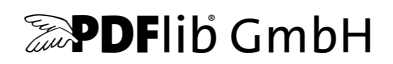

# **Text Extraction Toolkit (TET)**

Version 4.1

PDF 文書からテキスト·画像·メタデータ を抽出するためのツールキット

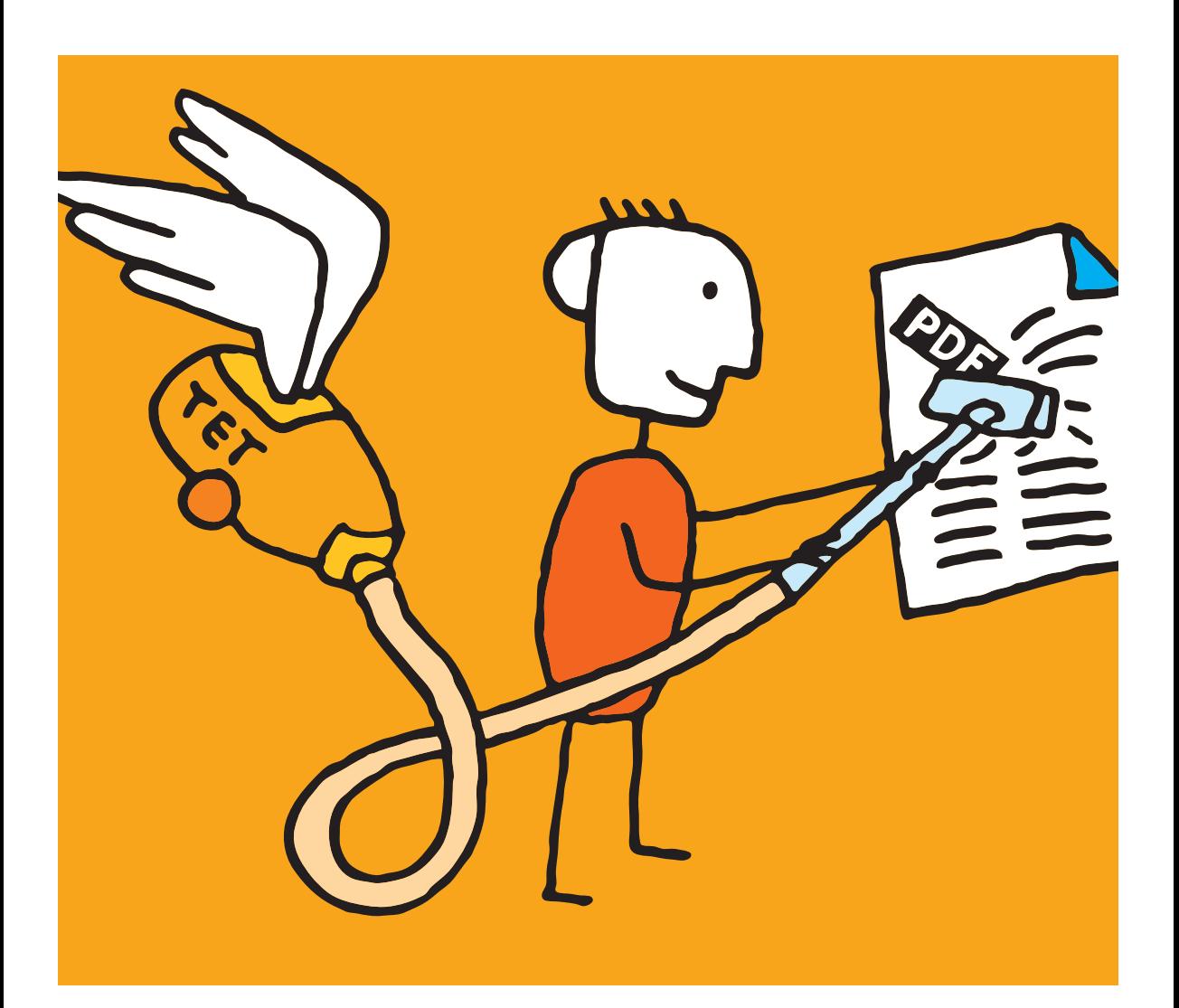

*Copyright © 1997-2012 PDFlib GmbH. All rights reserved. Protected by European and U.S. patents.*

*[PDFlib GmbH](http://www.pdflib.com) [Franziska-Bilek-Weg 9, 80339 München, Germany](http://www.pdflib.com) www.pdflib.com* 電話 *+49 • 89 • 452 33 84-0 FAX +49 • 89 • 452 33 84-99*

疑問がおあ りの際は、 *PDFlib* メーリングリスト と、 *[tech.groups.yahoo.com/group/pdflib](http://tech.groups.yahoo.com/group/pdflib)* にあるアーカイブを チェックしてください。

ラ イセンスご希望の際の連絡先 : *[jp.sales@pdflib.com](mailto:jp.sales@pdflib.com)* 商用 *PDFlib* ラ イセンス保持者向けサポー ト : *jp.support@pdflib.com* [\(お使いのラ イセンス番号をお書き く](mailto:jp.support@pdflib.com) [ださい\)](mailto:jp.support@pdflib.com)

この出版物およびここに含まれた情報はありのままに供給されるものであり、通知なく変更されることが あり、 また、 *PDFlib GmbH* による誓約と し て解釈されるべき ものではあ り ません。 *PDFlib GmbH* はいかな る誤りや不正確に対し ても責任や負担を全 く 負わず、 この出版物に関するいかなる類の (明示的 ・ 暗示的 または法定に関わらず) 保証を も行わず、 そ し て、 いかなるそ し てすべての売買可能性の保証と、 特定の 目的に対する適合性と、サードパーティの権利の侵害とを明白に否認します。

*PDFlib* と *PDFlib* ロゴは *PDFlib GmbH* の登録商標です。 *PDFlib* ラ イセンス保持者は *PDFlib* の名称と ロゴを彼 らの製品の文書内で用いる権利を与えられます。ただし、これは必須ではありません。

*Adobe* ・ *Acrobat* ・ *PostScript* ・ *XMP* は *Adobe Systems Inc.* の商標です。 *AIX* ・ *IBM* ・ *OS/390* ・ *WebSphere* ・ *iSeries* ・ *zSeries* は *International Business Machines Corporation* の商標です。 *ActiveX* ・ *Microsoft* ・ *Windows* ・ *OpenType* ・ *Windows* は *Microsoft Corporation* の 商標です。 *Apple* ・ *Macintosh* ・ *TrueType* は *Apple Computer, Inc.* の 商標です。 *Unicode* ・ *Unicode* ロゴは *Unicode, Inc.* の 商標です。 *Unix* は *The Open Group* の 商標です。 *Java* ・ *Solaris* は *Sun Microsystems, Inc.* の 商標です。 *HKS* は *the HKS brand association: Hostmann-Steinberg, K+E Printing Inks, Schmincke* の登録商標です。 他の企業の製品とサービス名は他の商標やサービスマークで ある場合があります。

TET は以下のサードパーティソフトウェアの変更された部分を含んでいます: *Zlib* 圧縮ラ イブ ラ リ、 *Copyright © 1995-2002 Jean-loup Gailly and Mark Adler TIFFlib* 画像ラ イブラ リ、 *Copyright © 1988-1997 Sam Leffler, Copyright © 1991-1997 Silicon Graphics, Inc. Eric Young* の書いた *Cryptographic* ソフトウェア 、 *Copyright © 1995-1998 Eric Young* (*eay@cryptsoft.com*) *Independent JPEG Group* の *JPEG* ソフ ト ウェア、 *Copyright © 1991-1998, Thomas G. Lane Cryptographic* ソフ ト ウェア、 *Copyright © 1998-2002 The OpenSSL Project* (*www.openssl.org)*) *Expat XML* パーサ、 *Copyright © 1998, 1999, 2000 Thai Open Source Software Center Ltd ICU International Components for Unicode*、 *Copyright © 1995-2009 International Business Machines Corporation and others*

*TET* は *RSA Security, Inc.* の *MD5* メ ッ セージダイジ ェ ス ト アルゴ リズムを含んでいます。

## 目次

- **0 TET** [の第一歩](#page-6-0) *<sup>7</sup>*
- **0.1** [ソ フ ト ウェ アをインス ト ール](#page-6-1) *7*
- **0.2 TET** [ラ イセンスキーを適用](#page-8-0) *9*
- **1** [はじめに](#page-12-0) *<sup>13</sup>*
- **1.1 TET** [機能概要](#page-12-1) *13*
- **1.2 TET** [のさ まざまな使用法](#page-14-0) *15*
- 1.3 文書とサンプルへのロードマップ 16
- **[1.4 TET 4.0](#page-16-0)** の新機能 *17*
- **[1.5 TET 4.1](#page-17-0)** の新機能 *18*

#### **2 TET** [コマン ド ラ インツール](#page-18-0) *<sup>19</sup>*

- 2.1 コマンドラインオプション 19
- 2.2 TET コマンドラインを構築 22
- 2.3 コマンドラインの例 24
	- 2.3.1 テキストを抽出 24
	- [2.3.2 画像を抽出](#page-23-2) *24*
	- [2.3.3 TETML を生成](#page-24-0) *25*
	- 2.3.4 高度なオプション 25

## **3 TET ライブラリの言語バインディング 27**

- **3.1** [例外処理](#page-26-1) *27*
- **3.2 C** [バインディ ング](#page-28-0) *29*
- 3.3 C++ バインディング 32
- 3.4 COM バインディング 35
- **3.5 Java** [バインディ ング](#page-35-0) *36*
- 3.6 .NET バインディング 38
- **[3.7 Objective-C](#page-38-0)** バインディ ング *39*
- **3.8 Perl** [バインディ ング](#page-40-0) *41*
- **3.9 PHP** [バインディ ング](#page-41-0) *42*
- **3.10 Python** [バインディ ング](#page-43-0) *44*
- **3.11 REALbasic** [バインディ ング](#page-44-0) *45*

**3.12 Ruby** [バインディ ング](#page-45-0) *46*

3.13 RPG バインディング 48

#### **4 TET** [コネクタ](#page-50-0) *<sup>51</sup>*

- **[4.1 Adobe Acrobat](#page-50-1)** 用無償 **TET Plugin** *51*
- **4.2 Lucene** [検索エンジン用](#page-52-0) **TET** コネクタ *53*
- **4.3 Solr** [検索サーバ用](#page-55-0) **TET** コネクタ *56*
- **[4.4 Oracle](#page-56-0)** 用 **TET** コネクタ *57*
- **[4.5 Microsoft](#page-59-0)** 製品用 **TET PDF IFilter** *60*
- **[4.6 Apache TIKA](#page-62-0)** ツールキッ ト 用 **TET** コネクタ *63*
- **[4.7 MediaWiki](#page-64-0)** 用 **TET** コネクタ *65*

#### **5** [設定](#page-66-0) *<sup>67</sup>*

- **5.1** 暗号化 **PDF** [から内容を抽出](#page-66-1) *67*
- **5.2** [リ ソース設定と フ ァ イル検索](#page-68-0) *69*
- 5.3 代表的シナリオのための推奨方策 73

### 6 テキスト抽出  $n$

- **6.1 PDF** [のさ まざまな文書領域](#page-76-1) *77*
- **6.2** [ページ と テキス ト の視覚情報](#page-80-0) *81*
- **6.3** [日本語 ・ 中国語 ・ 韓国語テキス ト](#page-86-0) *87* [6.3.1 日中韓エン コーデ ィ ング ・ CMap](#page-86-1) *87* [6.3.2 日中韓テキス ト の単語境界](#page-86-2) *87* [6.3.3 縦書き](#page-86-3) *87* [6.3.4 日中韓分解 : narrow ・ wide ・ vertical 等](#page-87-0) *88*
- 6.4 双方向アラビア文字·ヘブライ文字テキスト *90* [6.4.1 双方向の一般的性質](#page-89-1) *90* 6.4.2 アラビア文字テキストを後処理 90
- **6.5** [内容分析](#page-91-0) *92*
- **6.6** [レ イアウ ト 分析](#page-95-0) *96*

#### **7** 高度な **[Unicode](#page-98-0)** 処理 *<sup>99</sup>*

**7.1 Unicode** [のさ まざまな重要概念](#page-98-1) *99*

#### **7.2 Unicode 前処理 (フィルタリング) 102**

- [7.2.1 すべての粒度のためのフ ィ ルタ](#page-101-1) *102*
- [7.2.2 粒度 word 以上のためのフ ィ ルタ](#page-102-0) *103*

#### **[7.3 Unicode](#page-104-0)** 後処理 *105*

- [7.3.1 Unicode 字形統合](#page-104-1) *105*
- [7.3.2 Unicode 分解](#page-107-0) *108*
- [7.3.3 Unicode 正規化](#page-111-0) *112*
- **7.4** [追加キャ ラ ク タ とサロゲー ト](#page-113-0) *114*
- **7.5** [グリ フに対する](#page-114-0) **Unicode** マッピング *115*

#### **8** [画像抽出](#page-120-0) *<sup>121</sup>*

- **8.1** [画像抽出の基本](#page-120-1) *121*
- 8.2 画像の連結とフィルタリング 123
- 8.3 配置画像と画像リソース 125
- **8.4** [ページベース と リ ソースベースの画像ループ](#page-125-0) *126*
- **8.5** [配置画像の視覚情報](#page-126-0) *127*
- **8.6** [制約と注意](#page-128-0) *129*

### **9 TET** [マークア ッ プ言語 \(](#page-130-0)**TETML**) *<sup>131</sup>*

- **[9.1 TETML](#page-130-1)** を生成 *131*
- **9.2 TETML** [の詳細を制御](#page-134-0) *135*
- **9.3 TETML** [のさ まざまな要素と](#page-138-0) **TETML** スキーマ *139*
- **[9.4 TETML](#page-142-0)** を **XSLT** で変換 *143*
- **9.5** [さまざまな](#page-145-0) **XSLT** サンプル *146*

#### **10 TET** ライブラリ **API** [リファレンス](#page-150-0) *<sup>151</sup>*

- 10.1 オプションリスト 151
- 10.2 オプションリスト文法 151
- **10.3** [基本型](#page-153-0) *154*
- **10.4** [図形型](#page-156-0) *157*

#### **10.5** [一般関数](#page-157-0) *158*

10.5.1 オプション処理 158 10.5.2 セットアップ 161 [10.5.3 PDFlib 仮想フ ァ イルシステム \(PVF\)](#page-161-0) *162* [10.5.4 Unicode 変換関数](#page-164-0) *165* [10.5.5 例外処理](#page-166-0) *167* 10.5.6 ログ記録 169

- **10.6** [文書関数](#page-170-0) *171*
- **10.7** [ページ関数](#page-177-0) *178*
- 10.8 テキスト・メトリクス抽出関数 187
- **10.9** [画像抽出関数](#page-191-0) *192*
- **10.10 TET** [マークア ッ プ言語 \(](#page-195-0)**TETML**) 関数 *196*
- **[10.11 pCOS](#page-198-0)** 関数 *199*

## **A TET** [ライブラリクイックリファレンス](#page-202-0) *<sup>203</sup>*

**B** [更新履歴](#page-204-0) *<sup>205</sup>*

[索引](#page-206-0) *<sup>207</sup>*

## <span id="page-6-0"></span>**0 TET** の第一歩

## <span id="page-6-2"></span><span id="page-6-1"></span>**0.1** ソ フ ト ウェ アをインス ト ール

TET は、Windows システム群に対しては MSI インストーラの形で頒布され、それ以外のす べての対応オペレーティングシステムに対しては圧縮アーカイブの形で頒布されます。す べての TET パッケージの中には TET コマンドラインツールと TET ライブラリ / コンポー ネント、およびサポートファイル群·説明書·使用例群が含まれます。TET をインストー ルまたは解凍した後は、以下の手順を推奨します。

- ▶ TET コマンドラインツールのユーザはその実行形式をただちに利用可能です。指定可 能なオプションは 19 ページの 2.1 「コマンドラインオプション」 で解説しますが、TET コマンドラインツールをオプションなしで実行したときにも表示されます。
- ► TETライブラリ/コンポーネントのユーザは27ページの3章「TETライブラリの言語バイ ンディング」の中の、使いたい開発環境に対応する節を読み、インストールされた使 用例を眺めるとよいでしょう。 Windows の場合、TET プログラミング例はスタートメ ニューから (COM と .NET の場合)、あるいはインストレーションディレクトリから (その他の言語バインディングの場合) 開くことができます。

商用 TET ライセンスを得た場合には、自分の TET ライセンスキーを [9 ページの 0.2 「TET](#page-8-0) ライセンスキーを適用」に従って入力する必要があります。

日中韓設定 レガシエンコーディングで符号化された日本語・中国語・韓国語(日中韓) テキストを抽出するためにはTETはそれに対応する日中韓エンコーディングをUnicodeに マ ッ プする CMap フ ァ イルを必要と し ます。 この CMap フ ァ イル群はすべての TET パッ ケージに含まれており、TET のインストールディレクトリ内の resource/cmap ディレクト リにインストールされています。Windows システム群では、TET インストール時にフルイ ン ス ト ールのオプシ ョ ンを選ぶだけで OK です。 こ の CMap フ ァ イル群はレジス ト リ を介 し て自動的に検索されます。

それ以外のシステムでは、この CMap ファイル群を以下のように手動で設定する必要 があります。

- ► TET コマンド ラインツールに対しては、この CMap ファイル群があるディレクトリの名 前を *--searchpath* オプシ ョ ンで与えます。
- **▶ TET** ライブラリ / コンポーネントに対しては、実行時に次のように searchpathを設定し ます。

set option("searchpath=/CMap/リソース/への/パス");

また別の方法として、この日中韓 CMap ファイル群へのアクセスを設定するには、適切な *searchpath* 定義を書いた UPR 設定フ ァ イルの場所を *TETRESOURCEFILE* 環境変数に設定す るという方法もあります。

IBM i5/iSeries でのグリフリスト設定 IBM i5/iSeries 上では、ディレクトリ resource/ *glyphlst* 内のグ リ フ リ ス ト が TET から利用可能であ る必要があ り ます。 これらのテーブル は、TET が標準ディレクトリ内にインストールされた場合は自動的に利用可能に設定され ます。

評価版の制約事項 TET のコマンドラインツールとライブラリは商用ライセンスがなく ても完全機能の評価版として使うことができます。非ライセンス版はいずれもすべての機 能に対応していますが、最大 10 ページ・1 MB 容量までの PDF 文書だけを処理できるよ う になっています。TET の評価版はいずれも製品評価の目的にのみ使用が許されています ので、 実用目的には使用し ないで下さい。 TET を実用目的に使用するには有効な TET ラ イセン スが必要です。

## <span id="page-8-0"></span>**0.2 TET** ラ イセンスキーを適用

TET を実用目的に使用するには有効な TET ラ イセン スキーが必要です。 TET ラ イセン ス を購入された ら、 そのラ イセン スキーを適用する こ と によ って、 任意の大き さの文書を処 理できるようにする必要があります。ライセンスキーの適用方法は数通りありますので、 以下に述べる方式のいずれかを選択し て下さい。

注記 TET ライセンスキーはプラットフォーム依存なので、それぞれ購入対象となったプラット フォーム上でのみ使用することができます。

Windows インストーラ Windows インストーラで作業をしている場合は、製品をインス トールする際にライセンスキーを入力することができます。インストーラはライセンス キーをレジストリに追加します (後述)。

ライセンスファイルでの作業 PDFlib はライセンスキー群をライセンスファイルから読 み取ります。ライセンスファイルとは、後述の書式に従ったテキストファイルです。すべ ての TET デ ィ ス ト リ ビ ューシ ョ ンに入っている テンプレー ト *licensekeys.txt* を使う こ と も できます。「#」キャラクタで始まる行はコメントであり無視されます。2行目はライセン スファイル自体のバージョン情報を内容として持ちます:

# Licensing information for PDFlib GmbH products PDFlib license file 1.0 TET 4.1 ...あなたのライセンスキー ...

ラ イセン ス フ ァ イルは、 複数の PDFlib GmbH 製品に対する ラ イセン スキーを、 別々の行 に内容として持つことが可能です。また、複数のプラットフォームに対するライセンス キーを内容として持つこともできますので、一つのライセンスキーを複数プラットフォー ムで共用することが可能です。ライセンスファイルは以下の方法で設定できます:

- **► licensekeys.txt** というファイルが、すべてのデフォルトディレクトリ内で検索されます [\(10 ページの 「デフ ォル ト フ ァ イル検索パス」](#page-9-0) 参照)。
- ► set\_option( )API 関数で licensefile オプションを指定することもできます :

tet.set\_option("licensefile", "/path/to/licensekeys.txt");

こ の *licensefile* オプシ ョ ンは、TET オブジェ ク ト を イ ン ス タ ン ス化し た直後に、すなわ ち TET new() を呼び出した後に (C の場合)、あるいは TET オブジェクトを生成した 後に設定する必要があります。

**▶ TET コマンドラインツールの--tetopt** オプションを与え、licensefile オプションでライセ ンスファイルの名前を与えます:

tet --tetopt "licensefile /path/to/your/licensekeys.txt" ...

パス名が空白キャラクタを含む場合には、パスを中括弧で囲む必要があります:

tet --tetopt "licensefile {/path/to/your/license file.txt}" ...

▶ ライセンスファイルを指し示す環境(シェル)変数を設定することもできます。Windows では、システムコントロールパネルを使って、「システム」→「詳細設定」→「環境変 数」を選択します。Unix では下記のようなコマンドを適用します:

export PDFLIBLICENSEFILE="/path/to/licensekeys.txt"

IBM i5/iSeries では、ライセンスファイルは下記のように指定できます (このコマンド は、 ス ター ト ア ッ ププロ グ ラ ム *QSTRUP* 内で指定する こ と がで き、 すべての PDFlib GmbH 製品に対し て効力を持ちます) :

ADDENVVAR ENVVAR(PDFLIBLICENSEFILE) VALUE(<... パス ...>) LEVEL(\*SYS)

**レジストリ内にライセンスキー** Windows では、ライセンスファイルの名前を下記のレ ジストリキーに記入することもできます:

HKLM\SOFTWARE\PDFlib\PDFLIBLICENSEFILE

あるいは、ライセンスキーを直接下記のレジストリキーに記入することもできます:

HKIM\SOFTWARE\PDFlib\TET4\license HKLM\SOFTWARE\PDFlib\TET4\4.1\license

MSI インストーラは、インストール時に与えられたライセンスキーを、これらの項目の末 尾に書き込みます。

注記 64 ビット Windows システム上で手作業でレジストリを操作する際には注意が必要です。通 常、64 ビ ッ ト PDFlib バイナ リは Windows レジス ト リの 64 ビ ッ ト ビ ューと と もに動作する のに対し て、64 ビ ッ ト システム上で走る 32 ビ ッ ト PDFlib バイナリはレジス ト リの 32 ビ ッ トビューとともに動作します。32 ビット製品に対するレジストリキーを手作業で追加す る必要がある場合には、必ず、*regedit* ツールの 32 ビ ッ ト バージ ョ ンを使用し て く だ さい。 これは「スタート」→「ファイル名を指定して実行 ...」ダイアログから下記のように呼び 出すことができます :

%systemroot%\syswow64\regedit

<span id="page-9-0"></span>デフォルトファイル検索パス Unix・Linux・Mac OS X・i5/iSeries システム上では、パス やディレクトリ名を一切指定していない場合でも、さまざまなファイルがいくつかのディ レクトリでデフォルトで検索されます。UPR ファイル (その中にさらなる検索パス群を含 めておくこともできます)を検索して読み取る前に、下記のディレクトリが検索されます:

<rootpath>/PDFlib/TET/4.1/resource/cmap <rootpath>/PDFlib/TET/4.1/resource/codelist <rootpath>/PDFlib/TET/4.1/resource/glyphlst <rootpath>/PDFlib/TET/4.1 <rootpath>/PDFlib/TET <rootpath>/PDFlib

Unix ・ Linux ・ Mac OS X の場合、 *<rootpath>* は、 まず */usr/local* で置き換え られ、 ついで HOME デ ィ レ ク ト リ で置き換え られます。 i5/iSeries の場合、 *<rootpath>* は空です。

ライセンス・リソースファイルのデフォルトファイル名 デフォルトでは下記のファイ ル名が、デフォルト検索パスディレクトリ群の中で検索されます:

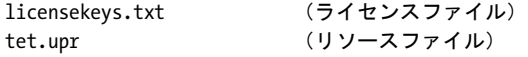

この機能を利用すると、環境変数やランタイムオプションを一切指定しなくてもライセン スファイルを扱うことができます。

TET コマンドラインツールに対するオプション内でライセンスキーを設定 TETコマン ドラインツールを使用する場合には、ライセンスファイルまたはライセンスキー自体の名 前を内容として持つオプションを与えることもできます:

tet --tetopt "license ...あなたのライセンスキー ..." ...さらなるオプション群...

TET API 呼び出しでライセンスキーを設定 TET API を使用する場合は、スクリプトや プログラムに以下のような API 呼び出しを加えて、実行時にライセンスキーを設定させる こともできます :

► COM/VBScript の場合:

oTET.set\_option "license=...あなたのライセンスキー ..."

 $\triangleright$  C の場合 :

TET set option(tet, "license=...あなたのライセンスキー ...");

► C++ • .NET/C# • Java • Ruby の場合 :

tet.set\_option("license=...あなたのライセンスキー ...");

► Perl · Python · PHP の場合:

tet->set option("license=...あなたのライセンスキー ...");

► RPG の場合:

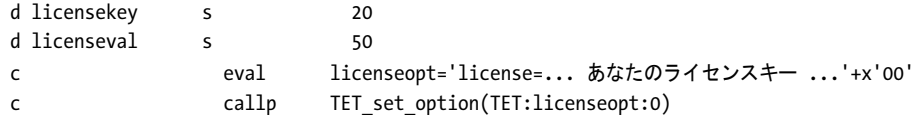

この license オプションは、TET オブジェクトを実体化させた直後に設定する必要があり ます。 これは具体的には、*TET\_new( )* を呼び出し た直後 (C の場合)、 または TET オブジェ クトを生成させた直後ということになります。

i5/iSeries · zSeries 上での複数システムライセンスファイル i5/iSeries · zSeries に対す る ラ イセン ス キーはシステム固有ですので、 複数のシステムで共用する こ と はでき ませ ん。リソース共有を実現して、複数のシステムで共用できる一つのライセンスファイルを 扱うためには、下記のライセンスキー書式を用いて、複数のシステム固有キーを一つの ファイル内に保持することができます:

PDFlib license file 2.0

# Licensing information for PDFlib GmbH products

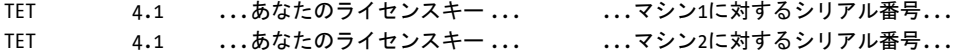

1 行目のバージョン番号が変わっていることと、複数のライセンスキーが存在しているこ と に留意し て く ださい。 ラ イセン スキーの後にはそれぞれ、16 進 8 桁のシ リ アル番号 (i5/ iSeries の場合) か、 16 進 4 桁の CPU ID (zSeries の場合) が続き ます。

さまざまなライセンシングオプション 一つないし複数のコンピュータ上で TET を使用 したり、TET をあなた自身の製品とともに再頒布したりするための、さまざまなライセン シングオプションが利用可能です。また当社では、サポート契約やソースコード契約も提 供しています。 ライセンシングの詳細や購入注文フォームは、TET ディストリビューショ

#### 0.2 TET ライセンスキーを適用

ン内にあります。商用ライセンスの取得にご関心がある場合、またはご質問がある場合 は、ご連絡ください:

PDFlib GmbH, Licensing Department Franziska-Bilek-Weg 9, 80339 München, Germany

#### *[www.pdflib.com](http://www.pdflib.com)*

電話 +49 **•** 89 **•** 452 33 84-0

FAX +49 **•** 89 **•** 452 33 84-99

ラ イセン スに関するお問い合わせ : *[jp.sales@pdflib.com](mailto:jp.sales@pdflib.com)* PDFlib ラ イセン ス保持者向けサポー ト : *[jp.support@pdflib.com](mailto:jp.support@pdflib.com)*

## <span id="page-12-0"></span>**1** はじめに

PDFlib Text Extraction Toolkit (TET) は、 PDF 文書から テキス ト ・ 画像を抽出する こ と を 目的としていますが、それ以外の情報を PDF から取り出すために利用することもできま す。TETは、以下のような目的を実現するための基盤要素として活用できます:

- ► PDF のテキスト内容を検索
- ▶ PDF 内に含まれる全用語の一覧 (コンコーダンス) を生成
- ▶ 大量 PDF ファイルを処理可能な検索エンジンを実装
- ▶ PDF からテキスト抽出して保管·翻訳·その他再利用目的に活用
- ▶ PDF のテキスト内容を他形式へ変換
- ▶ PDF をそれぞれ内容にしたがって処理または変更
- ► 複数 PDF 文書のテキスト内容を比較
- ▶ PDF からラスタ画像を再利用のため抽出
- ▶ PDF からメタデータ等の情報を抽出

TET は、スタンドアロン使用のために設計されており、いかなるサードパーティソフト ウェアをも必要としません。堅牢であり、マルチスレッドのサーバ用途にも適しています。

### <span id="page-12-1"></span>**1.1 TET** 機能概要

対応する PDF 入力 TET は、さまざまな作成元による数百万種の PDF テストファイルに 対し て動作試験済です。 PDF 1.0 から PDF 1.7 拡張レベル 8 (ISO 32000 を含む) を受け入 れ可能です。 これは Acrobat 1 ~ X に対応し ます。 また、 暗号化された文書も受け入れ可 能です。

Unicode 対応 TET には、あらゆるテキストに対して信頼性の高い Unicode マッピングを 実現するに足る充分な数のアルゴリズムとデータが内蔵されています。PDF 文書内のテキ ストは Unicode で符号化されているとは限りませんが、TET は PDF 文書から抽出したテ キストを Unicode に正規化します:

- ► TET はすべてのテキスト内容を Unicode に変換します。C の場合、テキストは UTF-8 形 式か UTF-16 形式で返されます。それ以外の言語の場合はネイティブ Unicode 文字列 として返されます。
- ► 合字などの複数文字グリフは、その構成素を並べた Unicode キャラクタ列へと分解され ます。
- ► ベンダ依存 Unicode 値(Corporate Use Subarea、CUS)については識別情報が与えられ るとともに、厳密な定義済みの意味を持つキャラクタへ可能な限りマップされます。
- ▶ Unicode マッピング情報を欠いたグリフについてはそのように識別情報が与えられる とともに、ユーザ指定可能な置換キャラクタへマップされます。
- ► 基本多言語面 (BMP) 外のキャラクタに対する UTF-16 サロゲートペアは正しく解釈さ れ保持されます。 サロゲートペアと UTF-32 値はすべての言語バインディングにおい て抽出可能です。

PDF 文書のなかには、信頼性の高い Unicode マッピングの実現に必要な情報を充分に持た ないものがあります。 そのような場合でもテキストを正しく抽出できるよう、 TET にはさ まざまな設定オプションが用意されており、それを用いることによって、正しい Unicode マッピングの実現に必要な補助的情報を与えることができます。必要なマッピングテーブ ルの作成支援のため、PDFlib FontReporter という Adobe Acrobat 用無料プラグインを提供

いたしております。このプラグインを用いれば、PDF 内のフォント・エンコーディング・ グリフの解析が可能です。

日中韓対応 TET は、日本語・中国語・韓国語テキストの抽出に完全対応しています:

- ▶ あらゆる定義済み日中韓 CMap (エンコーディング) が認識され、日中韓テキストは Unicode に変換されます。日中韓エンコーディング変換のための CMap ファイル群が、 TETディストリビューションに同梱されています。
- ▶ 特殊なキャラクタ字形(全角・半角・縦中横等)を、対応する通常の字形に変換(字 形統合) することもできます。
- ▶横書きと縦書きに対応しています。
- ► 日中韓フォント名は Unicode へ正規化されます。

双方向ヘブライ文字·アラビア文字テキスト対応 TET は、双方向テキストを扱うため の以下の機能を含んでいます :

- ▶ 右書き・双方向テキストを論理順に並べ替え
- ▶ ページの主要テキスト方向を決定
- ▶ アラビア文字の表示形を正規化し、合字を分解
- ▶ 単語の引き伸ばしに使われているアラビア文字のタトウィールキャラクタを除去

Unicode 後処理 TET の Unicode 後処理機能は以下を含みます:

- ▶ 字形統合 : 一つないし複数のキャラクタに対して温存・置換・除去のいずれかを行い ます。対象キャラクタ群を Unicode 集合として指定することができるので便利です。
- ▶ 分解: Unicode 規格で定義されている正準分解または互換分解を適用することも可能で す。環境によってはこれによってテキストがより有用になる場合があります。たとえ ば、アクセント付きキャラクタや分数、商標記号のような記号を温存したり分割した りすることができます。
- > 正規化 : 出力を、 Unicode 規格で定義されている Unicode 正規形 NFC ・ NFD ・ NFKC ・ NFKD のいずれかへ変換し ます。 これによ って TET は、 データベースや検索エンジン などいくつかの環境が入力として求める形式と正確に一致した形式を生成することが できます。

画像抽出 TET は PDF からラスタ画像を抽出します。断片化された画像の隣接部分は再 結合され、後処理と再利用を可能にします (いくつかのアプリケーションによって生成さ れたマルチストリップ画像等)。小さい画像は、微小な画像素片で出力が散らかることを 防ぐために、フィルタをかけて取り除くこともできます。

画像は、広 く 用いられている TIFF・JPEG・JPEG 2000 のいずれかの形式で抽出されます。

位置情報 TET は、テキストのページ上の位置やグリフ幅やテキスト方向といった厳密 なメトリクスを出力します。テキスト抽出処理に際してはページ上の特定領域を外したり 含めたりすることにより、たとえばヘッダ・フッタや余白を無視させたりすることが可能 です。

画像については、ピクセルサイズ・物理サイズ・色空間が得られるほか、位置や角度 も得られます。

単語検出と内容解析 TET には、低次元のグリフ情報を抽出する機能だけでなく、高次 元の内容解析を行う高度なアルゴリズムも内蔵されています:

▶ 単語区切りを検出して文字群でなく単語を抽出。

▶ ハイフンで区切られた単語の各部を再結合 (デハイフネーション)。

- ▶ 影付きや擬似太字テキスト等によるテキストのダブりを除去。
- > 段落群を読み順に再連結。
- ▶ ページ上に配置されたテキスト群の順序認識。
- > テキス ト の行を再構成。
- > ページ上の表構造を認識。
- ▶ 上付き・下付き・ドロップキャップ(段落頭の大きい先頭キャラクタ群)を認識。

PDF オブジェクトを容易に指し示すための pCOS インタフェース TET は、任意の PDF オブジェ ク ト を取得するための pCOS (*PDFlib Comprehensive Object System*) インタフェー スを含んでいます。pCOS を使うと、PDF 文書から、PDF メタデータやインタラクティブ 要素 (しおりテキストやフォームフィールドの内容など)、その他あらゆる情報を、簡単 な取得インタフェースで取得することができます。pCOS クエリパスの文法は、別途 pCOS パスリファレンスに記述しています。

TET Markup Language (TETML) PDF 文書から取得した情報は、TET Markup Language す なわち TETML という XML 形式で表現することもできます。これは標準的な XML ツール 群で処理が可能です。TETML は、テキスト・画像・メタデータ情報を内容として持つほ か、オプションとしてフォント・位置関連情報を内容として持つこともできます。

テキストとは何か TET はさまざまな種類の PDF 文書を扱いますが、目に見えるテキス トはすべてうまく抽出できるとは限りません。 そのテキストは PDF のテキスト・エンコー ディング機能を用いて符号化されている必要があります (すなわちそれはフォントに基づ いた ものでなければな り ません) 。 以下の種類のテキス ト はページ上で目に見えてはいて も TET で抽出することはできません:

- ▶ ページのスキャナ画像等、ラスタライズされた (ピクセル画像の) テキスト
- ▶ フォントなしにベクトル要素で直接表されたテキスト

なお、メタデータとハイパーテキスト要素(しおり・フォームフィールド・ノート・注釈 等) 内テキストは pCOS インタフェースで抽出できます。逆に TET は、ページ上で目に 見えて**いない**テキストを抽出することもあります。これは以下のような場合に起こる可能 性があります:

- ▶ PDF の不可視属性を用いたテキスト(ただし、この種類のテキストをテキスト抽出処 理の対象外にするオプションはあります)。
- ▶ テキストが、ページ上の画像等何か他の要素によって隠されたり切り取られたりして いる場合。
- ► PDF のレイヤーは無視され、各レイヤーの表示 / 非表示にかかわらず、TET はすべての レイヤーからテキストを抽出します。

## <span id="page-14-0"></span>**1.2 TET** のさ まざまな使用法

TET は、さまざまな開発環境用のプログラミングライブラリ (コンポーネント) としても 提供されますし、 バッチ操作のためのコマンドラインツールとしても提供されます。 両者 の機能は同様ですが、それぞれ実用に適する場面が異なっています。TET ライブラリとコ マンドラインツールはどちらも、TET の XML ベースの出力形式である TETML を生成す る こ と ができ ます。

どちらの TET を選べばよいか、以下にそのガイドラインを掲げます。

► TET プログラミングライブラリはデスクトップアプリケーションやサーバアプリケー ションに組み込んで使うことができます。さまざまなプログラミング言語に対応して います。 TET パッケージには、 TET ライブラリのすべての対応言語バインディングに おける使用例が同梱されています。

- ▶ TETコマンドラインツールはPDF文書のバッチ処理に適しています。プログラミングは 一切不要で、かわりにさまざまなコマンドラインオプションをそなえており、それを 用いて複雑なワークフローでの活用が可能です。
- ► TETML出力は、XMLベースのワークフローと、さまざまなXML処理ツールやXSLT等の XML 処理言語に通じた開発者に適しています。
- ► TET コネクタは、データベースや検索エンジン等、広く利用されているさまざまなソ フ ト ウ ェアパッ ケージに TET を統合させるために適し ています。
- ► TET Plugin は、TET を対話的に利用できるようにする、Adobe Acrobat 用の無償拡張です (詳し く は [51 ページの 4.1 「Adobe Acrobat 用無償 TET Plugin」](#page-50-2) を参照)。

## <span id="page-15-0"></span>1.3 文書とサンプルへのロードマップ

TET ライブラリ用ミニサンプル TET ディストリビューションは、すべての対応言語バ インディングのためのプログラミング作成例を含んでいます。これらのミニサンプルは、 自分のアプリケーションのための出発点として利用したり、自分の TET インストレーショ ンを試験したりするために利用できます。以下のアプリケーションのためのソースコード から成っています :

- **► extractor**サンプルは、PDF文書からテキストを抽出するための基本的なループを演示し ています。
- ► *image\_resources* サンプルは、 PDF 文書から画像をリソース志向な方式で抽出するため の基本的なループを演示しています。
- ► dumper サンプルは、PDF 文書に関する一般情報を取得するための内蔵 pCOS インタ フェースの使用を示しています。
- ► *fontfilter* サンプルは、フォント名や文字サイズといったフォント関連情報の処理方法 を示し ています。
- ► *alvphinfo サンプル*は、グリフに関する情報(フォント・サイズ・位置等)や、dropcap· *shadow* ・ *hyphenation* と いったテキス ト 属性の取得方法を演示し ています。
- > *tetml*サンプルは、PDF文書から TETML(PDFの内容を表現する ためのTETのXML言語) を生成するためのプロ ト タ イプ的コード を含んでいます。
- ► get attachments サンプル (すべての言語バインディングで得られるわけではありませ ん) は、 PDF フ ァ イル添付、 すなわち別の PDF 文書内に埋め込まれている PDF 文書 の処理方法を演示しています。
- 注記 Windows Vista・Windows 7 では、ミニサンプルはデフォルトで「Program Files」ディレク トリにインストールされます。Windows Vista の新しい保護方式によって、これらのサン プルによ って生成される PDF 出力フ ァ イルは、 「互換性フ ァ イル」 下で しか表示されませ ん。推奨回避法:サンプルをユーザディレクトリへ複製します。

XSLT サンプル TET ディストリビューションは、いくつかの XSLT スタイルシートを含 んでいます。これらは、さまざまな目的を実現するための TETML の処理方法を演示して います :

- **► concordance.xsl** : 文書内の単語を頻度の多い順に並べたリストを生成します。
- ► fontfilter.xsl : 文書内の、指定した値よりも大きなサイズで特定のフォントを用いてい るすべての単語をリストします。
- **► fontfinder.xsl : 文書内のすべてのフォントについて、すべての出現箇所をページ番号と** 位置情報とともにリストします。
- ► fontstat.xsl : フォントとグリフの統計を生成します。
- **▶ index.xsl** : アルファベット順の索引を生成します。
- **► metadata.xsl : TETML 内に含まれている文書レベル XMP メタデータから、選択した** フィールド群を抽出します。
- **► solr.xsl** : Solr エンタプライズ検索サーバ用の入力を生成します。
- **► table.xsl** : 表を CSV ファイル (カンマ区切り値) へ抽出します。
- **► tetml2html.xsl** : TETML をシンプルな HTML へ変換します。
- **► textonly.xsl** : TETML 入力から生テキストを抽出します。

TET クックブック TET クックブックは、特定の応用問題を TET ライブラリで解決する ためのソースコード作成例の集合です。このクックブックは Java 言語で書かれています が、他の言語でも容易に利用できます。 なぜなら TET API はすべての対応言語バインディ ングでほぼ等価だからです。 い く つかのク ッ ク ブ ッ ク サンプルは XSLT 言語で書かれてい ます。 TET クックブックは以下のグループにまとめられています:

- ▶ Text : テキスト抽出関連のサンプル群
- ▶ Font : フォント属性に焦点をあてたテキスト関連のサンプル群
- > Image : 画像抽出関連のサンプル群
- > TET & PDFlib+PDI:PDF から TET で情報を抽出し て、新たな PDF を元PDF と抽出情報に 基づいて構築するサンプル群。 これらのサンプルには、 TET に加えて PDFlib+PDI 製品 が必要です。
- ▶ TETML : TETML 処理用の XSLT サンプル群
- > Special : その他のサンプル群

TET クックブックは下記 URL で利用可能です: *[www.pdflib.com/tet-cookbook](http://www.pdflib.com/tet-cookbook/)*

pCOS クックブック pCOS クックブックは、TET に内蔵されている pCOS インタフェー スのためのコード の集合です。 下記 URL で利用可能です :

*[www.pdflib.com/pcos-cookbook](http://www.pdflib.com/pcos-cookbook/)*

pCOS インタフェースの詳細は、TET パッケージに含まれている pCOS パスリファレ ン スに示されています。

### <span id="page-16-0"></span>**1.4 TET 4.0** の新機能

TET 4.0 の新機能と大幅改善機能を以下に示し ます :

- ▶ パフォーマンス向上: さまざまな種別の文書でより速くなりました。
- ▶ 数十万ページの超大文書でもより速く、よりメモリ消費が少なくなりました。
- ▶ アラビア文字 · ヘブライ文字等の右書き · 双方向テキストを抽出。
- ▶ 正規化・字形統合・分解の制御による Unicode 後処理。
- ▶ 影付き除去 · 単語境界検出 · ハイフン除去の改善。
- > 上付き ・ 下付き検出の改善。
- ▶ 非準拠 PDF 文書に対する回避策の導入による堅牢性の向上。
- ▶ 破損 PDF からうまくテキストを抽出するための修復モードの改善。
- ► XML 出力 (TETML) 内の情報の増加: ハイフン除去・ドロップキャップ・影付き・上 付き / 下付き。下向き座標系・PDF/A-2・PDF/E・フォントサブセット。
- ► C++ · Perl 言語バインディングの改善。

## <span id="page-17-0"></span>**1.5 TET 4.1** の新機能

TET 4.1 の新機能と大幅改善機能を以下に示し ます :

- ▶ PDF 1.7 拡張レベル 8 に対応 (ISO 32000-2 で仕様化された暗号化方式)
- ▶ 擬似オブジェクトが増え (フォントの詳細など)、暗号化された添付の取り扱い方を明 確にした pCOS インタフェース8へのアップデート
- ▶ TETML 出力内に、PDF 文書とフォントに関するさらなる情報
- ► 新たに Objective-C · Ruby 用の言語バインディング
- ▶ 表意文字の日中韓テキストに対する単語境界検出の改良(オプション ideographic)
- > 新たな API 関数 *TET\_convert\_to\_unicode( )* ・ *TET\_info\_pvf( )*
- ▶ Lucene · Solr 用のコネクタをアップデート
- ▶ メタデータと構造化テキスト内容の検出と抽出のためのTIKAツールキット用の新たな コネクタ
- ▶ パフォーマンスの向上、とりわけ大規模文書に対して
- ▶ さまざまなバグ修正と小規模な改良

<span id="page-18-0"></span>**2 TET** コマン ド ラ インツール

## <span id="page-18-2"></span><span id="page-18-1"></span>**2.1** コマンドラインオプショ ン

TET コマンドラインツールを利用すれば、プログラミングを一切必要とせずに、1 つない し複数の PDF 文書からテキスト・画像を抽出することができます。出力は、プレーンテ キスト (Unicode) 形式か、または TET の XML ベースの出力形式である TETML 形式で生 成することができます。この TET プログラムはたくさんのコマンドラインオプションで 制御できます。このプログラムは各単語の後に空白キャラクタ (U+0020) を挿入し、ま た各行の後に U+000A を、 各ページの後に U+000C を挿入し ます。 これを呼び出すには次 のように1つないし複数の PDF ファイルを指定します。

tet [<オプション群>] <ファイル名>...

この TET コマンドラインツールは TET ライブラリの最上位の上に構築されています。 *--docopt* ・ *--tetopt* ・ *--imageopt* ・ *--pageopt* オプシ ョ ン を用いれば[、 151 ページの 10 章](#page-150-3) 「TET ライブラリ API リファレンス」のオプション一覧表に従ったさまざまなオプション をライブラリに与えることが可能です。表 2.1 にすべての TET コマンドラインオプション を挙げます (この一覧は、この TET プログラムをオプションなしで走らせたときにも表 示されます)。

#### 注記 日中韓テキストを抽出するには、7 ページの 0.1 「ソフトウェアをインストール」に従っ て TET 同梱の CMap ファイル群の置き場所を設定する必要があります。

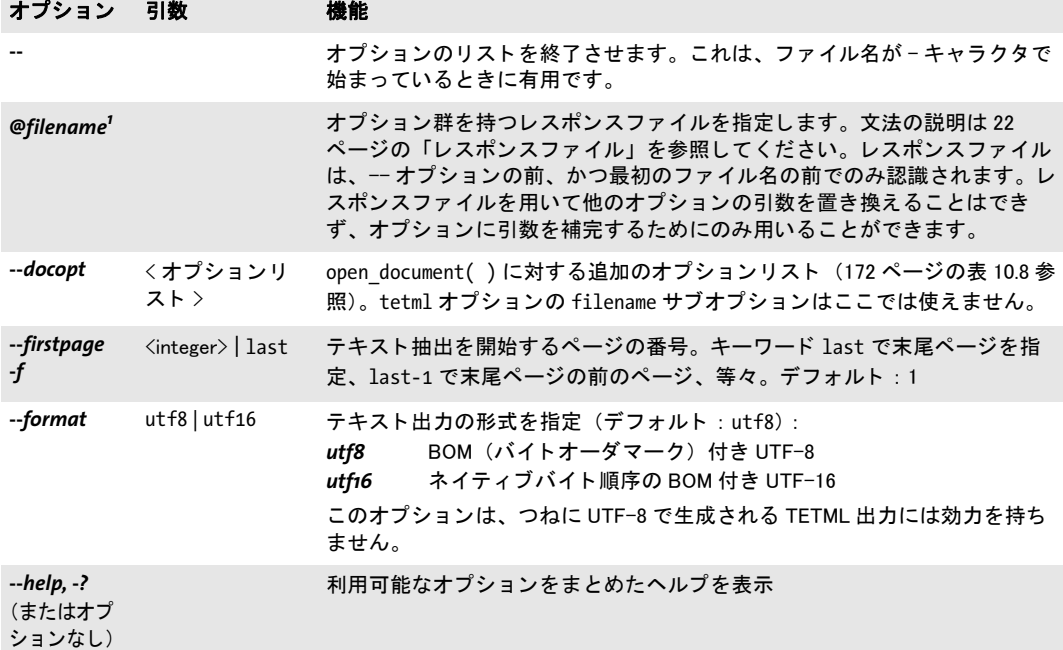

表 2.1 TET コマンドラインオプション一覧

#### 表 2.1 TET コマンドラインオプション一覧

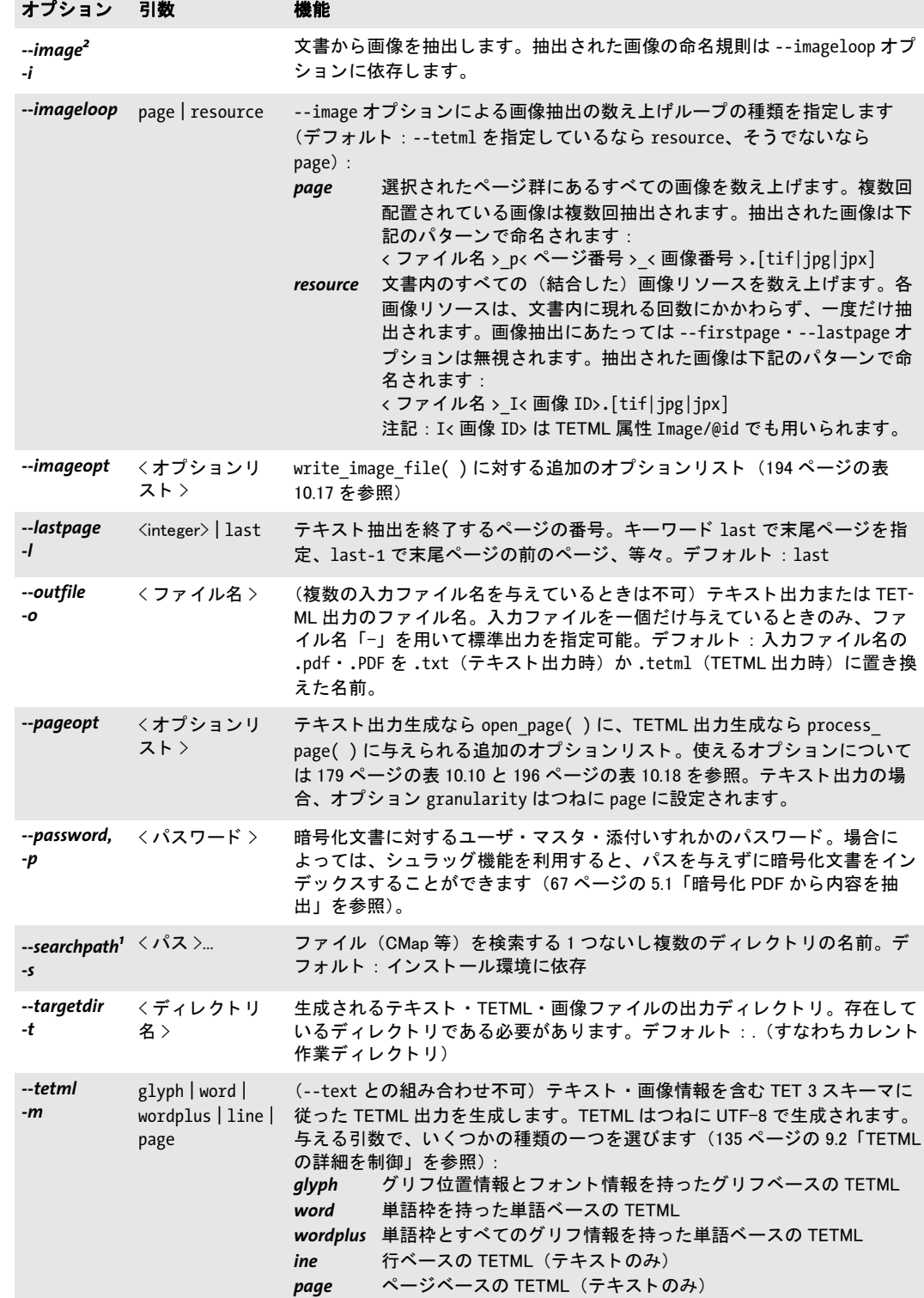

 $\overline{a}$ 

表 2.1 TET コマンドラインオプション一覧

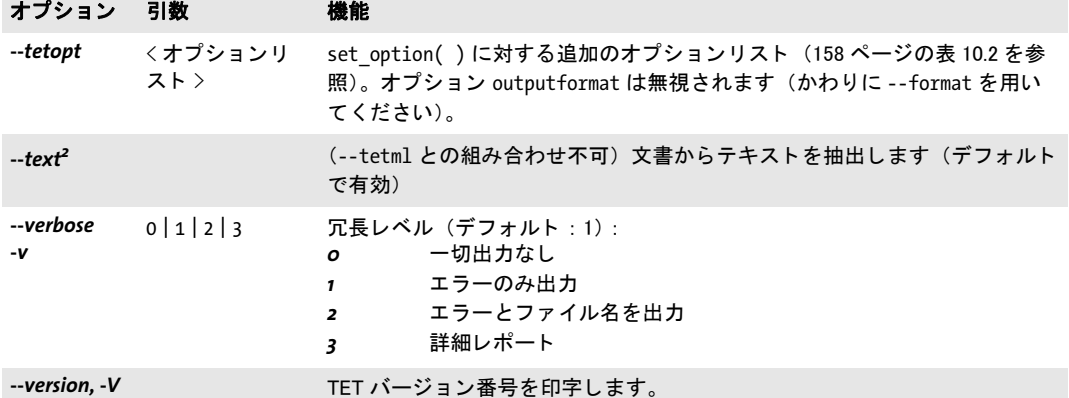

<span id="page-20-0"></span>

<span id="page-20-1"></span>1. このオプションは複数回与えることもできます。<br>2. オプション --image はテキスト抽出を無効にしますが、それは --text・--tetml と組み合わせることもできます。

 $\overline{\phantom{0}}$ 

## <span id="page-21-0"></span>**2.2 TET** コマン ド ラ イ ンを構築

TET コマンドラインの作成にあたっては、以下の規則を守る必要があります。

- **▶ 入力ファイルは、searchpath で指定したすべてのディレクトリ内で検索されます。**
- ▶ オプションによっては短オプション形が利用可能で、長オプション形との混在も可能 です。
- ▶ 長オプションは先頭の数文字だけで表すことも可能です。 ただしその省略形が一意で あ る場合に限 り ます。
- ▶ 入力ファイルの暗号化ステータスによっては、 テキストを正しく抽出するためにユー ザパス ワード かマス タパス ワード が必要と なる場合があ り ます。 これは *--password* オ プションで与える必要があります。TET はこのパスワードでテキスト抽出が許される かどうかを調べ、だめならエラーを生成します。

TET はコマンドライン全体をまず調べてからファイルの処理を開始します。コマンドライ ン上どこのオプション内であれエラーが出たならば、ファイルはどれも一切処理されない ままとなります。

ファイル名 空白キャラクタを含むファイル名は、TET のようなコマンドラインツール で用いる際には若干特殊な取り扱いを要します。空白キャラクタを含んだファイル名を処 理させるには、 フ ァ イル名全体をダブルク ォー ト 文字 *"* で く く ら なければな り ません。 ワ イル ド カード が標準的用法に従って使えます。 た と えば *\*.pdf* は、 所与のデ ィ レ ク ト リ 内 でフ ァ イル名接尾辞 *.pdf* を持つすべてのフ ァ イルを表し ます。 システムによ って、大文字 小文字を区別する もの と し ないものがあ る こ と に注意し ま し ょ う (*\*.pdf* が *\*.PDF* と違った り等)。また Windows システム群ではワイルドカードは、空白キャラクタを含むファイル 名には効かないので注意して下さい。ワイルドカードはカレントディレクトリ内で評価さ れ、検索パスディレクトリ内では評価されません。

Windows では、すべてのファイル名オプションが Unicode 文字列を受け入れます。たと えばこれは、エクスプローラからファイルをコマンドプロンプトウィンドウヘドラッグし た際に発生し ます。

<span id="page-21-1"></span>レスポンスファイル オプション群をコマンドラインで直接与える方法以外に、オプ ション群をレスポンスファイル内で与える方法もあります。レスポンスファイルの内容 は、 コマン ド ラ イ ン内で *@filename* オプシ ョ ンが見つかった位置に挿入されます。

レスポンスファイルは、オプション群と引数群を持った単純なテキストファイルです。 これは以下の文法規則に従う必要があります:

- ► オプション値群は空白文字、すなわちスペース・ラインフィード・リターン・タブの いずれかで区切る必要があります。
- ▶ 空白文字を含む値は、ダブルクォーテーションマーク " で囲む必要があります。
- ▶ 値の先頭と末尾のダブルクォーテーションマークは無視されます。
- ▶ ダブルクォーテーションマークをリテラルに用いるためには、 バックスラッシュでマ スクして *\"* とする必要があ り ます。
- ▶ バックスラッシュキャラクタは、もう一個のバックスラッシュでマスクして \\ とする 必要があります。

レ スポン ス フ ァ イルは入れ子にする こ と もでき ます。 すなわち、 *@filename* 文法はそれ自 体をレスポンスファイルで用いることもできます。

レ スポン ス フ ァ イルは、 フ ァ イル名引数に対し て Unicode 文字列を持つこ と もでき ま す。 レ スポン ス フ ァ イルは、 UTF-8 ・ EBCDIC-UTF-8 ・ UTF-16 のいずれかの形式で符号

#### 22 2 章 : TET コマンドラインツール

化することができ、対応する BOM で始まる必要があります。BOM が見つからないとき は、レスポンスファイルの内容は、zSeries では EBCDIC で、それ以外のすべてのシステ ムでは ISO 8859-1 (Latin-1) で解釈されます。

終了コード TET コマンドラインツールは以下に示す終了コードを返すので、これを利 用すれば、要求した操作が正しく遂行できたかどうかを調べることができます:

- ▶ 終了コード 0 : すべてのコマンドラインオプションの処理が成功し完結した。
- ▶ 終了コード 1 : ファイル処理エラーが1件ないし複数発生、しかし処理は継続された。
- ▶ 終了コード 2:コマンドラインオプションの中に何らかのエラーが発見された。処理は その不良オプションの位置で停止したため、入力ファイルは一切処理されなかった。

## <span id="page-23-0"></span>2.3 コマンドラインの例

以下の例は、TET コマンドラインオプションのいくつかの有用な組み合わせを演示してい ます。 作成例は 2 種類示されています。 1 種類目はすべてのオプシ ョ ンの長形式を用いて おり、一方2種類目はそれと同等な短オプション形式を用いています。

#### <span id="page-23-1"></span>**2.3.1** テキス ト を抽出

PDF 文書 *file.pdf* から テキス ト を UTF-8 形式で抽出し、 それを *file.txt* に格納し ます :

tet file.pdf

テキスト抽出から先頭ページと末尾ページを除外します:

tet --firstpage 2 --lastpage last-1 file.pdf tet -f 2 -l last-1 file.pdf

日中韓 CMap が置かれているディレクトリを与えます (日中韓テキスト抽出では必須で す) :

tet --searchpath /usr/local/cmaps file.pdf tet -s /usr/local/cmaps file.pdf

PDF から テキス ト を UTF-16 形式で抽出し、 それをフ ァ イル *file.utf16* に格納し ます :

tet --format utf16 --outfile file.utf16 file.pdf tet --format utf16 -o file.utf16 file.pdf

ディレクトリ内のすべての PDF ファイルからテキストを抽出し、生成された \*.txt ファイ ル群を別のディレクトリ (すでに存在している必要があります) に格納します:

tet --targetdir out in/\*.pdf tet -t out in/\*.pdf

テキスト抽出をページ上の特定の領域に限ります。これは適切なページオプションのリス トを与えることで実現できます:

tet --pageopt "includebox={{0 0 200 200}}" file.pdf

さまざまなコマンドラインオプションを内容として持つレスポンスファイルを用いて、カ レ ン ト デ ィ レ ク ト リ 内のすべての PDF 文書を処理し ます (フ ァ イル *options* にコマンド ラ インオプション群が入っています):

tet @options \*.pdf

#### <span id="page-23-2"></span>**2.3.2** 画像を抽出

*file.pdf* から画像群をページ志向な方式で抽出し、 それら をデ ィ レ ク ト リ *out* 内の *file\*.tif/ file\*.jpg* に格納し ます :

tet --targetdir out --image file.pdf tet -t out -i file.pdf

*file.pdf*から画像群を リ ソース志向な方式で抽出し、それら をデ ィ レ ク ト リ *out*内の*file\*.tif/ file\*.jpg* に格納し ます :

tet --targetdir out --image --imageloop resource file.pdf tet -t out -i --imageloop resource file.pdf

*file.pdf* から画像群を画像結合な しに抽出し ます。 これは、画像処理に関連し た適切なペー ジオプションのリストを与えることで実現できます:

tet --targetdir out --image --pageopt "imageanalysis={merge={disable}}" file.pdf tet -t out -i --pageopt "imageanalysis={merge={disable}}" file.pdf

#### <span id="page-24-0"></span>**2.3.3 TETML** を生成

PDF 文書 *file.pdf* に対する TETML 出力を単語モード で生成し、 それを *file.tetml* に格納し ます :

tet --tetml word file.pdf tet -m word file.pdf

TETML 出力を、 *Options* 要素一切な しで生成し ます。 これは、 適切な文書オプシ ョ ンの リ ストを与えることで実現できます:

tet --docopt "tetml={elements={options=false}}" --tetml word file.pdf

TETML 出力を、 すべてのグ リ フ情報を持った単語モード で生成し、 それを *file.tetml* に格 納します :

```
tet --tetml word --pageopt "tetml={glyphdetails={all}}" file.pdf
tet -m word --pageopt "tetml={glyphdetails={all}}" file.pdf
```
画像群を抽出し て TETML を生成する こ と を、 一回の呼び出しで行います :

tet --image --tetml word file.pdf tet -i -m word file.pdf

TETML 出力を下向き座標で生成し ます :

tet --tetml word --pageopt "topdown={output}" file.pdf tet -m word --pageopt "topdown={output}" file.pdf

#### <span id="page-24-1"></span>**2.3.4** 高度なオプシ ョ ン

あ る種の TeX 由来の PDF 文書に対し て、文書オプシ ョ ン *checkglyphlists* を与えて Unicode マッピングを改善します:

tet --docopt checkglyphlists file.pdf

Unicode 字形統合を適用し ます。た と えば空白字形統合:すべての種類の Unicode 空白キ ャ ラクタを U+0020 ヘマップします:

tet --docopt "fold={{[:blank:] U+0020}}" file.pdf

句読点を単語境界として無効にします:

tet --pageopt "contentanalysis={punctuationbreaks=false}" file.pdf

26 2 章 : TET コマンドラインツール

## <span id="page-26-2"></span><span id="page-26-0"></span><u>3</u> TETライブラリの言語バインディング

この章では、TET ライブラリで供給されるさまざまな言語バインディングの仕様について 解説します。TET ディストリビューションには、対応しているすべての言語バインディン グによるいくつかの小さな TET アプリケーションのための完全なサンプルコードが含ま れています。

## <span id="page-26-1"></span>**3.1** 例外処理

ある種のエラーは多くの言語において例外と呼ばれています。それにはもっともな理由が あり、そうしたエラーは単なる例外で、プログラムが始まって終わるまでの間にそう頻繁 には起こらないと予想されるからです。 一般的なさばき方としては、まずいことが頻繁に 起こ り そ う な関数呼び出しについては通常のエラー報告のし く み (要は特別なエラーコー ドを返す)を採用するとして、めったに起こらなさそうなものについてまでそれをやると コードがあらゆる場合分けによって条件文だらけになってしまうので、それを避けるため にそうしたものについては特殊な例外のしくみを採用するのが普通です。TET でもまさに その通りのことを行っています。操作によっては、割と頻繁にまずいことが起きると予想 できるものがあります。たとえば:

- ▶ 正しいパスワードを知らない PDF 文書を開こうとした (ただし[、67 ページの 5.1 「暗号](#page-66-2) [化 PDF から内容を抽出」](#page-66-2) で説明する シュ ラ ッ グ機能も参照)。
- ▶ 誤ったファイル名で PDF 文書を開こうとした。
- ▶ 修復できないほど破損している PDF 文書を開こうとした。

TET はこのようなエラーを、値-1 を返すことによって知らせます。API リファレンスに 記述している通りです。一方、有害と考えられる出来事ではあっても起きる頻度は割と低 いものもあります。たとえば:

- ▶ 仮想メモリが足りなくなった。
- ▶ 関数に与えたパラメタがおかしい (文書のハンドルが無効だった等)。
- ▶ オプションリストを与えたら形式が間違っていた。
- ► 必要なリソースなのに (日中韓テキスト抽出には CMap ファイルが必要等) 見つからな い。

TET がこのような状況を検知した場合には、特別なエラー値が呼び出し元に返るのではな く、例外が発生します。例外にネイティブに対応している言語では、例外の発生は、その 言語・環境が与える標準手段を用いて行われます。C 言語バインディングの場合には、TET はカスタムの例外処理のしくみを提供しているので、クライアントはそれを用いる必要が あります (29 ページの 3.2 「C バインディング」参照)。

重要な留意点と し ては、 例外が起き た ら文書の処理は止めなければな り ません。 例外 の後に呼んでも安全な メ ソ ッ ド は *delete( )* ・ *get\_apiname( )* ・ *get\_errnum( )* ・ *get\_errmsg( )* だけです。これ以外のメソッドを例外の後に呼ぶと予測できない結果につながることがあ り ます。 この例外は以下の情報を持っています。

- > 一意のエラー番号。
- ▶ 例外の原因となった API 関数の名前。
- > 問題点を説明し た文。

失敗した関数呼び出しの原因を取得 TETの関数によっては、たとえばopen document() や open\_page() 等、 呼び出して失敗しても例外が発生しないものがあります (そうした関 数はエラー時には-1を返します)。そのような場合には、失敗した関数呼び出しの直後に 関数 *get\_errnum( )* ・ *get\_errmsg( )* ・ *get\_apiname( )* を呼び出せば、 問題の性質に関する詳 しい情報を得る こ と ができ ます。

## <span id="page-28-0"></span>3.2 C バインディング

TET は C 言語で、いくつかの C++ モジュールを用いて書かれています。 C バインディン グを利用するには、静的または共有ライブラリのいずれかを使用することができ (Windows · MVS の場合は DLL)、自分のソースモジュールにインクルードするためのセン トラル TET インクルードファイル tetlib.h が必要です。あるいは、tetlibdl.h を用いて TET DLL を実行時に動的に読み込むこともできます(詳しくは次項参照)。

注記 C 用の TET バインディングを用いるアプリケーションは、C++ コンパイラでリンクする必 要があります。なぜならこのライブラリには C++ で実装されている部分があるからです。 C リ ンカ を使用する と、アプ リ ケーシ ョ ンを明示的に必要な C++ サポー ト ラ イブ ラ リ群に リンクしないかぎり、非決定の外部参照を引き起こす可能性があります。

<span id="page-28-1"></span>実行時に読み込まれる DLL として TET を使用 多くのクライアントでは TET を、リン ク時に結合される静的結合ライブラリか動的ライブラリとして利用しますが、DLL を実行 時に読み込んですべての API 関数へのポインタを動的に取得することも可能です。これは とりわけ、DLL を必要に応じてのみ読み込むために有用であり、また、MVS 上ではライ ブラリは TET に対して明示的にリンクされることなく DLL として実行時に個別に読み込 まれるので有用です。TET では、 この動的な利用法を実現するために特化し た機構を用意 しています。これは以下の規則に従って動かせます:

- **► tetlib.h でなく tetlibdl.h をインクルード。**
- **► TET\_new() · TET\_delete()** でなく TET\_new\_dl( ) · TET\_delete\_dl( ) を使用。
- **► TET\_TRY( ) ・ TET\_CATCH( )** でなく **TET\_TRY\_DL( ) ・ TET\_CATCH\_DL( )** を使用。
- ▶ その他すべての TET 呼び出しに関数ポインタを使用。
- ► 追加モジュールtetlibdl.cをコンパイルして、生成されるオブジェクトファイルに自分の アプリケーションをリンク。

動的読み込みのし く みを *extractordl.c* サンプルで演示し ています。

#### 注記 DLL の実行時読み込みは、選ばれたプラットフォームでのみ対応しています。

**例外処理** TET の API は、C 言語にはネイティブな例外処理がないのを補うために、この ラ イブラ リ が発生させた例外に対処するためのし く みを提供し ています。 *TET\_TRY( )* マ ク ロと TET CATCH() マクロを用いることにより、例外発生時にエラー処理やクリーンアップ を実行させるためのコードを入れ込んだクライアントコードを組み立てることができる のです。これらのマクロはコード内に 2 つの部分を切り分けます。1 つは try 節で、例外 を発生させる可能性のあるコードを持ち、もう1つは catch 節で、例外に対処するコード を持ちます。 try ブロ ッ ク の中から呼び出された API 関数のいずれかが例外を発生させた とき、プログラムの実行はただちに catch ブロックの先頭ステートメントに移ります。TET のクライアントのコードは以下の規則に従う必要があります:

- ► TET\_TRY() と TET\_CATCH() は必ず対にしなければなりません。
- ► TET new() は決して例外を発生させません。try ブロックは、有効な TET オブジェクトハ ン ド ルを用いなければ開始させる こ と ができないので、 *TET\_new( )* はすべての try ブ ロックの外で呼び出さなければなりません。
- ► TET delete()は決して例外を発生させません。よって、すべての try ブロックの外で安全 に呼び出すことができます。catch 節の中で呼び出すこともできます。
- ► trv ブロックと catch ブロックの両方の中で用いられている変数については特別な注意 を払う必要があります。コンパイラは、制御がブロックからブロックへ移ることは知

らないので、そのような場合、不適切なコードを生成する可能性があります(レジス タ変数最適化等)。

幸い、この種の問題を避ける簡単な規則があります。 try ブロックと catch ブロックの 両方で用いられる変数は *volatile* と宣言する必要があ るのです。 *volatile* キーワードの 使用はコンパイラに、危険な最適化を変数に行ってはならないということを知らせま す。

- ► tryブロックを抜ける場合には(たとえば return ステートメントによって、ひいては対応 する *TET\_CATCH( )*の実行をバイパス し て)、return ステー ト メ ン ト の前に*TET\_EXIT\_TRY( )* マクロを呼び出して、例外のしくみにそのことを通知する必要があります。
- ▶ TET のあらゆる言語バインディングの場合と同様、例外が発生したら文書処理は止め なければな り ません。

以下のコードに、これらの規則の遵守例を示します。クライアントのコード内で TET の 例外を扱 う 際の典型的な書き方も あわせて示し ています(完全なサンプルは TET パッ ケー ジ内にあります):

```
volatile int pageno;
...
if ((tet = TET new()) == (TET *) 0)
{
       printf("メモリがいっぱいです\n");
       return(2);
}
TET_TRY(tet)
{
       for (pageno = 1; pageno <= n_pages; ++pageno)
       {
           /* ページ処理 */
          if (/* エラーが起きた */)
           {
              TET EXIT TRY(tet);
              return -1;
          }
       }
       /* API関数群を直接・間接に呼び出すステートメント群 */
}
TET CATCH(tet)
{
       printf("エラー %d が %s() 内で %d ページ上で発生しました: %s\n",
          TET_get_errnum(tet), TET_get_apiname(tet), pageno, TET_get_errmsg(tet));
}
TET delete(tet);
```
名前文字列に対する Unicode 処理 C 言語はネイティブで Unicode に対応していません。 API 関数に対する文字列パラメタのなかには名前文字列として宣言されているものがあり ます。 これらは *length* パラ メ タ と、 文字列の先頭の BOM の有無 と によ って処理のされ方 が異な り ます。 C の場合、 *length* パラ メ タが 0 でない と きは文字列は UTF-16 と解釈され ます。 *length* パラ メ タが 0 の と きは、 文字列が UTF-8 BOM で始ま っていれば UTF-8 と 解釈され、 EBCDIC UTF-8 BOM で始ま っていれば EBCDIC UTF-8 と解釈され、 BOM が なければ host エンコーディング (ただし EMBDIC ベースの全プラットフォーム上では *ebcdic*) と解釈されます。

オプションリストに対する Unicode 処理 オプションリストに文字列を含めるときは特 別な注意が必要です。なぜなら、それは UTF-16 形式の Unicode 文字列として表すことは できず、バイト列として表すことしかできないからです。そのため、Unicode のオプショ ンに対し ては UTF-8 が用いられます。 オプシ ョ ンの先頭の BOM を見て、 TET はそれを ど う 解釈するかを決めます。 この BOM を用いて文字列の形式が判定されます。 具体的に は、文字列オプションの解釈動作は以下の通りです:

- **► オプションが UTF-8 BOM (***\xEF\xBB\xBF***) で始まっていれば UTF-8 と解釈されます。**
- ► オプションが EBCDIC UTF-8 BOM (*\x57\x8B\xAB*) で始まっていれば EBCDIC UTF-8 と解釈されます。
- **► BOM がなければ文字列は winansi (ただし EBCDIC ベースのプラットフォーム上では** *ebcdic*) と し て扱われます。
- 注記 *TET\_convert\_to\_unicode( )* ユーテ ィ リ テ ィ 関数を用いる と、 UTF-16 文字列を UTF-8 文字 列に変換する こ とができます。 Unicode 値を持つオプシ ョ ン リ ス ト を作り たいと きに便利 です。

## <span id="page-31-0"></span>3.3 C++ バインディング

注記 C++ で書かれたアプリケーションについては、C++ バインディングを通じてではなく、TET .NET DLL に直接アクセスすることを推奨します (ただし C++ バインディングを用いるべ きクロスプラットフォームアプリケーションを除く)。TET ディストリビューションに、 この組み合わせを演示する .NET CLI で使用する C++ サンプルコー ド を含んでいます。

tetlib.h C ヘッダファイルに加えて、C++ 用のオブジェクト指向ラッパも提供されており、 TET のクライアントから利用することができます。このラッパはヘッダファイル tetlib.h を必要 と し ます。 こ のヘッ ダフ ァ イルは *tetlib.h* を イ ン クルード し ます。 *tet.hpp* はテンプ レー ト ベースの実装を内容 と し て持ちますので、 対応する *tet.cpp* モジュールは必要あ り ません。C++ オブジェ ク ト ラ ッパを使 う こ と は、API 関数と、すべての TET 関数名の *TET\_* 接頭辞とによる関数的アプローチを、よりオブジェクト志向なアプローチへ置き換えま す。

実行時に読み込まれる DLL として TET を利用 C 言語バインディングと同様に、C++ バ インディングでは、TET を実行時に動的に自分のアプリケーションにアタッチすることが できます (29 ページの「実行時に読み込まれる DLL として TET を使用」を参照)。動的 読み込みを有効にするには、 **tet.hpp** をインクルードするアプリケーションモジュールを コンパイルする時に下記のようにします:

#### #define TETCPP DL 1

これに加えて、追加モジュール tetlibdl.c をコンパイルして、その結果できるオブジェクト ファイルに自分のアプリケーションをリンクさせる必要があります。動的読み込みの詳細 は、 TET オブジェ ク ト 内に隠蔽されていますので、 C++ API には影響を与えません : すべ てのメソッド呼び出しは、動的読み込みが有効になっているかどうかにかかわらず、同じ 見た目にな り ます。動的読み込みのし く みを、提供する Makefile 内の *extractordl* サンプル で演示し ています。

#### 注記 DLL の実行時読み込みには、一部プラットフォームでのみ対応しています。

C++ の文字列処理 TET のテンプレートベースの文字列処理アプローチでは、文字列処 理に関し て以下の使用パターンが使えます :

- ► C++ 標準ライブラリ型 std::wstring の文字列が基本文字列型として用いられます。これ は、UTF-16 または UTF-32 で符号化された Unicode キ ャ ラ ク タ を持つこ と ができ ます。 これは TET 4.0 以降のデフォルト動作であり、カスタムデータ型 (次項参照) が wstring に対して大きな利点を持たないかぎり、新しいアプリケーションに対する推奨アプ ローチです。
- ▶ 文字列処理のためのカスタム (ユーザ定義) データ型を、そのカスタムデータ型が **basic\_strina** クラステンプレートのインスタンス化であり、かつユーザが与える変換メ ソ ッ ド によ って Unicode と の相互変換が可能であ るかぎ り 、 用いる こ と ができ ます。
- ► プレーン C++ 文字列を、TET 3.0 までのバージョンに対して開発された既存の C++ アプ リ ケーシ ョ ン と の互換性のために用いる こ と ができ ます。 こ の互換方式は、 既存アプ リケーションのためだけに用意されています(ソースコード互換性について下記注記 を参照)。

新しいインタフェースは、TET メソッドとやりとりされるすべての文字列がネイティブ *wstring* であ る と見な し ます。 *wchar\_t* データ型のサイ ズによ って、 *wstring* は UTF-16 で (2 バイ ト キ ャ ラ ク タ群)、または UTF-32 で(4 バイ ト キ ャ ラ ク タ群)符号化された Unicode 文字列を内容として持つと見なされます。ソースコード内のリテラル文字列は、ワイド文 字であることを示すために先頭にLをつける必要があります。リテラル内で Unicode キャ ラクタは *\u* ・ *\U* 文法で作成でき ます。 この文法は標準 ISO C++ に含まれているのですが、 コンパイラによってはこれに対応していないものがあります。その場合にはリテラル Unicode キャラクタは 16 進キャラクタで作成する必要があります。

注記 EBCDIC ベースのシステムの場合、wstring ベースのインタフェースに対するオプションリ ス ト 文字列を作成する際には、オプシ ョ ン リ ス ト 内に EBCDIC と UTF-16 の wstring が混在 することを防ぐため、さらに変換を行う必要があります。この変換に便利なコードと利用 法が、 追加モジュール *utf16num\_ebcdic.hpp* にあり ます。

アプリケーションを新しい C++ バインディングに合わせて変更 TET 3.0 までのバー ジョンに対して開発された既存の C++ アプリケーションは、以下のようにして適合させ る こ とができます :

► TET C++ クラスは *pdflib*名前空間内に入りましたので、クラス名を修飾する必要があり ます。いちいち pdflib::TET を書くことを避けるため、クライアントアプリケーション は TET メソッドを使う前に下記を追加するべきです:

#### using namespace pdflib;

▶ アプリケーションの文字列処理を wstring へ切り替えます。これは外部情報源からの データについても当てはまります。しかし、ソースコード内の文字列リテラル(オプ ションリストも)は、L 接頭辞を頭につける必要があります。たとえば

const wstring pageoptlist = L"granularity=page";

- ► TET のエラーメッセージと例外文字列 (TET·TET::Exception クラス内の get\_errmsg() メ ソ ッ ド) を処理するには、 適切な *wstring* 対応 メ ソ ッ ド (*wcerr* 等) を用いる必要があ り ます。
- ► TET C++ バインディングで tet.cpp モジュールは必要なくなりました。TET ディストリ ビューションはこのモジュールのダミー実装を含んでいますが、これは TET アプリ ケーションのビルド処理からは除くべきです。

レガシアプリケーションとの完全ソースコード互換性 新しい C++ バインディングはア プリケーションレベルのソースコード互換性を志向して設計されていますが、クライアン トアプリケーションは再コンパイルする必要があります。 レガシアプリケーションに対し て完全な ソース コード互換性を実現するには以下の方法が用意されています :

► tet.hpp をインクルードする前に wstring ベースのインタフェースを下記のように無効 化します :

#define TETCPP\_TET\_WSTRING 0

► *tet.hpp* をインクルードする前に *pdflib* 名前空間を下記のように無効化します :

#define TETCPP\_USE\_PDFLIB\_NAMESPACE 0

C++ のエラー処理 TET API 関数は、 エラー発生時には C++ 例外を発生させます。 これ らの例外はク ラ イ アン ト コード内で C++ の *try/catch* 節を用いてキ ャ ッチする必要があ り ます。 さ ら なるエラー情報を提供するために、 TET ク ラ スはパブ リ ッ ク な *TET::Exception* クラスを提供しており、このクラスは、詳細なエラーメッセージ、例外番号、例外を発生 させた TET API 関数の名前を取得するためのメソッドを公開しています。

TET ルーチンが発生させたネイティブな C++ 例外は期待どおりに動作します。以下の コードは、TET が発生させた例外をキャッチします:

try {

```
...いろいろなTET命令...
} catch (TET::Exception &ex) {
            wcerr << L"Error " << ex.get_errnum()
           << L" in " << ex.get_apiname()
           << L"(): " << ex.get_errmsg() << endl;
}
```
## <span id="page-34-0"></span>3.4 COM バインディング

TET の COM エディションをインストール TET は COM コンポーネントに対応したすべ ての環境で利用することができます。TET のインストール方法は簡単で単純です。以下の 点に留意して下さい:

- ► NTFS パーティションにインストールする場合は、すべての TET ユーザに、そのインス トールディレクトリの読み取り権限と、...\TET4.132-bit\bind\COM\bin\tet\_com.dll の実 行権限を持たせる必要があります。
- ▶ インストーラはシステムレジストリに対して書き込み権限を持たなければなりませ ん。Administrators グループか Power Users グループの権限であれば通常充分でし ょ う 。

例外処理 TET の COM コ ンポーネン ト に対する例外処理は COM の規則に従って行われ ます。 すなわち、 TET の例外が起き る と、 COM の例外が発生し、 そのエラーの説明テキ ストとともに伝達されます。この COM の例外は、そのクライアント環境が対応している 任意の COM のエラー処理方式で捕捉・処理することができます。

TET の COM エディションを .NET で使う TET の .NET エディション [\(38 ページの 3.6](#page-37-0) 「.NET バインディング」参照)のかわりとして、TET の COM エディションは .NET で使 用する こ と も可能です。 まず、 *tlbimp.exe* ユーテ ィ リ テ ィ を用いて TET の COM エデ ィ ションから.NET アセンブリを作成する必要があります:

tlbimp tet com.dll /namespace:tet com /out:Interop.tet com.dll

.NET アプ リ ケーシ ョ ン内ではこ のアセンブ リ を使 う こ と ができ ます。 Visual Studio .NET 內から *tet com.dll* への参照を追加すればアセンブリは自動作成されます。 C# における TET の COM エディションの使用法を以下のコードに示します:

```
using TET_com;
     ...
static TET_com.ITET tet;
     ...
tet = New TET();
     ...
```
上記に示した以外のコードはすべて TET の .NET エディションと同様に動作します。

## <span id="page-35-0"></span>3.5 Java バインディング

TET の Java エディションをインストール TET は com.pdflib.TET という名前で Java パッ ケージとしてまとめられています。 このパッケージはネイティブ INI ライブラリに依存し ますので、両者は適切に設定しておく必要があります。

INI ライブラリを可能にするために必要な操作は、以下のようにプラットフォームに よって異なります:

- ► Unix システム群の場合には、libtet\_java.so (Mac OS X では libtet\_java.jnilib) ライブラリ を、共有ライブラリ用のデフォルトの場所、ないし適切に設定したディレクトリに置 く必要があります。
- ► Windows の場合には、pdf tet.dll ライブラリを、Windows のシステムディレクトリ、ない し PATH 環境変数に挙げたディレクトリに置く必要があります。

この TET の Java パッ ケージはフ ァ イル *tet.jar* 内に存在し、 ただ一つの ク ラ ス *tet* を持ち ます。このパッケージを自分のアプリケーションで利用可能にするには、tet.jar を *CLASSPATH* 環境変数に追加するか、 Java コ ンパイ ラへの呼び出しの中に *-classpath tet.jar* オプションを加えるか、またはこれと等価な操作を Java IDE で行う必要があります。JDK で Java VM の設定を行うことによって、ネイティブライブラリが所与のディレクトリ内で 検索される よ う にするには、*java.library.path* にそのデ ィ レ ク ト リ の名前を適切に設定し ま す。たとえば

java -Djava.library.path=. extractor

このプロパティの値は下記のようにして調べられます:

System.out.println(System.getProperty("java.library.path"));

TET を J2EE アプリケーションサーバとサーブレットコンテナで使う TET はサーバサ イド Java アプリケーションに完全に適合しています。TET ディストリビューションは、 TET を J2EE 環境で使 う ためのサンプルコード と設定を含んでいます。 以下の設定事項に 従う必要があります:

- ▶ サーバがネイティブライブラリを検索するディレクトリはベンダによって異なりま す。よくある場所としては、システムディレクトリや、背後の Java VM に固有のディ レクトリや、ローカルサーバディレクトリを候補に挙げることができます。サーバベ ンダが提供し ている説明書を調べて下さい。
- ▶ アプリケーションサーバとサーブレットコンテナはしばしば、特殊なクラスローダを 用いており、そのクラスローダは制限されているか、あるいは専用のクラスパスを用 いている可能性があります。サーバによっては、特別なクラスパスを定義して、TET パッケージが必ず見つかるようにしておくことが必要です。

TET を個別のサーブレットエンジンとアプリケーションサーバで使う際のより詳細な注 意点は、TET ディストリビューションの J2EE ディレクトリ内の追加文書に記してありま す。

Unicode とレガシエンコーディングの変換 TET ユーザの便宜のため、有用な文字列変 換メソッドをここでいくつか挙げます。下記のコンストラクタは、プラットフォームのデ フォルトエンコーディングを用いて、バイト列から Unicode 文字列を生成します:

String(byte[] bytes)
下記のコ ン ス ト ラ ク タは、 *enc* 引数で与えたエン コーデ ィ ング (*SJIS* ・ *UTF8* ・ *UTF-16* 等) を用いて、バイト列から Unicode 文字列を生成します:

String(byte[] bytes, String enc)

String クラスの下記のメソッドは、Unicode 文字列を、enc 引数で指定したエンコーディン グに従った文字列へ変換し ます :

byte[] getBytes(String enc)

TET の Javadoc 文書 TETパッケージはTETのJavadoc 文書を含んでいます。このJavadoc は、すべての TET API メソッドの短縮された説明のみを含んでいます。詳しくは、151 ページの 10 章 「TET ライブラリ API リファレンス」を参照してください。

TET の Javadoc を Eclipse で設定するには以下のように操作します:

- ► パッケージエクスプローラで Java プロジェクトを右クリックし、「Javadoc ロケーショ ン」 を選択し ます。
- **► 「ブラウズ ...」**をクリックし、Javadoc が置かれているパス (TET パッケージ内) を選択 し ます。

これらの操作を行なった後は、「Java **ブラウズ」** パースペクティブや「ヘルプ」メニュー などから TET の Javadoc を閲覧でき ます。

**例外処理** TET の Java 言語バインディングはクラス TETException のネイティブな Java 例 外を発生させます。 TET のクライアントコードは標準的な Java 例外の文法を用いる必要 があります:

TET tet = null;

try {

...さまざまなTETメソッド呼び出し...

if (tet != null) {

```
} catch (TETException e) {
        System.err.print("TETの例外が発生しました:\n");
        System.err.print("[" + e.get_errnum() + "] " + e.get_apiname() + ": " +
            e.get \text{errmsg}() + "\\n");
} catch (Exception e) {
       System.err.println(e.getMessage());
} finally {
```

```
}
```
}

TET は適切な throws 節を宣言するので、クライアントコードはすべての可能な例外を捕 捉するか、またはそれらを自身で宣言する必要があります。

tet.delete(); /\* TETオブジェクトを削除 \*/

### 3.6 .NET バインディング

注記 TET を .NET フレームワークで利用するためのさまざまな方式やオプションに関する詳し い情報が、ディストリビューションパッケージ内と PDFlib Web サイトにある PDFlib-in-.NET-HowTo.pdf 文書にあ り ます。

TET の .NET エディションはそれらすべての .NET 概念に対応しています。専門用語でい えば、 TET.NET エディションは .NET Framework の制御下で走る C++ クラス (非マネージ TET コアライブラリのためのマネージラッパを備えた) です。 それはストロング名を持つ 静的アセンブリとしてパッケージされています。この TET アセンブリ (TET dotnet.dll) は、ライブラリ本体とメタ情報を持ちます。

TET の .NET エディションをインストール TET を、提供されている Windows MSI インス トーラでインストールします。TET.NET MSI インストーラは、TET アセンブリと補足デー タファイル・サンプルを対話的にマシンにインストールします。このインストーラはま た、Visual Studio .NET の「参照の追加」ダイアログボックスの .NET タブで TET を簡単 に参照できるよう登録も行います。

エラー処理 TET.NET は .NET の例外に対応しており、実行時に問題が起きると例外を発 生させ、詳細なエラーメッセージを伝達します。こうした例外を捕捉して適切にそれに対 処する こ と はク ラ イ アン ト 側の領分です。 それを し ない場合には .NET Framework がその 例外を捕捉し、多くの場合アプリケーションを中断させます。

例外関連情報の伝達のために TET は独自の例外ク ラ ス *TET\_dotnet.TETException* を定義 しています。このクラスはメンバ get\_errnum · get\_errmsg · get\_apiname を持ちます。

C++ と CLI で TET を利用 C++ で書かれた .NET アプリケーション(共通言語基盤 CLI を ベースとした)は、TET C++ バインディングなしで直接 TET.NET DLL にアクセスできま す。そのソースコードから下記のように TET を参照する必要があります:

using namespace TET dotnet;

# **3.7 Objective-C** バインディ ング

C・C++言語バインディングをObjective-C<sup>1</sup>で使用することもできますが、真正なObjective-C 用言語バインディングも用意してあります。下記の種類の TET フレームワークが利用 可能です:

- > Mac OS X で利用する ための *TET*
- **▶ iOS で利用するための TET ios**

いずれのフレームワークも、C・C++・Objective-C 用言語バインディングを含んでいます。

Objective-C 版 TET を Mac OS X にインストール TET を自分のアプリケーションで使 う には、 *TET.framework* か *TET.framework* をディ レク ト リ */Library/Frameworks* へコ ピーす る必要があります。別の場所へ TET フレームワークをインストールすることも可能です が、 Apple の *install\_name\_tool* を用いる必要があ り ます。 それについてはこ こ では記述し ません。TET メソッド宣言群を含んだ TET objc.h ヘッダファイルをアプリケーションの ソース コード で取 り 込む必要があ り ます :

#import "TET/TET objc.h"

または

#import "TET ios/TET objc.h"

引数命名規則 TET メソッド呼び出しの際には、引数を以下の規則に従って与える必要 があります:

- ▶ 第一引数の値はメソッド名の直後に、コロンキャラクタで区切って与えます。
- ▶ その後の各引数については、引数の名前と値を(これもコロンキャラクタで互いを区 切って) 与える必要があります。引数の名前は 151 ページの 10 章「TET ライブラリ API リファレンス」と TET objc.h にあります。

たとえば、API 記述における下記の行は:

int open page(int doc, int pagenumber, String optlist)

下記の Objective-C となります:

- (NSInteger) open\_page: (NSInteger) doc pagenumber: (NSInteger) pagenumber optlist: (NSString \*) optlist;

つまりアプリケーションでは、下記のように呼び出しを行う必要があることになります:

page = [tet open page:doc pagenumber:pageno optlist:pageoptlist];

コード補完のための XCode Code Sense は TET フ レーム ワーク で利用でき ます。

Objective-C のエラー処理 Objective-C バインディングは、TET エラーを、ネイティブ な Objective-C 例外へ翻訳し ます。 実行時の問題の場合には、 TET はク ラ ス *TETException* のネイティブ Objective-C 例外を発生させます。これらの例外は通常の try/catch 機構で処 理でき ます :

*1. [developer.apple.com/library/mac/#documentation/Cocoa/Conceptual/ObjectiveC/Introduction/introObjectiveC.html](http://developer.apple.com/library/mac/#documentation/Cocoa/Conceptual/ObjectiveC/Introduction/introObjectiveC.html)* 参照。

```
@try { 
        ...いろいろなTET命令...
}
@catch (TETException *ex) {
       NSString * errorMessage =
           [NSString stringWithFormat:@"TETエラー %d in '%@': %@",
           [ex get_errnum], [ex get_apiname], [ex get_errmsg]];
        NSAlert *alert = [[NSAlert alloc] init];
        [alert setMessageText: errorMessage];
        [alert runModal];
        [alert release];
}
@catch (NSException *ex) {
        NSAlert *alert = [[NSAlert alloc] init];
        [alert setMessageText: [ex reason]];
        [alert runModal];
        [alert release];
}
@finally {
        [tet release];
}
```
get errmsg メソッドの他に、例外オブジェクトの reason フィールドを用いてエラーメッ セージを取得することも可能です。

# 3.8 Perl バインディング

Perl 用 TET ラッパは、 1個の C ラッパと 2 個の Perl パッケージモジュールから成ります。 このモジュールの一つは各 TET API 関数と同等のものを Perl で提供するもので、もう一 つは TET オブジェ ク ト のためのものです。 C モジュールは、 Perl イ ン タプ リ タが実行時 に読み込む共有ライブラリを、パッケージファイルからいくらかの助けを借りてビルドす るために用いられます。 Perl ス ク リ プ ト は共有ラ イブラ リ モジュールを、 *use* ステー ト メ ン ト を通じ て参照し ます。

TET の Perl エディションをインストール Perl 拡張機構は共有ライブラリを実行時に、 DynaLoader モジュールを通じ て読み込みます。Perl 実行形式が、共有ラ イブラ リ に対応し た形でコンパイルされている必要があります(多くの Perl 設定ではそのようになっていま す)。

TET バインディングが動作するためには、Perl インタプリタは TET Perl ラッパとモ ジュール *tetlib\_pl.pm* ・ *PDFlib/TET.pm* を利用可能であ る必要があ り ます。 以下に説明する プラ ッ ト フ ォーム固有の方式のほかに、 Perl の *@INC* モジュール検索パスに、 *-I* コマンド ラインオプションを用いてディレクトリを追加することも可能です:

perl -I/path/to/tet extractor.pl

Unix Perl は、 *tetlib\_pl.so* (Mac OS X では *tetlib\_pl.bundle*) ・ *tetlib\_pl.pm* ・ *PDFlib/TET.pm* を、カレントディレクトリ内で、あるいは下記 Perl コマンドで印字されるディレクトリ内 で検索します:

perl -e 'use Config; print \$Config{sitearchexp};'

Perl はサブディレクトリ auto/tetlib\_pl も検索します。上記コマンドの典型的出力は下記 のようになります:

/usr/lib/perl5/site\_perl/5.10/i686-linux

Windows TET は、 Perl 5 の Windows に対する ActiveState ポートにも対応しています。こ れは ActivePerl と も呼ばれます。DLL *tetlib\_pl.dll* と モジュール *tetlib\_pl.pm*・*PDFlib/TET.pm* が、カレントディレクトリ内で、あるいは下記 Perl コマンドで印字されるディレクトリ内 で検索されます :

perl -e "use Config; print \$Config{sitearchexp};"

上記コマンドの典型的出力は下記のようになります:

C:\Program Files\Perl5.10\site\lib

Perl の例外処理 TET 例外が発生した際には、Perl 例外が発生します。これは、eval シー ケンスを用いてキャッチ・対処することができます:

eval {

};

...いろいろなTET命令...

die "例外をキャッチしました: \$@" if \$@;

### <span id="page-41-0"></span>3.9 PHP バインディング

TET の PHP エディションをインストール TET は、PHP に動的に結合できる C ライブ ラ リ と し て実装されています。 TET は、 PHP のい く つかのバージ ョ ンに対応し ています。 使っている PHP のバージ ョ ンに応じ て、 適切な TET ラ イブラ リ を、 アンパッ ク し た TET アーカイブから選ぶ必要があります。

TET を PHP で利用する際のさまざまな考慮点やオプションについては、たとえば PHP 用のローダブル TET モジュールを用いるべきかど う か と いった疑問も含めて、PDFlib Web サイ ト から入手でき る文書 *PDFlib-in-PHP-HowTo* を参照し て く ださい。 この文書では主に PDFlib の PHP での利用について論じ ていますが、 その内容は、 TET の PHP での利用につ いてもあてはまるものです。

PHP の設定を行って、外部の TET ライブラリについて PHP に知らせる必要がありま す。次の2通りの方法があります:

> 以下の行の う ちのいずれかを *php.ini* に追加する :

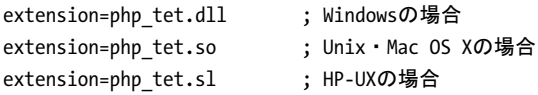

PHP は、 Unix の場合は *php.ini* 内の変数 *extension\_dir* で指定されたデ ィ レ ク ト リ 内で、 Windows の場合はそれに加えて標準システムディレクトリ群の中でも、ライブラリを 検索します。下記の一行 PHP スクリプトを用いれば、PHP TET バインディングのどの バージョンがインストールされているかを調べることができます:

#### <?phpinfo()?>

これを実行すると、現在の PHP の設定に関する長い情報ページが表示されます。この ページ上で、 *tet* と い う タ イ ト ルのセク シ ョ ンを見て く ださい。 も し このセク シ ョ ンに

PDFlib TET Support enabled

というフレーズ (および TET のバージョン番号) があれば、PHP 用の TET が正しく インストールされています。

► あるいは、スクリプトの冒頭に以下の行のうちのいずれかを書くことで、TET を実行 時に読み込むこともできます:

dl("php\_tet.dll"); # Windowsの場合 dl("php\_tet.so"); # Unix・Mac OS Xの場合 dl("php\_tet.sl"); # HP-UXの場合

PHP のファイル名処理 非限定のファイル名 (パス要素のないもの)と相対ファイル名 は、 PHP の Unix バージ ョ ン と Windows バージ ョ ン と で扱いが異な り ます :

- ▶ Unix システムの PHP では、パス要素のないファイルは、スクリプトが読み込まれたディ レクトリの中で検索されます。
- ► Windows の PHP では、パス要素のないファイルは、PHP DLL が読み込まれディレクトリ の中でのみ検索されます。

例外処理 PHP 5 は構造化された例外処理に対応しているので、TET の例外は PHP の例 外 と し て発生し ます。通常の *try/catch* 技法を用いて、TET の例外を扱 う こ と ができ ます:

try {

```
...いろいろなTET命令...
} catch (TETException $e) {
   print "TET例外発生:\n";
    print "[" . $e->get_errnum() . "] " . $e->get_apiname() . ": " 
               $e->get_errmsg() . "\n";
}
catch (Exception $e) {
   print $e;
}
```
# **3.10 Python バインディング**

Python 版 TET をインストール Python の拡張機構は、実行時に共有ライブラリを読み込 むことによって動作します。TET バインディングが動作するためには、Python インタプ リ タがTET Python ラ ッパを利用可能であ る必要があ り ます。このラ ッパは、PYTHONPATH 環境変数内に挙げられているディレクトリ群の中で検索されます。Python ラッパの名前は プラットフォームによって異なります:

- > Unix ・ Mac OS X : *tetlib\_py.so*
- > Windows : *tetlib\_py.pyd*

Python のエラー処理 Python バインディングは、TET 例外をネイティブな Python 例外へ 翻訳し ます。 この Python 例外は、 通常の try/catch 技法で扱えます :

try:

...いろいろなTET命令... except TETException: print("TET例外発生:\n[%d] %s: %s" % ((tet.get\_errnum()), tet.get\_apiname(), tet.get\_errmsg()))

# **3.11 REALbasic** バインディ ング

TET の REALbasic エディションをインストール TET は、Mac と Windows の REALbasic 開発環境 (REALbasic 2006 以上) に対応し ています。

Mac で も Windows でも、 TET の REALbasic エデ ィ シ ョ ン (*TET.rbx*) は、 REALbasic ア プ リ ケーシ ョ ンが入っているの と同じ フォルダ内の *Plugins* と い う フ ォルダへ複製する必 要があります。Mac OS X では、TET.framework を /Library/Frameworks ヘインストールも する必要があ り ます。REALbasic 用 TET は一つのパッ ケージで配布され、以下の種類を含 んでいます :

- > Mac OS X PowerPC
- > Mac OS X Intel
- $\blacktriangleright$  Windows

このことは、Mac 版·Windows 版どちらを用いても、Mac 用·Windows 用の両方のアプリ ケーションをビルドできることを意味します。スタンドアロンなアプリケーションが生成 される際には、REALbasic は TET の適切な部分を選んで、プラットフォーム固有の部分だ けを生成アプリケーション内へ含めます。

追加の REALbasic クラス TET は、REALbasic のオブジェクト階層構造に2個の新しい ク ラ ス を追加し ます :

- ► TET クラスはすべての TET API メソッドを含んでいます。
- **►** *TETException クラス***は、RuntimeException** から派生したもので、TET が発生させる例外 を扱うために使うことができます (後述)。

TET は、 GUI アプリケーションの作成にも、コンソールアプリケーションの作成にも用い ることができます。TET はコントロールではありませんので、これは REALbasic のコント ロールパレットに新しいアイコンをインストールはしません。しかし TET が利用可能な ときは、REALbasic は TET クラスとその関連メソッド群を認識します。たとえば、命令補 完や引数チェックは、TET API メソッド群に対して完全に動作します。

REALbasic のエラー処理 例外発生時には、TET はクラス TETException のネイティブな REALbasic 例外を発生させます。TET 例外は、標準的な REALbasic の技法で扱えます:*try/* catch ブロックを用いるか (これを推奨しますが、REALbasic 5.5 以上が必要)、あるいは Exception ブロックでそれを処理します。後者を以下のコードで演示します:

#### Exception err As TETException

MsgBox("TET例外がextractorサンプル内で発生しました: [" + \_

 $Str(err.get_errnum()) + "] " + err.get_apiname() + ": " + err.get_errmsg())$ 

この例で示しているように、REALbasic 開発者は、エラー番号、エラーメッセージ、例外 を発生させた API 関数の名前を取得するための TETException メソッド群を用いて詳細な エラー情報を得る こ と ができ ます。

### 3.12 Ruby バインディング

Ruby 版 TET をインストール Ruby<sup>1</sup> の拡張機構は、共有ライブラリを実行時に読み込む ことによって動作します。TET バインディングが動作するためには、Ruby インタプリタ が Ruby 用 TET 拡張ライブラリへのアクセスを有する必要があります。このライブラリ (Windows ・ Unix の場合 : *TET.so*、 Mac OS X の場合 : *TET.bundle*) がイ ンス ト ールされる先 は通常、local ruby インストレーションディレクトリの site\_ruby ブランチ内であり、すな わち下記のような名前のディレクトリ内になります:

/usr/local/lib/ruby/site\_ruby/<バージョン>/

しかし、Ruby は他のディレクトリでも拡張を検索します。このディレクトリの一覧を取 得するには下記の ruby 呼び出しを用います:

ruby -e "puts \$:"

この一覧は通常、カレントディレクトリを含みますので、試験目的には、TET 拡張ライブ ラリとスクリプト群を同一ディレクトリ内に置けばよいでしょう。

Ruby のエラー処理 Ruby バインディングは、TET 例外をネイティブな Ruby 例外へ翻訳 するエラーハンドラをインストールします。この Ruby 例外は通常の rescue 技法で扱えま す :

```
begin
```

```
...いろいろなTET命令...
rescue TETException => pe
    print pe.backtrace.join("\n") + "\n"
    print "エラー [" + pe.get_errnum.to_s + "] " + pe.get_apiname + ": " + pe.get_errmsg
    print " on page pageno" if (pageno != 0)
    print "\n"
rescue Exception => e
    print e.backtrace.join("\n") + "\n" + e.to_s + "\n"
ensure
    tet.delete() if tet
end
```
Ruby on Rails Ruby on Rails<sup>2</sup>は、 Ruby による Web 開発を支援するオープンソースフレー ム ワーク です。 Ruby 用 TET 拡張は Ruby on Rails で使えます。 TET 作成例を Ruby on Rails で走らせるには以下の手順に従います :

- ► Ruby と Ruby on Rails をインストール。
- ▶ 新規コントローラをコマンドラインからセットアップ:

```
$ rails new tetdemo
$ cd tetdemo
$ cp <TETディレクトリ>/bind/ruby/<バージョン>/TET.so vendor/ # .so/.dll/.bundleを使用
$ cp <TETディレクトリ>/bind/data/FontReporter.pdf .
$ rails generate controller home demo
```
\$ rm public/index.html

```
> config/routes.rb を編集 :
```
*1. [www.ruby-lang.org/en](http://www.ruby-lang.org/en)* 参照。 *2. [www.rubyonrails.org](http://www.rubyonrails.org/)* 参照。

```
...
# public/index.htmlの削除を忘れないように
root :to => "home#demo"
```
**► app/controllers/home\_controller.rb**を以下のように編集して、PDF内容を抽出するための TET コード を挿入し ます。出発点と し て *extractor-rails.rb* サンプルのコード を利用でき ます :

```
class HomeController < ApplicationController
def demo
require "TET"
begin
    p = TET.new
    doc = tet.open_document(infilename, docoptlist)
    ...TETアプリケーションコード、extractor-rails.rb参照...
    ...
    # そして抽出したテキストを最後に表示
    send_data text, :type => "text/plain", :disposition => "inline"
    rescue TETException => pe
    # エラー処理
end
end
end
```
► 自分のインストレーションをテストするには、下記コマンドでWEBrickサーバを開始さ せ、

\$ rails server

ブラウザで http://0.0.0.0:3000 を表示させます。PDF 文書から抽出されたテキストが ブラウザに表示されます。

TET をローカルにインストール TET を Ruby on Rails でのみ利用したい場合で、TET を Ruby 全体で利用できるようグローバルにインストールすることができないときは、Rails ツリー内の vendors ディレクトリ内に TET をローカルにインストールすることも可能で す。これはとりわけ、全体で利用できる Ruby 拡張をインストールする権限を有していな いけれども TET を Rails で利用したいときに有用です。

#### 3.13 RPG バインディング

TET は、TET 関数群を埋め込んで ILE-RPG プログラム群をコンパイルするために必要な すべてのプロ ト タ イプ と い く つかの有用な定数を定義する */copy* モジュールを提供し てい ます。

Unicode 文字列処理 TET 関数はすべて可変長の Unicode 文字列を引数として用いますの で、 *%ucs2* ビル ト イ ン関数を用いてシングルバイ ト 文字列を Unicode 文字列へ変換する必 要があ り ます。TET 関数が返す文字列はすべて可変長の Unicode 文字列です。こ の Unicode 文字列をシングルバイ ト 文字列へ変換するには *%char* ビル ト イ ン関数を用います。

注記 *%CHAR* ・ *%UCS2* 関数は、 カ レン ト ジ ョ ブの CCSID を用いて Unicode との文字列相互変換 を行います。 TET と と もに提供されている作成例は、 CCSID 37 (US EBCDIC) をベース と しています。 他のコードページでこれらの作成例を走らせた場合には、 オプションリスト 内のいくつかの特殊キャラクタ({[]}等)が正しく翻訳されない可能性があります。

文字列はすべて可変長文字列として渡されますので、さまざまな関数で明示的な文字列長 をとる *length* 引数を渡し てはいけません (可変長文字列の長さは文字列の先頭 2 バイ ト に格納されています)。

TET に対する RPG プログラムをコンパイル・バインド RPG で TET の関数を利用する には、コンパイルされた TET サービスプログラムが必要です。TET の定義群をコンパイ ル時にインクルードするには、ILE-RPG プログラムの D スペック内でその名前を指定す る必要があ り ます :

d/copy QRPGLESRC,TETLIB

TET のソース フ ァ イルラ イブラ リ がラ イブラ リ リ ス ト の ト ッ プにない場合は、ラ イブラ リ も指定する必要があります:

d/copy tetsrclib/QRPGLESRC,TETLIB

ILE-RPG プログラムのコンパイルの際には、開始前にバインディングディレクトリを作成 し、そこに TET 付属の TETLIB サービスプログラムを入れておく必要があります。 たとえ ば、ライブラリ TETLIB の中に TETLIB というバインディングディレクトリを作成したい ときは、次のように指定します:

CRTBNDDIR BNDDIR(TETLIB/TETLIB) TEXT('TETlib Binding Directory')

バインディングディレクトリを作成したら、TETLIB サービスプログラムをバインディン グディレクトリに追加する必要があります。たとえば、ライブラリ TETLIB の中のサービ スプログラム TETLIB を、さきに作成したバインディングディレクトリに追加したいとき は、次のように指定します:

ADDBNDDIRE BNDDIR(TETLIB/TETLIB) OBJ((TETLIB/TETLIB \*SRVPGM))

そして、CRTBNDRPG コマンドを用いて(または PDM でオプション 14 を用いて)プログ ラムをコンパイルすれば完了です:

CRTBNDRPG PGM(TETLIB/EXTRACTOR) SRCFILE(TETLIB/QRPGLESRC) SRCMBR(\*PGM) DFTACTGRP(\*NO) BNDDIR(TETLIB/TETLIB)

RPG のエラー処理 ILE-RPG で書かれた TET クライアントは、ILE-RPG が提供する *monitor/on-error/endmon* エラー処理機構を利用する こ と ができ ます。 例外を見張る も う 一つの方法は、ILE-RPG 内の *\*PSSR* グ ローバルエラー処理サブルーチンを用いる こ と です。 例外が発生した際には、ジョブログは、エラー番号、失敗した関数、例外の理由を示しま す。TET は、呼び出し側プログラムヘエスケープメッセージを送ります。

c eval p=TET\_new \* c monitor \* c callp TET\_set\_option(tet:globaloptlist) c eval doc=TET\_open\_document(tet:%ucs2(%trim(parm1)):docoptlist) : : Error Handling c on-error \* Do something with this error \* don't forget to free the TET object c callp TET\_delete(tet) c endmon

L,

 $\overline{\phantom{a}}$ 

 $\overline{\phantom{a}}$ 

# **4 TET** コネクタ

TET コネクタは、TET を他のソフトウェアとインタフェースするために必要なグルーコー ドを提供します。TET コネクタは、TET ライブラリか TET コマンドラインツールをベー スにしています。

## **4.1 Adobe Acrobat** 用無償 **TET Plugin**

この節では、Adobe Acrobat での試験と、任意の PDF 文書 と の TET の対話的使用のために 利用できる TET の無償入手可能なパッケージングである TET Plugin を説明します。TET Plugin は、 Acrobat 8/9/X Standard ・ Pro ・ Pro Extended で動作し ます (しかし無償の Adobe Reader では動作しません)。これは下記の場所から無償でダウンロードできます: *[www.pdflib.com/products/tet-plugin](http://www.pdflib.com/products/tet-plugin)*

TET Plugin とは TET Plugin は、TET へのシンプルな対話的アクセスを提供します。TET Plugin は Acrobat のプラグインとして動作しますが、背後の内容抽出機能は Acrobat の機 能を使わず、 完全に TET をベース と し ています。 TET Plugin は、 PDFlib TET のパワーを 演示する無償ツール と し て提供されています。 TET は Acrobat 内蔵のテキス ト ・ 画像抽出

#### 図 4.1 [TET Plugin の設定画面](http://www.pdflib.com/products/tet-plugin)

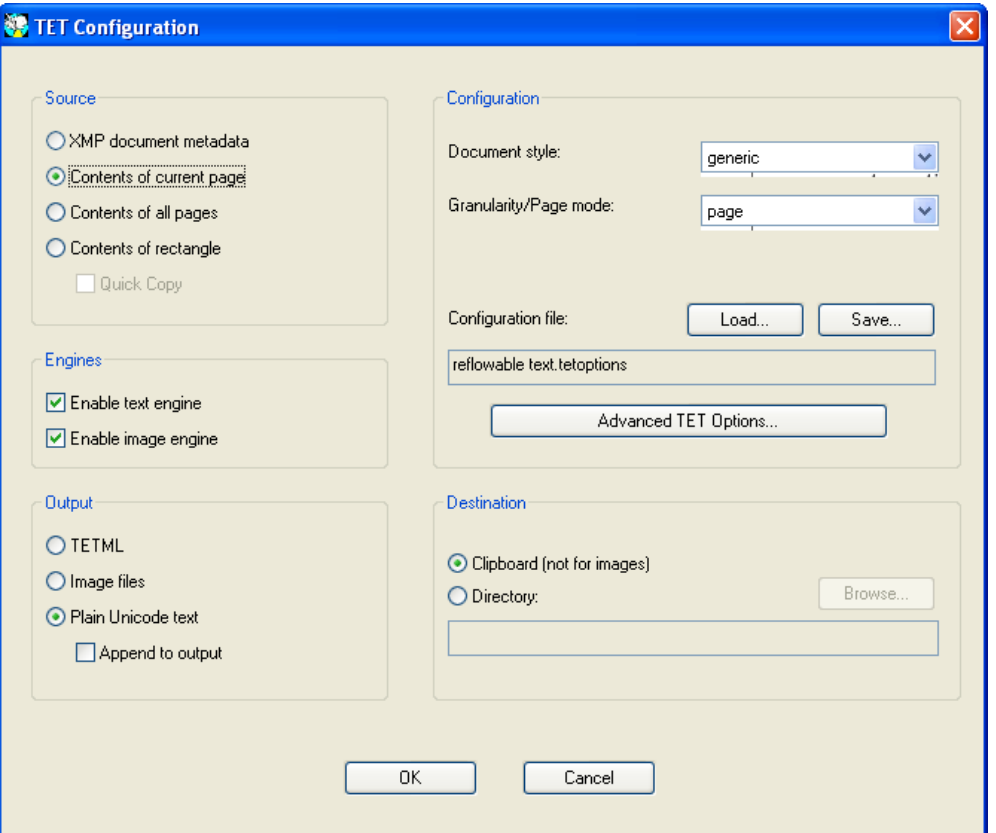

ツールよりも強力で、多くの便利なユーザインタフェース機能も提供していますので、 Acrobat 内蔵のコピー・検索機能のかわりとして有用です。テキストを抽出しようとした ときに、Acrobat ならただのゴミしか返さないような場合でも、PDFlib TET なら多くの文 書をうまく処理することができます。TET Plugin は以下の機能を提供しています:

- ▶ PDF 文書内のテキストを、システムのクリップボードかディスクファイルへプレーン テキストとして複製。改良されたクリップボード制御により、コピー / 貼り付けの利 用が実現しています。
- ► PDF を TETML に変換して、それをクリップボードかディスクファイルに入れます。
- ▶ XMP 文書メタデータをクリップボードかディスクファイルへ複製。
- ▶ 文書内の単語を検索。
- ▶ ページ上の検索文字列をすべて同時にハイライト。
- ► 文書内の画像を、TIFF・JPEG・JPEG 2000 のいずれかのファイルとして抽出。
- ▶ 画像の色空間・位置情報を表示。
- ▶ 必要に応じてテキスト・画像抽出を調整するための詳細な設定が利用可能です。設定 セットは保存して再読込することも可能です。

Acrobat のコピー機能にまさっている点 TET Plugin は、Acrobat 内蔵のコピー機能に対 していくつかまさっている点があります :

- ▶ 出力を、さまざまなアプリケーションの要請に合わせてカスタマイズすることができ ます。
- ► Acrobat がゴミだけをクリップボードへ複製する場合にも、TET は多くの場合において テキストを正しく解釈することができます。
- ► 未知のグリフ (正しい Unicode マッピングが確立できないもの) は赤色でハイライトさ れ、ユーザが選んだキャラクタ (クエスチョンマーク等) で置き換え可能です。
- ► TET は文書を Acrobat よりずっと速く処理します。
- ▶ 書き出す画像群を対話的に選ぶこともできますし、ページ内または文書内のすべての 画像を抽出する こ と も でき ます。
- ▶ 微小な画像素片を結合して、利用可能な画像にします。

#### **4.2 Lucene** 検索エンジン用 **TET** コネクタ

Lucene はオープンソースの検索エンジンです。 Lucene は元来 Java プロジェクトですが、 C バージョンも利用可能で、.NET 用バージョンも開発中です。Lucene について詳しくは *[lucene.apache.org](http://lucene.apache.org)* を参照し て く ださい。

注記 暗号化文書は、特定の条件下では shrug オプションでインデックスできます(詳しくは、 [67 ページの 5.1 「暗号化 PDF から内容を抽出」](#page-66-0) を参照)。 これは Connector フ ァ イル群の 中で用意されますが、このオプションを手作業で有効にする必要があります。

要件とインストール TET ディストリビューションは、Lucene Java で PDF インデクシン グを可能にするために利用できる TET コネクタを含んでいます。以下、この Lucene Java 用コネクタについて詳しく説明します。以下の要件が満たされていることが前提です: ► Lucene 3.0.x に対し JDK 1.5 以降。

- ▶ Ant ビルドツールが動作するようインストールされている。
- ► LuceneコアJARファイルを持つLuceneディストリビューション。TETとともに配布され る Ant ビル ド フ ァ イルはフ ァ イル *lucene-core-3.0.2.jar* を前提し ています。 このフ ァ イ ルは Lucene ディストリビューションに含まれています。
- ► Unix Linux Mac Windows いずれか用の TET 配布パッケージがインストールされてい る。

Lucene 用 TET コネクタを実装するには、コマンドプロンプトで以下の操作を行います:

- > ディレク ト リ *<TET* インス ト ールデ ィ レク ト リ *>/connectors/lucene* へ *cd*。
- **►** ファイル *lucene-core-x.x.x.jar* をこのディレクトリへ複製。
- > グ ローバルな、あ るいは文書関連・ページ関連の TET オプシ ョ ンを *TetReader.java* に追 加することによって設定をカスタマイズすることもできます。たとえば、グローバル なオプションリストを用いて、リソースへの正しい searchpath を与えることが可能で す (日中韓 CMap がデフォルトインストールと異なるディレクトリにインストールさ れている場合等に)。

PdfDocument.java モジュールは、ディスクファイルかメモリバッファ (Web クローラ によ って与え られた等)に格納されている PDF 文書を処理する方法を演示し ています。 クラス *com.pdflib.tet.lucene.IndexPdfFiles* 内で、 Lucene エンジンのターゲ ッ ト バージ ョ ンを LUCENE VERSION 変数でカスタマイズすることも可能です。

- **► コマンド ant index** を実行。これはソースコードをコンパイルし、<TET インストールディ レクトリ *>/bind/data* デ ィ レ ク ト リ 内に含まれる PDF フ ァ イル群に対し て イ ンデク サ を走らせます。
- **► コマンドライン検索を開始するには、コマンド ant search を実行します。ここでは、** Lucene クエリ言語でクエリを入力できます。

TET と Lucene をコマンドライン検索クライアントでテスト 以下のサンプルセッショ ンは、TET と Lucene でインデクシングを行い、生成されたインデックスを Lucene コマン ドラインクエリツールでテストする場合のコマンドと出力を演示しています。この操作は コマンド *ant index* を実行する こ と から始ま り ます :

```
devserver (1)$ ant index
Buildfile: build.xml
...
index:
     [java] adding ../data/Whitepaper-XMP-metadata-in-PDFlib-products.pdf
     [java] adding ../data/Whitepaper-PDFA-with-PDFlib-products.pdf
```

```
[java] adding ../data/FontReporter.pdf
     [java] adding ../data/TET-PDF-IFilter-datasheet.pdf
     [java] adding ../data/PDFlib-datasheet.pdf
     [java] 1255 total milliseconds
BUILD SUCCESSFUL
Total time: 2 seconds
devserver (1)$ ant search
Buildfile: build.xml
compile:
search:
     [java] Enter query:
PDFlib
     [java] Searching for: pdflib
     [java] 5 total matching documents
     [java] 1. ../data/PDFlib-datasheet.pdf
     [java] Title: PDFlib, PDFlib+PDI, Personalization Server Datasheet
     [java] 2. ../data/Whitepaper-PDFA-with-PDFlib-products.pdf
     [java] Title: Whitepaper: Creating PDF/A with PDFlib
     [java] 3. ../data/FontReporter.pdf
     [java] Title: PDFlib FontReporter 1.3 Manual
     [java] 4. ../data/TET-PDF-IFilter-datasheet.pdf
     [java] Title: PDFlib TET PDF IFilter Datasheet
     [java] 5. ../data/Whitepaper-XMP-metadata-in-PDFlib-products.pdf
     [java] Title: Whitepaper: XMP Metadata support in PDFlib Products
     [java] Press (q)uit or enter number to jump to a page.
q
     [java] Enter query:
title:FontReporter
     [java] Searching for: title:fontreporter
     [java] 1 total matching documents
     [java] 1. ../data/FontReporter.pdf
     [java] Title: PDFlib FontReporter 1.3 Manual
     [java] Press (q)uit or enter number to jump to a page.
q
     [java] Enter query: 
BUILD SUCCESSFUL
Total time: 57 seconds
```
2 つのク エ リ が実行されています : 1 つはテキス ト 内の単語 *PDFlib* に対して、 も う 1 つは title フィールド内の単語 FontReporter に対してです。結果ページングモードを抜けて次の クエ リ を始められる よ う にする前には *q* を入力する必要があ る点に留意し て く ださい。

Ant build.xml ファイル内のパスとファイル名はすべて、プロパティを通じて定義され ています。 これは、 こ のフ ァ イルを さ まざまな環境で使え る よ う にするためです。 すなわ ち、プロパティ群をコマンドラインで与えることもできますし、上書きさせたいプロパ ティ群をファイル build.properties 内に、あるいはプラットフォーム個別のプロパティを ファイル *windows.properties* か *unix.properties* 内に記入する こ と もでき ます。 た と えば、 Ant を下記のよ う に呼び出せば、 */tmp* 下にイ ン ス ト ールされている Lucene JAR フ ァ イル でサンプルを実行することができます:

ant -Dlucene.jar=/tmp/lucene-core-x.x.x.jar index

TET と Lucene をデモ Web アプリケーションでテスト Lucene デモ Web アプリケーショ ンは、Tomcat や GlassFish をはじめとする任意の Java サーブレットコンテナ上に展開する こ と ができ ます。 必要な操作は、 Lucene に付いて来る HTML 文書で説明されています。 オンラインで *[lucene.apache.org/java/3\\_0\\_2/demo3.html](http://lucene.apache.org/java/2_4_0/demo3.html)* でも得られます。

そのページのステップ *Configuration* に留意してください。ここでインデックスの場所 を Web アプ リ ケーシ ョ ンに知らせる ために、それをフ ァ イル *configuration.jsp* に記入する 必要があります。ここで追加するパスは、Ant が Lucene インデックスの場所に関するプ ロパティを上書きせずに動作させられている場合は <TET インストールディレクトリ >/ *bind/lucene/index* となるでしょ う。

メタデータフィールドをインデックス Lucene 用 TET コネクタは以下のメタデータ フィールドをインデックスします:

- **► path** (トークン化フィールド): 文書のパス名
- > *modified* (DateField) : 最終更新日
- ► contents (Reader フィールド): 文書の全テキスト内容
- ► Title · Subject · Author 等、定義済み · カスタムの PDF 文書情報項目すべて。文書情報項 目は、TET に内蔵されている pCOS インタフェースで取得することができます (pCOS について詳しくは pCOS パスリファレンスを参照してください)。たとえば

```
String objType = tet.pcos_get_string(tetHandle, "type:/Info/Subject");
if (!objType.equals("null"))
    {
         doc.add(new Field("summary", tet.pcos_get_string(tetHandle,
               "/Info/Subject"), Field.Store.YES, Field.Index.ANALYZED));
    }
```
► font : PDF 文書内のすべてのフォントの名前

PdfDocument.java 内で、インデックスする文書情報項目のセットを変更、あるいは pCOS に基づいて情報を追加することによって、メタデータフィールドをカスタマイズすること も可能です。

PDF ファイル添付 Lucene 用 TET コネクタは、文書内のすべての PDF ファイル添付を 再帰的に処理し、各添付のテキストとメタデータをインデックスできるよう Lucene 検索 エンジンに与えます。これによって、検索テキストがメイン文書内になく添付内にあると きでも、 検索 ヒ ッ ト が生成されます。 再帰的添付横断は と り わけ、 PDF パッ ケージ ・ ポー トフォリオに対して重要です。

# **4.3 Solr** 検索サーバ用 **TET** コネクタ

Solr は高パフ ォーマン スなオープン ソースのエン タプラ イ ズ検索サーバで、Lucene 検索ラ イブラ リ をベース と し ています。 XML/HTTP ・ JSON/Python/Ruby API を有し、 ヒ ッ ト ハ イライト・ファセット検索・キャッシュ化・レプリケーション・Web 管理インタフェース をそなえています。 Java サーブレ ッ ト コ ンテナ内で動作し ます (*[lucene.apache.org/solr](http://lucene.apache.org/solr/)* を 参照)。

Solr は Lucene コアエンジンを取り巻く追加レイヤとしてふるまいます。インデックス されたデータ をシンプルな XML 形式で受け付けます。Solr 入力は TETML をベースに非常 に簡単に生成できます。TETML は TET が生成する一種の XML です。Solr 用 TET コネク タは、TETML を Solr が受け付ける XML 形式へ変換する XSLT ス タ イルシー ト から成 り ま す。 このスタイルシートのための TETML 入力は、 TET ライブラリか TET コマンドライン ツールで生成でき ます ([131 ページの 9.1 「TETML を生成」](#page-130-0) を参照)。

注記 暗号化文書は、特定の条件下では shrug オプションでインデックスできます (詳しくは、 67 ページの 5.1「暗号化 PDF から内容を抽出」を参照)。暗号化文書をインデックスする には、Solr のための TETML 入力を生成する際に、TET ライブラリか TET コマンドライン ツールでこのオプションを有効にする必要があります。

メタデータフィールドをインデックス Solr 用 TET コネクタは、すべての標準文書情報 フィールドをインデックスします。各フィールドのキーがフィールド名として用いられま す。

PDF ファイル添付 Solr 用 TET コネクタは、文書内のすべての PDF ファイル添付を再帰 的に処理し、各添付のテキストとメタデータをインデックスできるよう検索エンジンに与 えます。これによって、検索テキストがメイン文書内になく添付内にあるときでも、検索 ヒットが生成されます。再帰的添付横断はとりわけ、PDF パッケージ・ポートフォリオに 対して重要です。

TETML を変換するための XSLT ス タ イルシー ト *solr.xsl* ス タ イルシー ト は、 *glyph* 以外 の任意のモード の TETML 入力を受け付けます。 これは、 検索サーバに入力データ を与え る ために必要な XML を生成し ます。 文書情報項目群は、 その情報項目の名前 (に文字列 値であることを示す s 接尾辞をつけたもの) を保持したフィールドとして与えられ、メ インテキストは多数のテキストフィールドで与えられます。文書内の PDF 添付 (PDF パッ ケージ・ポートフォリオを含む)は再帰的に処理されます:

```
<?xml version="1.0" encoding="UTF-8"?>
<add>
<doc>
<field name="id">PDFlib-FontReporter-E.pdf</field>
<field name="Author_s">PDFlib GmbH</field>
<field name="CreationDate_s">2008-07-08T15:05:39+00:00</field>
<field name="Creator_s">FrameMaker 7.0</field>
<field name="ModDate_s">2008-07-08T15:05:39+00:00</field>
<field name="Producer_s">Acrobat Distiller 7.0.5 (Windows)</field>
<field name="Subject_s">PDFlib FontReporter</field>
<field name="Title_s">PDFlib FontReporter 1.3 Manual</field>
<field name="text">PDFlib</field>
<field name="text">GmbH</field>
<field name="text">Munchen</field>
...
```
56 4 章 : TET コネク タ

#### **4.4 Oracle** 用 **TET** コネクタ

Oracle 用 TET コネクタは、TET を Oracle データベースに結合して、PDF 文書を Oracle Text でインデックスしクエリできるようにします。PDF 文書は、データベース内のその パス名を通じて参照することもできますし、データベース内に BLOB として直接格納する こ と も でき ます。

注記 暗号化文書は、特定の条件下では shrug オプションでインデックスできます(詳しくは、 [67 ページの 5.1 「暗号化 PDF から内容を抽出」](#page-66-0) を参照)。 これは Connector フ ァ イル群の 中で用意されますが、このオプションを手作業で有効にする必要があります。

要件とインストール TET コネクタは Oracle 10i と Oracle 11g でテストされています。 TET コネ ク タ を利用する ためには、 データベース を作成する際に *AL32UTF8* データベース 文字集合を指定する必要があ り ます。 これは、 Oracle Express の Universal 版ではつねにそ うなります (しかし Western European 版では異なります)。AL32UTF8 は Oracle が推奨し ているデータベース文字集合であり、TET で PDF 文書をインデックスする場合にも最良 の動作を し ます。 ただし、以下の方式のいずれかに従えば、他の文字集合で TET を Oracle Text に接続する こ と も可能です :

► Oracle Text 11.1.0.7 からは、必要な文字集合変換をデータベースが行えます。下記にあ る Oracle Text 11.1.0.7 文書の 「Using USER\_FILTER with Charset and Format Columns」 節を参照してください:

*[download.oracle.com/docs/cd/B28359\\_01/text.111/b28304/cdatadic.htm#sthref497](http://download.oracle.com/docs/cd/B28359_01/text.111/b28304/cdatadic.htm#sthref497)*

► Oracle Text 11.1.0.6 までは、TET フィルタスクリプトが生成する UTF-8 テキストをデー タベース文字集合へ変換する必要があります。これは、文字集合変換コマンドを *tetfilter.sh* に追加する こ と によ って実現でき ます : Unix : *iconv* (オープン ソース ソ フ ト ウ ェア) か *uconv* (無償の ICU Unicode ラ イブラ リ に含まれています) を呼び出し ます。

Windows : *tetfilter.bat* 内の適切なコードページコ ンバータ を呼び出し ます。

Oracle 用 TET コネクタを活用できるようにするには、以下のようにして TET フィルタス クリプトを Oracle から利用可能にする必要があります:

► TET フィルタスクリプトを、Oracle がそれを見つけることができるディレクトリへ複 製:

Unix : *connectors/Oracle/tetfilter.sh* を *\$ORACLE\_HOME/ctx/bin* へ複製 Windows : *connectors/Oracle/tetfilter.bat* を *%ORACLE\_HOME%\bin* へ複製

- ► TET フィルタスクリプト(それぞれ *tetfilter.sh・tetfilter.bat*)内の *TETDIR* 変数が必ず TET インストレーションディレクトを指しているようにします。
- ▶ 必要に応じて、追加の TET オプション群を、グローバル・文書レベル・ページレベル のいずれかについて TETOPT ・ DOCOPT ・ PAGEOPT 変数内で与え る こ と も でき ます (オプションリストについて詳しくは、151 ページの 10 章 「TET ライブラリ API リファ レンス」を参照)。これは特に TET ライセンスキーを与えるために有用です。例:

TETOPT="license=aaaaaaa-bbbbbb-cccccc-dddddd-eeeeee"

TET ラ イセン スキーを与え るための他の選択肢については [9 ページの 0.2「TET ラ イセ](#page-8-0) ンスキーを適用」を参照してください。

Oracle ユーザに権限を付与 以下の例はいずれも、Oracle ユーザがインデックスを作成 し ク エ リ する適切な権限を持っ てい る こ と を前提 と し ています。 以下の コ マン ド 群は、

ユーザ *HR* に適切な権限群を付与し ます (これらのコマン ド は、 *system* と し て発行する必 要があり、かつ適切に調整する必要があります):

SQL> GRANT CTXAPP TO HR; SOL> GRANT EXECUTE ON CTX CLS TO HR; SQL> GRANT EXECUTE ON CTX DDL TO HR; SQL> GRANT EXECUTE ON CTX\_DOC TO HR; SQL> GRANT EXECUTE ON CTX\_OUTPUT TO HR; SQL> GRANT EXECUTE ON CTX\_QUERY TO HR; SQL> GRANT EXECUTE ON CTX REPORT TO HR; SOL> GRANT EXECUTE ON CTX THES TO HR;

例 A : PDF 文書のパス名をデータベースに格納 この例は、インデックスされた PDF 文 書群へのファイル名参照をデータベース内に格納します。以下のように操作します: ▶ コマンドプロンプトで下記のディレクトリへ移動:

<TETインストレーションディレクトリ>/connectors/Oracle

- ► *tetsetup\_a.sql* スクリプト内の *tetpath* 変数を、TET がインストールされているディレク トリを指すように変えます。
- **►** データベースを用意:Oracle の sqlplus プログラムを使って、テーブル pdftable a を作成 し、このテーブルに PDF 文書群のパス名を記入し、インデックス tetindex a を作成し ます(なお、tetsetup\_a.sql スクリプトの内容は若干プラットフォーム依存です。パス 文法が異なるためです):

SQL> @tetsetup\_a.sql

▶ データベースを、インデックスを用いてクエリ:

SQL> select \* from pdftable\_a where CONTAINS(pdffile, 'Whitepaper', 1) > 0;

▶ インデックスを更新(文書を追加した後に必要です):

SQL> execute ctx\_ddl.sync\_index('tetindex\_a')

▶ データベースをクリーンアップ (インデックスとテーブルを削除) することもできま す :

SQL> @tetcleanup\_a.sql

例B: PDF 文書を BLOB としてデータベースに格納してメタデータを追加 この例は、 PDF 文書本体を BLOB としてデータベースに格納します。PDF データに加えて、いくつ かのメタデータを pCOS インタフェースで抽出し、それ用のデータベース列に格納しま す。 tet\_pdf\_loader Java プログラムは、PDF 文書群を BLOB としてデータベースに格納し ます。メタデータ処理を演示するため、このプログラムは、pCOS インタフェースを用い て、 文書タ イ ト ル (pCOS パス */Info/Title* を通じ て) と 文書内のページ数 (pCOS パス length:pages を通じて)を抽出します。この文書タイトルとページ数はデータベース内の 別コラムに格納されます。この例を動作させるには以下のように操作します: ▶ コマンドプロンプトで下記のディレクトリへ移動:

<TETインストレーションディレクトリ>/connectors/Oracle

► データベースを用意:Oracle の sqlplus プログラムを使って、テーブル pdftable\_b とその インデックス tetindex b を作成します:

SQL> @tetsetup\_b.sql

- ► データベースに内容を入れます: このテーブルに、JDBC を通じて PDF 文書とメタデー タを入れます (これはストアドプロシージャではできない点に留意)。 TET パッケージ とともに供給されている ant ビルドファイルは、Oracle JDBC ドライバに対する *ojdbc14.jar* フ ァ イルが *tet\_pdf\_loader.java* ソースコード と同じディ レク ト リにある と前 提しています。適切な JDBC 接続文字列を ant コマンドで指定します。 このビルドファ イルは、すべてのプロパティの記述を含んでおり、これを用いて Ant ビルドのオプショ ン群を指定することができます。これらのオプションに対する値をコマンドラインで 与える こ と ができ ます。 下記の例では、 ホス ト 名と し て *localhost*、 ポー ト 番号 1521、 データベース名として xe、ユーザ名·パスワードとして HR を用いています (自分の データベース設定に合わせて適切に変えてください):
	- ant -Dtet.jdbc.connection=jdbc:oracle:thin:@localhost:1521:xe  $\rightarrow$ -Dtet.jdbc.user=HR -Dtet.jdbc.password=HR
- ▶ インデックスを更新(最初と、文書を追加した後に必要です):

SQL> execute ctx\_ddl.sync\_index('tetindex\_b')

▶ データベースを、インデックスを用いてクエリ:

SQL> select \* from pdftable\_b where CONTAINS(pdffile, 'Whitepaper', 1) > 0;

▶ データベースをクリーンアップ (インデックスとテーブルを削除) することもできま す :

SQL> @tetcleanup\_b.sql

### **4.5 Microsoft** 製品用 **TET PDF IFilter**

この節では、PDFlib TET をベースとして構築された別製品である TET PDF IFilter を説明 し ます。 TET PDF IFilter の詳しい情報 と配布パッ ケージは *[www.pdflib.com/products/tet](http://www.pdflib.com/products/tet-pdf-ifilter/)[pdf-ifilter](http://www.pdflib.com/products/tet-pdf-ifilter/)* で入手可能です。

TET PDF IFilter は、非商用デスクトップ用途については無償で利用可能です。デスク トップシステム上での商用利用とサーバ上での展開には商用ライセンスが必要です。

PDFlib TET PDF IFilter とは TET PDF IFilter は、PDF 文書からテキストとメタデータを 抽出し、 それを Windows 上の検索ソ フ ト ウ ェ アで利用可能にし ます。 これによ って、 PDF 文書をローカルデスクトップや企業サーバ、あるいは Web で検索することが可能になり ます。 TET PDF IFilter は、 特許を受けた PDFlib Text Extraction Toolkit (TET) をベースと し ています。 TET は、 PDF 文書から確実にテキス ト を抽出するための定評あ る開発者向 け製品です。

TET PDF IFilter は、 Microsoft の IFilter インデクシングインタフェースの堅牢な実装で す。これは SharePoint や SQL Server 等、IFilter インタフェースに対応しているすべての検 索製品とともに動作します。そうした製品は HTML 等、特定のファイル形式に対する形 式個別のフィルタプログラムを用いており、このフィルタプログラムを IFilter と呼びま す。TET PDF IFilter はそのようなプログラムの一つで、PDF 文書に特化したものです。文 書を検索するためのインタフェースは、Windows Explorer や Web やデータベースのフロン トエンドであってもよいですし、クエリスクリプトやカスタムアプリケーションとするこ ともできます。 対話的検索だけでなく、 ユーザインタフェース一切なしでクエリをプログ ラ ム的に発する こ と もでき ます。

特長 TET PDF IFilter は以下の利点を提供します:

- ▶ 欧文テキスト、日本語・中国語・韓国語(日中韓)テキスト、アラビア文字・ヘブラ イ文字等の右書き言語に対応
- ► 暗号化文書をインデックスし、また、Acrobat が失敗する PDF からもテキストを抽出
- > Unicode 字形統合 ・ 分解 ・ 正規化に対応
- ▶ 展開:スレッドセーフ、高速・堅牢、32・64 ビット版
- ▶ 自動用字系 言語検出による検索向上

エンタプライズ PDF 検索 TET PDF IFilter は、完全にスレッドセーフなネイティブ 32・ 64 ビ ッ ト 版 と し て利用可能です。 TET PDF IFilter と以下の製品を用いて、 エン タプラ イ ズ PDF 検索ソリューションを実装できます:

- ► Microsoft SharePoint Server および SharePoint 用 FAST サーバ
- > Microsoft Search Server
- > Microsoft SQL Server
- > Microsoft Exchange Server
- > Microsoft Site Server

TET PDF IFilter は、IFilter インタフェースに対応している他のすべての Microsoft・サード パーティ製品とともに利用できます。

デスクトップ PDF 検索 TET PDF IFilter を利用すると、たとえば以下のような製品とと もに、デスクトップ PDF 検索を実装することも可能です:

► Windows Search : Windows Vista/7 に内蔵されています。Windows XP 用の無償アドオン としても利用可能です。

> Windows Indexing Service

TET PDF IFilter は、デスクトップオペレーティングシステム上での非商用利用については 無償ですので、 気軽にテス ト や評価を行 う こ と ができ ます。

受け入れ可能な PDF 入力 TET PDF IFilter は、あらゆる種類の PDF 入力に対応していま す :

- ► Acrobat X までのすべての PDF バージョン(ISO 32000 も含め)
- ▶ 文書を開くパスワードを必要としない暗号化 PDF
- ▶ 破損した PDF 文書は修復されます。

**Unicode 後処理** TET PDF IFilter はさまざまな Unicode 後処理に対応しており、これを利 用して検索結果を向上させることができます:

- ▶ 字形統合: キャラクタに対して温存·除去·置換のいずれかを行います。たとえば句 **読点や、無関係な用字系のキャラクタを除去することができます。**
- ▶ 分解 : 一つのキャラクタを、等価な他のキャラクタないしキャラクタ列へ置き換えま す。たとえば漢字を、それと正準等価な Unicode キャラクタへ置き換えることができ ます。
- ► テキストを、4 種類の Unicode 正規形のいずれへも変換できます。たとえば、データベー スの要請に合うよう NFC 形式を出力することができます。

国際化 欧文テキス ト に加えて、 TET PDF IFilter は日本語 ・ 中国語 ・ 韓国語 (日中韓) テ キストに完全対応しています。すべての日中韓エンコーディングが認識されます。横書 き・縦書きに対応しています。テキストのロケール ID (言語・地域識別子) の自動検出 が、Microsoft の単語区切り·語幹処理アルゴリズムの結果を向上させ、このことはとりわ け東アジアテキストについて重要です。

へブライ文字・アラビア文字といった右書き言語にも対応しています。位置依存表示 形は正規化され、テキストは論理順に発出されます。

PDF は単なるページの寄せ集めではない TET PDF IFilter は PDF 文書を、単なるページ 群だけの他にも多くの情報を含む可能性のあるコンテナとして扱います。TET PDF IFilter は PDF 文書内の関連する項目をすべてインデックスします:

- ▶ ページ内容
- ▶ しおり内のテキスト
- ▶ メタデータ (後述)
- ► 埋め込まれた PDF と PDF パッケージ / ポートフォリオは、埋め込まれているすべての PDF 文書内のテキストが検索できるよう、再帰的に処理されます。

XMP メタデータと文書情報 TET PDF IFilter の高度なメタデータ実装は、Windows のメ タデータのためのプロパティシステムに対応しています。これは XMP メタデータと、標 準・カスタム文書情報項目をインデックスします。メタデータインデクシングはいくつか のレベルで設定でき ます :

- ► 文書情報項目群と Dublin Core フィールド群、およびその他の広く用いられる XMP プロ パテ ィ 群は、同等の Windows プロパテ ィ へマ ッ プされます。例: *Title* ・ *Subject* ・*Author*。
- ► TET PDF IFilter は、有用な PDF 独自の擬似プロパティ群を追加します。例: ページサイ ズ・PDF/A 準拠レベル・フォント名。
- ▶ すべての定義済み XMP プロパティ群を検索できます。

▶ ユーザ定義 XMP プロパティ群を検索できます。例:企業独自の分類プロパティ、PDF/ A 拡張スキーマ。

TET PDF IFilter は、メタデータを全文テキストインデックス内に統合することもできま す。結果として、メタデータ対応を持たない全文テキスト検索エンジン (SQL Server 等) であっても、メタデータの検索が可能になります。

# **4.6 Apache TIKA** ツールキッ ト 用 **TET** コネクタ

TIKA は、オープンソースの「既存のパーサライブラリを用いてさまざまな文書からメタ データ・構造化テキスト内容を検出・抽出するためのツールキット」です。TIKA の詳細 については *[tika.apache.org](http://tika.apache.org)* を参照し て く ださい。 Tika 用 TET コネ ク タは、 Tika に設定さ れているデフォルトの PDF パーサを置き換え、TET を PDF 形式用のパーサとして接続し ます。TET コネクタは以下の項目を Tika に与えます:

- ▶ 全ページの非整形のテキスト内容
- ▶ 定義済み・カスタムの文書情報フィールド群
- ▶ 文書のページ数
- 注記 暗号化文書は、特定の条件下では shrug オプションでインデックスできます (詳しくは、 [67 ページの 5.1 「暗号化 PDF から内容を抽出」](#page-66-0) を参照)。 これは Connector フ ァ イル群の 中 で 用 意 さ れ ま す が、 こ の オ プ シ ョ ン を 手 作 業 で 有 効 に す る 必 要 が あ り ま す。 TETPDFParser.java ではこれに加えて、shrug オプションでは不足の場合にパスワードを与 える方法を提供し ています。

要件とインストール TET ディストリビューションは、Tika ツールキット用 TET コネク タ を含んでいます。 以下の説明において *<tet-dir>* は、 TET パッ ケージをアンパッ ク し た ディレクトリを意味します。下記の要件を満たす必要があります:

- > JDK 1.5 以降
- ▶ Ant ビルドツールの動作中のインストレーション
- ► Unix · Linux · Mac · Windows いずれか用のインストール済み TET ディストリビューショ ンパッケージ。
- ► 名前 *tika-app-1.x.jar* の Tika 用プレビルト JAR ファイル。このファイルのためのダウン ロード情報は下記の場所にあります:

tika.apache.org/download.html

Tika 用 TET コネクタをビルドしてテスト Tika用TET コネクタをビルドしてテストする には以下の手順に従います :

- > *tika-app-1.x.jar* をディ レク ト リ *<tet-dir>/connectors/Tika* へコ ピー。
- **► <tet-dir>/connectors/Tika へ移動し、Tika 用 TET コネクタをビルド:**

ant

Tika jar フ ァ イルの名前が *tika-app-1.0.jar* でない と きは、jar フ ァ イル名を コマン ド ラ イ **ンで与える必要があります:** 

ant -Dtika-app.jar=tika-app-1.5.jar

► ビルドファイルは、Tika用TETコネクタでのテストを走らせるターゲットを含んでいま す :

#### ant test

このコマン ドは、 *<tet-dir>/bind/data/FontReporter.pdf* の内容を XHTML と し て標準出 力に生成するはずです。自分の選んだ PDF ファイルでテストを行うには、下記のよう に Ant プロパテ ィ *test.inputfile* をコマン ド ラ インで与えます :

ant -Dtest.inputfile=/自分の/ファイル/への/パス.pdf test

暗号化文書にパスワードを与える機能については下記のようにテストできます:

ant -Dtest.inputfile=<暗号化ファイル.pdf> -Dtest.outputfile=<出力ファイル名> ← -Dtest.password=<パスワード> api-test

► Tika用TETコネクタが実際にMIMEタイプ*application/pdf*に対して用いられるかどうか を検証するには、 *<tet-dir>/connectors/Tika* デ ィ レ ク ト リ で、 Unix ・ Mac OS X システム の場合は下記コマンドを実行します:

java -Djava.library.path=<tet-dir>/bind/java -classpath <tet-dir>/bind/java/TET.jar:tika-app-1.0.jar:tet-tika.jar org.apache.tika.cli.TikaCLI --list-parser-details

Windows の場合 :

java -Djava.library.path=<tet-dir>/bind/java -classpath <tet-dir>/bind/java/TET.jar;tika-app-1.0.jar;tet-tika.jar org.apache.tika.cli.TikaCLI --list-parser-details

生成出力内に下記記述が現れるはずです :

com.pdflib.tet.tika.TETPDFParser application/pdf

- ► Tika GUIアプリケーションをTETコネクタとともに動作させるには、ディレクトリ<tet*dir>/connectors/Tika* で下記コマン ド を実行し ます : Unix ・ Mac OS X システムの場合 :
	- java -Djava.library.path=<tet-dir>/bind/java -classpath <tet-dir>/bind/java/TET.jar:tika-app-1.0.jar:tet-tika.jar org.apache.tika.cli.TikaCLI

Windows の場合 :

```
java -Djava.library.path=<tet-dir>\bind\java -classpath 
    <tet-dir>\bind\java\TET.jar;tika-app-1.0.jar;tet-tika.jar 
    org.apache.tika.cli.TikaCLI
```
Tike 用 TET コネク タ を カス タ マイズ Tikeコネ ク タは、*TETPDFParser.java*ソースモジュー ル内で下記のようにカスタマイズすることもできます:

- **▶ DOC OPT LIST 変数に文書オプション群を追加。例:shrug オプションで暗号化文書を処** 理。
- **► PAGE\_OPT\_LIST** 変数にページオプション群を追加。
- ► SEARCHPATH 変数で。日中韓 CMap などのリソースへの検索パスをカスタマイズ。ある いは、 PDF 文書を処理する際に *tet.searchpath* プロパテ ィ を与え る こ と もでき ます。

### **4.7 MediaWiki** 用 **TET** コネクタ

MediaWiki は無償のウィキソフトウェアであり、Wikipedia をはじめとする多くのコミュニ ティ Web サイトを動作させるために利用されています。MediaWiki に関する詳しい情報は 下記にあります:

*[www.mediawiki.org/wiki/MediaWiki](http://www.mediawiki.org/wiki/MediaWiki)*

注記 暗号化文書は、特定の条件下では shrug オプションでインデックスできます (詳しくは、 [67 ページの 5.1 「暗号化 PDF から内容を抽出」](#page-66-0) を参照)。 これは Connector フ ァ イル群の 中で用意されますが、このオプションを手作業で有効にする必要があります。

要件とインストール TET ディストリビューションは、MediaWiki サイトヘアップロード される PDF 文書をインデックスするために利用できる TET コネクタを含んでいます。 MediaWiki はネイティブに PDF 文書に対応はしていませんが、PDF を「画像」としてアッ プロードすれば受け付けます。 MediaWiki 用 TET コネ ク タは、 すべての PDF 文書を、 そ れがアップロードされる際にインデックスします。MediaWiki内にすでに存在しているPDF 文書はインデックスされません。以下の必要条件を満たしている必要があります:

- ▶ PHP 5.0 以上
- ► MediaWiki 1.11.2 以上 (これ以外のバージョンについては後述)
- ► Unix Linux Mac Windows のいずれか用の TET 配布パッケージ

MediaWiki 用 TET コネクタを実装するには以下の操作を行います:

- ► PHP 用 TET バインディングを、42 ページの 3.9 「PHP バインディング」 の説明のように インストール。
- > *<TET* インス ト ールデ ィ レク ト リ *>/connectors/MediaWiki/PDFIndexer.php* を *<MediaWiki* インス ト ールデ ィ レ ク ト リ *>/extensions/PDFIndexer/PDFIndexer.php* へ複製。
- **▶ 日中韓テキストへの対応が必要な場合は、<TET インストールディレクトリ >/resource/** *cmap* 内の CMap フ ァ イル群を *<MediaWiki* インス ト ールデ ィ レク ト リ *>/extensions/ PDFIndexer/resource/cmap* へ複製。
- > MediaWiki 設定フ ァ イル *LocalSettings.php* に以下の行群を追加 :

# アップロードされるPDFをインデックスして検索可能にします include("extensions/PDFIndexer/PDFIndexer.php");

- **▶ PDF 文書をアップロードする際に警告が出ないようにするには、<MediaWiki インス** ト ールデ ィ レ ク ト リ *>/includes/DefaultSettings.php* に以下の行群を追加し て *.pdf* を既 知のファイル種別拡張子にすることを推奨します:
	- /\*\*
	- \* これはアップロードするファイルの好ましい拡張子のリストです。このリストにない拡張子 \* を持つファイルをアップロードすると警告が発生します。
	- \*/

\$wgFileExtensions = array( 'png', 'gif', 'jpg', 'jpeg', 'pdf' );

MediaWiki 用 TET コネクタはどのように動作するか MediaWiki 用 TET コネクタは、PHP モジュール PDFIndexer.php から成ります。これは MediaWiki の定義済みフックの一つを用 いて、新規 PDF 文書がアップロードされる際にいつも呼び出されるようフックアップさ れます。これは PDF 文書からテキストとメタデータを抽出して、それを、アップロード される文書にオプショナルに付属する、ユーザが与えるコメントの後に追加します。この テキストは、ユーザが文書コメントを表示する際に表示されないよう、HTML コメント内

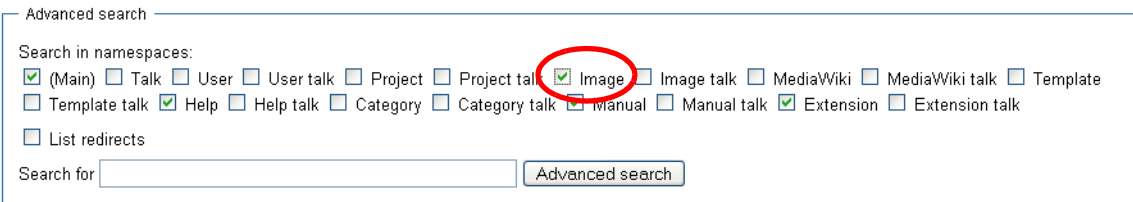

#### <span id="page-65-0"></span>図 4.2 MediaWiki 内で PDF 文書を検索

に隠されています。 MediaWiki はコメントの内容全文をインデックスします (隠されてい る全文テキストも含めて)ので、PDF のテキスト内容もインデックスされます。インデッ クス用テキストは以下のように構築されます:

- ▶ TET コネクタは、すべての文書情報フィールドの値をインデックスへ与えます。
- ▶ すべてのページのテキスト内容が抽出されて結合されます。
- ▶ 抽出されたテキストのサイズが制限未満であれば、それはまるごとインデックスへ与 え られます。 この方式の利点は、 検索結果が検索語を文脈の中で表示する点です。
- ▶ 抽出されたテキストのサイズが制限を超えている場合は、テキストはユニークな単語 群へ減量されます(すなわち、同一の単語が複数回出現しているものについて、その 単語を 1 回だけに減量されます)。
- ▶ 減量したテキストのサイズが制限未満であれば、それはインデックスへ与えられます。 そうでない場合には、それは切り落とされます。すなわち、その文書の終わりのほう のテキストはインデックスされなくなります。

定義済みの制限は 512 KB ですが、 これは PDFIndexer.php 内で変更する こ と もでき ます。 上記のサイズテストの一つが制限に触れた場合には、MediaWiki のログ記録が有効にされ ている な らば、 警告 メ ッ セージが MediaWiki の *DebugLogFile* へ書き込まれます。

PDF 文書を検索 PDF 文書は MediaWiki によ って画像 と し て扱われますので、*Image* 名前 空間内を検索する必要があります。これは、Advanced search ダイアログ [\(図 4.2](#page-65-0) 参照) の 名前空間の一覧にある Image チェックボックスをオンにすることで実現できます。ただ し、 この設定は *LocalSettings.php* 設定フ ァ イル内で以下のよ う に有効にする こ と も可能で す :

\$wgNamespacesToBeSearchedDefault = array(

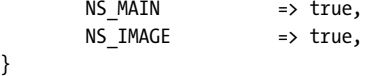

検索結果は、検索語を含む文書の一覧を表示します。テキスト全文がインデックスされて いる場合(文書が長くて単語リストへ減量された場合ではなく)には、検索語の前後にい くつかの語が表示されて文脈を示します。PDF テキスト内容は MediaWiki インデックスに HTML 形式で与えられますので、テキストの頭に行番号が表示されます。これらの行番号 は PDF 文書については意味がありませんので、無視して差し支えありません。

メタデータフィールドをインデックス MediaWiki 用 TET コネクタは、すべての標準文 書情報フィールドをインデックスします。各フィールドの値が、検索で利用できるよう、 インデックスへ与えられます。MediaWiki はメタデータベースの検索に対応していません ので、文書情報項目を直接検索することはできず、全文テキストの一部としてのみ情報項 目を検索でき ます。

# **5** 設定

### <span id="page-66-0"></span>**5.1** 暗号化 **PDF** から内容を抽出

PDF のセキュリティ機能 PDF 文書は、以下の保護機能を提供するパスワードセキュリ ティによって保護することができます:

- ▶ ファイルを開いて閲覧するためにユーザパスワード (開くパスワードともいいます) が 必要。
- ▶ 権限群やユーザ/マスタパスワードといったセキュリティ設定群のうちのいずれかを 変更するためにマスタパスワード(所有者/権限パスワードともいいます)が必要。 ユーザパスワードとマスタパスワードのあるファイルは、いずれかのパスワードを与 えれば開いて閲覧できます。
- ▶ PDF 文書に対する印刷やテキスト抽出といった特定のアクションを権限設定が制限。
- ▶ 添付パスワードを与えて、文書自体の内容ではなくファイル添付だけを暗号化可能。

PDF 文書がこれらの保護機能のうちのいずれかを用いているとき、それは暗号化されま す。文書のセキュリティ設定を Acrobat で表示または変更するには、「ファイル」→「プ ロパテ ィ *...*」 → 「セキュ リテ ィ」 →それぞれ 「詳細を表示 *...*」 「設定を変更 *...*」 をクリッ クします。

TET は PDF 権限設定に従います。 dumper サンプルで演示しているように、パスワー ド と権限設定を、 pCOS パス *encrypt/master* ・ *encrypt/user* ・ *encrypt/nocopy* 等で取得する こ と ができ ます。 pCOS は *pcosmode* 擬似オブジェ ク ト も提供し てお り 、 これを用いる と、 特定の文書についてどの操作が許されているかを知ることができます。

内容抽出ステータス デフォルトでは、文書をうまく開くことができたなら、TET によ る テキス ト と画像の抽出は可能にな り ます (*open\_document( )* の *requiredmode* オプシ ョ ンを与えた場合にはこの限 り ではあ り ません)。*nocopy* 権限設定によ って、制限 pCOS モー ド での内容抽出が許されるか否かが決まります (フル pCOS モードでは内容抽出はつねに 許されます)。以下の条件を用いれば、内容抽出が許されているかどうかを調べることが できます :

if ((int) tet.pcos\_get\_number(doc, "encrypt/nocopy") == 0) { /\* 内容抽出は許されている \*/

}

暗号化文書を処理する必要 PDF 権限設定は、文書作成者がその内容の作成者としての 権利を強制する こ と を支援し、 PDF 文書の利用者は、 テキス ト ・ 画像内容を抽出する際に はその文書作成者の権利を尊重する必要があります。デフォルトでは、TET は制限モード で動作し、そのような暗号化文書からいかなる内容をも抽出することを拒否します。しか し、内容抽出はあ らゆる場合においてただちに作成者の権利の侵害を構成するわけではあ り ません。 内容抽出が許容可能な状況 と し て以下のよ う な場合が挙げられます :

- > 少量の内容を引用目的で抽出する場合 (「フ ェアユース」)。
- ▶ 組織に出入りする文書の中に特定のキーワードがないかを調べたい (文書スクリーニ ング) かも しれません。 それを超える内容の再利用は行いません。
- ▶ 文書作成者自身がマスタパスワードを紛失したかもしれません。

▶ 検索エンジンが暗号化文書をインデックスする場合。その文書内容をユーザに直接利 用可能にはしません (元の PDF へのリンクを示すことによって間接的にのみ利用可能 と し ます)。

最後の例が と り わけ重要です : 利用者が暗号化 PDF の内容抽出を許されていない場合で あっても、企業内検索や Web ベース検索でその文書を見つけ出すことは可能であるべき です。抽出したテキストを利用者に直接利用可能とせず、文書を見つけ出せるよう検索エ ンジンのインデックスに供するためにのみ用いるならば、内容を抽出することは許容され うるでしょう。利用者は元の暗号化 PDF をのみ利用可能となりますので(検索エンジン が内容をインデックスしてヒットリストが PDF へのリンクを含んだ後には)、利用者がそ の PDF を利用する際には、 その文書の内部権限設定が通常通 り その文書を保護する こ と になります。

暗号化文書に対する「シュラッグ」機能 TET は、TET ユーザが文書作成者の権利を尊 重する こ と について責任を受け入れる前提のも と に、暗号化文書から テキス ト と画像を抽 出するために利用できる機能を提供しています。この機能はシュラッグと呼ばれ、次のよ うに動作します: open\_document() に shrug オプションを与えることによって、ユーザは、 自身がいかなる文書作成者の権利を も侵害する意志を持たないこ と を言明し ます。 PDFlib GmbHの取引条件は、TETのお客様がPDF権限設定を尊重するべきであ る と定めています。

以下のすべての条件が真であるとき、シュラッグ機能は有効化されます:

- **► open\_document()に shrug** オプションが与えられている。
- **▶ 文書がマスタパスワードを必要としているが、それがopen\_document()に与えられてい** ない。
- ► 文書がユーザ (文書を開く) パスワードを必要としている場合には、それが open *document()* に与えられている必要があります。
- ► 文書の権限設定でテキスト抽出が許されていない、すなわち nocopy=true。

シュラッグ機能は以下の効力を持ちます :

- ► nocopy=true であっても文書からの内容抽出が許されます。ユーザは文書作成者の権利 を尊重する責任を負います。
- ► pCOS 擬似オブジェクト *shrug* が *true/*1 に設定されます。
- ► pCOS がフルモードで動作します (制限モードではなく)。すなわち pcosmode 擬似オブ ジェクトが2に設定されます。

shrug 擬似オブジェクトを下記の形に従って用いれば、内容をユーザに直接利用可能とし てよいか、それともインデックスすることやその類の間接的用途にのみ利用するべきかを 決定することができます:

```
int doc = tet.open_document(filename, "shrug");
...
if ((int) tet.pcos_get_number(doc, "shrug") == 1)
{
      /* インデックスすることのみ許される */
}
else
{
      /* 内容をユーザに渡してもよい */
}
```
#### **5.2** リ ソース設定と フ ァ イル検索

UPR ファイルとリソースカテゴリ 場合によっては TET は、 エンコーディング定義やグ リフ名マッピングテーブルといったリソースの場所を知って利用する必要があります。 リ ソースの取り扱いをプラットフォームに依存せずかつカスタマイズ可能なものにするた めに、設定ファイルを与えてそこに利用可能なリソース群とそれぞれのディスクファイル 名を記述することができます。静的な設定ファイルだけでなく、set\_option() を用いてリ ソース を追加する こ と によ り 動的な設定も行 う こ と が可能です。 設定フ ァ イルに関し て は、**Unix PostScript Resource** (UPR) というテキスト形式が用いられます。TET で用いら れる形の UPR ファイル形式を以下に説明します。TET は、表 5.1 に挙げるリソースカテ ゴリに対応しています。

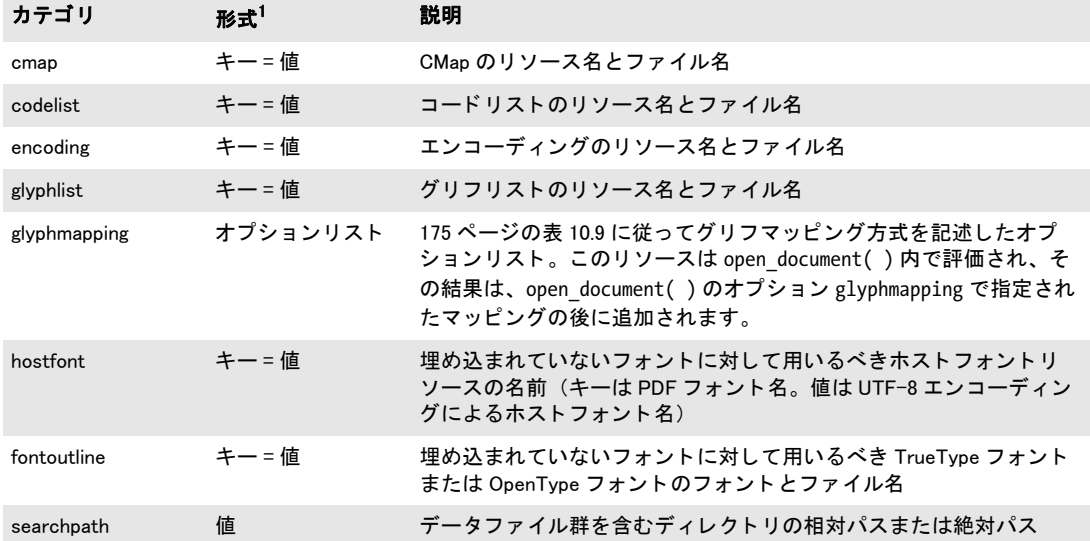

表 5.1 リソースカテゴリ (ファイル名はすべて UTF-8 で指定する必要がある)

1. UPR 文法では等号「=」を名前と値の間に必要としますが、set\_option( ) でリソースを指定する際はこのキャラクタは必 要な く 、 かつ入れてはいけません。

UPRファイル形式 PDF ファイルは非常に簡単な構造を持ったテキストファイルであ り、テキストエディタで書いたり自動的に生成させたりすることが容易にできます。まず はその文法について見てみましょう:

- ▶ 1 行に書けるのは最長 255 キャラクタまでです。
- ▶ バックスラッシュ「\」は行末キャラクタをエスケープします。これは行を延長するの に使えます。
- ▶ ピリオド「.」だけの行はセクションの終了を示します。
- ▶ 注釈行はパーセント「%」で始めることができ、行末で終了します。
- ▶ 空白は無視されます。ただしリソース名とファイル名の中の空白は無視されません。

UPR ファイルは以下の構成要素でできています:

▶ ファイルを識別させるための魔法行。以下の形をとります。

PS-Resources-1.0

- ▶ ファイル内に記述されるすべてのリソースカテゴリを列挙したセクション。各行にリ ソースカテゴリを 1 つずつ記述します。この列挙はピリオド 1 つの行によって終了し ます。
- ▶ ファイル冒頭で列挙された各リソースカテゴリごとにセクション1つずつ。各セクショ ンの先頭行でリソースカテゴリを示し、その後に、利用可能なリソースを記述した行 を何行でも列挙することができます。この列挙はピリオド 1 つの行によって終了しま す。各リソースデータ行にはリソースの名前を書きます(等号はクオートではさむ必 要あり)。リソースがファイル名を必要とする場合は、その名前を等号の後に加える必 要があります。リソース項目内に列挙されたファイルを TET が検索する際には *searchpath* (後述) が適用されます。

#### UPR ファイルの記述例 以下に UPR 設定ファイルの記述例を示します:

PS-Resources-1.0 searchpath glyphlist codelist encoding . searchpath /usr/local/lib/cmaps /users/kurt/myfonts . glyphlist myglyphlist=/usr/lib/sample.gl . codelist mycodelist=/usr/lib/sample.cl

. encoding myencoding=sample.enc

.

ファイル検索と searchpath リソースカテゴリ 絶対パスや相対パスだけでなく、パス指 定を一切つけずにフ ァ イル名を TET に与える こ と もでき ます。 *searchpath* リ ソースカテ ゴリを用いれば、必要なデータファイル群を含むディレクトリのパス名を列挙指定するこ とができます。ファイルを開く必要があるとき、TET はまず与えられた通りのファイル名 を用いてフ ァ イルを開こ う と し ます。 それが失敗する と、 TET は *searchpath* リ ソースカ テゴリに指定されたディレクトリの中でファイルを開こうと試み、1つのディレクトリで 失敗すれば次の指定ディレクトリを試し、成功するまで次々と試していきます。複数の searchpath 項目は蓄積させることが可能で、逆順に検索されます(後で設定したパスが、 前に設定し たパス よ り も先に検索されます)。 この検索を行わせた く ない と きは、 TET 関 数でフルパスを指定します。

Windows の場合、 TET は *searchpath* リ ソースカテゴ リ を、 以下のレジス ト リ キーから 読んだ値で初期化します:

HKLM\SOFTWARE\PDFlib\TET4\4.1\SearchPath HKLM\SOFTWARE\PDFlib\TET4\SearchPath HKLM\SOFTWARE\PDFlib\SearchPath

これらのレジストリ項目は複数のパスをセミコロン「;」で区切って持つことができます。 Windows インストーラはこの SearchPath レジストリ項目を以下のディレクトリ名で初期化 します (TET をカスタムのディレクトリにインストールした場合はこれと同様のディレク トリ名):

C:\Program Files\PDFlib\TET 4.1 32bit\resource C:\Program Files\PDFlib\TET 4.1 32bit\resource\cmap

IBM iSeries の場合、searchpath リソースカテゴリは以下の値で初期化されます:

```
/PDFlib/TET/4.1/resource/cmap
/PDFlib/TET/4.1/resource/codelist
/PDFlib/TET/4.1/resource/glyphlst
/PDFlib/TET/4.1
/PDFlib/TET
/PDFlib
```
MVS では、 この *searchpath* 機能には対応し ていません。

デフォルトファイル検索パス Unix · Linux · Mac OS X · i5/iSeries システムの場合、パ ス・ディレクトリ名を何も指定しなくてもいくつかのディレクトリでファイルが検索され ます。 UPR ファイル(これがさらに検索パスを含む場合もあります)を検索して読み取る 前に、以下のディレクトリが検索されます:

```
<rootpath>/PDFlib/TET/4.1/resource/cmap
<rootpath>/PDFlib/TET/4.1/resource/codelist
<rootpath>/PDFlib/TET/4.1/resource/glyphlst
<rootpath>/PDFlib/TET/4.1/resource/fonts
<rootpath>/PDFlib/TET/4.1/resource/icc
<rootpath>/PDFlib/TET/4.1
<rootpath>/PDFlib/TET
<rootpath>/PDFlib
```
Unix ・ Linux ・ Mac OS X の場合 *<rootpath>* は、 まず */usr/local* で、 ついで HOME デ ィ レ ク ト リ で置き換え られます。 i5/iSeries の場合 *<rootpath>* は空です。

ライセンス・リソースファイルのデフォルトファイル名 デフォルトでは、下記のファ イル名がデフォルト検索パスディレクトリ群内で検索されます:

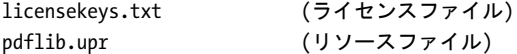

この機能を利用すれば、ライセンスファイルを、環境変数や実行時オプションを何も設定 せずに扱 う こ と ができ ます。

UPR リソースファイルを検索 リソースファイルを用いる必要がある場合には、set *option( )* を呼び出し てそれを指定する こ と もでき ますし (後述) 、 または UPR リ ソース ファイルで指定することもできます。TET はこのファイルを、初めてのリソースが要求さ れた時点で自動的に読み込みます。具体的には以下のように処理されます:

- **► TETRESOURCEFILE** 環境変数が定義されている場合、TET はその値を、読み込むべき UPR ファイルの名前として採用します。そのファイルが読み込めなかったときは例外が発 生します。
- **► TETRESOURCEFILE** 環境変数が定義されていない場合、TET は以下の名前のファイルを開 こうとします:

upr (MVSの場合。データセットが期待される) /tet/4.1/tet.upr (iSeriesの場合) tet.upr (Windows・Unix、その他すべてのシステムの場合)

このファイルが読み込めなかったときに例外は発生しません。

▶ Windows の場合、TET はさらに以下のレジストリ項目をも読もうとします:

HKLM\SOFTWARE\PDFlib\TET\4.1\resourcefile

そしてこのキー (TET のインストーラはこのキーを作成して値 < インストールディレ クトリ *>/tet.upr* を与えますが、 それ以外の手段で作成する こ と もでき ます) の値を、 読み込むべきリソースファイルの名前として採用します。このファイルが読み込めな かったときは例外が発生します。

► クライアント側で実行時に TET に強制してリソースファイルを読み込ませるには、次 のよ うに *resourcefile* オプシ ョ ンを明示的に設定し ます :

set option("resourcefile=/パス/です/tet.upr");

この呼び出しは何回でも繰り返すことができます。リソース項目が蓄積されます。

**リソースを実行時に設定** 設定のために UPR ファイルを用いるだけでなく、set\_option() を用いて個々のリソースを直接設定することも可能です。この関数は、リソースカテゴリ 名と、対応するリソース名·値の対 (複数可) とを、UPR リソースファイル内のそのカテ ゴリのセクションに書くのと同じ形で受け入れます。たとえば:

set\_option("glyphlist={myglyphnames=/usr/local/glyphnames.gl}");

1つのオプションリストの中で、1つのリソースカテゴリオプションに対する複数のリソー ス名を設定することも可能です (ただし set\_option() への 1 度の呼び出しの中で、 同じリ ソース カテゴ リ オプシ ョ ンを複数回繰 り 返すこ と はでき ません) 。 あ るいは、 複数回呼び 出し て リ ソース設定を蓄積させる こ と もでき ます。

テキストファイルでのエスケープシーケンス エスケープシーケンスは、UPR ファイル と CMap ファイル以外のすべてのテキストファイル内で使用できます。特殊なキャラクタ シーケンスを用いると、テキストファイル内に印字不能キャラクタを含めることができま す。 すべてのシーケン スはバッ ク ス ラ ッ シュ 「*\*」 キャ ラ ク タで始ま り ます :

- > *\x* は 2 桁の 16 進数 (*0* ~ *9*、 *A* ~ *F*、 *a* ~ *f*) を開始し ます。 例 : *\x0D*
- **► \nnn** は 3 桁の 8 進数 (o ~ 7) を表します。例: \or5。シーケンス \ooo は無視されます。
- ► シーケンス \\ は 1 個のバックスラッシュを表します。
- ▶ 行末のバックスラッシュは行末キャラクタをキャンセルします。
# <u>5.3</u> 代表的シナリオのための推奨方策

TET にはさまざまなオプションがあり、それらを活用することで、操作のさまざまな面を 制御することが可能です。この項では、TET の典型的な応用シナリオについて、いくつか の推奨方策を示します。以下でふれる関数やオプションについて詳しくは、151 ページの 10 章「TET ライブラリ API リファレンス」を参照して下さい。

速度を最適化 場合によっては、とくに検索エンジンのために PDF をインデックスする 際には、テキスト抽出の速度が最重要であり、最適出力を得ることよりも優先されます。 TET のデフォルト設定は、可能なかぎり最良の出力が得られるように選択されています が、 処理を速める よ う に調整する こ と も可能です。 *open\_page( )* でオプシ ョ ンを選ぶこ と によりテキスト抽出のスループットを最大化する方法をいくつか挙げます:

> *docstyle=searchengine*

検索エンジンのためのインデックス処理に影響を及ぼさないやり方で出力品質を落と すこ と によ って動作を高速化する よ う にい く つかの内部パラ メ タが設定されます。

- > *skipengines={image}* 画像抽出が必要ない場合、動作を高速化するために内部の画像処理をスキップできま す。
- > *contentanalysis={merge=0}*

これは、時間のかかるストリップと区域の結合ステップを無効にするもので、代表的 なファイルに対する処理時間をデフォルト設定の 60% 程度に低減します。ただし、内 容がページ上に任意の順序でばら まかれている よ う な文書では、 テキス ト が論理順に 抽出されな く なる と こ ろがあ るかも しれません。

- > *contentanalysis={dehyphenate=false}* これは、ハイフン分割されている単語の再結合を無効にします。ハイフン除去が必要 でない場合であれば、 こ のオプシ ョ ンで処理時間を若干短縮でき る場合があ り ます。
- > *contentanalysis={shadowdetect=false}* これは、冗長な影付き・擬似太字テキストの検出を無効にします。これによっても、処 理時間を短縮できる場合があります。

単語か行レイアウトか折り返し可能テキストか 以下のように、応用の種類によって、 望ましい出力の種類は異なります (ハイフネーションされた単語はつねにこれらの設定で ハイフン除去されます):

- ▶ 個々の単語 (レイアウト無視):検索エンジンでは、レイアウトがらみの事柄は関心の 対象とはならず、テキストの中の単語だけが関心の対象になります。このような場合 には、open\_page() で granularity=word を用いて、 get\_text() を 1 回呼び出すごとに 1 個の単語が抽出されるようにします。
- ► 行レイアウトを温存:get text() を1回呼び出すごとに1つのページ全体のテキスト内容 が抽出される よ う にするには、*open\_page( )* で *granularity=page* を用います。 テキス ト の行と行の間はそれぞれ、ラインフィードキャラクタで区切られるので、既存の行構 造が保持されます。
- ▶ 折り返し可能テキスト:改行を避け、抽出されたテキストの折り返しを実現するため には、 *open\_page( )* で *contentanalysis={lineseparator=U+0020}* と *granularity=page* を 用います。**get\_text()** を一回呼び出せばページ内容全体が取得できます。区域どうしは ラインフィードキャラクタで区切られ、区域内の行どうしの間には空白キャラクタが 挿入されます。

検索エンジンやインデクサを書く インデクサは通常、テキストのページ上における位 置には関心を持っていません(検索された用語をハイライト表示させたい場合を除き)。 多くの場合、インデクサは Unicode マッピングにおいて起こるエラーを許容し、得られる テキス ト 内容すべてを処理し ます。 推奨方策 :

- > *open\_page( )* で *granularity=word* を用います。
- ▶ 句読点を処理する方法をアプリケーションが知っている場合には、ページオプション *contentanalysis={punctuationbreaks=false}* を設定すれば、句読点を隣接テキス ト と一緒 にし てお く こ と ができ ます。

位置情報 応用の種類によっては、 位置情報に関する機能が有用でしょう :

- ► qet char\_info() インタフェースが必要になるのは、テキストのページ上における位置 や、それぞれのフォント名や、その他詳細情報を必要とする場合だけです。テキスト の座標に関心がない場合には、 *get\_text( )* を呼び出せば充分です。
- > ページのレ イ ア ウ ト に関し て事前情報があ る場合は、 *open\_page( )* で *includebox* オプ ションや excludebox オプションを用いて、ヘッダ·フッタやその他本文テキストには 含まれない部位を除外する こ と ができ ます。

未知のキャラクタ TET は、1つないし複数のキャラクタに対する正しい Unicode マッピ ングを決定できないときには、それを Unicode 置き換えキャラクタ U+FFFD で表します。 自分のアプリケーションがこうしたマップ不能キャラクタについて関心を持たない場合 は、このキャラクタが現れても単にすべて捨ててしまえば済むことです。アプリケーショ ンがそれより精巧な結果を求める場合は、対応するフォントを考慮に入れることができ、 それを用いてマップ不能キャラクタの処理方法を決めることもできるでしょう。すべての マップ不能キャラクタをクエスチョンマークへ置き換えるには下記の文書オプションを 用います :

#### unknownchar=?

すべてのマップ不能キャラクタを出力から除くには下記の文書オプションを用います: fold={{[:Private\_Use:] remove} {[U+FFFD] remove} default}

複雑なレイアウト ある種の文書は、非常に凝ったページレイアウトを用いることがよ くあります。 たとえば雑誌などでは、TET はページ上の段組みどうしの関係を正しく決め ることができない場合があります。このような場合には、処理時間をかけることによっ て、抽出されるテキストを向上させることが可能です。この目的に適したオプションは、 96 ページの 6.6 「レイアウト分析」にまとめてあります。関連するオプションについて詳 し く は[、 183 ページの表 10.12](#page-182-0) を参照し て く ださ い。

法律文書 法律文書を扱う際には通常、Unicode マッピングの誤りは一切許容されません。 それによって文書の内容や解釈が変わってしまう危険があるためです。 多くの場合テキス トの位置は必要ではなく、テキストは単語ごとに抽出される必要があります。推奨方策:

- > *open\_page( )* で *granularity=word* オプシ ョ ンを用います。
- > 開 く た め にパ ス ワ ー ド を 必要 と す る 文書 を 処理す る 必要が あ る と き は、 *open\_* document() で password オプションを用いて正しい文書パスワードを指定します。あ るいは、 内容抽出が権限設定で許可されていない と きは、 その文書から テキス ト を抽 出する合法的立場に自分があるならば、*shrug* オプションを用います [\(68 ページの 「暗](#page-67-0) 号化文書に対する「シュラッグ」機能」を参照)。

► テキストの厳密さを正確に保つには: get char info() が返すキャラクタ情報構造の フィールドが1であったとき、または *get\_text()* が返す文字列の中に Unicode 置き換え キャラクタが入っていたときには、ただちに処理を停止させます。 テキス ト モード *glyph* または *wordplus* によ る TETML 内では、 この状況は *Glyph* 要素 の下記の属性で特定できます: *unknown="true"*

**unknownchar** オプションをよくあるキャラクタに設定しないようにします。正しく マップされたキャラクタとの区別が、unknown フィールドを調べないかぎりできなく なってしまうためです。

▶ テキストの厳密さを保つもう一つの方策としては、ページ上に表示されていないテキ ストについてはテキスト抽出を無効化するとよいでしょう: *ignoreinvisibletext=true*

PDFlib+PDI で文書を処理 PDFlib+PDI を用いて PDF 文書をページごとに処理している場 合には、TET をそこに組み合わせて分割や結合の処理を制御することもできます。たとえ ば、PDF 文書をページ上の内容に従って分割する こ と が可能にな り ます。作成処理に関与 している場合には、テキスト内にそのための適当な処理命令を持った区切りページを挿入 する こ と も でき ます。TET ク ッ ク ブ ッ ク には、TETで文書を分析し てから それをPDFlib+PDI で処理する例が含まれています。

Unicode 値を持たないレガシ PDF 文書 場合によっては、レガシアプリケーションに よって生成された PDF 文書を処理しなければならないことがあります。そのような PDF は、正しい Unicode マッピングに必要な充分な情報を持たないことがありえます。デフォ ル ト 設定を用いた場合には、TET はそのテキス ト 内容の一部ないし全部抽出でき ないかも しれません。 推奨方策 :

- ▶ まずはテキストをデフォルト設定で抽出してみて、その結果を解析します。正しい Unicode マッピングに必要な充分な情報を与えないフォントを見つけます。
- ▶ このフォントの問題を解決するため、カスタムのエンコーディングテーブルとグリフ 名リストを書きます。PDFlib FontReporter を利用してフォントを解析し、Unicode マッ ピングテーブルを作成し ます。
- ▶ このカスタムのマッピングテーブルを設定して、テキストをまた抽出してみます。こ の時は文書の量をはじめより多くしてみます。なおもマップ不能なグリフやフォント が存在する場合には、マッピングテーブルを適切に調整します。
- ▶ マップ不能なフォントを持つ文書が大量にある場合は、必要なマッピングテーブルの 作成について PDFlib GmbH が支援できる場合もあります。

PDF 文書を他の形式に変換 PDF 文書のページ内容を、できるだけ多くの情報を保ちな がら自分のアプリケーションに取り込みたい場合には、正確なキャラクタメトリックが必 要になります。推奨方策:

- **► get\_char\_info()** を用いて、正確なキャラクタメトリックとフォント名を抽出します。uv フィールドを用いて各キャラクタの Unicode 値を抽出している場合でも、char\_info 構 造に内容を取 り 込むために *get\_text( )* を呼び出す必要があ り ます。
- **► open\_page()でqranularity=qlyphかword**のいずれかを用います。自分のアプリケーショ ンに合っている方を選びましょう。 granularity=glyph で処理をすると、テキストの視 覚レイアウトと、TET が処理して生成する論理的テキストとの間に齟齬が生じる場合 があります(たとえば、合字グリフによって生成された 2個のキャラクタは、その合 字と同じ幅には収まらないかもしれません)。

カスタムエンコーディングのロゴを持つ企業フォント 多くの場合、カスタムのロゴを 含んだ企業フォントは、そのロゴに対する Unicode マッピング情報を持っていないか、あ るいは持っていても誤っています。このようなフォントが含んだ PDF 文書が大量にある 場合には、 正しい Unicode 値でカ ス タ ムのマ ッ ピングテーブルを作成する こ と を推奨し ま す。

まず、そのフォントを含んだ PDF に対するフォントレポートを生成させ [\(116 ページ](#page-115-0) の「PDFlib FontReporter Plugin で PDF 文書を分析」を参照)、マップが誤っているグリフ をそのフォントレポート内で見つけます。そのフォントの種類で利用できる設定テーブル を選び、それを用いて、足りない Unicode マッピングを与えることができます。ロゴタイ プフォントに対するコードリストの詳しい作成例は、117 ページの「コードリストリソー スはあらゆる種類のフォントに利用可能」を参照。

TeX 文書 TeX 文書によって生成された PDF 文書は、数値グリフ名や Type 3 フォントを はじめとする、他の製品がテキストをうまく抽出できない原因となる機能を含んでいるこ とがよくあります。TET は、このような文書を扱うための多くのヒューリスティックと回 避策を含んでいます。しかしある種の TeX 文書は、処理時間をより多く要する、デフォ ルトでは無効になっている回避策でのみ処理することが可能です。下記の文書オプション を用いれば、こうした文書のための、CPU 消費のより多いフォント処理を有効にするこ とができます :

checkglyphlists=true

# **6** テキス ト 抽出

# **6.1 PDF** のさ まざまな文書領域

PDF 文書は、ページ内容だけではなく、それ以外の多くの場所にテキストを含んでいる可 能性があります。たいていのアプリケーションはページ内容のみを扱いますが、他の文書 領域が必要な状況も多くあります。

 $\sim$ ージ内容は、最も活躍する関数 *get\_text() と get\_image()* で取得することができ、一 方、他の文書領域からテキストを取得するには内蔵の pCOS インタフェースが主要な役割 を務めます。

こ の節では以下、 TET ラ イブラ リ と TETML での領域検索について情報を提供し ます。 あわせて、これらの文書領域をAcrobat 8/9/Xで検索する方法も ま と めます。これはAcrobat で検索 ヒ ッ ト を見つけるために重要です。

ページ上のテキスト ページ内容は PDF 内の主要なテキストです。ページ上のテキスト はフォントで視覚表現され、PDF 内で利用可能な多様なエンコーディング技法の一つを用 いて符号化されています。

- ▶ Acrobat 8/9/X での表示方法:ページ内容はつねに表示されています。
- > Acrobat 8/9/X で一個の PDF を検索する方法 : 「編集」 → 「検索」 または 「編集」 → 「高 度な検索」。Acrobat がグリフを Unicode 値へ正しくマップできない文書内のテキスト を、TET は処理できる可能性があります。このような状況では、TET をベースにした TET Plugin を利用する こ と ができ ます ([51 ページの 4.1 「Adobe Acrobat 用無償 TET](#page-50-0) [Plugin」](#page-50-0)を参照)。TET Plugin は、その自前の検索ダイアログを「Plug-Ins」→「PDFlib *TET Plugin...*」→「*TET Find*」 で提供し ます。 ただし これは、 完全な検索機能を提供する よ う には意図されていません。
- ▶ Acrobat 8/9/X で複数の PDF を検索する方法:「編集」→「検索」または「編集」→「高 度な検索」 の後、 「検索する場所を指定し て く だ さい。」 の中で 「以下の場所にあるす べての PDF 文書」を選択し、PDF 文書群が入っているフォルダへブラウズ。
- **▶ TET ライブラリ用サンプルコード : extractor ミニサンプル**
- > TETML 要素 : */TET/Document/Pages/Page*

#### 定義済み文書情報項目 固有の文書情報項目はキー / 値対です。

- > Acrobat 8/9/X での表示方法 : 「フ ァ イル」 → 「プロパテ ィ *...*」
- ► Acrobat 8/9/X で一個の PDF を検索する方法:なし
- > Acrobat 8/9/X で複数の PDF を検索する方法 : 「編集」 → 「検索」 または 「編集」 → 「高 度な検索」の後、ダイアログの下端近くの「高度な検索オプションを使用」をクリッ ク。「検索する場所:」プルダウンで PDF 文書群のフォルダを選択し、プルダウンメ ニュー「その他の条件」で「作成日」「更新日」「作成者」「タイトル」「サブタイトル」 「キーワード」 のいずれかを選択。
- **▶ TET ライブラリ用サンプルコード: dumper ミニサンプル**
- > TETML 要素 : */TET/Document/DocInfo*

カスタム文書情報項目 標準項目に加えて、カスタム文書情報項目を定義することもで きます。

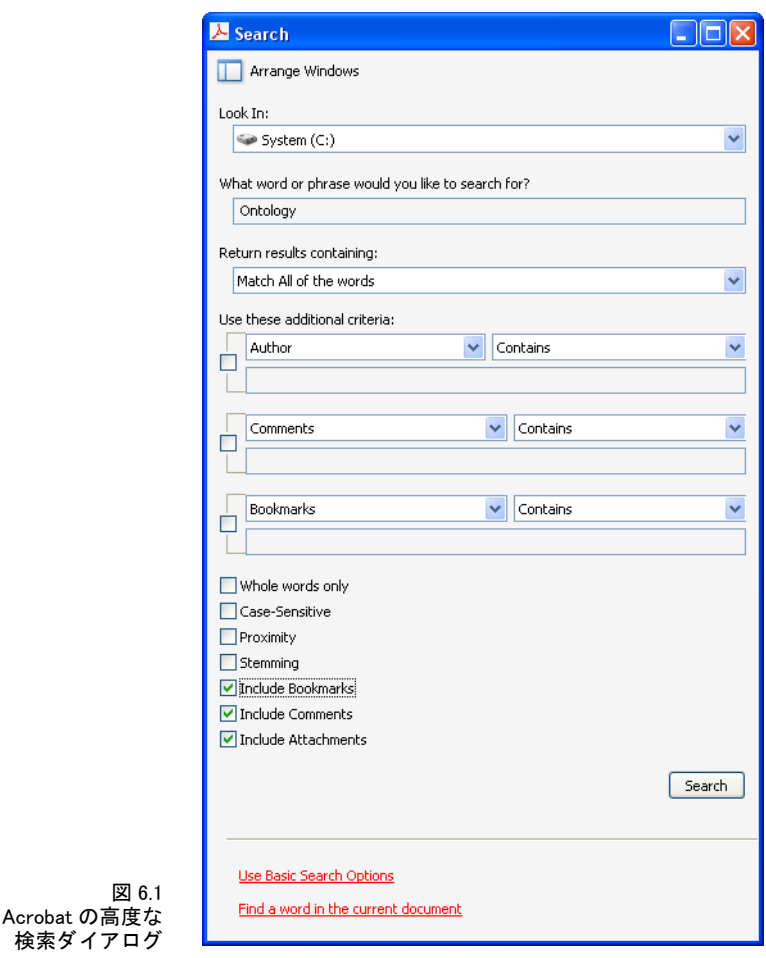

- > Acrobat 8/9/X での表示方法 : 「フ ァ イル」 → 「プロパテ ィ *...*」 → 「カス タム」 (無償の Acrobat Reader では利用でき ません)
- ► Acrobat 8/9/X での検索方法:なし

**► TET ライブラリ用サンプルコード: dumperミニサンプル** 

図 6.1

> TETML 要素 : */TET/Document/DocInfo/Custom*

#### 文書レベルの XMP メタデータ XMP メタデータは、拡張されたメタデータを内容として 持つ XML ストリームから成ります。

- > Acrobat 8/9/X での表示方法 : 「フ ァ イル」 → 「プロパテ ィ *...*」 → 「その他のメ タデータ *...*」 (無償の Acrobat Reader では利用でき ません)
- ► Acrobat 8/9/X で一個の PDF を検索する方法:なし
- > Acrobat 8/9/X で複数の PDF を検索する方法 : 「編集」 → 「検索」 または 「編集」 → 「高 度な検索」の後、「高度な検索オプションを使用」をクリック。「検索する場所:」プ ルダウンで PDF 文書群のフォルダを選択し、プルダウンメニュー「その他の条件」で 「*XMP* メ タデータ」 を選択 (無償の Acrobat Reader では利用でき ません)。
- **▶ TET ライブラリ用サンプルコード: dumperミニサンプル**
- > TETML 要素 : */TET/Document/Metadata*

画像レベルの XMP メタデータ XMP メタデータは、画像・ページ・フォントといった文 書構成要素にも付け る こ と が可能です。 しかし、 XMP が通常見つかるのは画像レベルに おいてのみです (文書レベルに加えて)。

- > Acrobat 8/9 での表示方法 : 「ツール」 → 「高度な編集」 → 「*TouchUp* オブジェク ト ツー ル」 →画像を選択→右ク リ ッ ク→ 「メ タデータ を表示 *...*」 (無償の Acrobat Reader では 利用でき ません)
- ► Acrobat X での表示方法 : 「ツール」→「コンテンツ」→「オブジェクトを編集」→画像 を選択→右ク リ ッ ク→ 「メ タデータ を表示 *...*」 (無償の Acrobat Reader では利用でき ま せん)
- ▶ Acrobat 8/9/X での検索方法:なし
- ► TET ライブラリ用サンプルコード : pCOS クックブックのトピック *image\_metadata*
- > TETML 要素 : */TET/Document/Pages/Resources/Images/Image/Metadata*

フォームフィールド内のテキスト フォームフィールドはページにかぶさって表示され ます。 しかし、技術的にはこれはページ内容の一部分ではなく、 別途のデータ構造によっ て表現されます。

- > Acrobat 8 での表示方法 : 「表示」 → 「ナビゲーシ ョ ンパネル」 → 「フ ィ ールド」
- **▶ Acrobat 9 での表示方法:「フォーム」→「フィールドを追加または編集 ...」**
- ► Acrobat X での表示方法: 「ツール」 → 「フォーム」 → 「編集」 (無償の Acrobat Reader で は利用でき ません)
- ► Acrobat 8/9/X での検索方法:なし
- **▶ TET ライブラリ用サンプルコード: pCOS クックブックのトピック fields**
- ► TETML 要素:なし

注釈内のテキスト フォームフィールドと同様、注釈(ノート・テキスト注釈等)は別 個のデータ構造によって表現されます。注釈の興味対象となるテキスト内容はその種類に よって異なります。たとえば、Web リンクの場合はその興味対象となる部分は URL でしょ うし、それ以外の種類の注釈では印字されるテキスト内容が意味を持つでしょう。

- ▶ Acrobat 8/9 での表示方法: 「表示」→「ナビゲーションパネル」→「注釈」
- > Acrobat X での表示方法 : 「注釈」 → 「注釈のリ ス ト 」
- > Acrobat 8/9/X で一個の PDF を検索する方法: 「編集」 → 「検索」 →ボッ ク ス 「注釈を含 める」をチェック、または注釈のリストツールバーで「検索」ボタンをクリック
- > Acrobat 8/9/X で複数の PDF を検索する方法 : 「編集」 → 「検索」 または 「編集」 → 「高 度な検索」の後、「高度な検索オプションを使用」をクリック。「検索する場所:」プ ルダウンで PDF 文書群のフォルダを選択し、プルダウンメニュー「その他の条件」で 「注釈」 を選択。
- ► TET ライブラリ用サンプルコード: pCOS クックブックのトピック annotations
- ► TETML 要素:なし

しおり内のテキスト しおりは直接にはページと結びついていませんが、特定のページ へ飛ぶアクションを内容として持つ場合があります。しおりは階層構造を形成するように 入れ子にすることも可能です。

- ▶ Acrobat 8/9 での表示方法 : 「表示」→「ナビゲーションパネル」→「しおり」
- > Acrobat X での表示方法 : 「表示」 → 「表示切り替え」 → 「ナビゲーシ ョ ンパネル」 → 「しおり」
- > Acrobat 8/9/X で一個の PDF を検索する方法 : 「編集」 → 「検索」 または 「編集」 → 「高 度な検索」の後、ボックス「しおりを含める」をチェック
- > Acrobat 8/9/X で複数の PDF を検索する方法 : 「編集」 → 「検索」 または 「編集」 → 「高 度な検索」の後、「高度な検索オプションを使用」をクリック。「検索する場所:1プ ルダウンで PDF 文書群のフォルダを選択し、プルダウンメニュー「その他の条件」で 「しおり」を選択 (無償の Acrobat Reader では利用できません)
- ► TET ライブラリ用サンプルコード: pCOS クックブックのトピック bookmarks
- ► TETML 要素:なし

ファイル添付 PDF 文書はファイル添付を含むこともでき (文書レベルかページレベル で)、 そのフ ァ イル添付自体が PDF 文書であ る こ と も可能です。

- ▶ Acrobat 8/9 での表示方法:「表示」→「ナビゲーションパネル」→「添付ファイル」
- > Acrobat X での表示方法 : 「表示」 → 「表示切り替え」 → 「ナビゲーシ ョ ンパネル」 → 「添付ファイル」
- > Acrobat 8/9/X での検索方法 : 「編集」 → 「検索」 または 「編集」 → 「高度な検索」 の 後、ボックス「**添付ファイルを含める」**をチェック(無償の Acrobat Reader では利用 でき ません)。 入れ子になった添付は再帰的に検索されません。
- ► TET ライブラリ用サンプルコード: get attachments ミニサンプル
- > TETML 要素 : */TET/Document/Attachments/Attachment/Document*

PDF パッケージ・ポートフォリオ Acrobat 8 では、PDF パッケージという概念が導入さ れました。これはファイル添付に追加のプロパティを与えたものです。Acrobat 9 ではこ の概念を拡張して、PDF ポートフォリオが導入されました。

- ► Acrobat 8/9/X での表示方法: Acrobat は、PDF パッケージ専用のユーザインタフェース で、パッケージ / ポートフォリオの表紙と中身の PDF 文書群を表現します。
- > Acrobat 8/9 で一個の PDF パッ ケージを検索する方法 : 「編集」 → 「検索」 → 「検索する 場所: 」 プルダウンで「PDF パッケージ全体」を選択
- ► Acrobat X で一個の PDF パッケージを検索する方法:「編集」→「ポートフォリオ全体を 検索」
- ► Acrobat 8/9/X で複数の PDF パッケージを検索する方法:なし
- ► TET ライブラリ用サンプルコード: get attachments ミニサンプル
- > TETML 要素 : */TET/Document/Attachments/Attachment/Document*

PDF の各種規格とその他各種 PDF プロパティ この領域は明示的にテキストを含んで はおらず、PDF/X·PDF/A ステータス、タグ付き PDF ステータスといった、PDF 文書の さまざまな固有プロパティを集めたコンテナとして用いられます。

- ▶ Acrobat 8 での表示方法:なし
- ► Acrobat 9:「表示」→「ナビゲーションパネル」→「規格」(規格準拠 PDF でのみ現れます)
- > Acrobat X : 「表示」 → 「表示切り替え」 → 「ナビゲーシ ョ ンパネル」 → 「規格」 (規格 準拠 PDF でのみ現れます)
- ▶ Acrobat 8/9/X での検索方法:なし
- **▶ TET ライブラリ用サンプルコード: dumper ミニサンプル**
- > TETML 要素 ・ 属性 : */TET/Document/@pdfa* ・ */TET/Document/@pdfe* ・ */TET/Document/@pdfua* ・ */TET/Document/@pdfvt* ・ */TET/Document/@pdfx*

# **6.2** ページ と テキス ト の視覚情報

デフォルト座標系 デフォルトではTETは、ページとテキストのすべての視覚情報をPDF の標準座標系で表します。ただし、座標系の原点(ページの外にある場合もある)は、 ページの表示可能領域の左下隅に一致させます。 正確には、 *CropBox* が存在する と きはそ の左下隅、 そ う でない と きは *MediaBox* の左下隅が原点にな り ます。 ページが *Rotate* キー を持つ場合はページ回転が行われます。この座標系は DTP ポイントを単位として用いま す。

1 pt = 1 inch / 72 = 25.4 mm / 72 = 0.3528 mm

第 1 座標は右へ増加し、第 2 座標は上へ増加し ます。TET に与え る座標はすべて この座標 系で表したものでなければなりませんし、TET が返す座標もすべてこの座標系で表された ものになります。PDF 文書内でその座標が実際どのように表されているかは関係ありませ ん。PDF のページサイズを得る方法については pCOS パスリファレンスを参照してくださ い。

<span id="page-80-0"></span>下向き座標系 PDF の上向き座標系とは異なり、グラフィック環境によっては上向き座 標系を用いているものがあります。開発者によってはこの方を好む場合があります。下向 き座標系の利用を実現するため、TET では代替座標系を使 う こ と ができ ます。 この代替座 標系では、 すべての関連する座標はページの左下隅ではな く 左上隅に対し て解釈され、 *y* 座標は下向きに増加します。この下向き機能は、TET のユーザが下向き座標系をごく自然 に扱えるようにするために設計されています。追加の利点として、下向き座標は Acrobat で表示される座標値 と 等し く な り ます (後述) 。 ページで下向き座標を有効にするには、 **topdown** ページオプションを用います。

Acrobat で座標を表示 Acrobatでページ座標を表示するには以下のように操作します[\(図](#page-81-0) [6.2](#page-81-0) 参照) :

- ► カーソル座標を表示するには、Acrobat X では「表示」→「表示切り替え」→「カーソ ル座標」 (Acrobat 9 : 「表示」 → 「カーソル座標」。 Acrobat 8 : 「表示」 → 「ナビゲーシ ョ ンタブ」→「情報」)を用います。
- > 座標は、Acrobat で現在選択されている単位で表示されます。Acrobat 8/9/X で表示単位 をポイントに変更する (TET で用いられているのと同様に)には、次のように操作し ます : 「編集」→「環境設定」(→「一般 ...」)→「単位とガイド」→「単位」へ行き、 「ポイント」を選択。

この表示されている座標はページの左上隅を原点としており、左下隅を原点に持つ PDF · TET のデフォルト座標系とは異なることに留意してください。Acrobat の座標系と揃う下 向き座標系を選ぶための方法については前項を参照してください。

テキスト抽出の領域 デフォルトでは TET は、目に見えるページ領域のテキストをすべ て抽出し ます。 *open\_page( )* の *clippingarea* オプシ ョ ン [\(179 ページの表 10.10](#page-178-0) を参照) を 用いると、これを任意の PDF ページ枠項目 (TrimBox 等) へ変更することができます。 キーワード unlimited を用いると、いかなるページ枠にもかかわりなくすべてのテキスト を抽出する こ と ができ ます。 デフ ォル ト 値 *cropbox* は、 Acrobat で目に見え る領域内のテ キストを抽出するよう TET に指示します。

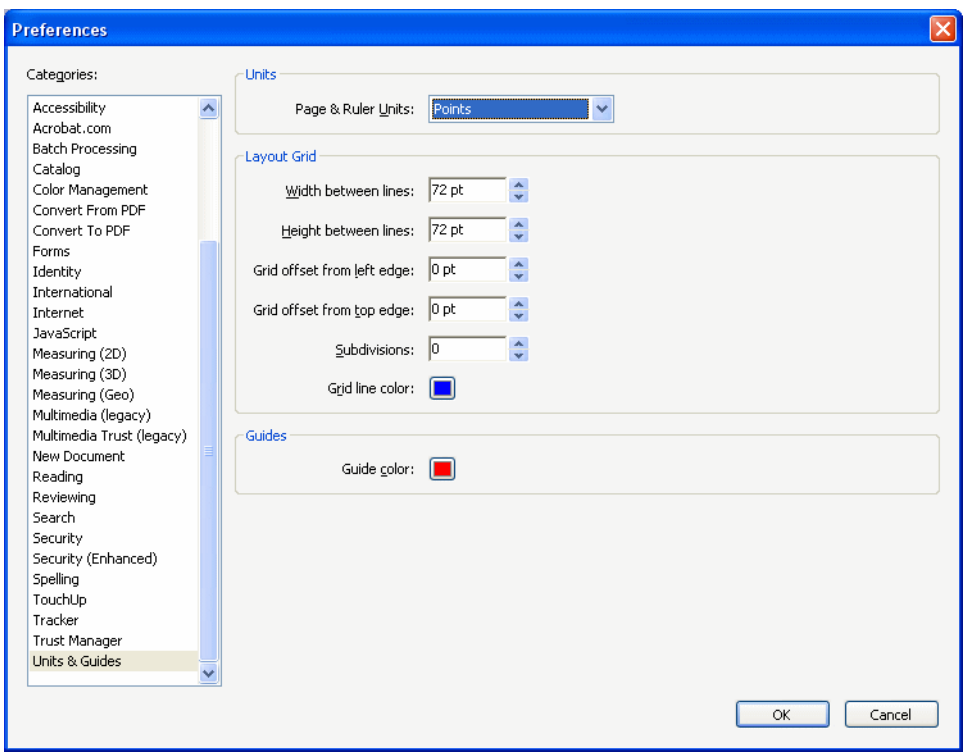

<span id="page-81-0"></span>Acrobat の座標表示を設定。 カーソル座標を表示するには「表示」→「カーソル座標」を用います。

図 6.2

テキス ト 抽出の領域はも っ と細か く 、任意の数の矩形領域を*open\_page( )*の*includebox*・ excludebox オプションで与えることによって指定することもできます。これは部分的な ページ内容 (選んだ段組等) を抽出したり、あるいは必要ない部分 (余白・ヘッダ・フッ タ等) を除いた り するために有用です。 最終的な切 り 抜き領域は、 *includebox* オプシ ョ ン で指定されたすべての矩形の和を算出し、 そ こ から *excludebox* オプシ ョ ンで指定された すべての矩形の和を除外することによって構築されます。 キャラクタは、その参照点が切 り抜き領域の中にあるとき、その切り抜き領域内にあると判定されます。これはすなわ ち、キャラクタの一部が切り抜き領域の外に出ていてもそれがその切り抜き領域内にある と判定される場合があり、またその逆の場合もあることを意味します。

グリフメトリック get char info() を用いると、任意のグリフに対して返されたキャラク タ群のフォント情報やメトリック情報を取得することができます。出力内の各キャラクタ に対し て、 それぞれ以下の値が得られます (図 6.3 と [189 ページの表 10.15](#page-188-0) を参照) :

► *uv* フィールドは、情報取得対象のキャラクタ (カレントキャラクタ)の UTF-32 Unicode 値を持ちます。このフィールドはつねに UTF-32 を持ちます。ネイティブな Unicode 文 字列内で UTF-16 文字列しか扱えない言語バインディングにおいても同様です。この uv フィールドを利用すると、BMP 領域外のキャラクタをアプリケーションで取り扱い たいときに、サロゲートペアを解釈する必要なしに取り扱えるようになります。サロ ゲー ト ペアは 2 個の別々のキ ャ ラ ク タ と し て報告されるので、 1 つ目の値の *uv* フィー

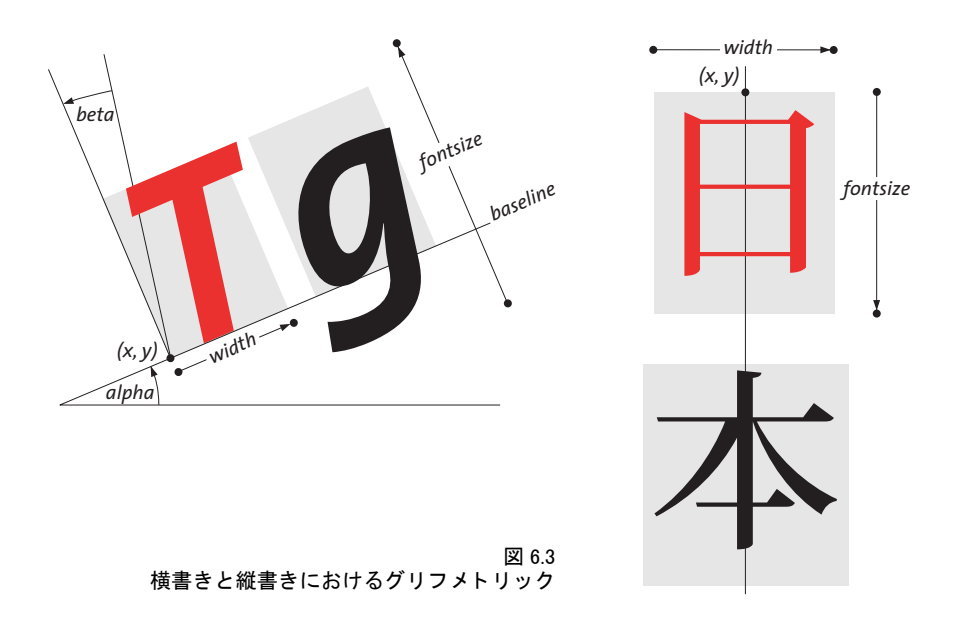

ル ド が実際の Unicode 値 (U+FFFF を超える) を持ち、 2 つ目の値の *uv* フ ィールド は 無形キャラクタとして扱われて uv 値0を持ちます。

- **► type** フィールドは、そのキャラクタの種別を表します。有形キャラクタと無形キャラ クタの 2 種類があります。有形キャラクタに分類されるものとしては、通常のキャラ クタ (1つのグリフまるごとの結果等)と、1つのグリフに対応する複数のキャラクタ の列の先頭キャラクタ (合字の 1 文字目等) が挙げられます。無形キャラクタに分類 されるものとしては、複数のキャラクタの列の中の後続キャラクタ(合字の2文字目 等)と、挿入された区切りキャラクタが挙げられます。無形キャラクタの場合、位置 *(x, y)* はも っ と も最近の有形キ ャ ラ ク タの終了点を指し、 幅 *width* は 0 にな り 、 その他 のフィールドは uv 以外すべてもっとも最近の有形キャラクタと同じになります。この 終了点は、 方向が *alpha* (横書き) の場合は *(x, y)* に *width* を加えた点にな り 、 方向が -90*°* (縦書き) の場合は *fontsize* を加えた点にな り ます。
- ► unknown フィールドは通常は false (C·C++ では 0) ですが、ただし元のグリフが Unicode にマップする こ とができないために *unknownchar* オプシ ョ ンによ る指定キ ャ ラ ク タに 置き換え られた と きは値 true (C ・ C++ では 1) を持ちます。 このフ ィ ール ド を用いる と、 クエスチ ョ ンマークやスペースなどのあ り がちなキ ャ ラ ク タ を *unknownchar* と し て指定したような場合に、実際の文書の内容と置き換えキャラクタとを区別すること が可能になります。
- ► attributes フィールドは、TET の内容分析アルゴリズムで決定された下付き・上付き・ド ロップキャップ・影付きステータスに関する情報を内容として持ちます。
- ► (x, y) 両フィールドは、そのグリフの参照点の位置を指します。この参照点は横書きで はグリフ矩形の左下隅になり、縦書きでは上端中央になります (87ページの 6.3.1「日 中韓エンコーディング・CMap」参照)。無形キャラクタについては、ページ上に対応す るグ リ フがないので、 点 *(x, y)* はも っ と も最近の有形キ ャ ラ ク タの終了点を指し ます。 *y* の値は *topdown* ページオプシ ョ ンに依存し ます。
- ► width フィールドは、そのグリフに対応するフォントメトリックと文字間隔·水平倍率 等のテキスト出力パラメタ群とに従ったグリフの幅を表します。こうしたパラメタが 次のグ リ フの位置を制御するので、 隣 り 合 う 2 つのグ リ フの参照点間の間隔は *width*

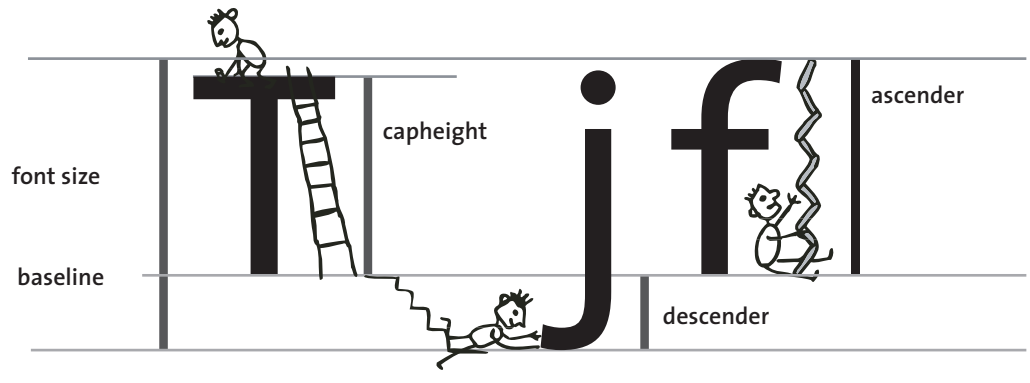

図 6.4 フォント固有メトリック

と は異な る場合があ り ます。 ゼロ幅キ ャ ラ ク タの場合 *width* はゼロになる こ とがあ り ます。逆に斜体テキスト等、実際のアウトラインの幅がそのグリフの width 値より広 くなる場合もあります。

無形キャラクタの場合 width は0になります。

- ► 角度 alpha は、行内のテキストの進行方向を与えます。 これは、標準方向からの偏移で 表されます。この標準方向は横書きでは 0° になり、縦書きでは-90° になります(縦書 きについて詳し く は後述)。 よ って角度 *alpha* は、 通常の横書き テキス ト と通常の縦書 きテキス ト に対してはと もに 0*°* にな り ます。 *alpha* ・ *beta* の値は *topdown* ページオプ ションに依存します。
- ► 角度 beta は、斜体(擬似イタリック)テキスト等の、テキストにかかった傾斜を表し ます。この角度は alpha に対する垂線から測られます。通常の正立したテキストに対 しては 0*°* にな り ます (横書きでも縦書きでも)。 *beta* の絶対値が 90*°* を超え る場合、 そ のテキストはベースラインを軸に反転して裏返っていることになります。
- ► fontidフィールドは、そのグリフに対して用いられているフォントのpCOS ID を持ちま す。この ID を用いると、フォント名・埋め込み状況・記述方向 (横書きか縦書きか) といった詳しいフォント情報を取得することができます。pCOS パスリファレンスに、 こうしたフォント情報取得のためのサンプルコードがあります。
- ► fontsize フィールドは、テキストのサイズをポイント単位で表します。これは正規化さ れるので、つねに正の値になります。
- **► textrendering** フィールドは、描線・塗り・不可視等、グリフのレンダリングの種類を 表します。これは PDF ページ記述について定義されているテキストレンダリングモー ド の数値を反映し ます [\(189 ページの表 10.15](#page-188-0) を参照)。 不可視のテキス ト はデフ ォル ト では抽出されますが、 *open\_page( )* で *ignoreinvisibletext* オプシ ョ ンを用いればそ う でな く する こ と も でき ます。

<span id="page-83-0"></span>フォント固有メトリック TET は、PostScript と PDF が用いているグリフ・フォントメ トリックシステムを用いています。ここで簡単に説明しましょう。

文字サイズには通常、キャラクタの各部が重なり合わないために必要な、隣り合う行 どうしの最小限の間隔が選ばれます。文字サイズは一般に、フォント内の個々のキャラク タよりも大きくなります。なぜなら、文字サイズはアセンダとディセンダにわたるうえ、 さ らに行間の追加のアキが加わる場合も あ るからです。

キャップハイトは、多くの欧文フォントのTやHのような大文字の高さです。x ハイ トは、多くの欧文フォントのxのような小文字の高さです。アセンダは、多くの欧文フォ ントの *f* や *d* のよ う な小文字の高さ です。 ディセンダは、 多 く の欧文フ ォ ン ト の *j* や *p* の ような小文字のベースラインから下端までの間隔です。ディセンダは通常、負の値です。 x ハイト・キャップハイト・アセンダ・ディセンダの値は文字サイズの 1000 分の1を単 位に測られます。

これらの値はフォントによって異なっており、pCOS インタフェースで取得できます。 たとえば、以下のコードはアセンダとディセンダの値を取得します:

/\* アセンダとディセンダの値を取得 \*/ path = "fonts $[$ " + i + "]/ascender"; System.out.println("アセンダ=" + p.pcos\_get\_number(doc, path));

path = "fonts $[$ " + i + "]/descender"; System.out.println("ディセンダ=" + p.pcos\_get\_number(doc, path));

なお、アセンダ等のフォントメトリック値は、このフォントによるグリフに対して get\_ *char\_info( )* を呼び出し た後にのみ取得するべきです。言い換えれば、*get\_char\_info( )* から 返されたフォント ID を用いることは安全ですが、fonts<sup>[]</sup> 配列内のすべてのフォントを評 価する こ と は必ずし も埋め込まれたフ ォ ン ト データ か ら の メ ト リ ッ ク値を与えず、 PDF FontDescriptor 辞書からの不正確な値を与える可能性があります。詳しくは pCOS パスリ ファレンスを参照してください。

グリフと単語の終了点 ハイライトを正しく行うためには、単語内の末尾キャラクタの 末尾位置が必要にな り ます。 *get\_char\_info*( ) が返す開始点座標 *x, y* と *width* ・ *alpha* 値を 用いれば、横書きでのグリフの終了点を、すなわちそのグリフのアドバンスベクトルの終 点(グリフ枠の右下隅)を決定することができます:

 $x_{end} = lrx = x + m \nvert\frac{1}{2} \cdot \cos \left( \frac{alpha}{l} \right)$  $y_{end} = lry = y + 4$  \* sin(alpha)

通常の横書き テキス ト (すなわち *alpha*=0) では、 これは次の形に省略でき ます :

 $x_{end} = 1rx = x + m$  $y_{end} = lry = y$ 

より一般的には、グリフ枠のサイズを、その右上隅の座標を決定することによって算出で きます(この算式は、グリフが角度 beta によって斜形化されている可能性を考慮に入れ ていません) :

urx =  $x +$ 幅 \* cos(alpha) - 向き \* 高さ \* sin(alpha) ury = y + 幅 \* sin(alpha) + 向き \* 高さ \* cos(alpha)

こ こで、 *topdown=true* ならば向き *=-1*、 *topdown=false* ならば向き *=1* です [\(81 ページの](#page-80-0) [「下向き座標系」 参](#page-80-0)照)。高さの値は文字サイズとフォントの幾何情報に依存します。下記 は、広く用いられている多くのフォントについて、使える値を与えます(アセンダ値の取 得については 84 ページの「フォント固有メトリック」を参照):

#### 高さ = 文字サイズ \* アセンダ / 1000

多くのグラフィック開発環境において、グリフ変換は以下のように表すことができます:

#### 6.2 ページとテキストの視覚情報 85

translate(x,y); rotate(alpha); skew(0, -beta); if  $(abs(beta) > 90)$  $scale(1 -1);$ 

これらの変換を行なった後は、グリフ枠の右上隅は以下のように表すことができます: ur $x = x + 4$ ury = y + 向き \* 高さ

縦書きでのグリフ計算 縦書きの日中韓テキストについては、終了点の計算は以下のよ うに行われます:

 $x_{end} = x$ yend = y - 文字サイズ

グリフ枠の左上隅と右下隅は以下のように算出できます:

 $u$ lx = x - 幅/2 \* cos(alpha) uly =  $y - \frac{m}{2} * \sin(\text{alpha})$ 

lrx = ulx + 幅 \* cos(alpha) + 向き \* 文字サイズ \* sin(alpha) lry = uly + 幅 \* sin(alpha) - 向き \* 文字サイズ \* cos(alpha)

こ こで、 *topdown=true* ならば向き *=-1*、 *topdown=false* ならば向き *=1* です ([81 ページの](#page-80-0) [「下向き座標系」](#page-80-0) 参照)。

# **6.3** 日本語 ・ 中国語 ・ 韓国語テキス ト

## <span id="page-86-0"></span>**6.3.1** 日中韓エン コーデ ィ ング ・ **CMap**

TET は日本語・中国語・韓国語 (日中韓) のテキストに対応しており、横書き・縦書き の、任意のレガシエンコーディング (CMap) の日中韓テキストを Unicode に変換します。 TET は Adobe のすべての日中韓キャラクタ集合に対応しています:

- $\blacktriangleright$  日本語 : Adobe-Japan1  $\sim$  6
- > 中国語繁体字 : *Adobe-CNS1* ~ *5*
- > 中国語簡体字 : *Adobe-GB1* ~ *5*
- > 韓国語 : *Adobe-Korea1* ~ *2*

これらの PDF CMap は、今日用いられているすべての日中韓キャラクタエンコーディング をカバーしています。たとえば Shift-JIS・EUC・Big-5・KSC 等、多数のエンコーディン グです。ロケール独自エンコーディングで符号化された日中韓フォント名 (Shift-JIS で符 号化された和文フォント名など)は、 Unicode へ正規化されます。

注記 レガシエンコーディングで符号化された日中韓テキストを抽出するには、TET に同梱の CMap ファイル群の場所を、7 ページの 0.1 「ソフトウェアをインストール」に従って設定 する必要があります。

#### <span id="page-86-1"></span>**6.3.2** 日中韓テキス ト の単語境界

日中韓テキス ト の単語境界検出は *ideographic* ページオプシ ョ ンで制御でき ます :

- **► ideographic=split** にすると、表意文字キャラクタはつねに単語境界を構成します。すな わち、*granularity=word* の場合に表意文字が 1 個ずつ返されます。表意文字日中韓キ ャ ラクタは単語境界と見なされますが、カタカナキャラクタは単語境界として扱われま せん。
- **► ideographic=keep** にすると、表意文字キャラクタは一般に単語境界を構成しません。句 読点と、表意文字キャラクタと非表意文字キャラクタとの間の切り替わりは、なお単 語境界を構成し ます。 *granularity=word* の場合、 表意文字読点 *U+3001* と表意文字句点 *U+3002* も単語境界を構成し ます。 *granularity=page* の場合、 行末に行区切 り が挿入さ れません。

互換上の理由からデフ ォル ト 値は *ideographic=split* ですが、 日中韓テキス ト に対し てはテ キス ト 抽出向上のため *ideographic=keep* を用いる こ と を強 く 推奨し ます。

#### **6.3.3** 縦書き

TET は横書きにも縦書きにも対応しており、それぞれについて適切なメトリック計算をす べて行います。 縦書きのテキス ト を扱 う 際には以下のこ と に留意し て下さい。

- ▶ グリフの参照点は縦書きの場合にはグリフ矩形の上端中央にあります。テキストの位 置は下へ向かって進みます。その進行幅はフォントサイズと文字間隔によって決定さ れ、グリフ幅には依存しません (図6.3参照)。
- **► 角度 alpha** は通常の縦書きテキストについては 0° です。いいかえれば、縦書きのフォン ト で *alpha=0°* な らば下へ、 すなわち -90*°* の方向に向かって進む と い う こ と です。
- ► 上述の違いのため、クライアントコード側では下記の pCOS コードを用いて記述方向を 考慮に入れる必要があります(テキストが縦に並んでいるからといって、それが実際 には縦書きのフォントを用いているとは限らないことに留意して下さい):

```
count = p.pcos get number(doc, "length:fonts");
for (i=0; i < count; i++){
    if (p.pcos_get_number(doc, "fonts[" + id + "]/vertical"))
    {
        /* フォントは縦書きを用いている */
        vertical = true;
    }
}
```
► 縦書きのテキストと句読点の回転済みグリフは、それぞれ対応する未回転 Unicode キャ ラクタへマップされます。回転済みキャラクタを温存するには下記の文書オプション を用います :

decompose={vertical=\_none}

▶ 縦書きテキストのテキスト行検出は下記のページオプションで改善できることが多い です :

layoutanalysis={forcelayoutanalysis=0}

#### **6.3.4** 日中韓分解 : **narrow** ・ **wide** ・ **vertical** 等

Unicode と多くのレガシエンコーディングでは、全角と半角のキャラクタという概念が使 えます (ダブルバイト・シングルバイトキャラクタと呼ばれる時もあります)。デフォル トでは TET は、全角・半角キャラクタをそれぞれ対応する標準幅のキャラクタへ置き換 え る Unicode 分解 *wide* ・ *narrow* を行います。

元の全角·半角キャラクタを温存するには、decompose 文書オプションを用いてそれ ぞれの分解を無効化します:

decompose={wide=\_none\_narrow=\_none}

同様に、 *small* ・ *square* ・ *vertical* 分解も日中韓キ ャ ラ ク タに対し て効力を持ちます。 これ らの分解は (*wide* と *narrow* も含めて) デフ ォル ト ではすべて有効になっていますので、 キャラクタはそれぞれ対応する標準的キャラクタへ変換されます。元のキャラクタを温存 するには、 それぞれの分解を無効化し ます。 下記の文書オプシ ョ ンはすべての分解を無効 化します :

#### decompose={none}

[表 6.1](#page-88-0) に、日中韓分解を例とともに示します。分解について詳しくは、108 ページの 7.3.2 [「Unicode 分解」](#page-107-0)を参照してください。

<span id="page-88-0"></span>表 6.1 日中韓互換分解の例 (decompose オプションのサブオプション)

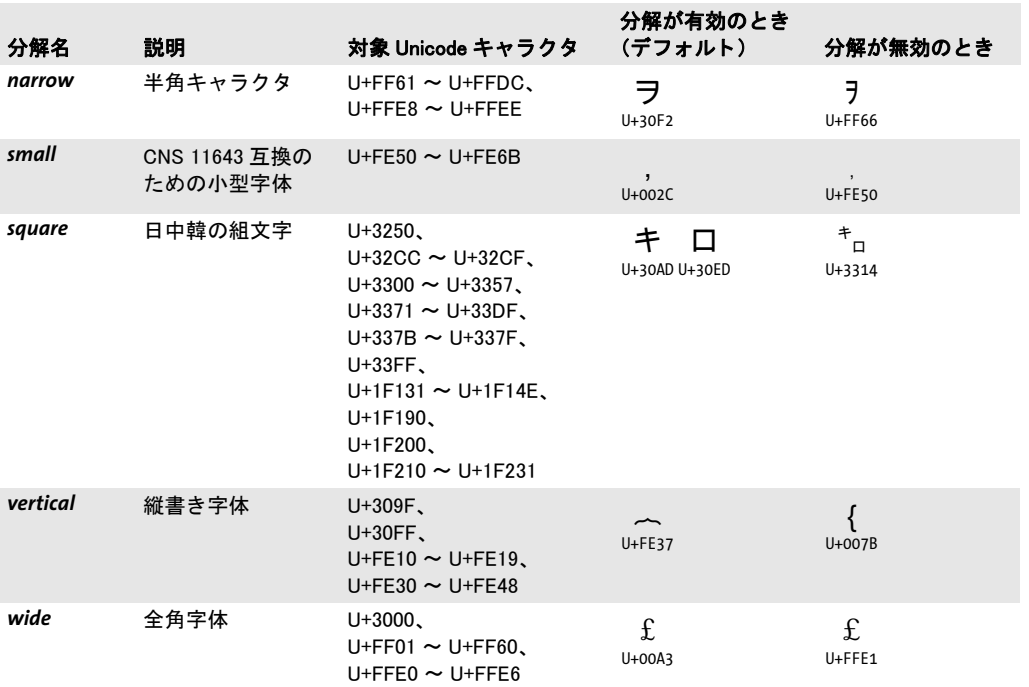

 $\overline{a}$ 

1

# 6.4 双方向アラビア文字 · ヘブライ文字テキスト

TET は、アラビア文字やヘブライ文字といった右書き用字系による文書からテキストを正 しく抽出するために、追加の処理を行います。こうした用字系ではしばしば左書きテキス トが挿入されますので (数等)、そのような文書は、双方向であるといいます。双方向テ キス ト の抽出には、 以下に説明する処理ステ ッ プの一つないし複数が関与し ます。

#### **6.4.1** 双方向の一般的性質

右書き・双方向テキストを並べ替え 右書きの並びと左書きの並びは、論理的なテキス トの正しい並びを形成するよう並べ替える必要があります。粒度が word 以上の場合、下 記のページオプションを用いると、TET はテキストを論理順に発出します (これがデフォ ル ト 設定です) :

contentanalysis={bidi=logical}

双方向処理は下記ページオプションで明示的に無効化することもできます:

contentanalysis={bidi=visual}

ページの優勢テキスト向きを決定 双方向並べ替えは、単語内のキャラクタ群と行内の 単語群に対して効力を持つばかりではなく、それ以外のページレイアウト認識の諸側面に 対しても効力を持ちます。混在双方向行は場合によっては、ページ全体が右書きなのか左 書きなのかを考慮に入れることなしには安心して並べ替えできないこともあります。この 決定を自動的に行うために、TET はページの優勢テキスト向きを調べ、そのページが主に 左書きと見なすべきかそれとも主に右書きと見なすべきかにそのアルゴリズムを合わせ ます。

この決定はbidilevelオプションで上書きすることもできます。たとえば下記のオプショ ンリストは、テキストの大多数が左書きのページ上であっても右書き処理を強制します:

contentanalysis={bidilevel=rtl}

グ リ フ順序 *get\_char\_info( )* と TETML 内の *Glyph* 要素によ って返される グ リ フ情報は、 つねに視覚的順序に従って、すなわち普通の水平ベースラインについては左書きとして並 べられます。この左書きグリフ順序によって、クライアントアプリケーションは、テキス トの双方向ステータスを調べる必要なしに決め打ちの順序でグリフ座標を受け取ること ができます。この動作は、実際のテキスト向きは右書きであるという事実にもかかわら ず、アラビア文字やヘブライ文字のフォント内のグリフは概して、その左辺に参照点があ り右へ進行しているという現実を反映しています。

## **6.4.2 アラビア文字テキストを後処理**

アラビア文字の表示形を正規化し合字を分解 アラビア文字のキャラクタは、最高 4 種 類の形で存在しています。単独形・語頭形・語中形・語尾形です。これらの形は、意味的 には同一のキャラクタを表していますが、別々の Unicode 値を持っている場合があります。 デフォルトでは TET は、すべての表示形を、それぞれ対応する正準形へ変換します。表 [6.2](#page-90-0) に示すよ う に、*decompose* オプシ ョ ンを用いて表示形を温存する こ と もでき ます [\(108](#page-107-0) [ページの 7.3.2 「Unicode 分解」](#page-107-0) を参照)。

PDF 文書では各表示形は、 単独形の Unicode キ ャ ラ ク タへマ ッ プされている こ と も あ れば、 表示形の う ちの一つ (た と えばその文書の ToUnicode CMap 内の) へマ ッ プされて

いることもあるため、たとえ分解が無効化されていても、出力が表示形を含むことを TET は保証はでき ません。

<span id="page-90-0"></span>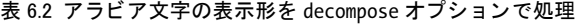

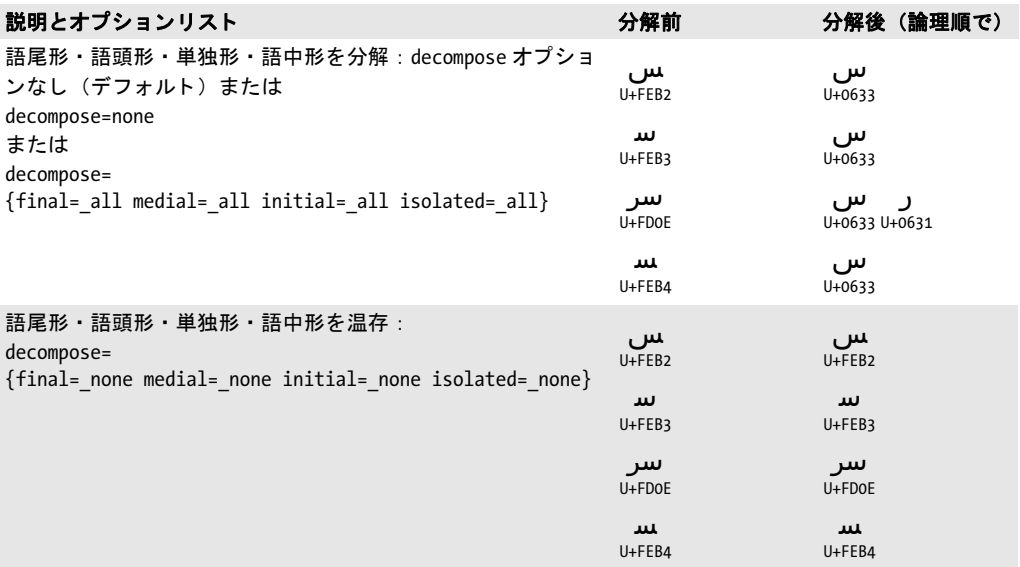

アラビア文字のタトウィールキャラクタを除去 タトウィールキャラクタ U+0640 (カ シーダとも呼ばれます)は、単語を伸ばして行を埋めつくすようにするために頻繁に用い られます。タトウィールはそれ自体は何のテキスト情報も持ちませんので、通常これは、 抽出される テキス ト 内では必要ではあ り ません[。 表 6.3](#page-90-1) に示すよ う に、 *fold* オプシ ョ ンを 用いてタトウィールキャラクタを温存することもできます ([105 ページの 7.3.1 「Unicode](#page-104-0) [字形統合」](#page-104-0) を参照)。

<span id="page-90-1"></span>表 6.3 タトウィールキャラクタ U+0640 を fold オプションで処理

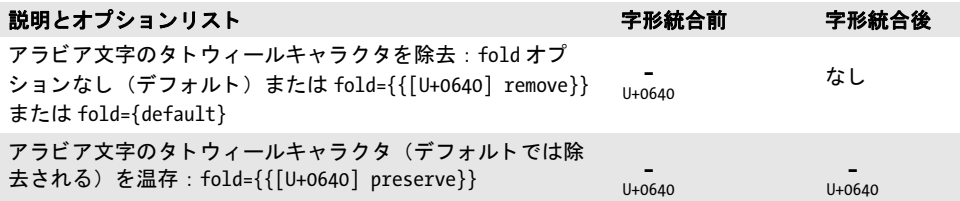

# **6.5** 内容分析

PDF 文書は、テキストの個々のキャラクタのページ上における位置のみならず、そのセマ ンティックス (Unicode マッピング) をも提供します。しかし一般に PDF 文書では、単 語・行・コラム・その他高次のテキストユニットに関する情報は伝えてくれません。ペー ジ上のテキストを構成するそれぞれの断片には、個々のキャラクタや音節や行、ないしそ れらの任意の混合が含まれている可能性がありますが、明示的に単語や行やコラムの始ま りや終わりを示す印はそこには一切ついていないのです。

さらに悪いことには、ページ上のテキスト断片の順序は、論理的な(読む)順序とは 違っている可能性があります。テキストの各部分をページ上に配置する際には規則など何 もないのです。たとえば2段組みのページの場合でも、その内容の生成順はまず左コラム の1行目、次は右コラムの1行目、左コラムの2行目、右コラムの2行目、…となってい るかもしれません。が、論理的な順序ならば、まず左コラム内のテキストをすべて処理し た後に右コラムのテキストを処理しなければならないわけです。このような文書からテキ ストを抽出する場合には、ただ PDF ページ上の命令群を再生していただけでは、一般に は望ましからぬ結果をもたらします。テキストの論理構造が失われているからです。

TET の内容解析エンジンは、テキスト断片の内容·位置·関係を解析して、以下の目 標を達成しようとします:

- ▶ キャラクタ群から単語を再構成し、単語間に区切りキャラクタを (望まれていれば) 挿 入
- ▶ 冗長テキストを除去(たとえば影付きに見せるためだけのダブり等)
- ▶ 複数行にまたがってハイフネーションされている単語の各部を再結合
- ▶ テキストのコラム (区域) を認識
- ▶ 区域内のテキスト断片をソート。ページ内の区域もソート

これらの動作について以下詳しく説明します。こうした内容処理を制御するオプションに ついても解説します。

 $\bm{\div}\bm{\div}\bm{\times}\bm{\times}$  *open\_page( )* で *granularity* オプションを用いると、 *get\_text( )* を 1 回呼 び出すご と に返される テキス ト の量を指定する こ と ができ ます。

- ► granularity=glyph と設定すると、各断片はそれぞれ1つのグリフをマップした結果を持 ちます。これは複数のキャラクタになることもあります(合字の場合等)。このモード では内容分析は無効にされ、TET は、ページ上の元通りのテキスト断片をその元通り の順序のまま返します。これは最も速いモードではありますが、これが有用なのは、 TET クライアント側で精巧な後処理を行おうとするときのみです (あるいはテキスト の論理構造には関心がなくて位置にのみ興味があるとき)。 なぜならこのモード ではテ キス ト がページ全体に散らばって し ま っている可能性があ るからです。
- **► granularity=word** と設定すると、単語検出機能アルゴリズムがキャラクタ群をまとめて 論理的な単語を再構成します。各断片はそれぞれ1つの単語を持ちます。 孤立した句 読点(カンマ・コロン・クエスチョンマーク・クオート等)はデフォルトでは独立し た断片として返され、連続する句読点キャラクタは一個の単語としてグループ化され ます(ピリオドキャラクタを連続させて点線のように見せかけている場合等)。ただし、 句読点処理は変更する こ と も可能です (後述の [「欧文テキ ス ト の単語境界検出」](#page-92-0) を参 照)。
- **► granularity=line** と設定すると、単語検出機能によって認識された単語群をまとめて行 を再構成します。ハイフン除去が有効のとき(デフォルト)は、行末でハイフンで分 割された単語は再結合され、そのハイフン除去された完全な単語はその行に繰り込ま れます。

**► granularity=page** と設定すると、ページ上に含まれるすべての単語が1つの断片で返さ れます。

複数の単語・行・区域の間には、選択された粒度がその単位より大きければ、それぞれ区 切 り キ ャ ラ ク タが挿入されます。 た と えば *granularity=word* の場合、 *TET\_get\_text( )* は呼 び出されるごとに単語をきっかり1つずつ返すのですから、区切りキャラクタを挿入する 必要などないわけです。

区切 り キ ャ ラ ク タ を指定するには、 *open\_page( )* の *wordseparator* ・ *lineseparator* オプ ションを用います (区切りキャラクタを無効にするには U+0000 を用います)。たとえば :

#### lineseparator==U+000A

デフ ォル ト では、 *granularity=glyph* の場合にはすべての内容分析動作が無効にされ、 それ 以外の粒度設定では有効にされます。しかし、区切りオプションを用いればよりきめ細か な制御も可能です (後述)。

<span id="page-92-0"></span>欧文テキス ト の単語境界検出 単語検出機能は、*glyph* を除 く すべての粒度モード で有効 にされ、ページ全体にでたらめな順序で散らばっているかもしれない複数のグリフをまと めて論理的な単語を再構成します。欧文テキストの単語境界は2つの判定基準によって認 識されます :

- ▶ 精巧なアルゴリズムがグリフどうしの位置関係を解析して、キャラクタのグループを 検出し、単語を再構成します。このアルゴリズムはさまざまな属性や特例を考慮して、 レイアウトが複雑な場合やページ上のテキスト順序がばらばらな場合でも単語を正確 に認識できるよう努めます。
- ▶ スペースや句読点(コロン・カンマ・ピリオド・括弧等)といったある種のキャラク タは、その幅·位置にかかわらずつねに単語境界と認識されます。 open\_page() の *punctuationbreaks* オプシ ョ ンを *false* に設定する と、単語検出機能は句読点キ ャ ラ ク タ を単語境界として扱わなくなります:

contentanalysis={punctuationbreaks=false}

単語境界検出の際に句読点キャラクタを無視することは、たとえば、Web URL を扱う際 に有用でしょう。URL では通常、ピリオド・スラッシュキャラクタは語の一部と見なされ るからです ([図 6.5](#page-92-1) 参照)。

注記 表意文字キャラクタによるテキストに対する単語境界検出は動作が異なります。詳しくは [87 ページの 6.3.2 「日中韓テキス ト の単語境界」](#page-86-1) を参照し て く ださい。

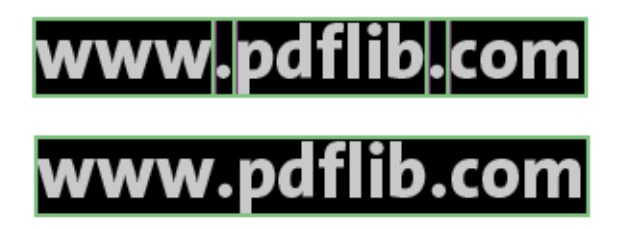

<span id="page-92-1"></span>図 6.5

デフ ォル ト 設定 punctuationbreaks=true で は URL は各部に分解されますが (上)、 punctuationbreaks=false では各部はひと まとまりのまま保持されます (下)。

ハイフン除去 行末でハイフン区 切りされた単語というものは通 常、抽出したテキストを論理レベ ルで処理したいアプリケーション にとっては好ましくありません。 そのため TET はハイフン除去、す なわちハイフン区切りされた単語 の各部分の再結合を行います。 よ り正確にいうと、行末の単語の末 尾にハイフンキャラクタがあり、 かつその次の行の最初の単語の先 頭が小文字ならば、ハイフンは除 去され、単語の前半部は次行後半

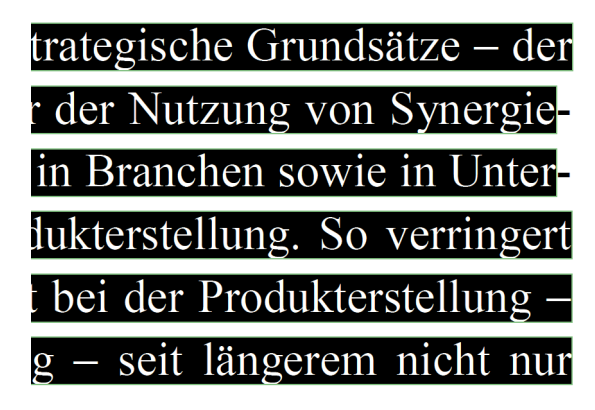

部と結合されます。ただし同じ区域内に少なくともあと 1 行存在する場合に限ります。 ダーシキャラクタ (ハイフンではない) は変更されないまま温存されます。 ハイフン区切 りされた単語の各部分に変更が加えられることはなく、ただハイフンが除去されるだけで す。ハイフン除去を無効にするには、**open\_page()** で下記のオプションリストを用います:

contentanalysis={dehyphenate=false}

注記 区域の末尾でハイフン区切りされた単語は認識されませんので、ハイフン除去はそれに対 しては一切行われません(すなわちそのハイフンはテキストの中に残ります)。

影付き·擬似太字テキスト除去 PDF 文書はときに、ページの意味内容には貢献しない、 ただある種の視覚効果を生み出すためだけの冗長テキストを含んでいます。影付きテキス ト効果を生み出すにはたいてい、テキスト本体を少しずつ位置をずらしながら複数複製し て重ねるという方法が採られます。この各層のテキストに不透明な色をつければ、下層の テキストはほとんど隠れ、見える部分が影付き効果を生み出すように見かけ上見えるので す。

同様に、 ワープ ロソフトはときに 擬似太字テキスト 生成機能に対応し てい ます。 ボール

# troduction

ドフォントが入手不可能なときにもテキストを見かけ上太字に見せかけるため、そのテキ ストはページ上に同じ色で何度も配置されます。その際にほんの少し位置をずらしていけ ば、 太字テキス ト であ るかのよ う に見せられるわけです。

擬似影付きや擬似太字テキスト、ないし同様の擬似視覚効果は、テキストを抽出して 再利用し よ う とする際に困った問題をひき起こ し ます。ただ視覚効果のためだけの冗長テ キスト内容が、ページ内容としては不要であるにもかかわらず一緒に処理されてしまうた めです。

単語検出機能が有効にされている場合、デフォルトでは TET はこうした冗長な擬似視 覚効果を認識し て除去し ます。 影付き除去を無効にするには、 *open\_page( )* で下記のオプ ションリストを用います:

contentanalysis={shadowdetect=false}

アクセント付きキャラクタ 多くの言語で、アクセントなどの分音記号が、別のキャラ クタのそばに配置されて複合キャラクタを形成します。TeX をはじめとするいくつかの組 版プログラムでは、2つのキャラクタ(字母キャラクタとアクセント)を別々に出力して

1個の複合キャラクタを生成します。たとえば、aキャラクタを生成するために、まず文 字 a がページ上に配置され、ついで分音符キャラクタ<sup>·</sup> がその上に配置されます。TET は この状況を検出し、2個のキャラクタを再結合して正しい複合キャラクタを形成します。

# **6.6** レ イアウ ト 分析

<span id="page-95-0"></span>TET は、最も可能性の高いテキスト抽出順序を決定するために、ページ上のテキストのレ イアウトを分析します。この自動処理は、いくつかのオプションで支援することも可能で す。 処理する文書の性質について事前の知識がある場合には、 適切なオプションを与える ことによってテキスト抽出結果を向上させることができます。

各種文書スタイル さまざまなレイアウトやスタイルの文書を処理するために、いくつ かの内部パラメタが利用可能です。たとえば、新聞のページは大量のテキストが多段組に なっている こ と が多 く 、 事業報告書は余白に注釈がしばしば現れる、 などです。 TET は、 いくつかの種類の文書に対する定義済み設定を含んでいます。これらの設定は、下記のよ うに open\_page() でオプションリストを用いて有効にすることができます:

#### docstyle=papers

入力文書の種類がわかっている場合には、docstyle ページオプションおよび(あてはまる 場合には) layouthint ページオプションの適切な値を与えることを強く推奨します。 docstyle オプションを与えれば、高度なレイアウト認識アルゴリズムが有効になります。 ただし、このオプションに不適切な値を与えてしまうと逆に生成結果が悪化する場合もあ り ます。

docstyle オプションでは以下の種類が利用可能です [\(表 6.4](#page-96-0) にいくつか典型的な文書ス タ イルの例を挙げます) :

- ▶ book : 通常のページによる典型的な書籍レイアウト
- > *business* : ビジネス文書
- **► fancy** : 複雑な、またときにイレギュラーなレイアウトを持つ、意匠を凝らしたページ
- **► forms**: 構造化されたフォーム
- ► generic : とくに分類のない最も一般的な文書
- ► *magazines* : 雑誌の記事。多くは3段組ないしそれ以上で、画像やグラフィックがちり ばめられている
- > *papers* : 多段組 ・ 大紙面 ・ 小活字の新聞
- ► science : 科学記事。多くは2段組ないしそれ以上で、画像·式·表組などがちりばめら れている
- > *searchengine* : こ の分類は、 入力文書の特定の種類を指すものではな く 、 TET を検索エ ンジンのためのインデクサの典型的要請に最適化します。生テキストのみを発出し、処 理を高速化するために、いくつかのレイアウト検出機能が無効化されます。 たとえば、 表組 ・ ページ構造認識が無効化されます。
- ► spaceqrid: この分類は、メインフレームシステムでよく生成されるリスト指向のレポー トを対象としています。この種の文書の特徴は、視覚レイアウトが、テキストの明示 的な位置合わせではなく、空白キャラクタによって作り出されていることです。この 種の文書を処理する際には、いくつかの処理ステップ(影付き検出など)をスキップ しうるので、テキスト抽出が高速化されえます。

最も適切な文書スタイルを選ぶことによって、処理を速め、テキスト抽出結果を向上させ られる可能性があります。

複雑なレイアウト 文書の種類によっては、非常に凝ったページレイアウトを用いるも のがあります。たとえば雑誌や定期刊行物では、TET はページ上の段組間の関係を正しく 決定することができない場合があります。このような状況では、処理時間を長くかけるこ

#### <span id="page-96-0"></span>表 6.4 いろいろな文書スタイル

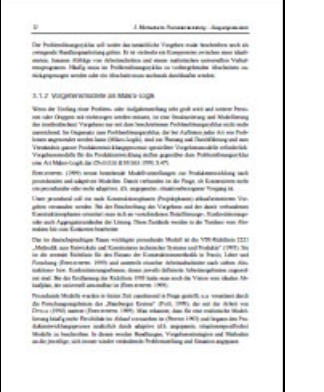

#### *docstyle=book docstyle=business docstyle=fancy*

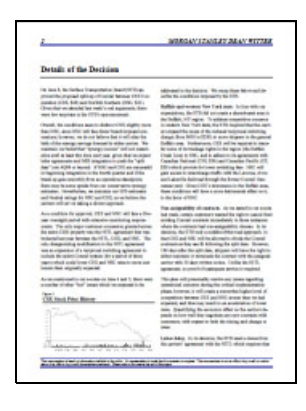

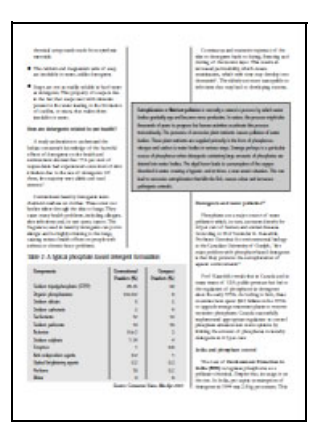

## *docstyle=magazines docstyle=papers docstyle=science*

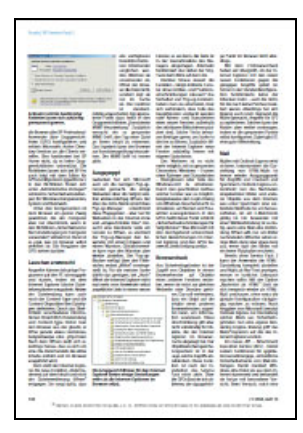

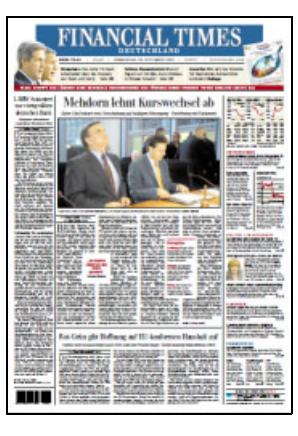

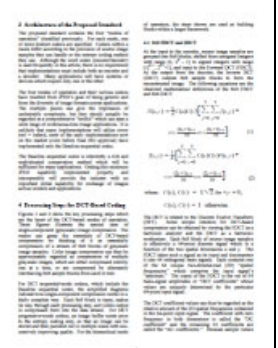

### *docstyle=spacegrid*

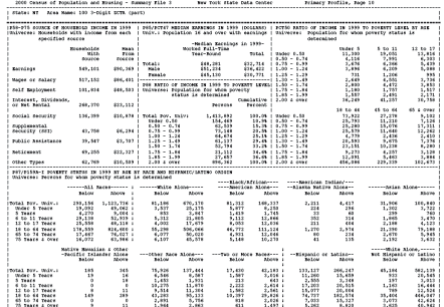

と に よ り 、 抽出 さ れ る テキ ス ト を改善す る こ と が可能です。 こ れは *structureanalysis* ・ *layoutanalysis* ページオプシ ョ ンで制御でき ます。 例 :

```
structureanalysis={list=true bullets={{fontname=ZapfDingbats}}}
layoutanalysis = {layoutrowhint={full separation=preservecolumns}}
layoutdetect=2
layouteffort=high
```
表組検出 TET は、ページ上の表構造を検出して、表組の内容を表行・列・セルに構造 化します。表組に関してページ上で検出された情報は API によって直接提供されることは なく、下記の例のように TETML 出力内でのみ利用可能となります:

```
<Table>
<Row>
  <Cell colSpan="5">
  <Para>
    <Word>
     <Text>5</Text>
    <Box llx="317.28" lly="637.14" urx="324.59" ury="650.29"/>
    </Word>
    <Word>
    <Text>.</Text>
     <Box llx="324.60" lly="637.14" urx="328.25" ury="650.29"/>
    </Word>
    <Word>
     <Text>REFERENCES</Text>
     <Box llx="335.04" lly="637.14" urx="407.64" ury="647.47"/>
    </Word>
   </Para>
  </Cell>
</Row>
...
</Table>
```
# **7** 高度な **Unicode** 処理

# **7.1 Unicode** のさ まざまな重要概念

この節では、 Unicode に関する基本的な情報を提供し ます。 TET における テキス ト 処理は Unicode 規格に大いに依存しているからです。 Unicode Web サイトではさらに詳しい情報 が大量に提供されています :

[www.unicode.org](http://www.unicode.org) 

キャラクタとグリフ テキストを扱う際には以下の概念をはっきり区別することが重要 になります:

- ▶ キャラクタは、言語の中で情報を伝える最小の単位です。代表例としてはラテンアル フ ァベッ ト の音素文字や、日本語の音節文字、中国語の表意文字が挙げられます。キ ャ ラクタは意味を持ちます。すなわち意味的な実体であるといえます。
- ▶ グリフは、1つないし複数のキャラクタを表すさまざまな図形です。 グリフは外観を持 ちます。すなわち表象的な実体であるといえます。

キャラクタとグリフとの間には一対一の対応は存在しません。たとえば、合字は1つのグ リフですが複数のキャラクタで表されます。その一方では、1つのグリフを場面に応じて 異なるキャラクタを表すために使いまわしたりすることもあります (つまりキャラクタど うしの形が同じという場合が存在します。図7.1 参照)。

TET の Unicode 後処理によって、グリフ群と生成キャラクタ群との関係はさらに変わ ることもあります。たとえば、分解によって1個のキャラクタが複数のキャラクタに変換 されることがあり、また、字形統合によってキャラクタが除去されることもあります。こ うした理由から、キャラクタとグリフの間にはいかなる特定の関係をも前提することはで き ません。

BMP と PUA Unicode ベースの環境では以下の用語が頻出します:

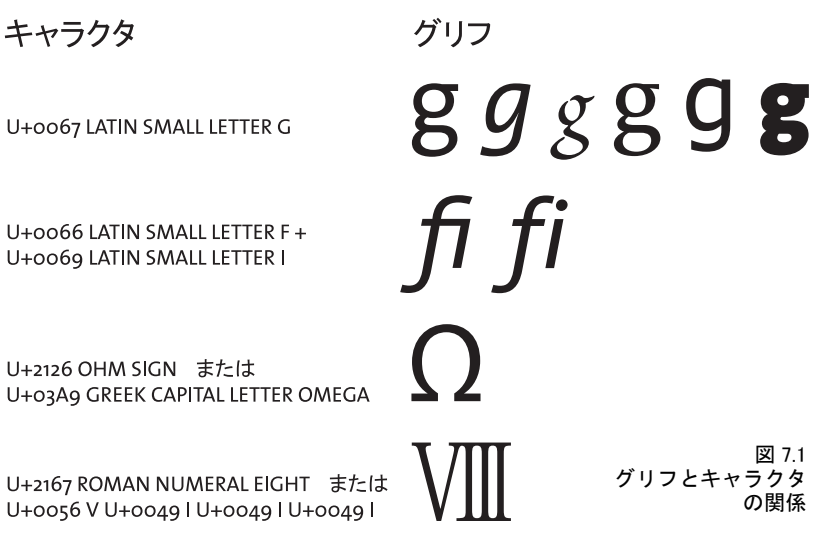

- ► **基本多言語面 (***BMP***)** は、Unicode 範囲 U+0000 ~ U+FFFF 内のコード点から成ります。 Unicode 規格は、さ らに多 く のコード を追加面群に、すなわち範囲 U+10000 ~ U+10FFFF 内に含んでいます。
- ► 私用領域 (PUA) は、私用のために予約されているいくつかの範囲の一つです。Unicode 規格はこの範囲内にいかなるキャラクタも指定していませんので、PUA コード点は一 般的なや り と り には使えません。 基本多言語面は PUA を範囲 U+E000 ~ U+F8FF 内に 含んでいます。第十五面 (U+F0000 ~ U+FFFFD) と第十六面 (U+100000 ~ U+10FFFD) はまるごと私用のために予約されています。

さまざまな Unicode 符号化形式(UTF 形式) Unicode 規格では、各キャラクタに番号 (コード点)を割り当てています。これらの番号をコンピュータ処理で利用するためには、 これらを何らかの方法で表す必要があります。 Unicode 規格ではこれを符号化形式と呼び ます(以前は変換形式と呼んでいました)。この用語はフォントの符号化方式(エンコー ディング)と混同してはいけません。Unicode では以下の符号化形式を定義しています:

- ► UTF-8:これは、コード点を1~4バイトで表す可変長形式です。範囲 U+0000~U+007F 内の ASCII キ ャ ラ ク タは範囲 00 ~ 7F 内のシングルバイ ト で表されます。範囲 U+00A0  $\sim$  U+00FF 内の Latin-1 キャラクタは 2 バイトで表され、その第一バイトは必ず 0xC2 か 0xC3 (これらの値は Latin-1 では *Â* ・ *Ã* を表し ます) にな り ます。
- ► UTF-16: 基本多言語面 (BMP) 内のコード点を 16 ビット値 1 個で表します。 追加面群内 のコード点、 すなわち範囲 U+10000 ~ U+10FFFF 内のものは、 16 ビ ッ ト 値の対で表し ます。この対をサロゲートペア(代用対)といいます。サロゲートペア 1 個は、範囲 D800 ~ DBFF 内の高位サロゲー ト 値 1 個 と、 範囲 DC00 ~ DFFF 内の低位サロゲー ト 値 1 個から成 り ます。 高 ・ 低サロゲー ト 値はサロゲー ト ペアの一部 と し てのみ現れる こ と ができ、 それ以外の場面では現れる こ と ができ ません。
- ► UTF-32 : 各コード点を 32 ビット値 1 個で表します。

Unicode 符号化スキームと BOM (Byte Order Mark) コンピュータアーキテクチャに よってバイトの順序は異なります。すなわち、大きな値(16 ビットや 32 ビット)を構成 するバイト群を、最高位バイトを先頭に格納するか (ビッグエンディアン)、それとも最 低位バイトを最初に格納するか (リトルエンディアン) という違いがあります。 ビッグエ ンディアンアーキテクチャのよく知られた例は PowerPC であり、一方 x86 アーキテクチャ はリトルエンディアンです。UTF-8 と UTF-16 はシングルバイトよりも大きな値に基づい ていますので、バイト順序を考慮する必要がここで生じてきます。 符号化スキーム (上述 の符号化形式とは異なることに留意)は、符号化形式に加えてバイト順序を指定します。 たとえば、UTF-16BE はビッグエンディアンバイト順序の UTF-16 を意味します。バイト 順序が事前にわからない場合には、コード点 U+FEFF を用いて指定することもできます。 これを BOM (Byte Order Mark) と いいます。 UTF-8 では BOM は必須ではあ り ませんが、 存在することもでき、その場合はバイト列を UTF-8 として識別するために用いることが でき ます[。 表 7.1](#page-99-0) に、 さ まざまな符号化形式における BOM の表現を挙げます。

| 符号化形式                              | BOM $(16 \t{4})$ | WinAnsi での視覚表現 <sup>1</sup> |
|------------------------------------|------------------|-----------------------------|
| $UTF-8$                            | EF BB BF         | ت ت                         |
| $UTF-16$ big-endian                | FE FF            | þÿ                          |
| $UTF-16$ little-endian FF FF       |                  | ÿþ                          |
| $UTF-32$ big-endian 00 00 FE FF    |                  | $\blacksquare$ by           |
| $UTF-32$ little-endian FF FF 00 00 |                  | ÿþ∎∎                        |

<span id="page-99-0"></span>表 7.1 さまざまな Unicode 符号化形式における BOM

1. 黒四角■は null バイトの意。

組文字とキャラクタ列 グリフのなかには、複数のキャラクタの列にマップされるもの があります。たとえば合字は、その構成キャラクタ群に従って複数のキャラクタにマップ されます。しかし組文字は分割してよい場合とよくない場合があり (図7.1 のローマ数字 等)、それはフォント内·PDF 内の情報によって決まるとともに、decompose 文書オプショ ンにも依存し ます ([105 ページの 7.3 「Unicode 後処理」](#page-104-1) を参照)。

適切ならば、TET は組文字を構成キャラクタ列に分割します。このキャラクタ列は、 get text() が返すテキストに組み込まれます。 各キャラクタごとに、その元となったグリ フ (群) に関する情報は *get\_char\_info( )* で得る こ と ができ ますが、 その際、 そのキ ャ ラ クタがキャラクタ列内の先頭なのかそれとも後続なのかという情報も一緒に得られるよ うになっています。位置情報はキャラクタ列内の先頭キャラクタに対してのみ返されま す。 キャラクタ列内の後続キャラクタは固有の位置情報・幅情報というものを一切持たな いので、先頭キャラクタと併せて処理する必要があります。

対応グリフを持たないキャラクタ ページ上のグリフは、そのすべてが 1 つないし複数 の Unicode キャラクタにマップされますが、逆に TET が出力するキャラクタは、そのす べてが実在のグリフにマップされているとは限りません。対応するグリフを持つキャラク タを有形キャラクタ (real character) と呼び、持たないものを無形キャラクタ (artificial character)と呼びます。このような、直接対応するグリフがないのに出力される無形キャ ラクタは、いくつかの種類に分類できます。

- ▶ 組文字 (上述) は複数の Unicode キャラクタの列にマップされますが、このとき列内の 先頭キャラクタは実在のグリフに対応しますが、残りのキャラクタは対応グリフを持 ちません。
- **► lineseparator/wordseparator** オプションで挿入される区切りキャラクタは、対応グリフ を持たない無形キャラクタです。

# <u>7.2 Unicode 前処理</u>(フィルタリング)

TET は、有用でなさそうなテキストを除去するためにいくつかのフィルタを適用します。 これらのフィルタはテキストを、いかなる Unicode 後処理ステップをも適用する前に変更 します。 いくつかのフィルタはつねに有効であり、 それ以外は単語検出機能を必要としま すので *granularity=word* 以上の場合にのみ有効です。

### <u> 7.2.1 すべての粒度のためのフィルタ</u>

以下のフィルタはすべての粒度で使用できます。

異常な文字サイズのテキスト 非常に小さなテキストや非常に大きなテキストは無視さ せることもできます。たとえばページ背景の大きなキャラクタです。上限・下限は fontsizerange ページオプションで制御できます。デフォルトでは、すべての文字サイズの テキストが抽出されます。

下記のページオプションは、抽出するテキストの文字サイズの範囲を 10 ~ 50 ポイン トに制限します。これを外れている文字サイズのテキストは無視されます:

fontsizerange={10 50}

**不可視テキスト** 不可視テキスト(すなわち textrendering=3 のテキスト)はデフォルト では抽出されます。 PDF 内のテキス ト は、 textrendering プロパテ ィ 以外にも さ まざまな理 由で見えな く なっている可能性があ る こ と に留意し て く ださい。た と えばテキス ト の色が 背景色と同一であるかもしれませんし、テキストがページ上の他のオブジェクトに隠れて いるかも しれません。 こ こ で記述する動作は *textrendering=3* のテキス ト にのみ効力を持 ちます。この PDF 技法は OCR の生成テキストに対して広く用いられています。スキャン されたラスタ画像の「後ろ」にテキストが見えない形で存在しているのです。

不可視テキストは、 *get\_char\_info()* が返す *TET\_char\_info* 構造の *textrendering* メンバ によ って識別する こ と もでき ますし [\(189 ページの表 10.15](#page-188-0) を参照)、 あ るいは TETML 内 の *Glyph/@textrendering* 属性によ って識別する こ と もでき ます。

不可視テキストを無視したいときは下記のページオプションを用います:

ignoreinvisibletext=true

特定フォント名またはフォント種別のテキストを完全無視 場合によっては、1個ない し複数のフォントを名前で指定してそのテキストを完全に無視させることが有用でしょ う。たとえば、意味のあるテキストをまったく構成しない記号フォントなどです。あるい は、問題のあるフォントをフォント種別で指定することもできます。これは、装飾のため に用いられることのある Type 3 フォントに対して主に有用です。このフィルタは、 *glyphmapping* 文書オプシ ョ ンの *remove* サブオプシ ョ ンによ って制御でき ます。

たとえば、Type 3 フォントのテキストをすべて無視:

glyphmapping={{fonttype={Type3} remove}}

Webdings · Wingdings · Wingdings 2 · Wingdings 3 フォントのテキストをすべて無視:

glyphmapping={{fontname=Webdings remove} {fontname=Wingdings\* remove}}

フォント名に対する条件とフォント種別に対する条件とを組み合わせることも可能です。 たとえば、文字 A で始まるすべての Type 3 フォントのテキストを無視:

glyphmapping={{fonttype={Type3} fontname=A\* remove}}

#### **7.2.2** 粒度 **word** 以上のためのフ ィ ルタ

以下のフ ィ ルタは *granularity=word* ・ *line* ・ *page* でのみ使用でき ます。

ハイフン除去 ハイフン除去は、ハイフンを削除して、ハイフンで分割されていた単語の 各部分を結合させます。

単語を複数行に分割するために用いられているハイフンは、TET char info 構造の *attributes* メ ンバによ って識別する こ と もでき ますし [\(189 ページの表 10.15](#page-188-0) を参照)、 あ るいは TETML 内の *Glyph/@hyphenation* 属性によ って識別する こ と もでき ます。

ハイフン除去は下記のページオプションによって無効化することができます:

contentanalysis={dehyphenate=false}

ハイフン報告 ハイフン除去が有効になっているとき、生成されるグリフリスト内、すな わち *get\_char\_info( )* が返すグ リ フの リ ス ト 内で、 あ るいは TETML 内の *Glyph* 要素群で、 ハイフネーションされた単語の各部の間のハイフンキャラクタが報告されるかどうかを 選ぶことができます。デフォルトではハイフンは除去されます。

しかし、応用によっては、ページ上のハイフンの正確な位置を知る必要がある場合が あ り ます。 た と えば、 TET ク ッ ク ブ ッ ク の highlight\_search\_terms ・ search\_and\_replace\_text トピックでは、元の単語の上に注釈または置換テキストをかぶせる際にハイフングリフを 考慮に入れています。このような状況の場合には、下記のページオプションを用いれば、 ハイフン除去処理によって検知されたすべてのハイフンを含めるよう TET に指示するこ とができます :

contentanalysis={keephyphenglyphs=true}

 $\sim$ イフンは、*get\_char\_info()* が返す *TET\_char\_info* 構造内の *attributes* メンバの *TET\_ATTR\_* **DEHYPHENATION ARTIFACT** フラグによって識別することもできますし ([189 ページの表](#page-188-0) [10.15](#page-188-0) を参照)、 あ るいは、 TETML 内で *Glyph/@dehyphenation* 属性の値 *artifact* で識別す る こ と も でき ます。

**影付き除去** 影付きや擬似太字といった視覚効果のためだけの冗長テキストは削除され ます。

影付き·擬似太字テキストは、TET char info 構造の attributes メンバによって識別す る こ と も でき ますし[\(189 ページの表 10.15](#page-188-0) を参照)、あ るいは TETML 内で *Glyph/@shadow* 属性によって識別することもできます。

影付き除去は下記のページオプションで無効化できます:

contentanalysis={shadowdetect=false}

マップなしグリフ Unicode ヘマップできないグリフは、私用領域内のキャラクタへ置き 換えられます (115 ページの「マップ不能グリフ」の項を参照)。場合によっては、使え る Unicode 値をグリフに割り当てるために必要な充分な情報を PDF 文書が含んでいない (あ る いは情報が あ っ て も 整合 し て い な い) こ と が あ り ま す。 こ の よ う な場合には、 anknownchar 文書オプションで指定されたキャラクタが割り当てられます。

すべての PUA キャラクタは、デフォルトでは Unicode 未知キャラクタ U+FFFD へ置き 換え られます。 こ の動作は、 *fold* 文書オプシ ョ ンで変え る こ と も でき ます。 下記のオプ ションリストは、すべての未知のキャラクタを、すなわち PUA キャラクタと、有用な Unicode 値を決定できなかったキャラクタとを、除去します:

fold={{[:Private\_Use:] remove} {[U+FFFD] remove} default}

マップなしグリフ (すなわち、ページ上では見えているが、TET で抽出できないキャラク タ) は、 *TET\_char\_info* 構造の *unknown* メ ンバによ って識別する こ と もでき ますし、 あ る いは、 TETML 内で *Glyph/@unknown* 属性で識別する こ と もでき ます。

# <span id="page-104-1"></span>**7.3 Unicode** 後処理

TET は、抽出したテキストを構成する Unicode キャラクタ群を微調整するためのさまざま な制御手段を提供し ています。 この節で述べる各種の後処理ステ ッ プは、 Unicode 規格で 定義されている ものです。 これらは TET で利用可能であ り 、 以下の順序で処理されます :

- ► 字形統合は、*fold* 文書オプションによって制御され、特定のキャラクタ群に対して温 存・除去・置換のいずれかを行います。例:単語の分割に用いられているハイフンを 除去。アラビア文字のタトウィールキャラクタを除去。
- ► 分解は、decompose 文書オプションによって制御され、1個のキャラクタを1個ないし複 数の等価なキャラクタへ置き換えます。例:合字を分割。全角英数·記号をおのおの 対応する非全角キャラクタヘマップ。
- ► 正規化は、normalize 文書オプションによって制御され、テキストを正規化 Unicode 形式 の一つへ変換します。例:字母キャラクタと分音キャラクタを結合して通用キャラク タ化。オーム記号をギリシャ文字オメガヘマップ。

#### <span id="page-104-0"></span>**7.3.1 Unicode** 字形統合

字形統合は、1個ないし複数の Unicode キャラクタを処理して、各キャラクタに対して特 定の操作を適用し ます。 以下の操作が利用可能です :

- ▶ キャラクタを温存。
- ▶ キャラクタを除去。
- ▶ 別の (固定の) キャラクタへ置き換え。

字形統合は連鎖されません:字形統合の出力が、利用可能な字形統合によってさらに処理 される こ と はあ り ません。 字形統合は、 Unicode テキ ス ト 出力に対し てのみ効力を持ち、 *TET\_char\_info* 構造内で、または TETML の *<Glyph>* 要素群で報告される グ リ フの集合に対 しては効力を持ちません。たとえば、ある Unicode キャラクタ群が字形統合によって除去 された場合でも、その元のキャラクタ群を生み出したそれに対応するグリフ群は報告され ます。

読みやす く する ために、以下の表の中の例では、*fold* オプシ ョ ン リ ス ト のサブオプシ ョ ンを個別に記し ています。 複数の字形統合を適用し たい と きには、 これらのサブオプシ ョ ンを連結し て単一の大き な*fold*オプシ ョ ン リ ス ト にする必要があ る こ と に留意し て く ださ い。fold オプションを複数回与えてはいけません。たとえば、下記は誤りです:

fold={ {[:blank:] U+0020} } fold={ {\_dehyphenation remove} } 誤り!

下記のオプションリストは、複数の字形統合に対する正しい文法を示しています:

fold={ {[:blank:] U+0020 } {\_dehyphenation remove} }

字形統合のさまざまな例 [表 7.2](#page-105-0) に、字形統合のさまざまな応用を演示するさまざまな *fold* オプシ ョ ンの例を挙げます。 これらのサンプルのオプシ ョ ンは、 *open\_document( )* に 対するオプションリストの中で与える必要があります。TET は、全 Unicode キャラクタか

ら選択された部分集合に対し て字形統合を適用する こ と もでき ます。 これを Unicode 集合 と いいます。 その文法は[、 154 ページの 「Unicode 集合」](#page-153-0) で解説し ています。

#### <span id="page-105-0"></span>表 7.2 さまざまな fold オプションの例

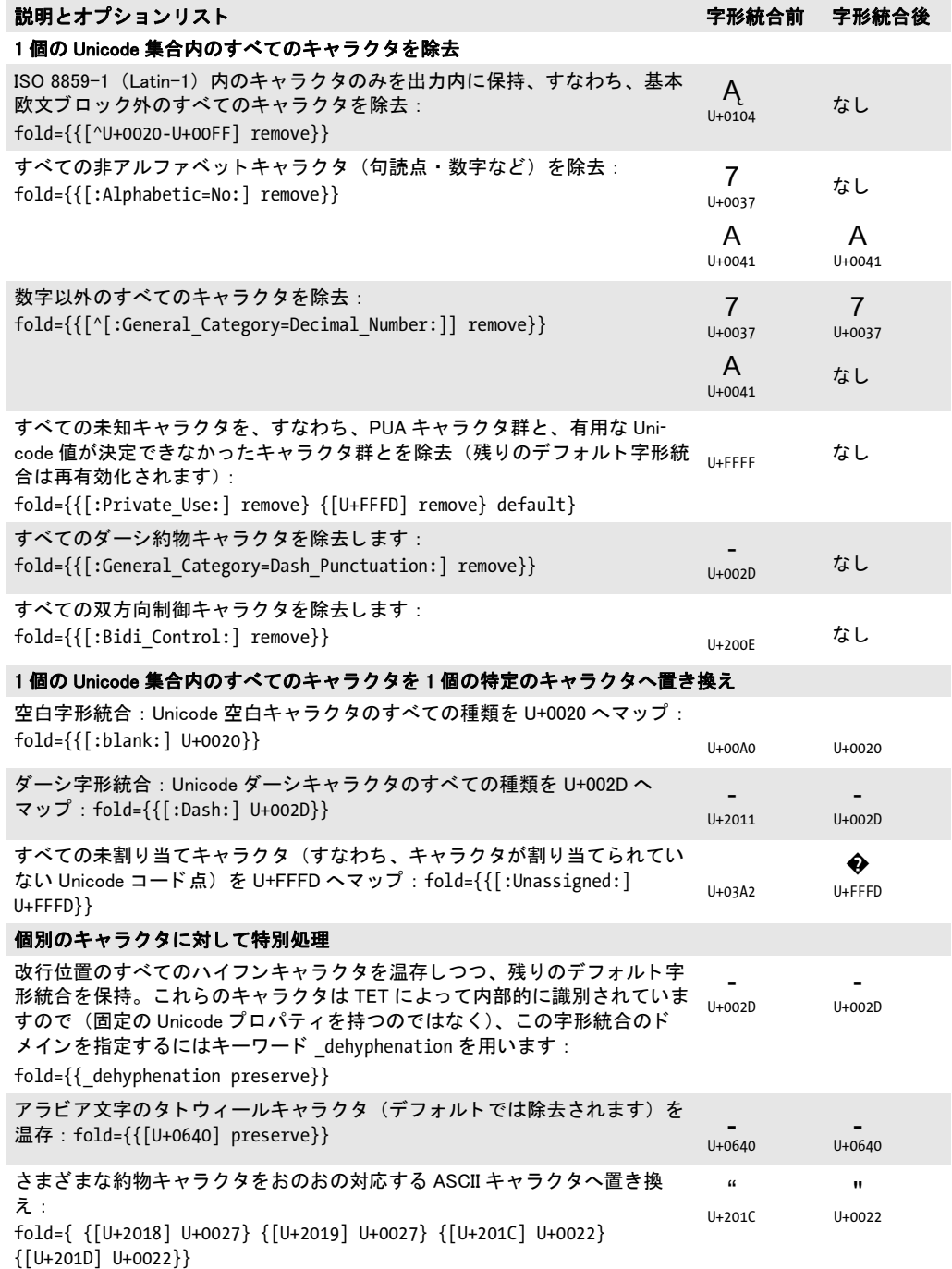

<span id="page-106-1"></span>デフォルト字形統合 granularity=glyph の場合を除き、TET はデフォルトで[表 7.3](#page-106-0) に挙げ る字形統合をすべて適用します。カスタムの字形統合を初期デフォルト字形統合と結合す るには、 カ ス タ ム字形統合オプシ ョ ン群の後にキーワード *default* を与え る必要があ り ま す。 例 :

fold={ {\_dehyphenation preserve} default }

すべてのデフォルト字形統合を明示的に無効化したい場合でない限り、fold オプションリ ス ト にはキーワード *default* を追加する こ と を推奨し ます。

#### <span id="page-106-0"></span>表 7.3 fold オプションのデフォルト値一覧

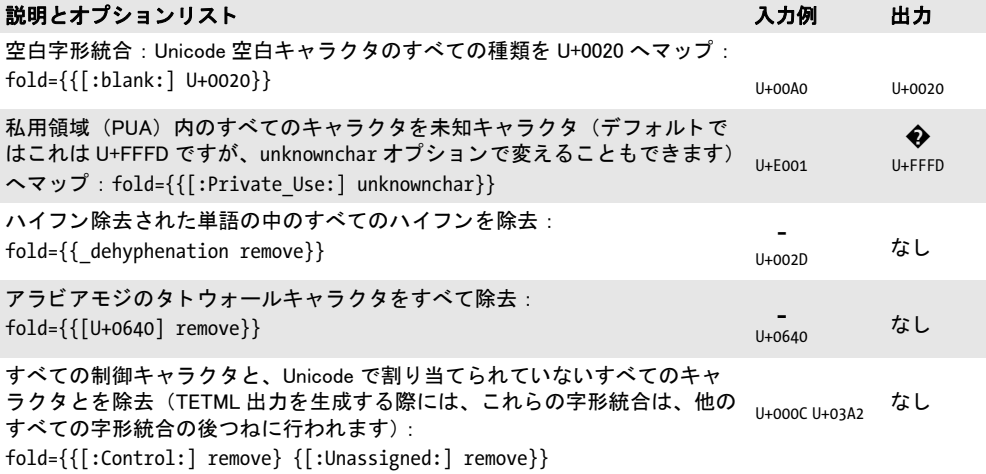

#### <span id="page-107-0"></span>**7.3.2 Unicode** 分解

分解は、1個のキャラクタを、他の1個ないし複数の等価なキャラクタ列へ置き換えます。 ある Unicode キャラクタが、他の1個ないし複数のキャラクタと実際には同じ意味であり ながら、 歴史的理由によ り Unicode 内で別々のコード を与え られている と き (多 く はレガ シ符号化形式との可逆のからみで)、その Unicode キャラクタはそのキャラクタ (群) と (互換あるいは正準) 等価であるといいます。分解は情報を破壊します。これは、元のキャ ラクタとその等価キャラクタとの使い分けに関心がない場合には有用です。しかし使い分 けに関心があ る場合には、 その分解は適用するべきではあ り ません。 Unicode 分解に関す る完全な説明は下記を参照してください:

[www.unicode.org/versions/Unicode5.2.0/ch03.pdf#G729](http://www.unicode.org/versions/Unicode5.2.0/ch03.pdf#G729)

#### 注記 こ こで用いている 「分解」 とい う用語は、 Unicode 規格で定義されている ものですが、 実 際には多くの分解は、1個のキャラクタを複数の部分へ分割するのではなく、1個のキャ ラクタを別の1個のキャラクタへ変換します。

**正準分解** 互いに正準等価であるキャラクタまたはキャラクタ列は、同一の抽象キャラク タを表現しており、したがって必ず同一の体裁と動作を持つべきものです。よくある例と しては、合成済みキャラクタ(例:AC)と連結キャラクタ列(例:ACC)が挙げ<br>U+0041U+0308 られます: 2 つの表現は互いに正準等価です。1 つの表現から別の表現へ切り替えても情 報は失われません。 正準分解は、 1 つの表現を、 正準表現 と見な される別の表現へ置き換 えます。 U+0041 U+0308

Unicode コードチャート<sup>1</sup> では、正準マッピングには記号 IDENTICAL TO <sup>〓</sup> が付け られています(キャラクタテーブルにはなし)。分解名 <canonical> と暗黙的に見なされま す。表 7.4 にいくつかの例を挙げます。 U+2261

<span id="page-107-1"></span>表 7.4 正準分解:decompose オプションのサブオプション (正準等価なキャラクタには、Unicode コード チャートで記号 IDENTICAL TO <sup>三</sup> が付けられています) U+2261

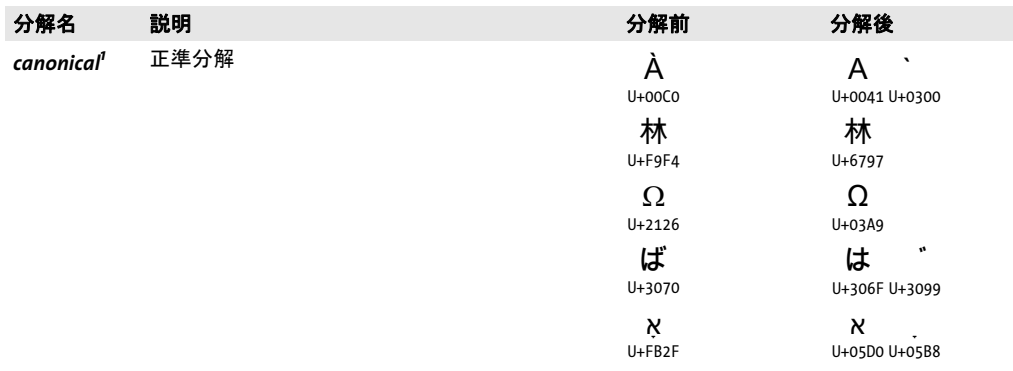

1. デフォルトではこの分解は、特定のキャラクタ群を温存するために、すべてのキャラクタに対しては適用されませ ん。詳しくは、107 ページの「デフォルト字形統合」を参照してください。

*1. [www.unicode.org/Public/5.2.0/charts/](http://www.unicode.org/Public/5.2.0/charts/)* を参照。
**互換分解** 互換等価なキャラクタどうしは、同一の抽象キャラクタを表しますが、その体 裁や動作は互いに異なっている可能性があります。例としては、アラビア文字キャラクタ

の単独形 ( س 等) と位置依存表示形 ( س ・ س ・ 〜 等) が挙げられます。互換等<br>U+FEB2 U+FEB2 U+FEB3 U+FEB3 U+FEB3 価キャラクタは組版上互いに異なるものです。この組版情報を除去すると、情報が失われ る可能性がありますが、ある種の応用の場合(検索等)には処理を単純化できるでしょ う。互換分解は組版情報を除去します。

Unicode コードチャートでは、互換マッピングには記号 ALMOST EQUAL TO ゜~ が 付いており、その後に、分解名(「タグ」ともいいます)が <noBreak> のように山括弧に く く って書かれています。 タ グ名が書かれていないものについては、 *<compat>* と見なさ れます。このタグ名は、表7.5 のオプション名と同一です。いくつかの例に見られるよう に、分解の結果、1個のキャラクタが複数キャラクタ列へ変換されることもあります。 U+2248

- 注記 [表 7.5](#page-109-0) の項目はすべて互換分解を記し ているのに対し、 「compat」 タグは 「他の」 互換分 解のみを、すなわち特定の名前を持たないもののみを内容として持ちます。
- 注記 PDF 文書によっては、グリフが、分解されていない Unicode 値へではなく、分解済みキャ ラ ク タ列へすでにマ ッ プ されている場合もある こ とに留意し て く だ さい。 その場合には decompose オプションは出力に対して効力を持ちません。

分解のさまざまな例 TET における分解は、文書オプション decompose で制御できます。 1 種類の分解が、全 Unicode キャラクタに対してではなく、いくつかのキャラクタに対し てのみ適用される よ う 制限する こ と も でき ます。 あ る分解の適用対象 と な る部分集合を、 そのド メインといいます。表 7.5 に、すべての Unicode 分解に対するサブオプションを例 と と もに挙げます。

以下の decompose オプションの例は、open\_document() に対するオプションリストの 中で与え る必要があ り ます。 *decompose* オプシ ョ ン リ ス ト 内の分解名は[表 7.5](#page-109-0) から取られ ます。

すべての分解を無効化 :

decompose={none}

全角 (ダブルバイト) · 半角キャラクタを温存:

decompose={wide= none narrow= none}

すべての正準等価キャラクタをおのおの対応キャラクタへマップ:

decompose={canonical=\_all}

下記のオプションリストは circle 分解を有効化しますが、それ以外の分解はすべて無効化 します :

decompose={none circle=\_all}

反対に、下記のオプションリストはすべての分解を有効化します(なぜなら、他のオプ ションを省略するとデフォルトが有効になるからです):

decompose={circle=\_all}

<span id="page-109-0"></span>表 7.5 互換分解 : decompose オプションのサブオプション一覧 (互換等価なキャラクタには、Unicode コー ド チャー ト で記号 ALMOST EQUAL TO が付けられています) U+00C4 ปU+2248

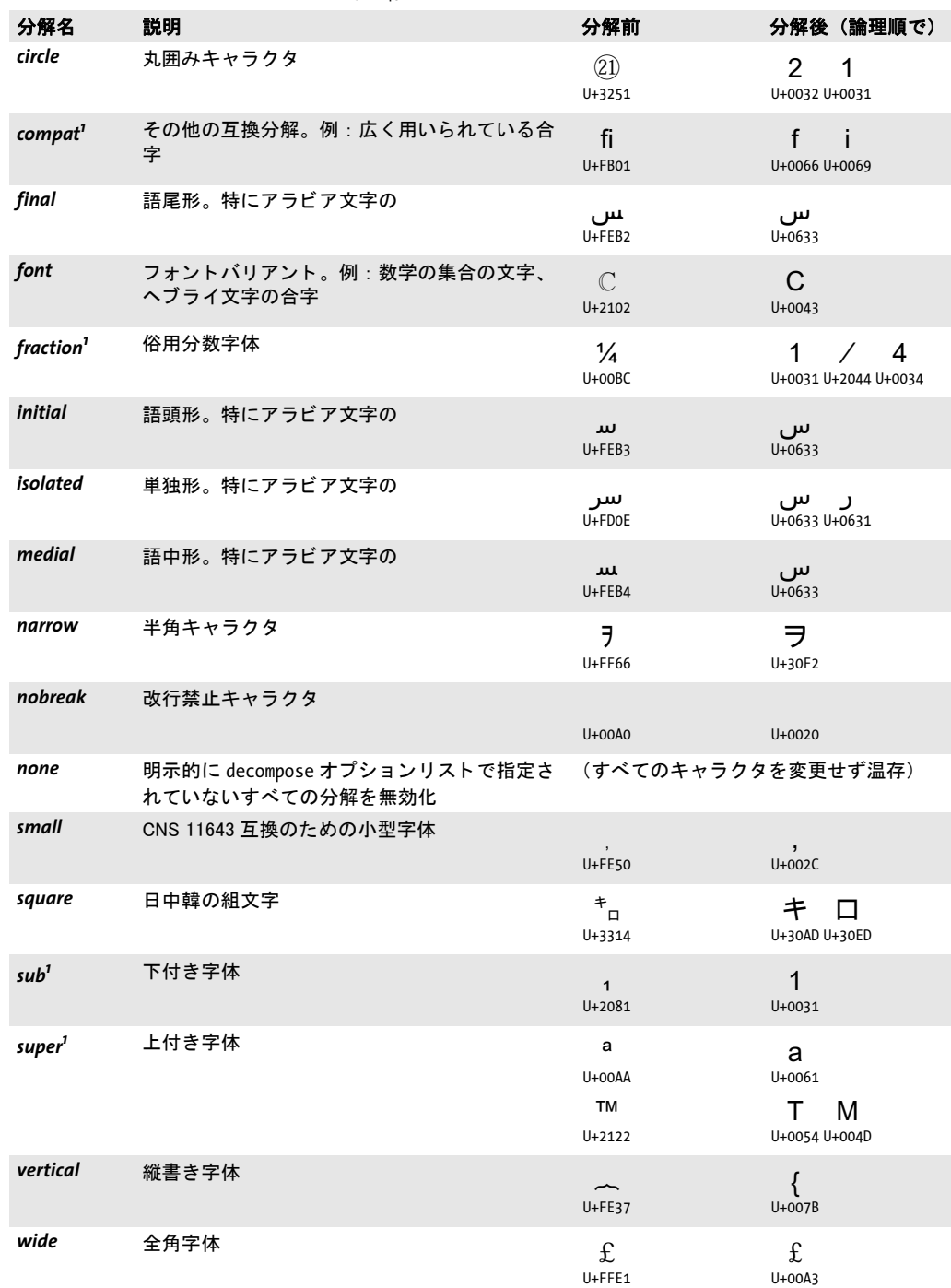

<span id="page-109-1"></span>1. デフォルトではこの分解は、特定のキャラクタ群を温存するために、すべてのキャラクタに対しては適用されませ<br>ん。詳しくは、107 ページの「デフォルト字形統合」を参照してください。

デフォルト分解 デフォルトでは、fraction 以外のすべての分解が有効になっています。 多くのデフォルト分解は all ドメインに対して (すなわちすべてのキャラクタに対して) 適用されますが、いくつかは、表 7.6 に従った、より小さなデフォルトドメインに対して 適用されます。分解を扱う正攻法は正規化によることです ([112 ページの 7.3.3 「Unicode](#page-111-0) [正規化」](#page-111-0) を参照)。 *granularity=glyph* の と きは、 Unicode 後処理は完全に無効化されますの で、 その場合には分解はいずれも有効にはな り ません。

<span id="page-110-0"></span>表 7.6 Unicode 分解 (decompose オプションのサブオプション)のデフォルトドメイン一覧

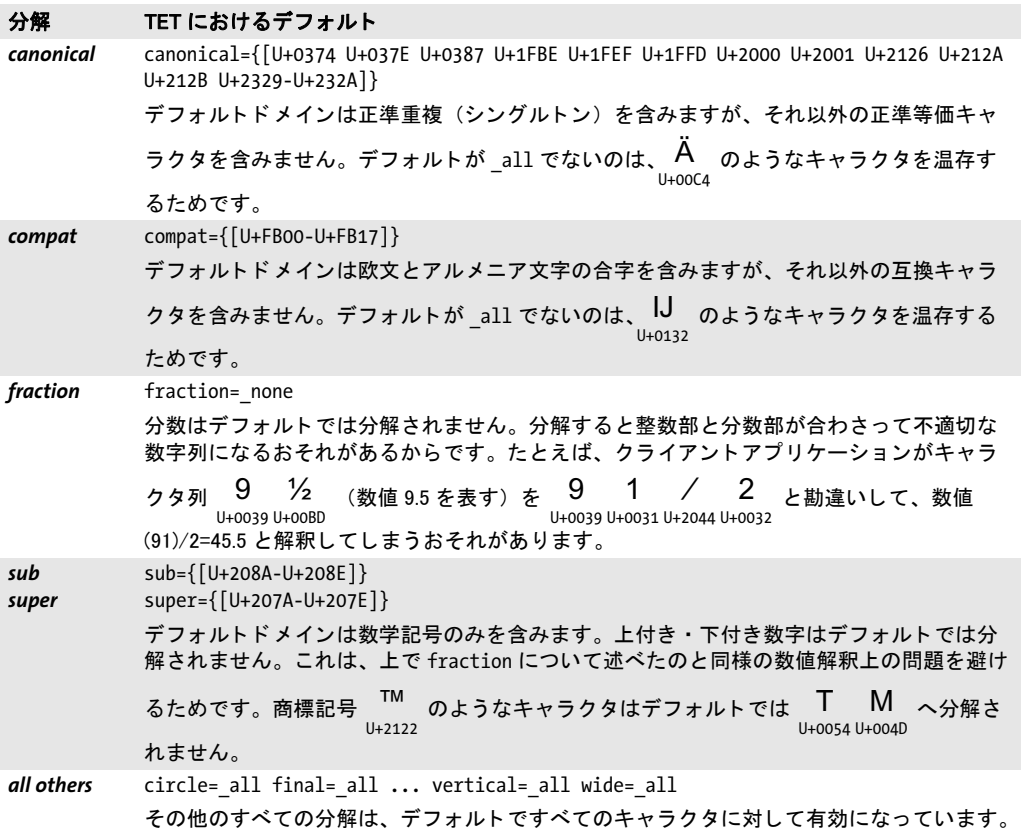

### <span id="page-111-0"></span>**7.3.3 Unicode** 正規化

Unicode 規格では、正準等価と互換等価の概念に基づき (これらは [108 ページの 7.3.2](#page-107-0) [「Unicode 分解」](#page-107-0)で説明しています)、4 種類の正規形を定義しています。すべての正規形 は、 結合記号を特定の順序に置き、 分解 と合成を異なる方式で適用し ます :

▶ 正規形 C (NFC) は、正準分解の後に正準合成を適用します。

- ▶ 正規形 D (NFD) は、正準分解を適用します。
- ▶ 正規形 KC (NFKC) は、互換分解の後に正準合成を適用します。
- ▶ 正規形 KD (NFKD) は、互換分解を適用します。

正規形は、 Unicode 規格付録 #15 「Unicode Normalization Forms」 で定義 さ れ て い ま す (*www.unicode.org/versions/Unicode5.2.0/ch03.pdf#G21796* ・ *www.unicode.org/reports/tr15/* を参照)。

TET は 4 種類の Unicode 正規形すべてに対応し ています。 Unicode 正規化は *normalize* 文書オプションで制御できます。例:

#### normalize=nfc

TET はデフ ォル ト では正規化を適用し ません。 *decompose* オプシ ョ ン と *normalize* オプ シ ョ ンはかち合 う おそれがある こ とから、*normalize* オプシ ョ ンを *none* 以外の値に設定す るとデフォルト分解は無効化されます。

正規形の選択はアプリケーションの要請に依存します。たとえば、いくつかのデータ ベースはテキス ト を NFC で受け付けます。 NFC は、 Web 上の Unicode テキス ト について 推奨される形式でもあります。表7.7に、さまざまなキャラクタに対する正規化の効果を 示し ます。

#### <span id="page-111-1"></span>表 7.7 Unicode 正規形 : さ まざまな例

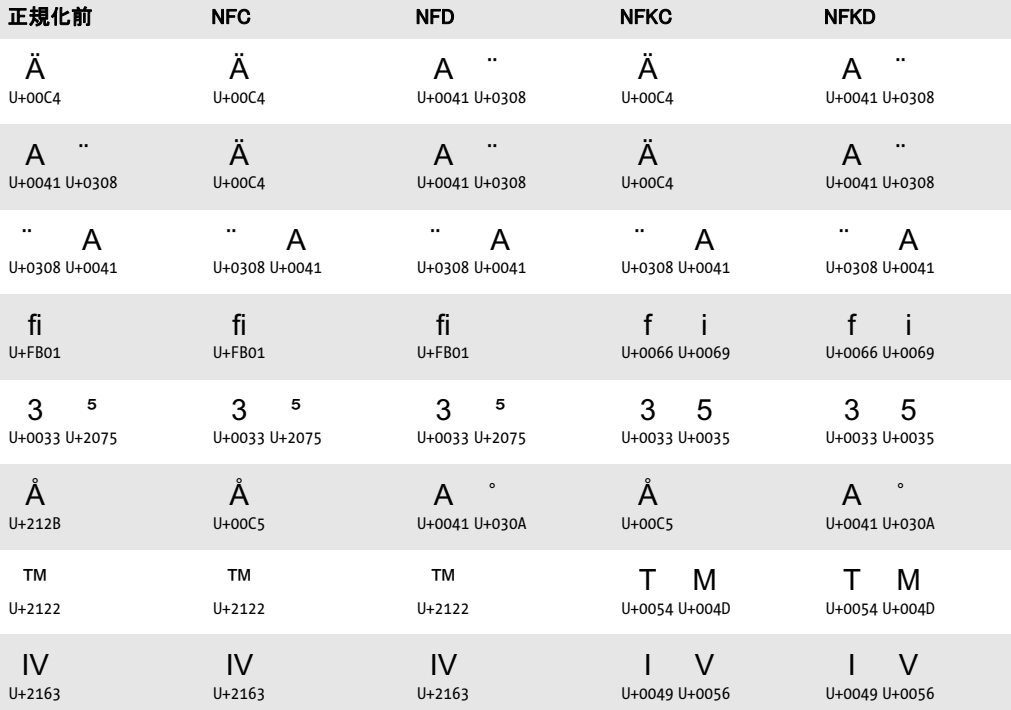

### 表 7.7 Unicode 正規形 : さ まざまな例

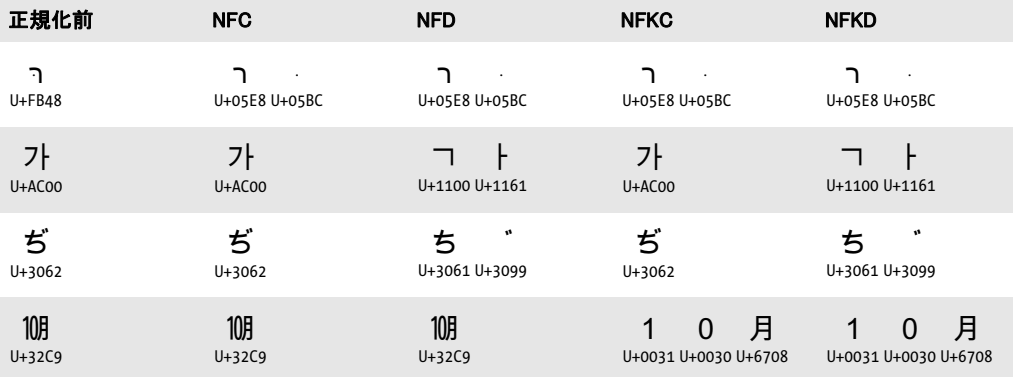

 $\overline{\phantom{a}}$ 

j

L

 $\overline{\phantom{a}}$ 

 $\overline{a}$ 

 $\overline{\phantom{a}}$ 

### <u>7.4 追加キャラクタとサロゲート</u>

Unicode の基本多言語面(BMP) の外にあ る追加キ ャ ラ ク タ、すなわち Unicode 値が *U+FFFF* を超えるキャラクタは、1つの UTF-16 値では表すことができず、サロゲートペアと呼ば れる 2 つの UTF-16 値を必要と し ます。追加キ ャ ラ ク タの例 と し ては、*U+1DXXX* にある数 学記号·音楽記号や、U+20000から始まる日中韓の拡張キャラクタが挙げられます。

TET は追加キャラクタを解釈・保持し、それに対応する UTF-32 値を、ネイティブな Unicode 文字列が UTF-16 にしか対応していない言語バインディングにおいても利用可能 にしています。1番目のサロゲート値に対して qet char info() が返す uv フィールドは、 対応する UTF-32 値を持ちます。 これを利用すれば、 UTF-32 に対応し ていない UTF-16 環境で作業をしている場合でも追加キャラクタの UTF-32 値を直接利用可能です。

1番目の (高位) サロゲートと2番目の (低位) サロゲートは保持されます。**get text()** が返す文字列は 2 個の UTF-16 値を内容として持ちます。

## **7.5** グリ フに対する **Unicode** マッピング

PDF 内のテキストは、さまざまなフォントやエンコーディング方式によって表されている 可能性があるのに対し、TET は、PDF 内の元のテキスト表現にかかわらず、グリフから 抽象情報を抽出し、すべてのテキストを Unicode キャラクタへ正規化します。PDF 内で見 つかった情報を、 おのおの対応する Unicode 値へ変換する こ と を、 *Unicode* マッピング と いい、 これはテキス ト の意味を理解する (テキス ト の視覚表現を画面上や紙に展開するの ではなく)ために必須です。正しい Unicode マッピングを与えるために、TET は、PDF 文 書内で見つかるさまざまなデータ構造を照会したり、埋め込まれた、あるいは外部のフォ ントファイルを照会したり、内蔵の、あるいはユーザが与えたテーブルを照会したりしま す。さらに TET は、非標準なグリフ名に対して Unicode マッピングを決定するいくつか の方式も適用します。

あらゆる方策を尽くしてもなお、一部のテキストが Unicode ヘマップできない PDF 文 書もあります。このような場合に対処するため、TET は、問題のある PDF ファイルに対 する Unicode マッピングを制御するために利用できるさまざまな設定機能を提供していま す。

マップ不能グリフ PDF 内のテキストが Unicode へうまくマップできない場合、その原因 は何種類かあります。たとえば、Type 1 フォントが未知のグリフ名を含んでいることが原 因かもしれません。あるいは、TrueType・OpenType・CID のいずれかのフォントの場合 には、グリフ ID で指定されていて、フォントまたは PDF の中に Unicode 値が含まれてい ないことが原因かもしれません。TET はそのようなマップなしキャラクタに対して、私用 領域内のコード点を割 り 当てます。 この PUA 値は *fold* オプシ ョ ンで除去または置き換え が可能です。 デフ ォル ト では PUA キ ャ ラ ク タは U+FFFD へ、 すなわち Unicode 未知キ ャ ラクタヘマップされます。このキャラクタに対して自分のコードは対処するべきです。 Unicode マッピングの問題を意に介しない場合であれば、単に U+FFFD を無視してもよい ですし、あるいは下記の文書オプションを用いてこれを除去することもできます:

### fold={ {[:Private\_Use:] remove} }

マップ不能グリフかどうかを調べるには、 get\_char\_info() が返す unknown フィールドを 利用し ます。

Unicode マッピング制御の概要 TET には、実際には Unicode 値を持たない PDF 文書か ら、 それでも何と かし てテキス ト を う ま く 抽出でき る よ う 処理する ための、 さ まざまな代 替機能が備わっています。 しかしながらそれでもなお、 PDF やフォントデータの構造内で 充分な情報が得られないためにテキストを抽出することができない文書というものは存 在し ます。 TET は、 Unicode マ ッ ピング情報を追加供給するために活用する こ と のでき る さまざまな設定機能を持っています。この節ではそうした機能について解説します。

*open\_document( )* で *glyphmapping* オプシ ョ ンを用いる と ([171 ページの 10.6 「文書関](#page-170-0) [数」](#page-170-0)を参照)、グリフに対する Unicode マッピングを何通りかの方式で制御することがで き ます。 利用可能な方式の概要を以下に列挙し ます (組み合わせて利用する こ と も可能)。 こうした制御は、フォントごとに適用することもできますし、1 つの文書内のすべての フォントに対してグローバルに適用することもできます:

- **► forceencoding** サブオプションを用いると、PDF における定義済みのエンコーディング *WinAnsiEncoding* ・ *MacRomanEncoding* が用いられる たびに、 すべて別のエン コーデ ィ ングで処理させる こ と ができ ます。
- **► codelist · tounicodecmap** サブオプションを用いると、Unicode 値のリストをシンプルテ キスト形式 (codelist リソース) で与えることができます。
- ► *qlyphlist* サブオプションを用いると、非標準グリフ名を Unicode 値にマップしたリスト を与え る こ と ができ ます。
- > *glyphrule*サブオプシ ョ ンを用いる と、グ リ フ名の数値から Unicode値をアルゴ リ ズム的 に導き出すための規則を定義する こ と ができ ます。 *encodinghint* オプシ ョ ンを用いる と、 内部規則を制御する こ と ができ ます。
- ▶ 定義済みのエンコーディングはすでに何ダースもありますが、それに加えてカスタム のエン コーデ ィ ングを定義する こ と も可能で、 これは *encodinghint* オプシ ョ ンで、 ま たは *glyphrule* オプシ ョ ンの *encoding* サブオプシ ョ ンで利用する こ と ができ ます。
- ► PDF が充分な情報を与えずフォントが PDF に埋め込まれてもいないときに外部のフォ ントから Unicode マッピング情報が得られるよう設定しておくことも可能です。

PDFlib FontReporter Plugin<sup>1</sup> で PDF 文書を分析 正しいUnicodeマッピングテーブルを作 りたいとき、それに必要な情報を得るには、問題を含むその PDF 文書を分析しなければ なりません。

PDFlib GmbH はこ う し た場面で役立つ TET の無償派生製品 PDFlib FontReporter を提供 しています。これは、フォント・エンコーディング・グリフの情報を簡単に収集できる Adobe Acrobat プラグインです。このプラグインは、実際の各グリフに以下の情報を付し た詳しいフォントレポートを作成します。

- ▶ その対応するコード:16 進の1桁目が左端の列に示され、16 進の2桁目が上端の行に示 されます。CID フォントの場合はヘッダに印字されるオフセットを加えると、グリフ に対応する コード が得られます。
- ▶ そのグリフ名 : もしあれば。
- ► そのグリフに対応する (1 つないし複数の) Unicode 値 (Acrobat がそれを決定できる場 合)。

こうしたさまざまな情報は、TET のグリフマッピング制御に対して重要な役割を演じま す。あるフォントレポートの一例から 2 つのページを抜き出して図 7.2 に示します。 FontReporter Plugin によって作成されたフォントレポートを利用すれば、PDF フォントを 分析し、 ひいては TET がテキス ト を正し く 抽出でき る よ う にマ ッ ピングテーブルを作る こ と が可能です。TET のテキス ト 抽出を制御するために Unicode マ ッ ピングテーブルやグ リフ名ヒューリスティックスを書こうと思うならば、それに対応するフォントレポートに 目を通しておくことを強く推奨します。

*1. PDFlib FontReporter Plugin* は *[www.pdflib.com/products/fontreporter](http://www.pdflib.com/products/fontreporter)* から無償ダウンロー ド 可能です。

| <b>PDFIID</b><br>FontReporte | PIAPOC+ThesisAntiqua-Normal, Type1, Embedded, Subset<br><b>SPDFII</b> b<br>Encoding: custom, symbol bit, ToUnicode table, CharSet table |                                                 |                                                     |                                           |                              |                                                                              |                                       |                          |                         |                   |                         |                                                                                                    |        |                                           |                           | ShinGo-Medium, CIDFontType0<br>Encoding: Identity-H<br>Character collection: Adobe-Japan1-2<br>CID x0300 (50 glyphs) |    |        |                          |        |                 |                   |    |          |     |               |    |    |   |   |                |                |        |
|------------------------------|----------------------------------------------------------------------------------------------------|-------------------------------------------------|-----------------------------------------------------|-------------------------------------------|------------------------------|------------------------------------------------------------------------------|---------------------------------------|--------------------------|-------------------------|-------------------|-------------------------|----------------------------------------------------------------------------------------------------|--------|-------------------------------------------|---------------------------|----------------------------------------------------------------------------------------------------|----|--------|--------------------------|--------|-----------------|-------------------|----|----------|-----|---------------|----|----|---|---|----------------|----------------|--------|
| VI                           |                                                                                                    |                                                 | x0 x1 x2                                            |                                           |                              | x3 x4 x5 x6                                                                  |                                       |                          | x7 x8 x9                |                   |                         | xA xB xC                                                                                               |        | xD xE xF                                  |                           |                                                                                                    |    |        | x0 x1 x2                 |        | x3              | x4                | x5 | x6 x7 x8 |     |               | x9 | хA |   |   | xB xC xD xE xF |                |        |
| 0x                           |                                                                                                    |                                                 |                                                     |                                           |                              |                                                                              |                                       |                          |                         |                   |                         |                                                                                                    |        |                                           |                           |                                                                                                    | 0x |        |                          |        |                 |                   |    |          |     |               |    |    |   |   |                |                |        |
| 1x                           |                                                                                                    |                                                 |                                                     |                                           |                              |                                                                              |                                       |                          |                         |                   |                         |                                                                                                    |        |                                           |                           |                                                                                                    | 1x |        |                          |        |                 |                   |    |          |     |               |    |    |   |   |                |                |        |
| 2x                           | $\frac{10000}{1000000}$                                                                                                    |                                                 |                                                     |                                           |                              |                                                                              |                                       |                          | parenter.               | parager<br>U-2020 |                         |                                                                                                    | comma  | highes.                                   | patod<br>U-900E           | <b>Custom</b>                                                                                                    | 2x |        |                          |        |                 |                   |    |          |     |               |    |    |   |   |                |                |        |
| 3x                           |                                                                                                    | one<br>Umbobit                                  | $\overline{\mathbf{2}}$<br>MD <sub>anna</sub>       | 3<br>Eleves<br>Unditry                    |                              | $\frac{5}{25}$                                                               | $rac{6}{\frac{6}{3}-2000}$            | $\frac{7}{1000}$         | $\frac{8}{25}$          |                   | calan<br>Undone         | <b>MR300</b>                                                                                           |        |                                           | $\sim$                    | $\sim$                                                                                                    | 3x |        |                          |        |                 |                   |    |          |     |               |    |    |   |   |                |                |        |
| 4x                           |                                                                                                    | $\underbrace{A}_{\frac{a}{a-2001}}$             | $\underbrace{\mathbf{B}}_{\mathbf{S}_{\text{max}}}$ | $\frac{C}{\frac{C}{\omega_{\text{max}}}}$ | $\frac{D}{\sum_{\text{max}}$ | $\underline{\underline{\mathbf{F}}}$<br>$\underline{\underline{\mathbf{F}}}$ | $\frac{F}{\epsilon}$                  | $G$ <sub>9-8547</sub>    | Н<br>$\frac{1}{0.0048}$ | $1 - 2048$        | il - pous               | K<br>$\overline{\overset{\text{\tiny{K}}}{\underset{\text{\tiny{U-0.95}}}{\phantom{\text{\tiny{N}}}}}$ |        | M<br>$\overline{\mathbb{Z}}_{\text{max}}$ | $\frac{N}{2}$             | O<br>$\frac{0}{11}$                                                                                                  | 4x |        |                          |        |                 |                   |    |          |     |               |    |    |   |   | い              |                |        |
| 5x                           | $\mathbf P$<br>$\overline{b}$                                                                                                    |                                                 | R<br>$\frac{8}{100002}$                             | S<br>$\frac{6}{9}$ = 800                  | Т<br>$\overline{b}$ -aces    | U<br>$\overline{\mathbb{L}}$                                                 | V<br>$\frac{V}{U+2006}$               | W<br>$\frac{W}{U+200}$   |                         |                   |                         | $\sim$                                                                                                 |        | $\sim$                                    |                           | $\sim$                                                                                                    | 5x |        |                          |        |                 |                   | が  |          |     |               |    |    |   |   |                |                |        |
| 6x                           |                                                                                                    | $\overline{\mathbf{a}}$<br>$\frac{8}{9} + 3001$ | b<br>$0 - 2002$                                     | $\mathbf{c}$<br>$5 - 0.003$               | d<br>$0 - 0.0004$            | e<br>$\frac{8}{3} + 3005$                                                    | $1 - 2000$                            | g<br>$8 - 200$           | h<br>b-aces             | $1 - 0.008$       |                         | k<br>k<br>U+9060                                                                                       | 0+8060 | m<br>$\frac{m}{11+20}$                    | n<br>$\frac{1}{2} + 3000$ | $\circ$<br>$\frac{8}{11+2000}$                                                                                       | 6x |        |                          | す      |                 |                   |    |          |     | た             |    |    |   |   | っ              |                | τ      |
| 7x                           | $\mathbf{p}$<br>$E_{\text{m207B}}$                                                                                                    | q<br>$3-2071$                                   | i.com                                               | s<br>$0 - 0072$                           | <b>U-3374</b>                | ū<br>$1 - 2075$                                                              | $\overline{\mathbf{v}}$<br>$0 - 2076$ | W<br>$\frac{w}{1+2(27)}$ | X<br>$0 - 0078$         | y<br>$5-0079$     | z<br>$\frac{z}{1+2018}$ |                                                                                                    | $\sim$ |                                           |                           |                                                                                                    | 7x | で      |                          |        |                 | に                 |    |          | の   |               |    |    |   |   |                |                |        |
| 8x                           |                                                                                                    |                                                 |                                                     |                                           |                              |                                                                              |                                       |                          |                         |                   |                         |                                                                                                    |        |                                           |                           |                                                                                                    | 8x |        |                          |        |                 |                   |    |          |     | み             |    | め  |   |   | や              |                |        |
| 9x                           | garanger<br>U-2019                                                                                                    |                                                 |                                                     |                                           |                              |                                                                              |                                       |                          |                         |                   |                         |                                                                                                    |        |                                           |                           |                                                                                                    | 9x |        |                          |        |                 | る                 |    |          |     |               |    |    | を |   |                | $\overline{J}$ | ィ      |
| Ax                           |                                                                                                    |                                                 |                                                     |                                           |                              |                                                                              |                                       |                          |                         |                   |                         | $\alpha$<br>$\frac{1}{1 + 2}$                                                                          |        |                                           |                           |                                                                                                    | Ax |        |                          | ゥ      | I               |                   | 才  |          |     |               |    |    |   | グ | ヶ              |                | $\Box$ |
| Bx                           |                                                                                                    |                                                 |                                                     |                                           |                              |                                                                              |                                       |                          |                         |                   |                         | »<br><b>County</b>                                                                                     |        |                                           |                           |                                                                                                    | Bx |        | サ                        |        |                 | ジ                 | ス  |          | セ   |               | ソ  |    | タ |   |                |                | ッ      |
| Сx                           |                                                                                                    |                                                 |                                                     |                                           |                              |                                                                              |                                       |                          |                         |                   |                         |                                                                                                    |        |                                           |                           |                                                                                                    | Cx |        |                          | テ      | デ               | $\vdash$          |    |          | $=$ |               |    |    |   |   |                |                |        |
| Dx                           |                                                                                                    |                                                 |                                                     |                                           |                              |                                                                              |                                       |                          |                         |                   |                         |                                                                                                    |        |                                           |                           |                                                                                                    | Dx |        | フ                        | ブ      |                 |                   |    |          |     |               | 示  |    | Ξ |   |                | Ŧ              |        |
| Ex                           |                                                                                                    |                                                 |                                                     |                                           |                              |                                                                              |                                       |                          |                         |                   |                         |                                                                                                    |        |                                           |                           |                                                                                                    | Ex |        | $\overline{\phantom{a}}$ |        | $\equiv$        |                   | ラ  |          | ル   | $\mathcal{L}$ |    |    |   |   |                |                | ン      |
| Fx                           |                                                                                                    |                                                 |                                                     |                                           |                              |                                                                              |                                       |                          |                         |                   |                         |                                                                                                    |        |                                           |                           |                                                                                                    | Fx | $\sim$ | $\sim$                   | $\sim$ | $\sim 10^{-11}$ | <b>Contractor</b> |    |          |     |               |    |    |   |   |                |                |        |

図 7.2

Adobe Acrobat 用 PDFlib FontReporter Plugin が作成するフォントレポートの例

優先規則 TET はグリフマッピング制御を以下の順番で適用します:

- ► codelist · ToUnicode CMap リソースがまず照会されます。
- ► フォントが内部 ToUnicode CMap を持つならそれが次に考慮されます。
- ▶ グリフ名について TET は、外部か内部のグリフ名マッピング規則を、どちらかフォン トとグリフ名の一致するものが見つかれば適用します。
- ▶ 最後の手段として、ユーザが与えたグリフリストが適用されます。

コードリストリソースはあらゆる種類のフォントに利用可能 コードリストはグリフリ ストに似ており、ただ各コードのグリフ名でなく Unicode 値を指定する点が違います。同 じ鋳造場で作られた複数のフォントならば、互いに同一のコード割り当てを使用している こともあるかもしれませんが、一般にはコード (グリフ ID ともいう) というのはフォン トごとに異なるものです。その結果、フォントごとに別々のコードリストが必要になりま す。 コード リ ス ト はテキス ト フ ァ イルであ り 、各行ご と に、1 つのコード に対する Unicode マッピングを以下の規則に従って記述しています:

- ▶ パーセント記号「%」の後のテキストは無視されます。これは注釈に使えます。
- ▶ 1列目にはグリフのコードを10進か16進記法で書きます。これは1バイトフォントの場 合は 0 ~ 255 の範囲、 CID フ ォ ン ト の場合は 0 ~ 65535 の範囲内の値でなければな り ません。

#### The **J** ŦА Øðln he. ston

 $U + 0061$ U+0062 U+0063  $U + 0064$  $U + 0065$ 

図 7.3

あるロゴタイプのフォントに対するフォントレポートを見たところ、このフォントは誤った Unicode マッピングを持っていることがわかった。これはカスタムのコードリストで正すことが可能。

► その後につづけてその行には、そのコードに対する Unicode コード点を 7 つまで書くこ と ができ ます。 値は 10 進か (前に *x* か *0x* をつけて) 16 進記法で与え る こ と ができ ま す。 UTF-32 に対応していますので、サロゲートペアも使えます。

コードリストはファイル名の拡張子として .cl を用いるきまりになっています。コードリ ストは *codelist* リ ソース を用いて設定を行 う こ と ができ ます。 コード リ ス ト リ ソースが何 も明示的に指定されていない場合、 TET は <*mycodelist>.gl* (ここで <*mycodelist>* はリ ソー ス名) という名前のファイルを searchpath ヒエラルキーの中で探します (詳しくは、69 ページの 5.2 「リソース設定とファイル検索」を参照)。つまりいいかえれば、リソース名 とファイル名 (から拡張子 .cl を除いたもの) とが同一のときはリソースを設定する必要 はないということで、なぜならその場合 TET は下記の呼び出しと等価な動作を暗黙に行 う からです (こ こで *name* は任意の リ ソース名) :

set option("codelist {name name.cl}");

次の例はコードリストの使用例です。ここでは、図7.3 に示すようにロゴタイプのグリフ が誤ってマップされている場合を想定します。このフォントでは、1つのグリフが実際に は複数のキャラクタを表しており、キャラクタをすべて並べると会社のロゴタイプが形成 される よ う になっているのですが、 各グ リ フが誤ってキャ ラ ク タ *a* ・ *b* ・ *c* ・ *d* ・ *e* にマップ されてしまっているのです。これを正すには以下のコードリストを作ればよいでしょう:

% GlobeLogosOneフォントの各コードに対するUnicodeマッピング

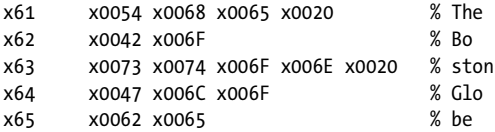

そして *open\_document( )* で下記のオプシ ョ ンを用いてコード リ ス ト を与えます(このコー ドリストは *GlobeLogosOne.cl* と い う フ ァ イルにあ り 、検索パスで見つかる よ う にし てあ る と して) :

glyphmapping {{fontname=GlobeLogosOne codelist=GlobeLogosOne}}

ToUnicode CMap リソースはあらゆる種類のフォントに利用可能 PDF は ToUnicode CMap というデータ構造に対応しています。これを用いると、フォントの各グリフに対す る Unicode 値を与え る こ と ができ ます。 こ のデータ構造が PDF フ ァ イル内に存在する場 合、 TET はそれを利用し ます。 あ るいは、 ToUnicode CMap を外部フ ァ イル と し て与え る こ と も可能です。 これは PDF 内の ToUnicode CMap が不完全な場合や、誤った内容を含ん でいるときや、存在しない場合に有用です。ToUnicode CMap はコードリストよりも優先 されます。 ただ、 コード リ ス ト のほ う が ToUnicode CMap よ り も形式が簡単なため、 好ん で用いられます。

CMap では、 フ ァ イル名に拡張子をつけないき ま り になっています。 ToUnicode CMap は *cmap* リ ソース を用いて設定を行 う こ と ができ ます ([69 ページの 5.2 「 リ ソース設定 と](#page-68-0) [フ ァ イル検索」](#page-68-0) を参照)。 *cmap* リ ソースの内容は、 標準的な CMap の文法に従 う 必要があ り ます。1 ToUnicode CMap を *Warnock* フ ァ ミ リ のすべてのフ ォ ン ト に適用するには、*open\_* document() で下記のオプションを用います:

glyphmapping {{fontname=Warnock\* tounicodecmap=warnock}}

グリフリストリソースは1バイトフォントに利用可能 グリフリスト (グリフ名リスト の略)を用いると、非標準のグリフ名に対してカスタムの Unicode 値を与えたり、あるい は標準のグリフ名に対する既存の値を無視させて別の値を使わせたりすることができま す。グリフリストはテキストファイルであり、以下の規則に従って各行ごとに、1つのグ リフ名に対する1つの Unicode マッピングを記述します:

- ▶ パーセント記号「%」の後のテキストは無視されます。これは注釈に使えます。
- ▶ 1 列目にはグリフ名を書きます。フォント内で用いられている任意のグリフ名を書くこ とができます(すなわち、標準のグリフ名の Unicode 値を無視させて別の値を使わせ る こ と も可能)。 グ リ フ名の中にパーセン ト 記号を入れたい場合は *\%* と シーケンスで 書く必要があります (パーセント記号は注釈を開始させる役割を持つので)。
- ▶ 1 つのグリフ名に対しては1つのマッピングだけが許されます。同一のグリフ名に対し て複数のマッピングがある場合はエラーとして扱われます。
- ► その後につづけてその行には、そのグリフ名に対する Unicode コード点を7つまで書く こ と ができ ます。 値は 10 進記法か (前に *x* か *0x* をつけて) 16 進記法で与え る こ と が でき ます。 UTF-32 に対応し ていますので、 サロゲー ト ペア も使えます。
- ▶ グリフ名の中に印字不能キャラクタを入れたい場合はテキストファイル用のエスケー プシーケン ス を用います ([69 ページの 5.2 「 リ ソース設定 と フ ァ イル検索」](#page-68-0) を参照)。

グリフリストはファイル名の拡張子として .gl を用いるきまりになっています。グリフリ ストは glyphlist リソースを用いて設定を行うことができます。グリフリストリソースが何 も明示的に指定されていない場合、 TET は <*myglyphlist>.gl* (ここで <*myglyphlist>* は リ ソース名) と い う 名前のフ ァ イルを *searchpath* ヒ エラルキーの中で探し ます (詳し く は、 69 ページの 5.2 「リソース設定とファイル検索」を参照)。つまりいいかえれば、リソー ス名とファイル名(から拡張子 *.gl* を除いたもの)とが同一のときはリソースを設定する 必要はない と い う こ と で、 なぜな ら その場合 TET は下記の呼び出し と等価な動作を暗黙 に行 う からです (こ こで *name* は任意の リ ソース名) :

### set\_option("glyphlist {name name.gl}");

グリフマッピングの優先規則によって、フォントが ToUnicode CMap を含んでいる場合に はグリフリストは照会されません。以下の例はグリフリストの使用例です:

#### % TeX文書で用いられるグリフ名に対するUnicode値

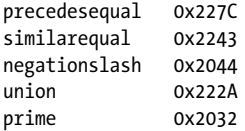

*1. [partners.adobe.com/public/developer/en/acrobat/5411.ToUnicode.pdf](http://partners.adobe.com/public/developer/en/acrobat/5411.ToUnicode.pdf)* を参照

*CMSY* で始ま るすべてのフ ォ ン ト 名に対し てグ リ フ リ ス ト を適用し たい と きは、 *open\_* document() で下記のオプションを用います:

glyphmapping {{fontname=CMSY\* glyphlist=tarski}}

1 バイトフォントの数値グリフ名を規則で解釈させる PDF文書内のグリフ名はときに、 何らかの定義済みのリストから採って来られないで、アルゴリズム的に生成されているこ とがあります。これはその PDF を生成したアプリケーションの「機能」かもしれません し、あるいはプリンタドライバがフォントを別の形式に変換したことによるものかもしれ ませんが、 その過程で元のグ リ フ名が失われ、 *G00, G01, G02,*…のよ う な規則的な名前に 置き換え られている こ と があ るのです。TET は、普及し ている さ まざまなアプ リ ケーシ ョ ンやドライバが生成する数値グリフ名を処理するためのグリフ名規則を内蔵しています。 ただ、グリフ名が同じであってもそれが別々のエンコーディングに対して生成される場合 もあるので、*open\_document( )* で *encodinghint* オプシ ョ ンを与えて、 文書内に現れる規則 的なグリフ名が従うべきエンコーディングを指定することもできるようになっています。 たとえば文書にロシア語のテキストが入っていることがわかっているのに、PDF内の情報 不足で う ま く それが抽出でき ない場合は、 オプシ ョ ン *encodinghint= cp1250* を与えてキ リ ル文字コードページを指定することができます。

こうした数値グリフ名を解釈する内蔵の規則のほかに、自分でカスタムの規則を定義 する こ と もでき ます。それには*open\_document( )*で*glyphmapping*オプシ ョ ンに*fontname*・ *glyphrule* サブオプシ ョ ンを用います。 その際には以下の情報を与え る必要があ り ます :

- **▶ その規則を適用するべきフォントの完全名か短縮名 (fontname** オプション)
- ► グリフ名の接頭辞、すなわち数値部の前につくキャラクタ列 (prefix サブオプション)
- ► 数値を解釈する際の基数 = 10 進か 16 進か (base サブオプション)
- **▶ できた数値コードを解釈するべきエンコーディング (encoding サブオプション)**

たとえばフォン ト *T1, T2, T3,*…内のグ リ フ名が*c00, c01, c02,* …*, cFF*で、各グ リ フ名がWinAnsi キ ャ ラ ク タ の 16 進位置 (*00,* …*, FF*) にそれぞれ対応し てい る こ と がわかった (PDFlib FontReporter を利用する など し て) 場合には、 *open\_document( )* で下記のオプシ ョ ンを用 います :

glyphmapping {{fontname=T\* glyphrule={prefix=c base=hex encoding=winansi} }}

外部フォントファイルとシステムフォント PDF が Unicode マッピングのための充分な 情報を持たず、しかもフォントが埋め込まれていないときは、TET が Unicode マッピング の導出に利用できるフォントデータが追加されるよう設定することもできます。 フォント データはディスク上の TrueType か OpenType のフォントファイルから来るようにするこ と もでき、 その場合は *fontoutline* リ ソースカテゴ リ を用いてそのよ う に設定する こ と が 可能です。あるいは Mac や Windows システム上では、TET はホストオペレーティングシ ステム上にインストールされたフォントを利用することもできます。こうしたホストフォ ン ト を利用させないよ う にするには *open\_document( )* で *fontoutline* オプシ ョ ンを用いま す。

ディ スクファ イルを*WarnockPro* フ ォ ン ト のために設定するには下記の呼び出し を行い ます :

TET\_set\_option("fontoutline {WarnockPro WarnockPro.otf}");

外部フォントファイルの設定については、詳しくは、69 ページの 5.2「リソース設定と ファイル検索」を参照してください。

## **8** 画像抽出

### **8.1** 画像抽出の基本

さまざまな画像形式 TET は PDF ページ群からラスタ画像群を抽出し、その抽出した画 像を、以下のいずれかの形式で格納します:

- ► TIFF (.tif) 画像は多くの場合に生成されます。 TET が生成する多くの TIFF 画像は、多 くの TIFF ビューア・コンシューマで利用できます。ただし、いくつかの高度な TIFF 機能には、 すべての画像ビ ューアが対応し ているわけではあ り ません。 Windows XP の 画像ビューアは、TIFF で広く使われている Flate 圧縮に対応していないことに留意し て く ださい。 当社では Adobe Photoshop を、 TIFF 画像の有効性に関するベンチマーク としています。
- ► JPEG (.jpg) は、PDF 内ですでに JPEG アルゴリズム (DCTDecode フィルタ) で圧縮され ている画像について生成されます。 ただし、 DCT 圧縮された画像を TIFF と し て抽出 する必要があ る場合もい く つかあ り ます。 PDF 色処理のすべての側面が JPEG で表現 できるわけではないからです。
- ► JPEG 2000 (.jpx) は、PDF 内ですでに JPEG 2000 アルゴリズム (JPXDecode フィルタ) を 用いて圧縮されている画像について生成されます。

画像をディスクまたはメモリへ抽出 TET API は、PDF 文書から抽出した画像を2種類 の方式で受け渡すことができます:

- ► write\_image\_file() API 関数は、画像ファイルをディスク上に生成します。この画像ファ イルのベースファイル名は filename オプションで指定する必要があります。TET は画 像種別に応じて適切な接尾辞を自動的に付加します。
- ► get image data() API 関数は、 画像データをメモリ内で受け渡します。 これは、 画像 データを他の処理構成要素へ、ディスクファイルを扱う必要なしに受け渡したいとき に便利です。

詳細は、自分の画像抽出上の要請に依存します (126ページの 8.4 「ページベースとリソー [スベースの画像ループ」](#page-125-0)を参照)。いずれの場合にも、抽出画像の種別を知ることが可能 です (次項参照)。

抽出画像のフ ァ イル種別を知る 画像フ ァ イル種別は、TETML 内の *Image/@extractedAs* 属性で報告されています。 API レベルでは、 以下の慣用表現を用いて抽出画像の種別を知 る こ と ができ ます。

int imageType = tet.write\_image\_file(doc, tet.imageid, "typeonly");

```
/* 画像種別を表す数値を種別名へマップ */
String imageFormat;
switch (imageType) {
case 10:
       imageFormat = "TIFF";
       break;
case 20:
       imageFormat = "JPEG";
       break;
```

```
case 30:
       imageFormat = "JPEG2000";
       break;
case 40:
       imageFormat = "RAW";
       break;
default:
       System.err.println("write_image_file() が未知の値を返しました "
           + imageType + ", 画像をスキップします, エラー : "
           + tet.get_errmsg());
}
```
画像の XMP メ タデータ PDF では、XMP 形式を用いて、文書全体または文書の一部に対 してメタデータを付与しています。XMP とその用途に関して詳しくは右記を参照してく ださい: *[www.pdflib.com/knowledge-base/xmp-metadata/](http://www.pdflib.com/knowledge-base/xmp-metadata/)*

画像オブジェクトには、PDF 文書の中で、XMP メタデータが関連づけられていること があります。XMP メタデータが存在しているときは、TET はデフォルトでは、出力形式 JPEG ・ TIFF の抽出画像について、 その中にそれを埋め込みます。 こ の動作は、 *write\_ image\_file( )* ・ *get\_image\_data( )* の *keepxmp* オプシ ョ ンで制御する こ と ができ ます。 この オプションが false に設定されているときは、TET は、画像出力ファイルを生成する際に 画像メタデータを無視します。

pCOS クックブック内の *image\_metadata* トピックでは、画像ファイルを一切生成せず に pCOS インタフェースを用いて画像メタデータを直接抽出する方法を示しています。

### 8.2 画像の連結とフィルタリング

画像連結 画像を、PDF 文書内で表現されているとおりに抽出することが望ましくない 場合もあります:一見1個の画像であるものが、実はたくさんの小画像を並べたものであ る場合が多くあります。このように画像を断片化する理由としてよくあるのは以下のとお り です :

- ► アプリケーションやドライバのなかには、マルチストリップ TIFF 画像を断片化 PDF 画 像へ変換するものがあります。ストリップの数は数ダースから何百個にも及ぶ場合が あります。
- ▶ スキャンソフトウェアのなかには、スキャンしたページを小さな断片 (ストリップま たはタイル)に分割するものがあります。断片の数は通常、数ダースを超えることは あ り ません。
- ▶ アプリケーションのなかには、印刷出力や PDF 出力を生成する際に画像を小さな断片 に分割するものがあります。極端な例としては、とりわけ Microsoft Office アプリケー ション群によって作成された文書では、1つのページが数千もの小画像断片を含んでい る場合も あ り ます。

TET の画像連結エンジンは、このような状況を検出して、画像断片を再結合して1つの大 き な有用な画像にし ます。 画像群が連結候補と見な される ためには、 い く つかの条件が満 たされる必要があります:

- ▶ 画像断片群が水平または垂直に並んでおり (任意の角度でではなく)、サブ画像群の矩 形グリッドを形成していること。
- ▶ 構成要素あたりのビット数が同じであること。
- ▶ 色空間が同じ、ないし互換であること。
- ▶ 色空間と圧縮方式 (特に JPEG 2000 圧縮) の組み合わせによっては、画像連結ができま せん。

連結候補群が、 結合し て大き な画像にでき る場合には、 それらは連結されます。 連結され た画像は、*images[ ]/mergetype* pCOS擬似オブジェ ク ト によ ってそのよ う に識別でき ます。 それは、 連結された画像については値 1 (擬似) を持ち、 連結処理によ って消費された画 像については2(消費済)を持ちます。消費済画像は一般に、受け取ったアプリケーショ ン側では無視するべきです。

画像連結を完全に無効化するには下記のページオプションを用います:

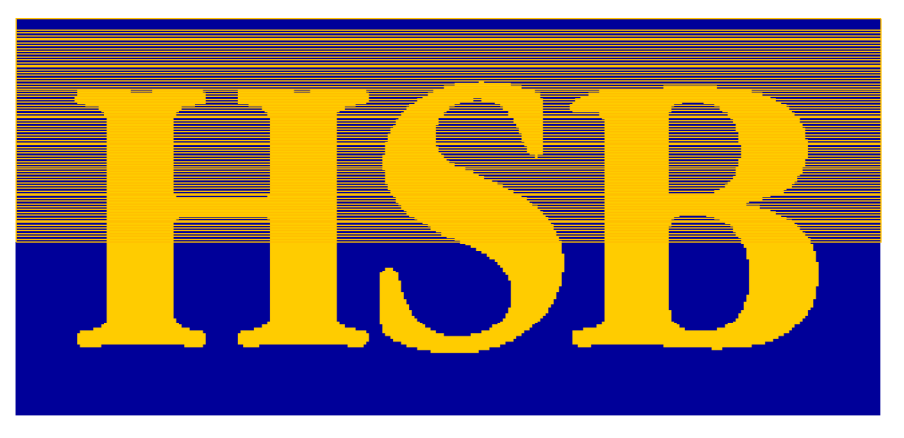

図 8.1 この画像はた く さんの小さなス ト リ ップから 成っています が、 TET はこれ を 1 個の再利用 可能な画像とし て抽出し ます。

imageanalysis={merge={disable}}

**画像はいつ連結されるか** ページ上の画像の分析と連結は、おのおの open page() への 呼び出しによって引き起こされます。これは、以下の重要な結果につながります:

- > pCOS *images[ ]* 配列内の項目数は、すなわち *length:images* 擬似オブジェ ク ト の数は、増 えていく可能性があります:ページが順次処理されていくにつれて、画像連結によっ てできた擬似画像が配列に加わっていくからです。ですので、すべての連結済画像を 抽出するためには、 *length:images* を取得し て画像データ を抽出する前に、 文書内のす べてのページを開 く 必要があ り ます。 擬似 (連結済) 画像は、 *images[ ]/mergetype* 擬 似オブジェ ク ト で、 それに対応する フ ラ グ *artificial* (数値 1) でマーク されています。
- ▶ 一方、*images[]* 配列内の要素のなかには、連結済画像の一部分としてのみ用いられる ものがあ り えます。 しかし、 消費済の項目は、 *images[ ]* 配列から除去されるのではな く 、 *images[ ]/mergetype* 擬似オブジェ ク ト で、 それに対応する フ ラ グ *consumed* (数値 2) でマーク されています。

文書内に画像がいくつあるか なんと、この簡単な質問には簡単な答えがありません。答 えは以下の決定によって変わります:

- ▶ 画像リソースを数えたいか、それとも配置された画像を数えたいのか。
- ▶ 連結済画像の一部分としてのみ用いられている、単独では配置されていない画像を数 に入れたいか。

TET と pCOS 擬似オブジェ ク ト を用いれば、これらすべての種類の画像数の答えを知る こ と ができ ます。TET ク ッ ク ブ ッ ク内の *image\_count* ト ピ ッ ク では、画像のさ まざまな数え 方の可能性を演示しています。それは以下のような出力を生成します:

```
No of raw image resources before merging: 82
No of placed images: 12
No of images after merging (all types): 83
  normal images: 1
  artificial (merged) images: 1
  consumed images: 81
No of relevant (normal or artificial) image resources: 2
```
小画像フィルタリング TET は、ページ上に微小画像がたくさんあるときは、それらを 無視します。多くの小画像は、画像連結処理によって結合されて1つの大画像にされるこ と が多いですので、小画像除去は画像除去の後に行われます。かつそれらは、*imageanalysis* ページオプシ ョ ンの *smallimages* サブオプシ ョ ンの *maxarea* ・ *maxcount* サブオプシ ョ ン で指定できる大きさと数に関する条件を満たす必要があります。小画像除去を完全に無効 化するには、下記のページオプションを用います:

```
imageanalysis={smallimages={disable}}
```
### **8.3** 配置画像と画像リ ソース

TET では、配置画像と画像リソースを区別します:

- ▶ 配置画像は、ページ上の画像に対応します。配置画像は視覚特性を持ちます:特定の 位置に配置されており、寸法 (ポイント・ミリメートルなどの絶対単位で測られる) を 持っています。多くの場合その画像はページ上で可視になっていますが、場合によっ ては、ページ上の他のオブジェクトによって隠されていたり、可視ページ領域の外に 配置されていたり、全体的ないし部分的にクリップされていたりして不可視になって います。 配置画像は、 TETML 内で *PlacedImage* 要素で表されています。
- ▶ 画像リソースは、実際のピクセルデータ・色空間・要素数・要素あたりビット数など を表現するリソースです。配置画像と違って、画像リソースは明示的な視覚情報を持 ちません。 ただし、 幅 と 高さ の特性 (ピ ク セル単位で測られる) は持っています。 画 像リソースはそれぞれ一意な ID を持っており、それを用いてそのピクセルデータを抽 出する こ と ができ ます。 画像 リ ソースは、 TETML 内で *Image* 要素で表されています。

1個の画像リソースは、その文書内の任意の数の配置画像のもととして使われることがあ りえます。 通常、画像リソースはそれぞれ1回だけ配置されますが、同一ページ上に、ま たは複数ページ上に繰り返し配置されることもありえます。たとえば、文書内の各ページ のヘッダに繰り返し用いられる企業ロゴの画像を考えてみましょう。ページ上のロゴはそ れぞれ、 1 個の配置画像から成っていますが、 最適化された PDF においては、 それらの配 置画像がすべて同一の画像リソースに紐付けられていることがありえます。一方、最適化 されていない PDF においては、配置ロゴはそれぞれ、同一の画像リソースの自分用の複 製を元にしていることがありえます。これは見た目は同じ結果になりますが、PDF 文書の ファイルサイズは大きくなります。最適化されていない PDF 文書は、どのページからも 参照すらされていない画像リソース (すなわち未使用リソース) を含んでいることもあり えます。

[表 8.1](#page-124-0) で、配置画像と画像リソースのさまざまな特性を比較しています。

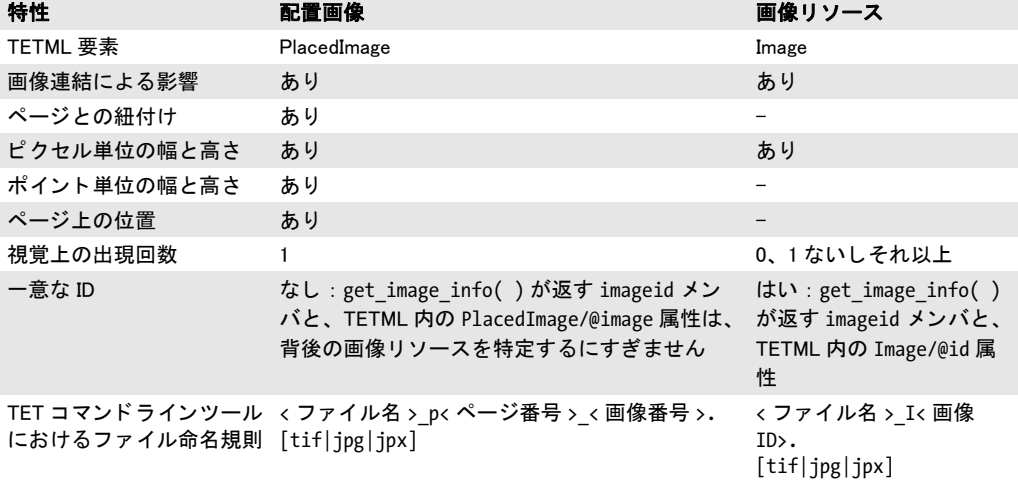

### <span id="page-124-0"></span>表 8.1 配置画像と画像リソースの比較

## <span id="page-125-0"></span>**8.4** ページベース と リ ソースベースの画像ループ

配置画像 と画像 リ ソースの違いは、 すなわち、 画像抽出について 2 種類の根本的に異なる アプローチをもたらします:ページベースとリソースベースの画像抽出ループです。どち らの方式も、画像をディスクファイルかメモリへ抽出するために用いることができます。

ページベースの画像抽出ループ この場合には、アプリケーションは正確なページレイ アウトと配置画像に関心があり、画像データの重複はいとわないことになります。ページ ベースのループで画像を抽出する と、配置画像ご と に 1 つずつ画像フ ァ イルが生成されま すので、 複数の抽出配置画像に同一の画像データ が含まれる こ と があ り え ます。 アプ リ ケーシ ョ ン側で画像IDの重複をチェ ッ クする こ と で画像の重複を避ける こ と もでき ます。 しかし、 一意な画像 リ ソース を抽出し たいな ら、 リ ソースベースの画像抽出ループを用い るほうが簡単です (後述)。

ページベースの画像抽出ループは、TET コマンドラインツールではオプショ ン- -*imageloop page* で有効にする こ と ができ ます。 API レベルでのページベースの画像抽 出のためのコードは、TET クックブックの *images per page · images in memory* トピッ ク内で演示しています。 *images\_per\_page クックブック*トピックで、ページ上の画像の座 標を取得する方法も示しています。

ページベースの画像抽出ループの詳細 (上述のサンプルコードを参照してください): *get\_image\_info( )* が、 配置画像に関する視覚情報 と、 その背景画像データの pCOS 画像 ID (imageid フィールドで)を取得します。この ID を用いて、pcos\_get\_number() で画像の 色空間や、 幅 ・ 高 さ を ピ ク セル単位で表し た も の と いっ た さ ら な る詳細を取得し た り 、 *write\_image\_file()* または *get\_image\_data()* でその画像のピクセルデータ本体を取得した り する こ と ができ ます。同一の画像が 1 つないし複数のページ上で複数回参照されている 場合、 その対応する ID は同一にな り ます。

リソースベースの画像抽出ループ この場合には、アプリケーションは文書内の画像リ ソースに関心があ り 、どの画像がどのページで用いられているかはい と わないこ と にな り ます。複数回(1 つないし複数のページ上に)配置されている画像リソースが1回だけ抽 出されます。 その半面、 どのページにも全 く 配置されていない画像も抽出されます。

リソースベースの画像抽出ループは、TET コマンドラインツールではオプショ ン- -*imageloop resource* で有効にする こ と ができ ます。API レベルでの リ ソースベースの画 像抽出のためのコードは、image resources ミニサンプル・クックブックトピック内で演 示しています。 pCOS パスリファレンスには、pCOS インタフェースに関してさらに詳し い情報があります。

リソースベースの画像抽出ループの詳細(上述のサンプルコードを参照してくださ い):画像リソースを抽出する前に、画像連結が必ず有効になるように、すべてのページ が開かれます。画像連結が関係ない場合はこのステップはスキップできます。画像を抽出 する ためには、 その対応する画像 ID が必要です。 コード は、 0 から最大画像 ID までのす べての値を評価します。この最大画像 ID は、 pcos\_get\_number() を用いて、 pCOS パス length:images の値として取得されます。連結済画像の消費済部分 (マルチストリップ画 像のス ト リ ップなど) をスキ ップするために、 *mergetype* pCOS 擬似オブジェ ク ト を用い て各画像リソースの種別が調べられます。これによって、画像連結処理によって消費され た画像部分をスキップすることができます (最終的な連結済画像にのみ関心があるからで す)。 ひと たび画像 ID がわかれば、 関数 *write\_image\_file( )* または *get\_image\_data( )* を呼 び出せば、前者なら画像データをディスクファイルへ書き出すことができ、後者ならピク セルデータをメモリ内で受け渡すことができます。

### **8.5** 配置画像の視覚情報

*get\_image\_info( )* を用いる と、 配置画像の視覚情報を取得する こ と ができ ます。 各画像に ついて、 *image\_info* 構造内で以下の値が得られます ([図 8.2](#page-126-0) 参照) :

- > *x* ・ *y* フ ィ ール ド は、 画像参照点の座標です。 参照点は通常、 画像の左下隅です。 ただ し、ページ上の座標系変換によって参照点が変わることもあります。たとえば、画像 が水平反転されていれば、 参照点は画像の左上隅にな るでし ょ う 。 *y* の値は *topdown* ページオプションに依存します。
- **► width · height** フィールドは、ページ上の配置画像の物理的寸法に対応します。これら はポイント (すなわち 1/72 インチ) 単位で与えられます。
- **▶ 角度 alpha** は、ピクセル行の向きを記述します。この角度は範囲-180°< alpha<+180° をとります。角度 alpha は、画像をその参照点を中心に回転させます。正立した画像 については alpha は 0°になります。 alpha と beta の値は topdown ページオプション に依存し ます。
- **► 角度 beta** は、ピクセル列の向きを記述します。これは alpha の垂線に平行です。この角 度は範囲 -180°< *beta* < +180°、ただし± 90°以外の値を と り ます。角度 *beta* は画像 を斜形化し、 *beta*=180°は画像を x 軸で反転し ます。 正立し た画像については、 *beta* は範囲 -90°< *beta* < +90°を と り ます。 *abs(beta)* > 90°な ら、 その画像はベース ラ イ ンで反転されています。
- **► imageid** フィールドは、画像の pCOS ID を内容として持ちます。これを用いると、pCOS 関数群で詳しい画像情報を取得したり、write\_image\_file() または get\_image\_data() で 画像ピクセルデータ本体を取得したりすることができます。

画像変形の結果として、抽出画像の向きは誤りに見える場合があります。なぜなら、抽出 される画像データは、PDF 内の画像オブジェクトに基づいているからです。PDF ページ 上で配置画像に対し て適用されている回転や反転 と いった変形はいずれも、ピ ク セルデー タには適用されず、 元のピ ク セルデータが抽出されます。

画像解像度 画像解像度を dpi (dots per inch) 単位で算出するには、 ピ ク セル単位の画像 幅をポイント単位の画像幅で割り、それに 72 をかける必要があります:

while (tet.get image info(page) == 1) {

String imagePath = "images[" + tet.imageid + "]"; int width = (int) tet.pcos\_get\_number(doc, imagePath + "/Width"); int height = (int) tet.pcos get number(doc, imagePath + "/Height");

<span id="page-126-0"></span>double  $xDpi = 72 * width / tet-width;$ 

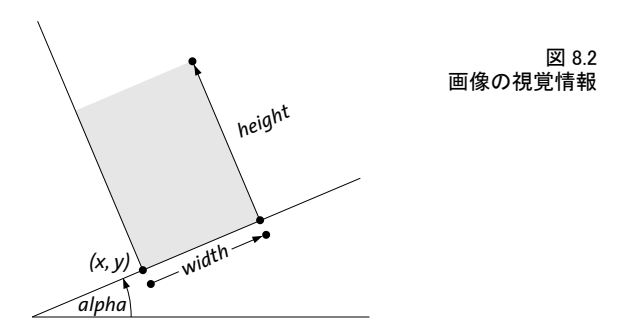

double yDpi = 72 \* height / tet.height;

}

...

回転されたり斜形化されたりしている画像については、dpi 値は無意味かもしれないこと に留意してください。画像の dpi 計算のための完全なコードは、TET クックブックの *determine\_image\_resolution* ト ピ ッ ク内にあ り ます。

### **8.6** 制約と注意

回像の色再現性 TET は画像を抽出する際に、画像品質を下げません:

- ▶ ラスタ画像がダウンサンプルされることはありません。
- ► 画像の色空間は、出力内で温存されます。CMYK から RGB への変換や、同様の色変換を TET が適用することはありません。
- ► 色要素の数はつねに不変となります。たとえば、RGB 画像は、灰色しか含んでいなく ても、グレースケールへ変更されません。

各種画像対応 場合によっては、抽出された画像の色の見た目が、PDF ページ上での見 た目と異なることがあります。画像の輪郭は温存されていながらも、色は以下のような理 由で違って見える場合があります :

- ▶ 画像マスクが適用されている。
- ▶ 着色されたグレースケール画像は、その色なしで、グレースケール画像として抽出さ れます。
- ► DeviceN カラーは TIFF では対応していませんので、DeviceN 色空間を持つ画像は、N=1・ 3·4の場合にはそれぞれグレースケール·RGB·CMYK 画像として抽出されます。 N>4 のものについては、1個ないし複数のアルファチャンネルを持つ CMYK TIFF 画像が生 成されます。
- ▶ 分版色空間を持つ画像は、グレースケール画像として抽出されます。画像の着色に用 いられていた特色は失われます。
- ► インデックス付き ICCBased 色空間を持つ画像: ICC プロファイルは無視されます。

画像抽出の予期せぬ結果 場合によっては、抽出された画像の輪郭が PDF ページと違っ て見えることがあります:

- ► 画像が水平に (上下逆)、または垂直に反転して見えることがあります。これは、PDF ページ上で何らかの変形が画像に適用されていても、TET はそれにかかわらず、その 画像の元のピクセルデータを抽出していることによります。
- ▶ 画像マスクは無視されますので、マスク効果は抽出画像へは反映されません。

非対応の画像種別 以下の種別の PDF 画像は抽出できません。すなわち、write\_image\_ *file( )* はこれらの場合には -1 を返し ます :

- ▶ PDF インライン画像:これはまれにしか用いられない種類の PDF 画像であり、ときたま 小さなラスタ画像に対して用いられています。
- ▶ IBIG2 圧縮を用いた画像
- ▶ インデックス付き Lab 色空間を用いた画像

 $\overline{a}$ 

 $\overline{\phantom{a}}$ 

 $\overline{\phantom{a}}$ 

i<br>L

 $\overline{\phantom{a}}$ 

٠

 $\overline{\phantom{a}}$ 

 $\overline{\phantom{0}}$ 

 $\overline{a}$ 

 $\overline{a}$ 

 $\overline{\phantom{a}}$ 

 $\overline{a}$ 

# **9 TET** マークア ッ プ言語 (**TETML**)

### <span id="page-130-0"></span>**9.1 TETML** を生成

PDF 文書文書の内容をプログラミングインタフェース経由で提供することのほかに、TET では、 これ と同じ情報を表す XML 出力を生成する こ と もでき ます。 TET が生成する この XML 出力を TET マークアップ言語 (TETML) と呼んでいます。 TETML は、PDF ページ 群のテキスト内容を含んでいるほか、テキスト位置・フォント・文字サイズなどの情報も 含んでいる こ と があ り ます。TET がページ上に表組のよ う な構造を検出し た と きは、 その 表組は TETML 内で表・表行・セル要素の階層構造として表されます。なお、表組情報は TET プログラミングインタフェースでは得ることができず、TETML を通じてのみ得るこ と ができ ます。 TETML は画像 と色空間に関する情報も含んでいます。

PDF 文書を TETML へ変換するには、 TET コマン ド ラ イ ンツールか TET ラ イブラ リ の いずれかを用いる こ と ができ ます。 いずれの場合にも、 TETML 生成の詳細を制御するた めに利用できるさまざまなオプションがあります。

TET コマンドラインツールで TETML を生成 TET コマンドラインツールを用いる場合 は、 *--tetml* オプシ ョ ンで TETML オプシ ョ ンを生成する こ と ができ ます。 下記のコマン ド は TETML 出力文書 *file.tetml* を生成し ます :

tet --tetml word file.pdf

さまざまなオプションを用いて、文書の一部分のページのみを変換したり、処理オプショ ンを与えた り する こ と も でき ます。 詳し く は[、 19 ページの 2.1 「コマン ド ラ イ ンオプシ ョ](#page-18-0) [ン」](#page-18-0)を参照してください。

TET ライブラリで TETML を生成 TET ライブラリでは、API 呼び出しの簡単な連鎖を用 いて TETML 出力を生成する こ と ができ ます。 *tetml* サンプルプロ グ ラ ムでは、 プロ グ ラ ム的に TETML を生成するための正統的な指示列を演示しています。このサンプルプログ ラムは、すべての対応言語バインディングで利用可能です。

TETML 出力は、ディスクファイル上にもメモリ内にも生成できます。生成された TETML ストリームは、現在利用されている多くのプログラミング言語が提供している XML 対応を用いて XML ツ リ ーへパースする こ と ができ ます。 *tetml* サンプルプログラ ム では、 TETML ツ リ ーを処理する様子も演示し ています。

TETML の中身 TETML 出力は UTF-8 (USS または MVS を用いた zSeries 上 :EBCDIC-UTF-8。 *[www.unicode.org/reports/tr16](http://www.unicode.org/reports/tr16)* を参照) で符号化されてお り 、 以下の情報を含んで います (これらの項目のいくつかはオプショナルです):

- ▶ 一般文書情報:暗号化ステータス·PDF 規格·タグ付き PDF など
- ► 文書情報フィールド・XMP メタデータ
- ▶ 各ページのテキスト内容(単語または段落。行を含めることも可能)
- ▶ グリフのフォントと位置情報 (フォント名・サイズ・座標)
- ▶ グリフのレイアウト属性(下 / 上付き・ドロップキャップ・影付き)
- ▶ ハイフネーション属性
- > 構造情報。 例 : 表組
- > ページ上の配置画像に関する情報
- ▶ リソース情報、すなわちフォント・色空間・画像
- ▶ PDF 処理中に例外が発生した場合はエラーメッセージ

TETML 内では、 さ まざまな要素と属性がオプシ ョ ナルです。 詳し く は[、 135 ページの 9.2](#page-134-0) [「TETML の詳細を制御」](#page-134-0)を参照してください。

さまざまな TETML の例 ―以下に、TETML 文書の最も重要な各部分を抜き出して示しま す :

```
<?xml version="1.0" encoding="UTF-8"?>
<!-- Created by the PDFlib Text Extraction Toolkit TET (www.pdflib.com) -->
<TET xmlns="http://www.pdflib.com/XML/TET3/TET-3.0"
 xmlns:xsi="http://www.w3.org/2001/XMLSchema-instance"
 xsi:schemaLocation="http://www.pdflib.com/XML/TET3/TET-3.0
http://www.pdflib.com/XML/TET3/TET-3.0.xsd"
version="4.1">
<Creation platform="Linux-x86_64" tetVersion="4.1dev" date="2012-01-27T11:16:43+01:00" />
<Document filename="FontReporter.pdf" pageCount="9" filesize="132437" linearized="true"
        pdfVersion="1.6">
<DocInfo>
<Author>PDFlib GmbH</Author>
<CreationDate>2010-07-06T22:51:50+00:00</CreationDate>
<Creator>FrameMaker 7.0</Creator>
<ModDate>2010-07-06T23:07:59+02:00</ModDate>
<Producer>Acrobat Distiller 9.3.3 (Windows)</Producer>
<Subject>PDFlib FontReporter</Subject>
<Title>PDFlib FontReporter Manual</Title>
</DocInfo>
<Metadata>
<x:xmpmeta xmlns:x="adobe:ns:meta/" x:xmptk="Adobe XMP Core 4.2.1-c043 52.372728, 2009/
01/18-15:08:04 ">
   <rdf:RDF xmlns:rdf="http://www.w3.org/1999/02/22-rdf-syntax-ns#">
      ...XMPメタデータ...
   </rdf:RDF>
</x:xmpmeta>
</Metadata>
<Options>tetml={} </Options>
<Pages>
<Page number="1" width="485" height="714">
<Options>tetml={} granularity=word </Options>
<Content granularity="word" dehyphenation="false" dropcap="false" font="false" 
geometry="false" shadow="false" sub="false" sup="false">
<Para>
 <Word>
  <Text>FontReporter</Text>
  <Box llx="28.32" lly="613.53" urx="214.98" ury="643.53"/>
 </Word>
</Para>
<Para>
 <Word>
  <Text>Version</Text>
  <Box llx="28.32" lly="582.87" urx="100.24" ury="604.83"/>
 </Word>
 <Word>
  <Text>1.4</Text>
  <Box llx="105.05" lly="582.87" urx="128.79" ury="604.83"/>
```

```
</Word>
</Para>
 ...さらなるページ内容...
</Content>
</Page>
...さらなるページ群...
<Resources>
<Fonts>
 <Font id="F0" name="PDFlibLogo-Regular" fullname="MMOHKN+PDFlibLogo-Regular"
       type="TrueType" embedded="true" ascender="1000" capheight="700" italicangle="0"
       descender="0" weight="400" xheight="500"/>
<Font id="F1" name="ThesisAntiqua-Bold" fullname="MMOHKO+ThesisAntiqua-Bold"
       type="Type 1 CFF" embedded="true" ascender="741" capheight="679" italicangle="0"
       descender="-250" weight="606" xheight="505"/>
 ...さらなるフォント群...
</Fonts>
<Images>
 <Image id="I0" extractedAs=".tif" width="595" height="750" colorspace="CS3"
       bitsPerComponent="8"/>
 <Image id="I1" extractedAs=".tif" width="595" height="750" colorspace="CS3"
       bitsPerComponent="8"/>
</Images>
<ColorSpaces>
 <ColorSpace id="CS0" name="DeviceGray" components="1"/>
 <ColorSpace id="CS1" name="DeviceCMYK" components="4"/>
 ...さらなるカラースペース群...
</ColorSpaces>
</Resources>
</Pages>
</Document>
</TET>
```
選択する TETML モードに応じて、さらなる詳細を TETML 内で表すこともできます。 TETML モードについて詳しくは、136ページの「テキストモードを選択」で説明します。 上記サンプルにグ リ フ詳細が加わった 1 つの変化形を以下に示し ます。*Glyph* 要素は、フ ォ ント・位置情報を含んでいます:

#### <Word>

```
<Text>PDFlib</Text>
 <Box llx="111.48" lly="636.33" urx="161.14" ury="654.33">
  <Glyph font="F1" size="18" x="111.48" y="636.33" width="9.65">P</Glyph>
  <Glyph font="F1" size="18" x="121.12" y="636.33" width="11.88">D</Glyph>
  <Glyph font="F1" size="18" x="133.00" y="636.33" width="8.33">F</Glyph>
  <Glyph font="F1" size="18" x="141.33" y="636.33" width="4.88">l</Glyph>
  <Glyph font="F1" size="18" x="146.21" y="636.33" width="4.88">i</Glyph>
  <Glyph font="F1" size="18" x="151.08" y="636.33" width="10.06">b</Glyph>
</Box>
</Word>
<Word>
<Text>GmbH</Text>
<Box llx="165.06" lly="636.33" urx="214.84" ury="654.33">
  <Glyph font="F1" size="18" x="165.06" y="636.33" width="12.06">G</Glyph>
  <Glyph font="F1" size="18" x="177.12" y="636.33" width="15.44">m</Glyph>
  <Glyph font="F1" size="18" x="192.56" y="636.33" width="10.06">b</Glyph>
  <Glyph font="F1" size="18" x="202.61" y="636.33" width="12.22">H</Glyph>
```

```
</Box>
</Word>
<Word>
<Text>Munchen</Text>
<Box llx="218.75" lly="636.33" urx="292.23" ury="654.33">
 <Glyph font="F1" size="18" x="218.75" y="636.33" width="15.77">M</Glyph>
 <Glyph font="F1" size="18" x="234.52" y="636.33" width="10.19">u</Glyph>
 <Glyph font="F1" size="18" x="244.70" y="636.33" width="10.22">n</Glyph>
 <Glyph font="F1" size="18" x="254.92" y="636.33" width="7.52">c</Glyph>
 <Glyph font="F1" size="18" x="262.44" y="636.33" width="10.22">h</Glyph>
 <Glyph font="F1" size="18" x="272.66" y="636.33" width="9.34">e</Glyph>
 <Glyph font="F1" size="18" x="282.00" y="636.33" width="10.22">n</Glyph>
</Box>
</Word>
```
### <span id="page-134-0"></span>**9.2 TETML** の詳細を制御

さまざまな TETML テキストモード TETML は、さまざまなテキストモードで生成する ことができます。各モードは、含むフォント・位置情報の量が異なり、また、テキストを より大きな単位(粒度)にまとめるやり方が異なっています。テキストモードは、各ペー ジに対し て個別に指定する こ と が可能です。しかし多 く の場合、TETML フ ァ イルは全ペー ジに対するデータを同一のモードで含みます。以下のテキストモードが利用可能です:

- ► glyph モードは、各グリフのテキスト・フォント・座標を含み、単語グループ化や構造 情報を一切含まない低レベルな種類です。これはページ上の元のテキスト情報を表し ていますので、デバッグや分析の用途を想定しています。
- ► word モードでは、テキストは単語ごとにまとめられ、各単語の座標を持つ Box 要素が 加わります。フォント情報は一切得られません。このモードは、単語ベースで動作す るアプリケーションに適しています。約物キャラクタはデフォルトでは独立した単語 として扱われますが、この動作はページオプションで変えることもできます (93ペー [ジの 「欧文テキス ト の単語境界検出」](#page-92-0) を参照)。 テキス ト の行を *Line* 要素で特定させる こ と も可能です。 これは *tetml* ページオプシ ョ ンで制御されます。
- **► wordplus** モードは、word モードと似ていますが、単語内の全グリフのフォント・座標 の詳細が加わります。座標は、topdown ページオプションに従って、左下隅か左上隅 か ら の相対位置で表されます。 *wordplus* モー ド では、 フ ォ ン ト の使われ方を分析し、 単語内でのフォントや文字サイズなどの変化を追うことが可能です。 wordplus は、関 連する TETML 要素をすべて含む唯一のテキス ト モー ド ですので、あ らゆる種類の処理 作業に適しています。その半面、これは TETML 内に大量の情報を含みますので、最も 大きな量の出力を生成します。
- **► line** モードは、個別の Line 要素を構成するすべてのテキストを含みます。そのうえ、複 数の行が1個の Para 要素内にまとめられることもあります。 line モードは、ページ内 容が行にまとめられていることがわかっている場合か、または受取先アプリケーショ ンが行ベースのテキス ト 入力しか扱えない場合にのみ推奨し ます。
- ► page モードは、段落レベルから始まる構造情報を含みますが、フォント・座標の詳細 は一切含みません。

[表 9.1](#page-134-1) に、各種テキストモード内に存在する TETML 要素を挙げます。

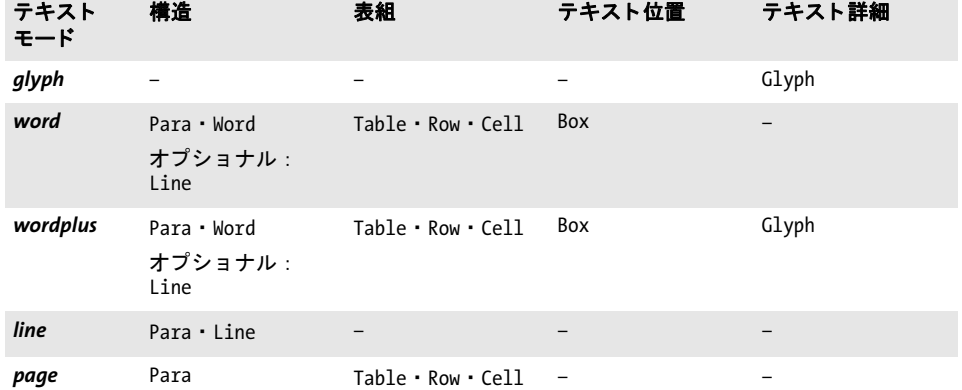

#### <span id="page-134-1"></span>表 9.1 各種テキストモード内の TETML 要素一覧

<span id="page-135-0"></span>テキストモードを選択 TET コマンドラインツール (19 ページの 2.1 「コマンドラインオ プション」を参照) では、望むページモードを、--tetml オプションに対する引数として 指定する こ と ができ ます。下記のコマン ド は、*wordplus*モード でTETML出力を生成し ます。

tet --tetml wordplus file.pdf

TET ライブラリでは、テキストモードは直接指定することはできず、オプション群の組み 合わせとして指定します:

- ► 最小要素内のテキストの量を、process\_page()の granularity オプションで指定すること ができます。
- **► granularity=glyph または word** の場合には、さらにグリフ詳細の量を指定することも可 能です。 グ リ フ情報の一部分が必要ない と きは、 *tetml* オプシ ョ ンの *glyphdetails* サブ オプションでそれを省略させることもできます。

下記のページオプシ ョ ン リ ス ト は、すべてのグ リ フ詳細を含めた*wordplus*モード でTETML 出力を生成します:

granularity=word tetml={ glyphdetails={all} }

[表 9.2](#page-135-1) に、各種ページモードを作成するためのオプションをまとめます。

表 9.2 TET ライブラリで各種 TETML テキストモードを作成

<span id="page-135-1"></span>

| テキストモード               | process_page() の<br>granularity オプション | process_page()の tetml オプション                |
|-----------------------|---------------------------------------|--------------------------------------------|
| glyph                 | granularity=glyph                     | tetml={glyphdetails={all}}                 |
| word                  | granularity=word                      |                                            |
| wordplus              | granularity=word                      | tetml={glyphdetails={all}}                 |
| Line 要素付き word        | granularity=word                      | tetml={elements={line}}                    |
| Line 要素付き<br>wordplus | granularity=word                      | tetml={glyphdetails={all} elements={line}} |
| line                  | granularity=line                      |                                            |
| page                  | granularity=page                      |                                            |

TETML 出力を制御するための文書オプション この項では、生成される TETML 出力を 直接制御するさまざまなオプションの効力をまとめます。他のすべての文書オプション は、処理の詳細を制御するために用いることができます。文書オプションの完全な説明 は[、 172 ページの表 10.8](#page-171-0) にあ り ます。

文書関連のオプシ ョ ン は、 *--docopt* コ マ ン ド ラ イ ン オプシ ョ ン に、 ま たは *open\_* document() 関数に与える必要があります。

tetml オプションは、TETML の一般的な諸側面を制御します。いくつかの TETML 要 素は、必要なければ、*elements* サブオプションを用いてなくすこともできます。下記の文 書オプションリストは、生成される TETML 出力内に文書レベルの XML メタデータがな いようにしています:

tetml={ elements={nodocxmp} }

136 9章 : TET マークアップ言語 (TETML)

**engines** オプションは、テキスト・画像抽出エンジンを有効化または無効化します。下記 のオプションリストは、テキスト内容を処理しますが、画像処理は無効化しています:

engines={noimage}

TETML を生成する際に与えられたすべての文書オプションは、下記の文書オプションで 無効化されないかぎ り 、 */TET/Document/Options* 要素内に記録されます :

tetml={ elements={nooptions} }

TETML 出力を制御するためのページオプション ページオプションの完全な説明は[表](#page-178-0) [10.10](#page-178-0) にあります。ページ関連のオプションは、--pageopt コマンドラインオプションに、 または *process\_page( )* 関数に与え る必要があ り ます。

tetml オプションは、Glyph 要素内の座標·フォント関連情報を有効化または無効化し ます。下記のページオプションリストは、Glyph 要素内のフォント詳細を有効化していま すが、それ以外のグリフ属性はないようにしています:

#### tetml={ glyphdetails={font} }

下記のページオプションリストは、TETML 出力に Line 要素を加えています:

#### tetml={ glyphdetails={font} elements={line} }

下記のページオプシ ョ ンは、 下付き と上付き を示すために、 *Glyph* 要素に *sub* ・ *sup* 属性 を追加し ています :

#### tetml={ glyphdetails={sub sup} }

下記のページオプシ ョ ンは、*all* を用いて、*Glyph* 要素に可能なすべての属性を生成し てい ます :

#### tetml={ glyphdetails={all} }

下記のページオプションは、デフォルトの上向き座標ではなく下向き座標を要請していま す :

#### topdown={output}

下記のページオプションリストは、TET に対して、約物キャラクタを隣接する単語に結合 するよう指示しています。すなわちこの場合、約物キャラクタは独立した単語としては扱 われません :

#### contentanalysis={nopunctuationbreaks}

下記のページオプションは、page モードでのみ意味を持ちます。デフォルト区切りキャ ラクタをラインフィードからスペースへ変更します:

#### contentanalysis={lineseparator=U+0020}

TETML を生成する際に与えられたすべてのページオプションは、下記の文書オプション で無効化されないかぎ り 、 */TET/Document/Pages/Page/Options* 要素内に (各ページご と に 個別に) 記録されます :

tetml={ elements={nooptions} }

例外処理 PDF 解析中にエラーが発生した場合、TET は一般には、可能ならばその問題 を修復または無視しようとし、可能でないなら例外を発生させます。しかし、TET で TETML 出力を生成し ている際には、 PDF 解析上の問題は通常、 TETML 内の *Exception* 要 素として報告されます:

<Exception errnum="4506">Object 'objects[49]/Subtype' does not exist</Exception>

TETML 出力を処理し ている際に、期待し た要素でな く *Exception* 要素が現れた場合をいか に処理するかは、アプリケーション側で手はずを整える必要があります。

TETML 出力フ ァ イルの生成を妨げる問題の場合は (出力フ ァ イルへの書き込み権限が ないなど)、 例外が発生し、 有効な TETML 出力は生成されません。

### **9.3 TETML** のさ まざまな要素と **TETML** スキーマ

すべての TETML 要素 ・ 属性と それらの関係についての正式な XML スキーマ定義 (XSD) が、TET ディストリビューションに含まれています。TET 名前空間は下記のとおりです:

http://www.pdflib.com/XML/TET3/TET-3.0

このスキーマは Web 上の下記 URL からダウンロードすることもできます:

http://www.pdflib.com/XML/TET3/TET-3.0.xsd

各 TETML 文書のルート要素内には、TETML 名前空間とスキーマロケーションがともに 存在しています。

[表 9.3](#page-138-0) に、 すべての TETML 要素の役割を説明し ます。 TET 4.1 と TET 4.0 で導入され た属性にはその旨記し ています[。図 9.1](#page-141-0) に、TETML 要素群の XML 階層構造を図示し ます。

<span id="page-138-0"></span>表 9.3 TETML 要素 ・ 属性一覧

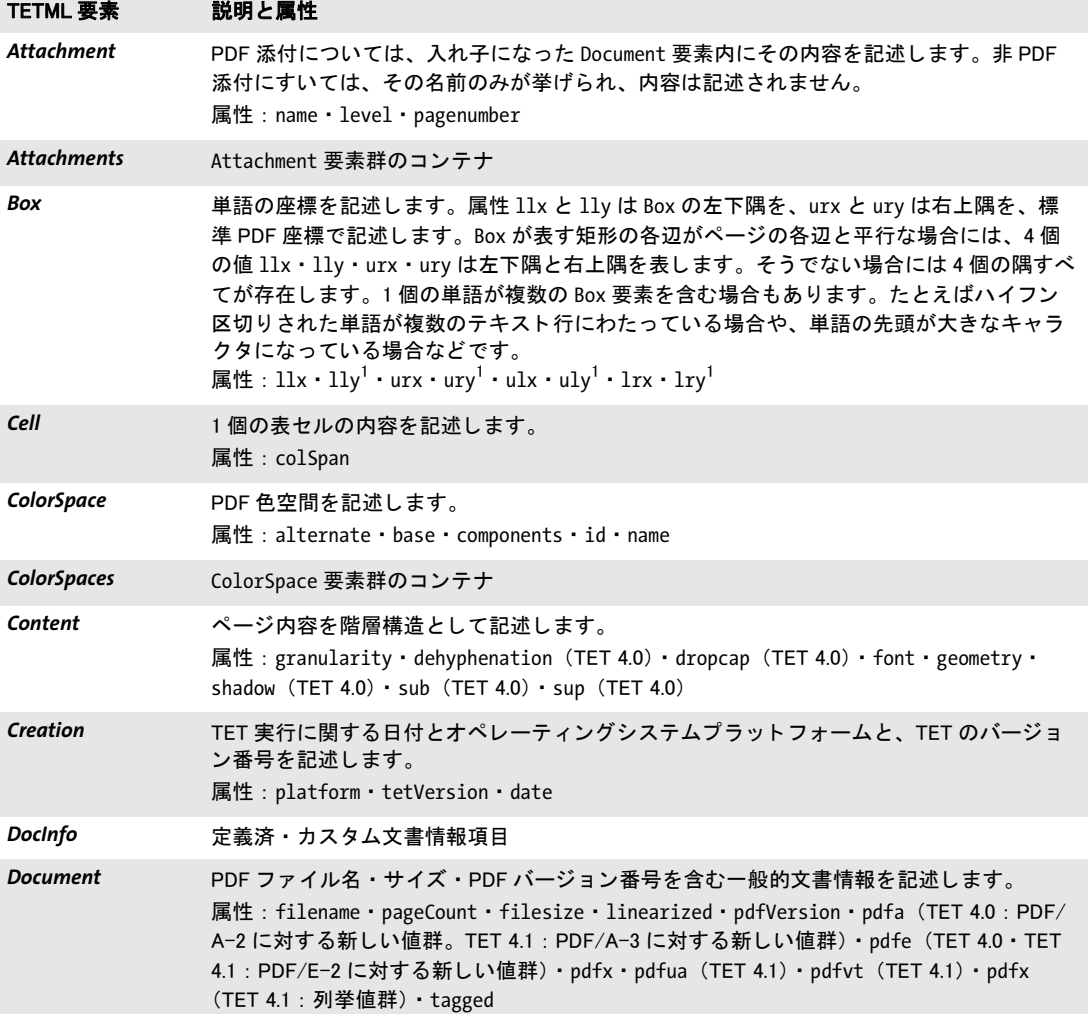

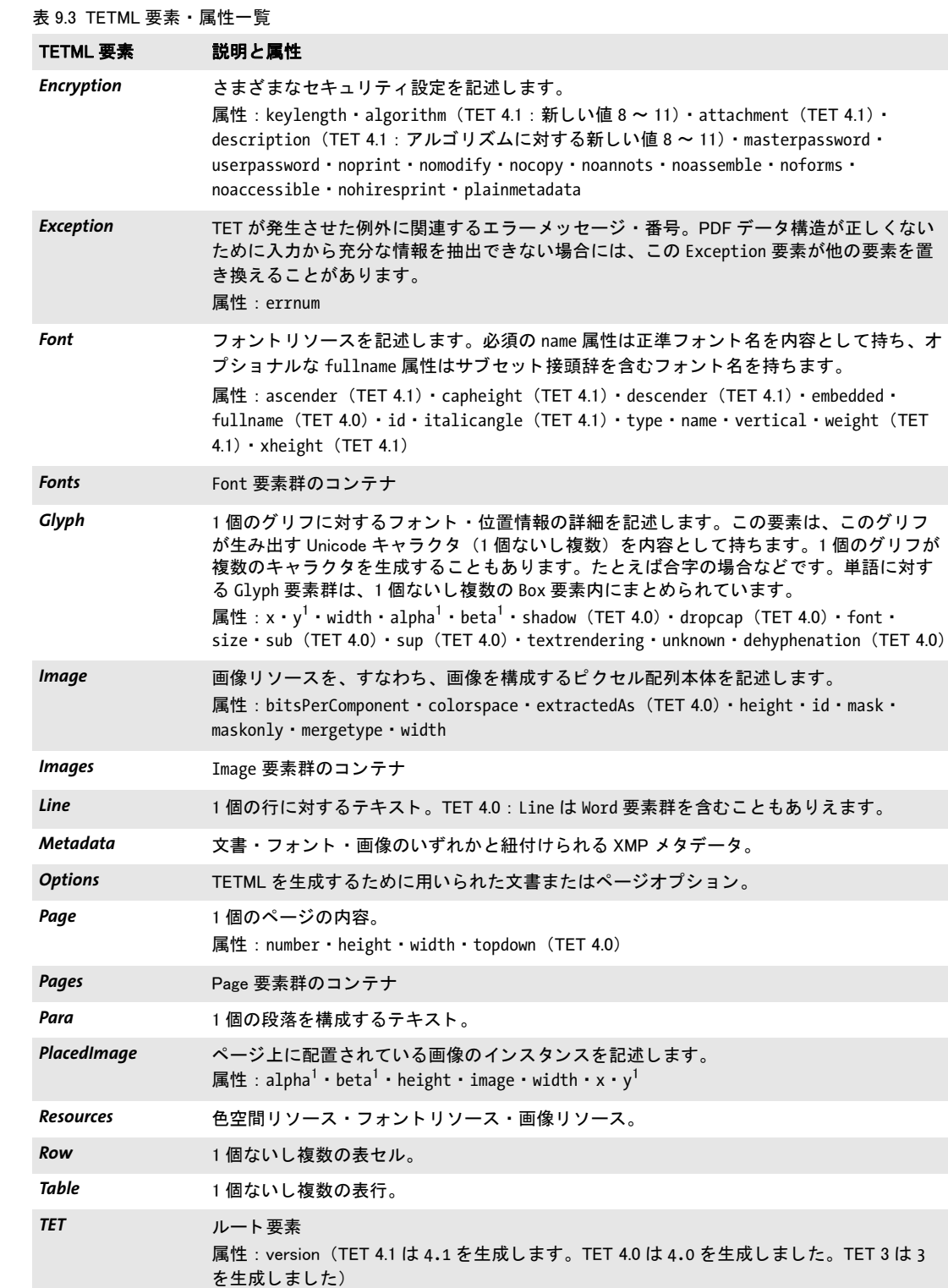

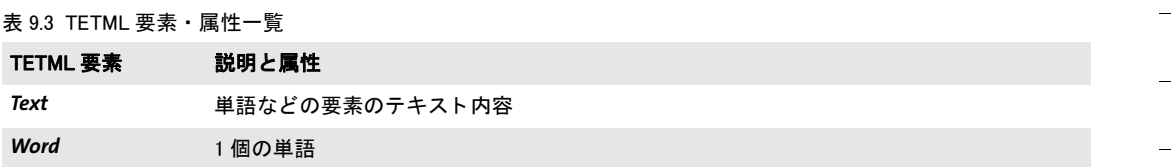

<span id="page-140-0"></span>1. 垂直座標と角度はすべて、topdown ページオプションに従って、左下隅か左上隅のいずれかからの相対位置で表されます。

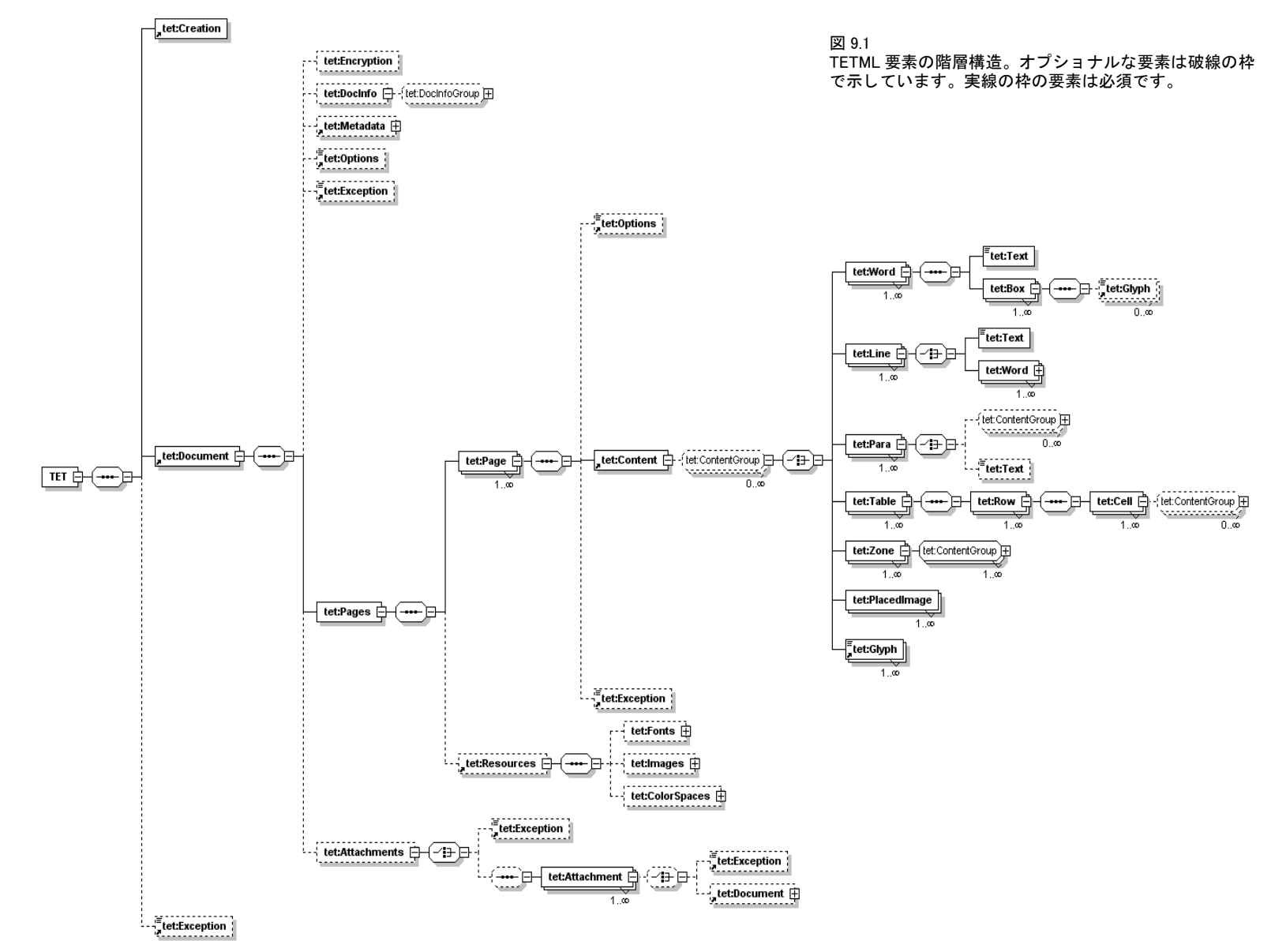

<span id="page-141-0"></span>

### **9.4 TETML** を **XSLT** で変換

XSLT のご く 簡単な概略 XSLT(*eXtensible Stylesheet Language Transformations* の略) は、 XML 文書を他の文書へ変換する ための言語です。 その入力は必ず XML 文書ですが (私た ちの場合は TETML 文書)、出力は必ずし も XML であ る必要はあ り ません。XSLT では、任 意の計算を行うこともでき、プレーンテキストや HTML 出力を生成することもできます。 XSLT スタイルシートを用いて TETML 入力を処理し、その入力に基づいた新しいデータ セット (テキスト・XML・CSV・HTML のいずれかの形式で提供) を生成しましょう。こ の TETML 入力は、 PDF 文書の内容を反映し ています。 TETML 文書は[、 131 ページの 9.1](#page-130-0) [「TETML を生成」](#page-130-0)で説明したように、TET コマンドラインツールで、または TET ライブ ラ リ で生成されています。

XSLT は非常に強力ですが、通常のプログラミング言語とはかなり異なっています。 XSLT プログラミングの初歩をこの節で解説しようとするつもりはありません。それに関 してはさまざまな書籍や Web の情報がありますのでそちらを参照してください。私たち のサンプルは XSLT 1.0 だけにし てあ り ます。いろいろな XSLT 2.0 実装が入手可能ではあ り ますが、XSLT 1.0 に比べる と まだ広 く 普及し ている と は言いがたい現状です。XSLT 1.0 の仕様は *[www.](http://www.w3.org/TR/xslt)w3.org/TR/xslt* にあ り ます。

と はいえ、読者が TETML 文書の XSLT 処理にすばや く 着手し実現でき る よ う 手助けす る こ と は私たちの望みです。 この節では、 XSLT ス タ イルシー ト を動作させるために最も 重要な環境を説明するとともに、この目的のために広く利用されているソフトウェアを挙 げます。 XSLT ス タ イルシー ト を XML 文書に適用するためには、 XSLT プロセ ッ サが必要 です。無償や商用のさまざまな XSLT プロセッサが入手可能であり、そのなかにはスタン ドアロンなやり方で利用できるものもあれば、プログラミング言語の助けによって自分の プログラムの中で利用可能なものもあります。

XSLT ス タ イルシー ト では、処理の詳細を制御するために環境から ス タ イルシー ト へ渡 されるパラメタを活用することも可能です。 私たちの XSLT サンプルのなかにもスタイル シートパラメタを利用しているものがいくつかありますので、さまざまな環境でパラメタ を ス タ イルシー ト へ受け渡す方法について も情報を提供し ます。

さまざまなパッケージングで利用できる、広く利用されている XSLT プロセッサには、 以下のようなものがあります:

- ► MicrosoftのMSXML という XML 実装。Windows 2000 SP4からオペレーティングシステム に内蔵されています。
- > Microsoft の .NET Framework 2.0 XSLT 実装
- > Saxon。 無償版 と商用版が入手可能です。
- > Xalan。Apache フ ァ ウ ンデーシ ョ ンがホス ト し ているオープン ソースプロ ジェ ク ト です (C++ 実装と Java が入手可能です)。
- **► GNOME プロジェクトのオープンソースの libxslt** ライブラリ
- ► Sablotron。オープンソースの XSLT ツールキットです。

コマンドラインで XSLT XSLT スタイルシートをコマンドラインから適用することは、 便利な開発·試験環境を提供します。以下のさまざまな例は、XSLT スタイルシートをコ マンドライン上で適用する方法を示しています。サンプルはすべて、入力ファイル *FontReporter.tetml* をスタ イルシー ト *tetml2html.xsl* で処理し てお り 、 その際、 XSLT パラ メ タ *toc-generate* (ス タ イルシー ト 内で用いられている) を値 *0* に設定し てお り 、 そし て 生成された出力を *FontReporter.html* へ送っています :

**►** Java ベースの Saxon プロセッサ ([www.saxonica.com](http://www.saxonica.com) 参照) は下記のように使えます:

java -jar saxon9.jar -o FontReporter.html FontReporter.tetml tetml2html.xsl toc-generate=0

► xsltproc ツールは、多くの Linux ディストリビューションに含まれています。[xmlsoft.org/](http://xmlsoft.org/XSLT) *[XSLT](http://xmlsoft.org/XSLT)* を参照し て く ださい。 ス タ イルシー ト を TETML 文書に適用するには下記のコマ ン ド を用います :

xsltproc --output FontReporter.html --param toc-generate 0 tetml2html.xsl FontReporter.tetml

► Xalan C++ は、 コマンド ラインツールを提供しており、 これは下記のようにして起動で きます :

Xalan -o FontReporter.html -p toc-generate 0 FontReporter.tetml tetml2html.xsl

> MSXML パーサを持つ Windows システムでは、Microsoft が提供し ている無償の *msxsl.exe* プログラムを利用できます。このプログラムは(ソースコードも含め)下記の場所で 入手可能です :

[www.microsoft.com/download/en/details.aspx?displaylang=en&id=21714](http://www.microsoft.com/download/en/details.aspx?displaylang=en&id=21714)

このプログラムは下記のように動作させます:

msxsl.exe FontReporter.tetml tetml2html.xsl -o FontReporter.html toc-generate=0

自分のアプリケーション内で XSLT 自分のアプリケーションの中に XSLT 処理を組み込 みたい場合には、XSLT プロセッサの選択は当然、使うプログラミング言語と環境に依存 します。TET ディストリビューションは、さまざまな重要な環境のためのサンプルコード を含んでいます。 *runxslt* サンプル群は、 TETML 文書を読み込み、 XSLT ス タ イルシー ト をパラメタ付きで適用し、生成された出力をファイルへ書き出す方法を演示しています。 これらのプログラムは、引数なしで実行された場合には、TET ディストリビューションと と もに提供されているすべての XSLT サンプルを実行し ます。あ るいは、TETML 入力フ ァ イル名·XSLT スタイルシート名·出力ファイル名·パラメタ / 値対群について引数群を 与えることもできます。 runxslt サンプル群は、XSLT 処理を自分のアプリケーションへ組 み込むための出発点として活用することができます:

- ► Java 開発者は、javax.xml.transform パッケージ内のメソッド群を利用できます。これは runxslt.java サンプルで演示しています。また、ant ビルドツールでは、コーディング な しでJavaベースの XSLT を実行でき ます。TETデ ィ ス ト リ ビ ューシ ョ ン内の*build.xml* ファイルは、全サンプル用の XSLT タスク群を含んでいます。
- ► .NET 開発者は、System.Xml.Xsl.XslTransform 名前空間内のメソッド群を利用できます。 これは *runxslt.ps1* PowerShell スクリプトで演示しています。同様のコードを、C# や他 の .NET 言語で利用でき ます。
- ► COMオートメーションに対応しているすべてのWindowsベースのプログラミング言語 は、MSXML パーサが提供し ている *MSXML2.DOMDocument* オー ト メーシ ョ ン ク ラ スの メ ソ ッ ド群を利用でき ます。これは *runxslt.vbs* サンプルで演示し ています。同様のコー ドを、他の COM 対応言語で利用できます。

Perl など他の多くのプログラミング言語では、XSLT 拡張が利用可能です。

Web サーバで XSLT XML から HTML への変換は XSLT の用途として代表的なものです ので、 XSLT ス タ イルシー ト を Web サーバ上で動作させたい と き も多 く あ り ます。 い く つ かの重要なシナリオ :
- ► ASPまたはASP.NETを持つWindowsベースのWebサーバでは、上述のCOMまたは.NETイ ンタフェースを利用できます。
- ► Java ベースの Web サーバでは *javax.xml.transform パッケージを*利用できます。
- > PHP ベースの Web サーバでは Sablotron プロセ ッ サを利用でき ます。 *[www.php.net/](http://www.php.net/manual/en/intro.xsl.php) [manual/en/intro.xsl.php](http://www.php.net/manual/en/intro.xsl.php)* を参照し て く ださい。

Web ブラウザで XSLT 現在普及している多くのブラウザも、XSLT 変換に対応していま す。XSLT スタイルシートを TETML 文書に適用するようブラウザに指示するには、その TETML 文書の *xml* 処理命令を含む先頭行の後、 かつルー ト 要素の前に、 適切な処理命令 を持つ行を追加します。そしてそれをブラウザへ読み込めば、ブラウザはそのスタイル シー ト を適用し、 結果の出力を表示し ます (なお、 Internet Explorer では、 ローカルデ ィ ス ク からのフ ァ イルを処理する際にはフ ァ イル名接尾辞 *.xml* が必要です) :

<?xml version="1.0" encoding="UTF-8"?> <?xml-stylesheet type="text/xsl" href="tetml2html.xsl" version="1.0"?> <TET xmlns="http://www.pdflib.com/XML/TET3/TET-3.0" ...

ブラウザは、 XSLT スタイルシートを TETML 文書に適用し、そしてその結果のテキスト・ HTML · XML のいずれかの出力を表示します。あるいは、ブラウザでの XSLT 処理は、 JavaScript コードから引き起こさせることも可能です。

Firefox 2 以上では、*xslt-param* 処理命令を用いてパラ メ タ を XSLT ス タ イルシー ト に与 えることもできます:

```
<?xml version="1.0" encoding="UTF-8"?>
<?xml-stylesheet type="text/xsl" href="tetml2html.xsl" version="1.0"?>
<?xslt-param name="toc-generate" value="0"?>
<TET xmlns="http://www.pdflib.com/XML/TET3/TET-3.0"
...
```
9.4 TETML を XSLT で変換 145

## **9.5** さまざまな **XSLT** サンプル

TET ディストリビューションは、XSLT を TETML に適用した場合の強力さを演示する XSLT ス タ イルシー ト をい く つか含んでいます。 これらは、TETML アプ リ ケーシ ョ ンの出 発点 と し て活用する こ と もでき ます。 こ の節では、 この XSLT サンプル群の概要を紹介す る と と もに、 サンプル出力を掲載し ます[。 143 ページの 9.4 「TETML を XSLT で変換」](#page-142-0) で、 XSLT スタイルシートを動作させるための多くのオプションを説明しています。このスタ イルシート群の機能と内部動作に関して詳しくは、XSLT コードのコメントに記してあり ます。このスタイルシートサンプル群のいくつかの一般的側面:

- ► 多くの XSLT サンプルはパラメタに対応しており、これを用いてさまざまな処理詳細を 制御することができます。これらのパラメタは、XSLT コード内で設定することもでき ますし、 環境 (*ant* など) から上書きする こ と もでき ます。
- ► 多くの XSLT サンプルでは、特定のテキストモード(たとえば word モード。詳しくは、 [135 ページの 「さ まざまな TETML テキス ト モード」](#page-134-0) を参照) の TETML 入力を必要 と し ます。 それらのサンプルは、 誤った入力から自己を守る ために、 与え られた TETML 入力が要請に準拠しているかどうかをチェックして、準拠していないならエラーを報 告し ます。
- ► XSLT サンプルのなかには、文書内の PDF 添付を再帰的に処理するものがあります(こ れは後述の説明の中でその旨記しています)。しかし多くのサンプルは PDF 添付を無 視します。それらも、添付を処理するように拡張することが容易なように書かれてい ます。 *Attachments* 要素内の対象要素を選択すれば充分です。 関連する *xsl:template* 要 素自体に変更を加え る必要はあ り ません。
- > XSLTサンプルはすべてXSLT 1で動作し ます。サンプルによ ってはXSLT 2の機能を使え ばも っ と簡単化でき る ものも あ り ますが、使いやすさ を考えて XSLT 1 にこだわ り たい と考えました。

コ ン コーダンスを生成 *concordance.xsl* ス タ イルシー ト は、*word* または *wordplus* モード の TETML 入力を受け付けます。これはコンコーダンスを、すなわち、文書内の単語を出 現頻度の高い順に並べた一覧を生成します。これは、言語分析のためのコンコーダンス や、翻訳者のための相互参照や、整合性チェックなどを生成するのに有用でしょう。

List of words in the document along with the number of occurrences:

the 207 font 107 of 100 a 92 in 83 and 75 fonts 64 PDF 60 FontReporter 58 ...

フォント フ ィルタリング *fontfilter.xsl* ス タ イルシー ト は、 *glyph* または *wordplus* モード の TETML 入力を受け付けます。これは文書内の、特定のフォントを用いた、かつ指定さ れた値より大きなサイズの単語の一覧を作ります。これは、特定のフォント / サイズの組 み合わせを検出したり、品質管理のために有用でしょう。同じコンセプトを用いて、大き な文字サイズを用いたテキスト部分に基づいた目次を生成することもできます。

Text containing font 'TheSansBold-Plain' with size greater than 10:

[TheSansBold-Plain/24] Contents [TheSansBold-Plain/13.98] 1 [TheSansBold-Plain/13.98] Installing [TheSansBold-Plain/13.98] PDFlib [TheSansBold-Plain/13.98] FontReporter [TheSansBold-Plain/13.98] 2 [TheSansBold-Plain/13.98] Working [TheSansBold-Plain/13.98] with [TheSansBold-Plain/13.98] FontReporter [TheSansBold-Plain/13.98] A [TheSansBold-Plain/13.98] Revision [TheSansBold-Plain/13.98] History [TheSansBold-Plain/24] 1 [TheSansBold-Plain/24] Installing [TheSansBold-Plain/24] PDFlib [TheSansBold-Plain/24] FontReporter ...

フ ォ ン ト の使用箇所を検索 *fontfinder.xsl* ス タ イルシー ト は、*glyph* または *wordplus* モー ドの TETML 入力を受け付けます。文書内のすべてのフォントについて、特定のフォント を用いているテキストの出現箇所をすべて、そのページ番号とページ上の位置とともに一 覧にします。これは、望ましくないフォントを検出して整合性をチェックしたり、特定の 悪い文字サイズの使用を見つけたりするために有用でしょう。

TheSansExtraBold-Plain used on: page 1: (111, 636), (165, 636), (219, 636), (292, 636), (301, 636), (178, 603), (221, 603), (226, 603), (272, 603), (277, 603), (102, 375), (252, 375), (261, 375), (267, 375)

TheSans-Plain used on: page 1: (102, 266), (119, 266), (179, 266), (208, 266), (296, 266), (346, 266), (367, 266) ...

**フォント統計 fontstat.xsl** スタイルシートは、qlyph または wordplus モードの TETML 入 力を受け付けます。これはフォントとグリフの統計を生成します。これは、品質管理に有 用なほか、各フォントについてマップなしグリフ (すなわち、いかなる Unicode キャラク タをもマップできないグリフ) も報告されますので、アクセシビリティ試験にも有用で しょ う。

19894 total glyphs in the document; breakdown by font:

68.71% ThesisAntiqua-Normal: 13669 glyphs 22.89% TheSans-Italic: 4553 glyphs 6.38% TheSansBold-Plain: 1269 glyphs 0.9% TheSansMonoCondensed-Plain: 179 glyphs 0.49% TheSansBold-Italic: 98 glyphs 0.27% TheSansExtraBold-Plain: 54 glyphs 0.21% TheSerif-Caps: 42 glyphs 0.15% TheSans-Plain: 29 glyphs 0.01% Gen\_TheSans-Plain: 1 glyphs

索引を生成 *index.xsl* ス タ イルシー ト は、 *word* または *wordplus* モード の TETML 入力を 受け付けます。これは索引を、すなわち、文書内の単語をアルファベット順に並べ、 おの おのページ番号とともに一覧にしたものを生成します。数字と約物キャラクタは無視され ます。

Alphabetical list of words in the document along with their page number:

XMP メ タデータ を抽出 *metadata.xsl* ス タ イルシー ト は、任意のモード の TETML 入力を 受け付けます。これは文書レベルの XMP メタデータを対象としており、XMP からいくつ かのメタデータプロパティを抽出します。文書内の PDF 添付 (PDF パッケージ・ポート フォリオを含め)は再帰的に処理されます:

dc:creator = PDFlib GmbH xmp:CreatorTool = FrameMaker 7.0

表組内容を CSV 形式で抽出 *table.xsl* ス タ イルシー ト は、 *word* ・ *wordplus* ・ *page* のいず れかのモード の TETML 入力を受け付けます。 これは、指定された表組の内容を抽出し て、 その表組内容を含む CSV ファイル(カンマ区切り値)を生成します。CSV ファイルは、 あらゆる表計算アプリケーションで開くことができます。これは、PDF 文書内の表組の内 容を再利用するのに有用でしょう。

TETML を HTML へ変換 *tetml2html.xsl* ス タ イルシー ト は、*wordplus* モード の TETML 入 力を受け付けます。これは TETML を、ブラウザで表示できる HTML へ変換します。この コンバータは、PDF 文書と同等の視覚表現を生成しようとするものではなく、以下の側面 を演示する ものです :

- ► 見出し要素(*H1・H2* など)を、設定可能な文字サイズに基づいて生成します。
- ▶ TETML 内の表組要素を、おのおの HTML 表組構造へマップして、表組をブラウザで表 示可能にし ます。
- > HTML ページの冒頭に目次を生成し ます。その各項目は、文書内の何らかの見出しに基 づいており、おのおのの見出しへ飛ぶアクティブリンクを含んでいます。
- ► 各ページについて画像の一覧を生成します。おのおの、TET コマンドラインツールに よって *resource* 画像ループモード で (例 : *tet --image --tetml file.pdf*) 生成された画像 ファイル名を用いて画像ファイルへリンクされています。

<sup>...</sup>

生テキストを TETML から抽出 textonly.xsl スタイルシートは、任意のモードの TETML 入力を受け付けます。 これは、 すべての *Text* 要素を取得しつつ、 他のすべての要素を無 視することにより、生テキスト内容を抽出します。文書内の PDF 添付 (PDF パッケージ・ ポー ト フ ォ リ オを含め) は再帰的に処理されます。

150 9章 : TET マークアップ言語 (TETML)

 $\overline{\phantom{a}}$ 

 $\sim$ 

 $\overline{\phantom{0}}$ 

 $\frac{1}{\sqrt{1-\frac{1}{2}}}\left( \frac{1}{\sqrt{1-\frac{1}{2}}}\right) ^{2}$ 

 $\sim$ 

 $\overline{\phantom{0}}$ 

۰

 $\overline{\phantom{a}}$ 

÷.

# **10 TET** ライブラリ **API** リファレンス

# 10.1 オプションリスト

オプションリストは、さまざまな API 関数呼び出しを制御するための、強力で、それでい て簡単な方式です。 多くの API メソッドでは、オプションリストが使えるようになってい ますので、 関数に膨大な引数を与え る必要があ り ません。 略し て *optlist* と もいいます。 こ れは、任意の数のオプションを内容として持つことのできる文字列です。オプションリス トは、さまざまなデータ型や、リストのような複合データに対応しています。多くの言語 バインディングでは、オプションリストは、必要なキーワードと値を連結していくことに よ って、 簡単に構築する こ と ができ ます。

- バインディング C 言語バイ ンデ ィ ング : *sprintf( )* 関数を用いてオプシ ョ ン リ ス ト を構築する と よいでし ょ う。
- バインディング .NET 言語バイ ンデ ィ ング : C# プロ グ ラ マーは、 *AppendFormat( )* StringBuilder メ ソ ッ ド は 整形項目を表すのに中括弧{}を用いて、それが引数の文字列表現へ置き換えられること に留意する必要があります。一方 Append() メソッドでは、中括弧キャラクタにいかなる 特別な意味をも持たせていません。オプションリスト文法は中括弧キャラクタを利用して いますので、*AppendFormat( )* と *Append( )* のどち らの メ ソ ッ ド を使 う かを選ぶと きには注 意が必要です。

# 10.2 オプションリスト文法

正式なオプションリスト文法定義 オプションリストは、以下の規則に従って構築する 必要があります:

- ▶ オプションリスト内のすべての要素 (キーと値) は、1個ないし複数の右記区切りキャ ラクタによって区切る必要があります: スペース・タブ・キャリッジリターン・ニュー ライン・等号「=」。
- **▶ 一番外側の囲み中括弧は、要素には含まれません。 {} と書けば空要素を意味します。**
- ▶ 一番外側の中括弧の中の区切りキャラクタは、要素を分割する効力をもはや持たず、要 素の一部分となります。ですので、区切りキャラクタを含む要素は、中括弧で囲む必 要があります。
- > 先頭または末尾に中括弧を持つ要素は、 中括弧で囲む必要があ り ます。
- ▶ 要素が片方だけの中括弧を含む場合には、その中括弧は直前にバックスラッシュキャ ラクタを付けて保護する必要があります。要素の閉じ中括弧の直前のバックスラッ シュも、直前にバックスラッシュキャラクタを付ける必要があります。
- ▶ オプションリストはバイナリゼロ値を含んではいけません。

オプションリストは、この PDFlib リファレンス内の仕様に従い、リスト値を持つことが ありえます。リスト値は1個ないし複数の要素 (これ自体もまたリストである場合もあり ます) を内容 と し て持ちます。 それらは上述の規則に従って区切られますが、 等号は区切 りキャラクタとしてもはや見なされないという点が唯一異なります。

単純オプションリスト 多くの場合、オプションリストは 1 個ないし複数のキー / 値対 を内容 と し て持ちます。 キーと値は、 また複数のキー / 値対も同様に、 1 個ないし複数の

#### 10.1 オプションリスト 151

空白キャラクタ(スペース・タブ・キャリッジリターン・ニューライン)で区切る必要が あります。あるいは、キーは等号「=」で値と区切ることもできます:

key=value key = value key value key1 = value1 key2 = value2

可読性を増すため、キーと値の間には等号を用い、隣り合うキー/値対の間には空白を用 いることを推奨します。

オプションリストは左から右へと評価されますので、オプションは同一リスト内で複 数回与え る こ と もでき ます。 こ の場合、 最後に現れたオプシ ョ ンがそれ以前のものを上書 き し ます。 下記の例では、 1 番目のオプシ ョ ンでの割 り 当ては 2 番目によ って上書き され ますので、 オプシ ョ ン リ ス ト 処理後に *key* は値 *value2* を持つこ と にな り ます :

key=value1 key=value2

リスト値 リストは、1個ないし複数の区切られた値を内容として持ちます。この値は単 純値であることもありますし、それ自体がリスト値であることもあります。リストは中括 **弧** *{}* **で囲まれており、リスト内の値群は空白キャラクタで区切る必要があります。例**:

searchpath={/usr/lib/tet d:\tet} (ディレクトリ名2個を持つリスト)

リストは、入れ子になったリストを内容として持つこともあります。この場合、各リスト の間は空白で区切る必要があります。区切りキャラクタは、隣り合うキャラクタ } と *{* の 間には挿入する必要があ り ますが、 同じ種類の中括弧ど う しの間では省 く こ と も でき ま す :

fold={ {[:Private\_Use:] remove} {[U+FFFD] remove} } (リスト2個を持つリスト)

リストがちょうど1個のリストを内容として持つときも、入れ子になったリストの中括弧 群を省くことはできません:

fold={ {[:Private\_Use:] remove} } (入れ子のリスト1個を持つリスト)

入れ子になったオプションリストとリスト値 オプションによっては、オプションリス ト型またはオプションリストのリスト型を受け付けるものがあります。オプションリスト 型のオプションは、1個ないし複数の子オプションリストを内容として持ちます。オプ ションリストのリスト型のオプションは、1個ないし複数の入れ子になったオプションリ ストを内容として持ちます。入れ子になったオプションリストを扱う際には、囲む中括弧 の数を正しく指定することが重要です。いくつかの例を以下に挙げます。

オプション contentanalysis の値はオプションリストであり、そのオプションリスト自 体が 1 個のオプシ ョ ン *punctuationbreaks* を内容 と し て持ちます :

contentanalysis={punctuationbreaks=false}

下記の例で、オプション qlyphmapping の値は、オプションリストただ1個を内容として 持つオプションリストのリストです:

glyphmapping={ {fontname=GlobeLogosOne codelist=GlobeLogosOne} }

下記の例で、オプション **glyphmapping** の値は、オプションリスト 2 個を内容として持つ オプションリストのリストです:

glyphmapping { {fontname=CMSY\* glyphlist=tarski} {fontname=ZEH\* glyphlist=zeh}}

オプションリスト 1 個を内容として持つリストにおいて、そのオプションリストの中の fontname 値がスペースを含んでいるので、さらに中括弧で囲む必要があります:

glyphmapping={ {fontname={Globe Logos One} codelist=GlobeLogosOne} }

キーワード 2個を内容として持つリスト:

fonttype={Type1 TrueType}

異なる型が混在したリスト。内側のリスト群は、Unicode 集合1個とキーワード1個を内 容 と し て持ってお り 、 外側の リ ス ト は、 オプシ ョ ン リ ス ト 2 個と キーワード *default* を内 容として持っています:

fold={ {[:Private\_Use:] remove} {[U+FFFD] remove} default }

矩形1個を内容として持つリスト:

includeboxes={{10 20 30 40}}

はまりやすい罠 この項では、オプションリスト文法についてよくある誤りを挙げます。 中括弧は区切りキャラクタではありませんので、下記は誤りです:

key1 {value1}key2 {value2} まり!

これはエラーメ ッセージ *Unknown option 'value2'* を引き起こ し ます。 同様に、 下記は区切 りキャラクタが抜けているので誤りです:

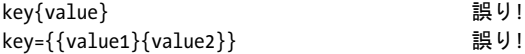

中括弧は照応している必要がありますので、下記は誤りです:

key={open brace {} 誤り!

これはエラーメ ッセージ *Braces aren't balanced in option list 'key={open brace {}'* を引き起こ します。文字列の中のただ1個の中括弧は、バックスラッシュキャラクタを直前に付ける 必要があります:

key={closing brace \} and open brace \{} 正しい!

文字列値の末尾のバックスラッシュは、直後が閉じ中括弧キャラクタである場合には、も う1個のバックスラッシュを直前に付ける必要があります:

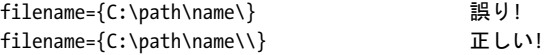

### **10.3** 基本型

文字列 文字列は、一般に非ローカライズのキーワードのために用いられるプレーン ASCII 文字列です (EBCDIC プラットフォームでは EBCDIC 文字列)。空白または 「=」 キャ ラ ク タ を含む文字列は、 *{ }* で囲む必要があ り ます :

password={ secret string } (3個の空白を含む文字列値) contents={length=3mm} (1個の等号を含む文字列値)

キャラクタ *{ }* は、 文字列の一部分と し たい場合には、*\* キ ャ ラ ク タ を直前に付ける必要が あります:

password={weird\}string} (右中括弧を含む文字列値)

要素の閉じ中括弧の直前のバックスラッシュは、直前にバックスラッシュキャラクタを付 ける必要があります:

filename={C:\path\name\\} (1個のバックスラッシュで終わる文字列)

空文字列は、 中括弧の対で構築でき ます :

{}

内容文字列・ハイパーテキス ト 文字列・名前文字列: これらは、 さ まざまな形式の Unicode 内容を持つことができます。パラメタ escapesequence が設定されている場合には、シング ルバイトはエスケープシーケンスで表すこともできます。これらの文字列型と、文字列オ プションに対するエンコーディング選択について詳しくは、PDFlib チュートリアルを参照 してください。

非Unicode対応言語バインディング:オプションリストの先頭が[EBCDIC-]UTF-8 BOM である場合には、オプションリストの内容・ハイパーテキスト・名前文字列はそれぞれ [EBCDIC-]UTF-8 文字列と し て解釈されます。

Unichar Unichar は、1個の Unicode 値であり、いくつかの種類の文法に対応しています: 10 以上の 10 進値 (例 : 173)、 接頭辞 *x* ・ *X* ・ *0x* ・ *0X* ・ *U+* のいずれかを付けた 16 進値 (*xAD* ・ *0xAD* ・ *U+00AD*)、 数値参照、 文字参照、 グ リ フ名参照から 「&」 ・ 「;」 修飾を除い たもの (*shy* ・ *#xAD* ・ *#173*)。 あ るいは、 リ テ ラルなキ ャ ラ ク タ を与え る こ と もでき ます。 Unichar は、範囲 0 ~ 1 114 111 (0 ~ 0x10FFFF) 内である必要があります: 例:

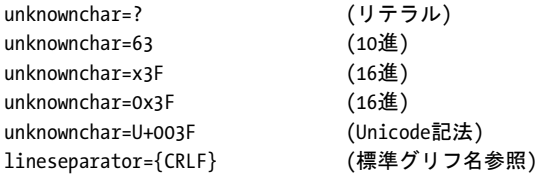

1個の数字キャラクタは、10 進 Unicode 値としてではなく、リテラルに扱われます:

replacementchar=3 (U+0033 THREE。U+0003ではありません!)

Unicode 集合 Unicode 集合は、以下の構成要素によって構築することができます:

▶ パターンは、一連のキャラクタを角括弧でまとめたものであり、Unicode キャラクタ群 と Unicode プロパティ集合群のリストを内容として持ちます。

- ► リストは、 Unicode キャラクタの連鎖であり、 2 個のキャラクタの間に「-」で示した範 囲を持つこ と ができ ます。 例 : *U+FB00-U+FB17*。 連鎖は、 Unicode 順に左から右までの すべてのキャラクタの範囲を示します。複数の Unicode キャラクタは、間を空白で区 切らずに直接つなげて書 く 必要があ り ます。 例 : *U+0048U+006C*。
- ▶ リスト内の Unicode キャラクタは以下のように指定できます: ASCII キャラクタはリテラルとして指定できます ち ょ う ど 4 桁の 16 進数字 : *\uhhhh* または *U+hhhh* ち ょ う ど 5 桁の 16 進数字 : *U+hhhhh* 1 ~ 6 桁の 16 進数字 : *\x{hhhhhh}* ち ょ う ど 8 桁の 16 進数字 : *\Uhhhhhhhh* エスケープされたバッ ク ス ラ ッシュ : *\\*
- ► Unicode プロパティ集合は、Unicode プロパティによって指定されます。プロパティ名を 指定する ための文法は、 POSIX と Perl 文法の拡張であ り 、 こ こ で *type* は Unicode プロ パテ ィ の名前を (*www.unicode.org/Public/UNIDATA/PropertyAliases.txt* 参照)、 *value* は その値を (*www.unicode.org/Public/UNIDATA/PropertyValueAliases.txt* 参照) 表し ます : POSIX 式文法 : *[:type=value:]* POSIX 式文法で否定 : *[:^type=value:]* Perl ス タ イル文法 : *\p{type=value}* Perl ス タ イル文法で否定 : *\P{type=value} type=* は、 Category ・ Script プロパテ ィ については省けますが、 それ以外のプロパテ ィ については必要です。
- ▶ 集合演算をパターンに適用することもできます: 2 個の集合の和を と るには、 単純にそれら を連結し ます : *[[:letter:] [:number:]]* 2 個の集合の積を と るには、 「&」 演算子を用います : *[[:letter:] & [U+0061-U+007A]]* 2 個の集合の差を と るには、 「-」 演算子を用います : *[[:letter:]-[U+0061-U+007A]]* 補集合を得るには、 開き 「[」 の直後に 「^」 を入れます : *[^U+0061-U+007A]*。 それ以 外の場所では、「^」は特別な意味を持ちません。

[表 10.1](#page-155-0) にいろいろな Unicode 集合の例を挙げます。下記 Web サイトを利用すると、いろ いろな Unicode 集合表現を対話的に試すことができます:

[unicode.org/cldr/utility/list-unicodeset.jsp](http://unicode.org/cldr/utility/list-unicodeset.jsp) 

論理値 論理値は、値 *true* または *false* を と り ます。論理値オプシ ョ ンで値を省略する と、 値 *true* と見な されます。*name=false* の短縮記法 と し て *noname* を用いる こ と も可能です:

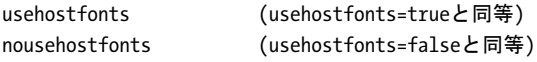

キーワード キーワード型のオプションは、決められたキーワードの定義済リストの1つ をとることができます。例:

clippingarea=cropbox

オプションによっては、数値とキーワードのいずれかの値をとるものもあります。

**数値** オプションリストは、いくつかの数値型に対応しています。

<span id="page-155-0"></span>表 10.1 いろいろな Unicode 集合の例

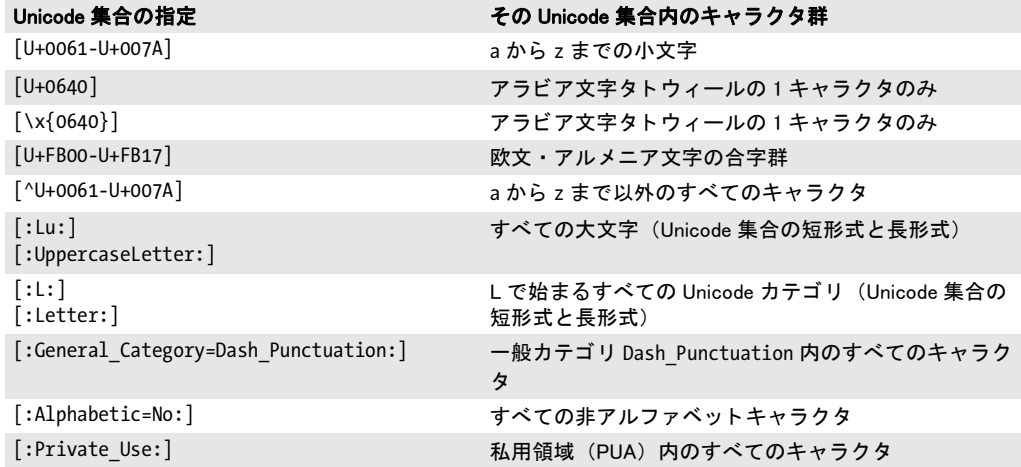

整数型は、10 進と 16 進の整数をとります。x·X·Ox·OX のいずれかで始まる正の整数 は 16 進値を意味し ます :

-12345

0 0xFF

float は、 10 進浮動小数点数または整数を と り ます。 ピ リ オ ド またはカンマを浮動小数点 値の小数点 と し て使えます。 指数記法にも対応し ています。 以下の値はすべて同等です :

size = -123.45  $size = -123,45$ size = -1.2345E2  $size = -1.2345e + 2$ 

# **10.4** 図形型

矩形 矩形は、 矩形の左下隅と右上隅の *x* ・ *y* 座標を指定する float 値 4 個の リ ス ト です。 座標を解釈するための座標系 (デフォルトまたはユーザ座標系) はオプションによって異 なりますので、都度説明してあります。例:

 $includebox = \{\{0 0 500 100\} \} \{0 500 500 600\}\}$ 

### **10.5** 一般関数

### <span id="page-157-5"></span>**10.5.1** オプシ ョ ン処理

*C++ void set\_option(wstring optlist)*

*C# Java void set\_option(String optlist)*

*Perl PHP set\_option(string optlist)*

*VB RB Sub set\_option(optlist As String)*

*C void TET\_set\_option(TET \*tet, const char \*optlist)*

TET に対する1個ないし複数のグローバルオプションを設定します。

**optlist** [表 10.2](#page-157-0) に従ってグローバルオプション群を指定したオプションリスト。1つのオ プションが複数回与えられたときは、最後に出現したものがそれ以前のものを上書きしま す。 1 個のオプシ ョ ンに複数の値を与え る ためには (*searchpath* など)、 このオプシ ョ ン のリスト引数内ですべての値を与えてください。

右記のオプシ ョ ンが使えます : *[asciifile](#page-157-1)* ・ *[cmap](#page-157-2)* ・ *[codelist](#page-157-3)* ・ *[encoding](#page-157-4)* ・ *[filenamehandling](#page-158-0)* ・ *fontoutline* ・ *glyphlist* ・ *[license](#page-158-1)* ・ *[licensefile](#page-158-2)* ・ *logging* ・ *[userlog](#page-158-3)* ・ *[outputformat](#page-158-4)* ・ *[resourcefile](#page-159-0)* ・ *[searchpath](#page-159-1)*

- 詳細 [表 10.2](#page-157-0) でその旨記されているオプションについては、この関数を複数回呼び出して値を 蓄積させる こ と もでき ます。 その旨記し ていないオプシ ョ ンでは、 新しい値が古い値を上 書きします。
- <span id="page-157-0"></span>表 10.2 TET\_set\_option()のグローバルオプション一覧

#### オプション 説明

- <span id="page-157-1"></span>*asciifile* (論理値。 i5/iSeries ・ zSeries 上でのみ対応) ASCII エン コーデ ィ ングのテキス ト フ ァ イル (UPR 設 定ファイル・グリフリスト・コードリストなど) を受け付けます。デフォルト:i5/iSeries では true、 zSeries では false
- <span id="page-157-2"></span>*cmap<sup>1, 2</sup>* (名前文字列のリスト)文字列対のリスト。各対は、CMap リソース 1 個の名前と値を内容として 持ちます (69 ページの 5.2 「リソース設定とファイル検索」を参照)。
- <span id="page-157-3"></span>codelist<sup>[1](#page-159-2), [2](#page-159-3)</sup> (名前文字列のリスト)文字列対のリスト。各対は、コードリストリソース1個の名前と値を内容 と し て持ちます [\(69 ページの 5.2 「リ ソース設定と フ ァ イル検索」](#page-68-0) を参照)。
- <span id="page-157-4"></span>encoding<sup>[1](#page-159-2),2</sup> (名前文字列のリスト)文字列対のリスト。各対は、エンコーディングリソース1個の名前と値を 内容として持ちます (69 ページの 5.2「リソース設定とファイル検索」を参照)。

表 10.2 TET\_set\_option()のグローバルオプション一覧

<span id="page-158-4"></span><span id="page-158-3"></span><span id="page-158-2"></span><span id="page-158-1"></span><span id="page-158-0"></span>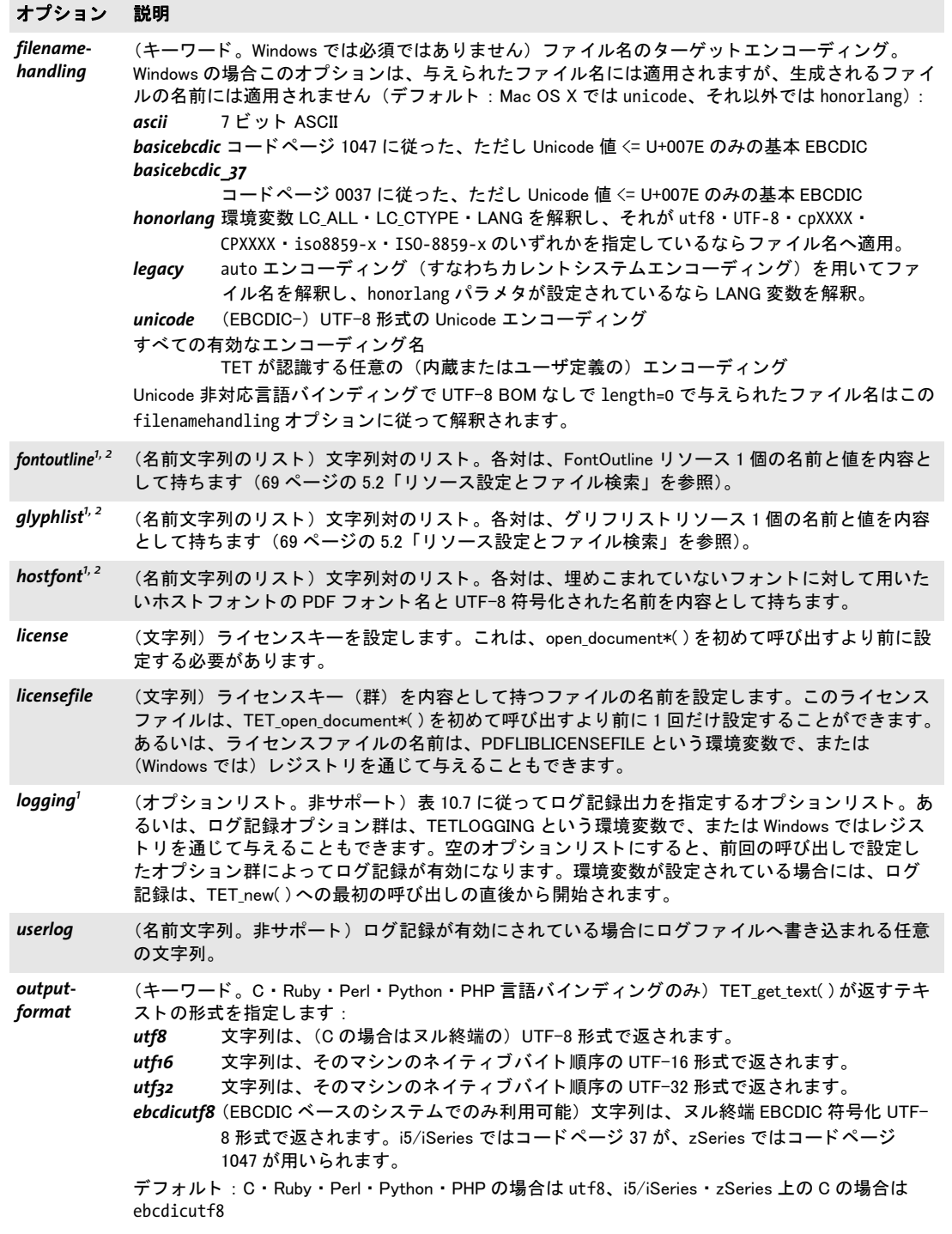

 $\overline{\phantom{a}}$ 

 $\ddot{\phantom{0}}$ 

L

 $\overline{a}$ 

表 10.2 TET\_set\_option()のグローバルオプション一覧

<span id="page-159-1"></span><span id="page-159-0"></span>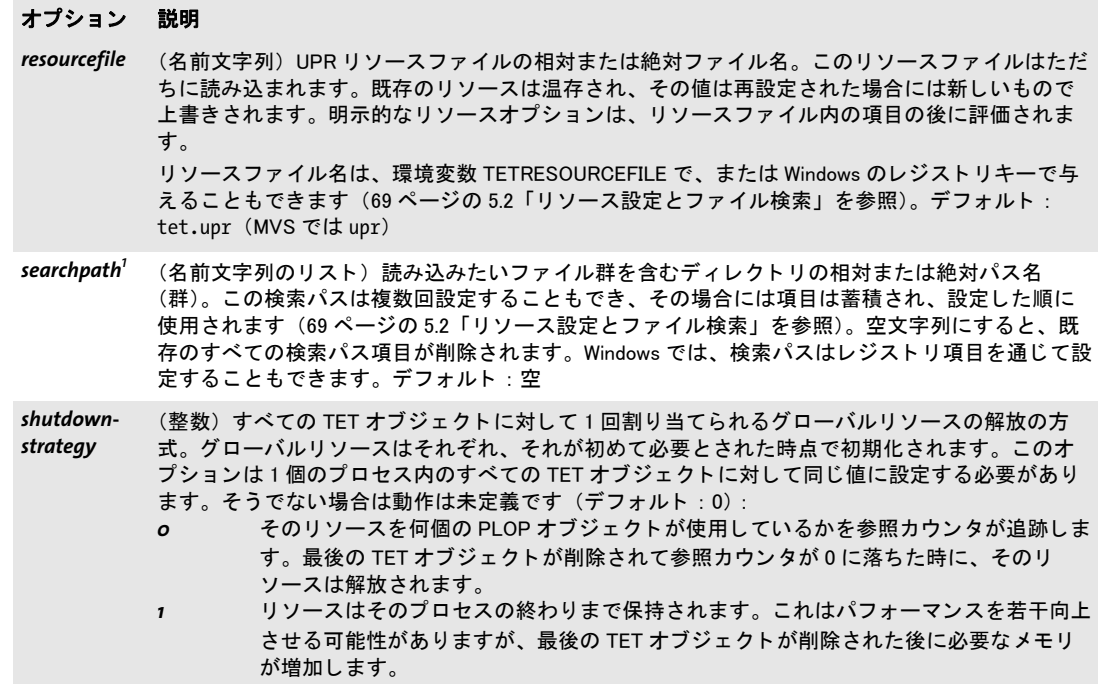

<span id="page-159-2"></span>

<span id="page-159-3"></span>1. 複数回呼び出すとオプション値を蓄積できます。<br>2. UPR 文法とは異なり、名前と値の間の等号「=」は必須ではなく、許容もされません。

### **10.5.2** セットアップ

#### *C TET \*TET\_new(void)*

新規 TET オブジェクトを作成します。

- 戻り値 後続の呼び出しで使用する TET オブジェクトへのハンドル。メモリが得られなかったた めにこの関数が成功しなかったときは NULL を返します。
- バクディング オブジェクト指向言語バインディングでは、この関数は TET コンストラクタ内に隠蔽され ていますので、 利用でき ません。

#### *Java void delete( )*

- *C# void Dispose( )*
	- *C* **void TET\_delete(TET \*tet)**

TET オブジェクトを削除して、関連する内部リソースをすべて解放します。

- 詳細 TET オブジェクトを削除すると、その開いている文書も自動的にすべて閉じられます。 TET オブジェクトは、閉じられた後は、いかなる関数でも使用してはいけません。
- バクティング オブジェクト指向言語バインディングでは、この関数は TET デストラクタ内に隠蔽されて いますので、一般に必要ではありません。ただし Java では、自動的なガベージコレクショ ンに加えて明示的なクリーンアップを可能にするために、利用可能となっています。.NET では、 処理の最後に、 非マネージの リ ソース を ク リ ーンア ッ プする ために *Dispose( )* を呼 び出すべきです。

## **10.5.3 PDFlib** 仮想フ ァ イルシステム (**PVF**)

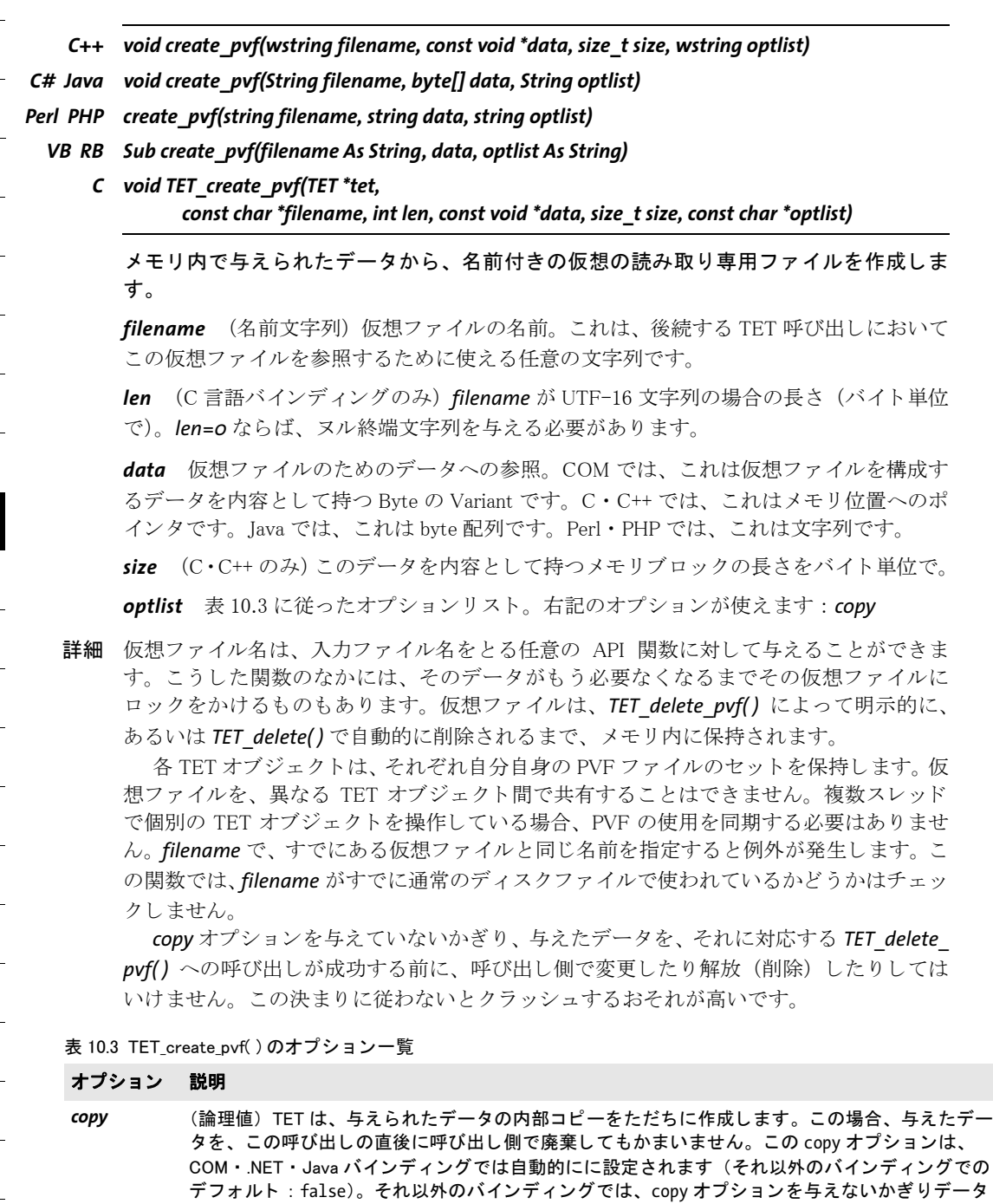

<span id="page-161-1"></span><span id="page-161-0"></span>は複製されません。

- *C++ int delete\_pvf(wstring filename)*
- *C# Java int delete\_pvf(String filename)*
- *Perl PHP int delete\_pvf(string filename)*
	- *VB RB Function delete\_pvf(filename As String) As Long*
		- *C int TET\_delete\_pvf(TET \*tet, const char \*filename, int len)*

指名された仮想ファイルを削除し、そのデータ構造を解放します(ただしその内容は解放 し ません)。

*filename* (名前文字列) *TET\_create\_pvf( )* に与えたの と同じ、 仮想フ ァ イルの名前。

**len** (C言語バインディングのみ) filename が UTF-16 文字列の場合の長さ (バイト単位 で)。 *len=0* な らば、 ヌル終端文字列を与え る必要があ り ます。

- 戻り値 指定された仮想フ ァ イルが存在し ているがロ ッ ク されている場合は -1、 それ以外の場合 は 1。
- 詳細 フ ァ イルがロ ッ ク されていなければ、TET はただちに、*filename* に関連づけ られたデータ 構造を削除し ます。 *filename* と い う 名前の有効な仮想フ ァ イルが存在し ない場合には、 こ の関数は何も警告など出さずに終了します。この関数を呼び出して成功した後には、その *filename* は再利用する こ と もでき ます。 仮想フ ァ イルはすべて、 *TET\_delete( )* で自動的に 削除されます。

詳細な動作は、これに対応する TET create pvf() への呼び出しの際に copy オプション を与えていたかど う かに依存し ます : *copy* オプシ ョ ンを与えていた場合には、 フ ァ イル の管理データ構造とファイル内容本体 (データ) の両方が解放されますが、そうでなかっ た場合には、内容は解放されません。後者の場合にはクライアント側で内容を解放するこ と が期待されています。

- *C++ int info\_pvf(wstring filename, wstring keyword)*
- *C# Java int info\_pvf(String filename, String keyword)*
- *Perl PHP int info\_pvf(string filename, string keyword)*
	- *VB RB Function info\_pvf(filename As String, keyword As String) As Long*
		- *C int TET\_info\_pvf(TET \*tet, const char \*filename, int len, const char \*keyword)*

仮想ファイルまたは PDFlib 仮想ファイルシステム (PVF) のプロパティを取得します。

*filename* (名前文字列) 仮想フ ァ イルの名前。 *keyword=filecount* の場合この *filename* は 空とすることができます。

**len** (C 言語バインディングのみ) *filename* が UTF-16 文字列の場合の長さ (バイト単位 で)。 *len=0* な らば、 ヌル終端文字列を与え る必要があ り ます。

*keyword* [表 10.4](#page-163-0) に従ったキーワード。

詳細 この関数は、 仮想フ ァ イルまたは PDFlib 仮想フ ァ イルシステム (PVF) のさ まざまなプロ パテ ィ を返し ます。 プロパテ ィ をキーワード で指定し ます。

<span id="page-163-0"></span>表 10.4 TET\_info\_pvf()のキーワード一覧

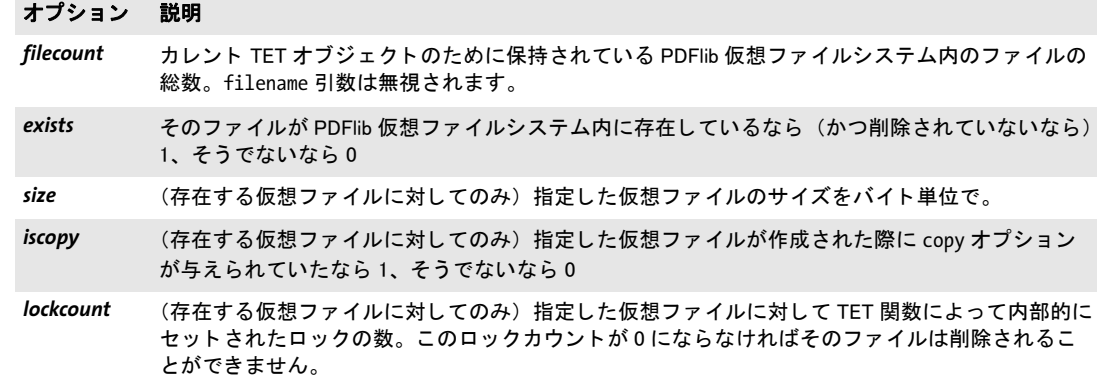

### **10.5.4 Unicode** 変換関数

- *C++ string convert\_to\_unicode(wstring inputformat, string input, wstring optlist)*
- *C# Java String convert\_to\_unicode(String inputformat, byte[ ] input, String optlist)*
- *Perl PHP string convert\_to\_unicode(string inputformat, string input, string optlist)*
- *VB RB Function convert\_to\_unicode(inputformat As String, input As String, optlist As String) As String*
	- *C const char \*TET\_convert\_to\_unicode(TET \*tet, const char \*inputformat, const char \*input, int inputlen, int \*outputlen, const char \*optlist))*

任意のエンコーディングの文字列を、さまざまな形式の Unicode 文字列へ変換します。

**inputformat** 入力文字列の解釈を指定する Unicode テキスト形式またはエンコーディン グ名 :

- > Unicode テキス ト の各形式 : *utf8* ・ *ebcdicutf8* ・ *utf16* ・ *utf16le* ・ *utf16be* ・ *utf32*
- ▶ すべての内部的に知られる8ビットエンコーディングと、ホストシステム上で利用可能 なエン コーデ ィ ング と、 日中韓エン コーデ ィ ング *cp932* ・ *cp936* ・ *cp949* ・ *cp950*
- **► キーワード auto**は右記の動作を指定します:入力文字列にUTF-8かUTF-16のBOMがあ る場合には、それを用いて正しい形式が決定され、そうでない場合はカレントシステ ムコードページと見なされます。

*input* Unicode へ変換し たい文字列。

**input** Unicode へ変換したいデータを内容とするバリアント (REALbasic ならメモリブ ロ ッ ク)。

*inputlen* (C 言語バイ ンデ ィ ングのみ) 入力文字列の長さ をバイ ト 単位で。*inputlen=0* な らば、ヌル終端文字列を与える必要があります。

**outputlen** (C言語バインディングのみ)返される文字列の長さ(バイト単位で)を格納 させたいメモリ位置への C スタイルポインタ。

**aptlist** [表 10.5](#page-165-0) に従ってオプションを指定したオプションリスト:

- > 入力フ ィ ルタオプシ ョ ン : *[charref](#page-165-1)* ・ *[escapesequence](#page-165-3)*
- > Unicode 変換オプシ ョ ン : *[bom](#page-165-2)* ・ *[errorpolicy](#page-165-4)* ・ *[inflate](#page-165-5)* ・ *[outputformat](#page-165-6)*
- 戻り値 指定し た引数 と オプシ ョ ンに従って入力文字列から生成された Unicode 文字列。 入力文字 列が、指定した入力形式に従っていない(無効な UTF-8 文字列など)ときは、 *errorpolicy=return* であれば空の出力文字列が返され、 *errorpolicy=exception* であれば例外 が発生し ます。
- 詳細 この関数は Unicode 文字列変換全般に有用でしょう。これは、適当な Unicode 変換機能を 提供し ていない環境で作業するユーザの利便のために提供されています。
- バイング C バインディング: 返される文字列は、最大 10 項目を持つリングバッファに格納されま す。10個を超える文字列が変換されたときには、バッファは再利用されますので、10個 を超える文字列を同時に利用したい場合には、クライアント側でその文字列を複製してお く 必要があ り ます。 た と えば *printf( )* 文 1 個の中にはこの関数への呼び出し を最大 10 個 まで引数として入れることができます。10個を超える文字列が同時に使用されないなら ば、 その戻 り 文字列は互いに独立であ る こ と が保証されているからです。

C++ バイ ンデ ィ ング : *inputformat* と *optlist* は通常通 り *wstring* と し て渡す必要があ り ま すが、 *input* と戻 り データは *string* 型を持つ必要があ り ます。 Python バインディング: UTF-8 の戻り値は文字列として返ります。Python 3: 非 UTF-8 の戻り値はバイト列として返ります。

表 10.5 TET convert to unicode() のオプション一覧

<span id="page-165-6"></span><span id="page-165-5"></span><span id="page-165-4"></span><span id="page-165-3"></span><span id="page-165-2"></span><span id="page-165-1"></span><span id="page-165-0"></span>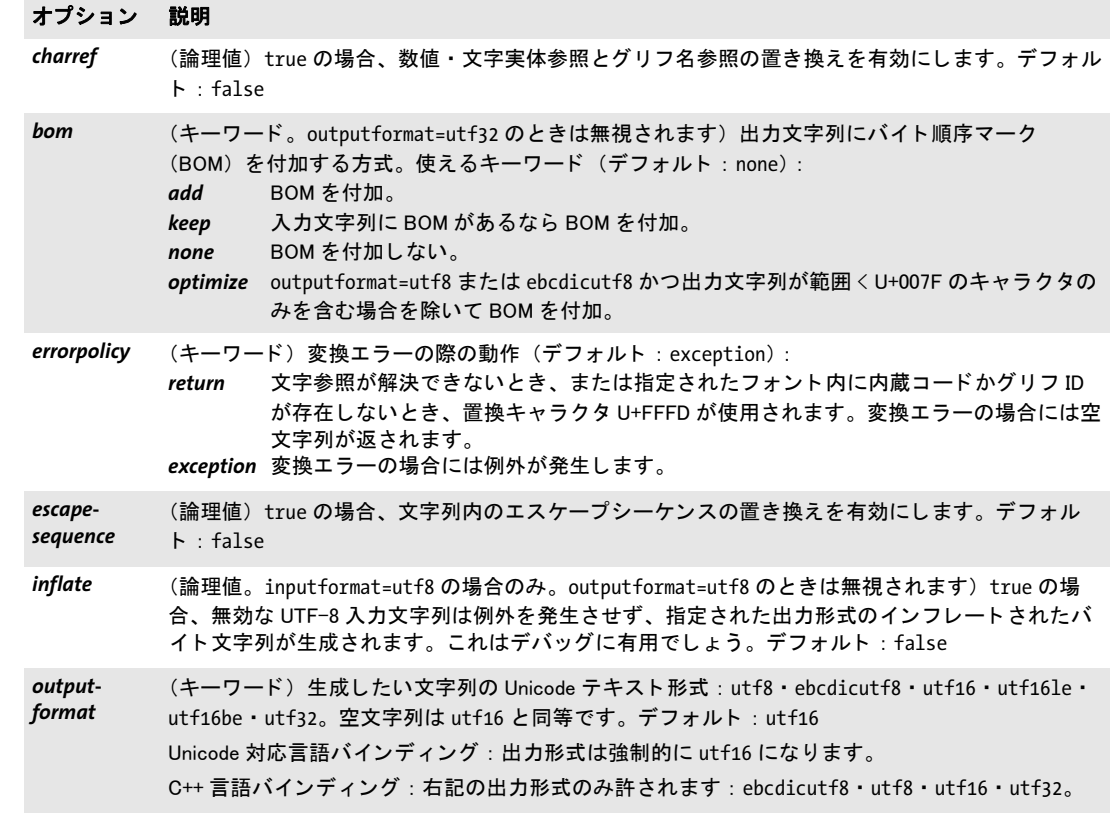

### **10.5.5** 例外処理

- *C++ wstring get\_apiname( )*
- *C# Java String get\_apiname( )*
- *Perl PHP string get\_apiname( )*
	- *VB RB Function get\_apiname( ) As String*
		- *C const char \*TET\_get\_apiname(TET \*tet)*

例外を発生させた、または失敗した API 関数の名前を得ます。

- **戻り値** 例外を発生させた関数の名前、または、呼び出されてエラーコードを持って失敗した最近 の関数の名前。 エラーがなかった場合は空文字列が返されます。
	- *C++ wstring get\_errmsg( )*
- *C# Java String get\_errmsg( )*
- *Perl PHP string get\_errmsg( )*
	- *VB RB Function get\_errmsg( ) As String*
		- *C const char \*TET\_get\_errmsg(TET \*tet)*

最後に発生し た例外の、 または失敗し た関数呼び出しの原因のテキス ト を得ます。

- 戻り値 最後に発生した例外の説明を、または、呼び出されてエラーコードを持って失敗した最近 の関数の原因を内容として持つテキスト。エラーがなかった場合は空文字列が返されま す。
- *C++ int get\_errnum( )*
- *C# Java int get\_errnum( )*
- *Perl PHP long get\_errnum( )*
	- *VB RB Function get\_errnum( ) As Long*
		- *C int TET\_get\_errnum(TET \*tet)*

最後に発生し た例外の、 または、 失敗し た関数呼び出しの原因の番号を得ます。

Get the number of the last thrown exception or the reason for a failed function call.

- 戻り値 例外の番号、または、呼び出されてエラーコードを持って失敗した最近の関数のエラー コード。エラーがなかった場合はこの関数は0を返します。
	- *C* **TET\_TRY(tet)**
	- *C* **TET\_CATCH(tet)**
	- *C* **TET\_RETHROW(tet)**
	- *C* **TET\_EXIT\_TRY(tet)**

例外処理ブロックをセットアップします。例外をキャッチします。例外を再び投げます。 例外機構に対し、対応する *TET\_CATCH( )* ブロ ッ クに入るこ とな く *TET\_TRY( )* ブロックから

抜ける こ と を通知し ます。 *TET\_RETHROW( )* を用いる と、 例外をキャ ッ チ し た後に、 よ り 高いレベルの関数へそれを再び投げる こ とができます。

詳細 (C 言語バインディングのみ) 29 ページの 3.2 「C バインディング」を参照。

### **10.5.6** ログ記録

ログ記録機能を利用すると、API 呼び出し群を追跡することができます。そのログファイ ルの内容は、デバッグ目的に有用なほか、PDFlib GmbH サポートから求められることがあ ります。表 10.6 に、TET\_set\_option() (158 ページの 10.5.1 「オプション処理」を参照) で ログ記録機能を有効にするためのオプションを挙げます。

<span id="page-168-1"></span>表 10.6 TET\_set\_option( ) のログ記録関連キー一覧

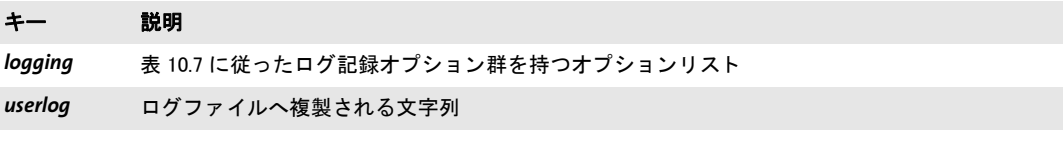

ログ記録オプションは、以下の方法で与えることができます:

**▶ TET set option() の logging** オプションに対するオプションリストとして。例:

tet.set\_option("logging", "filename=debug.log remove")

► TETLOGGING という環境変数で。この場合、ログ記録出力は、API 関数のいずれかを最 初に呼び出し た時から開始されます。

<span id="page-168-0"></span>表 10.7 TET\_set\_option()の logging オプションのサブオプション一覧

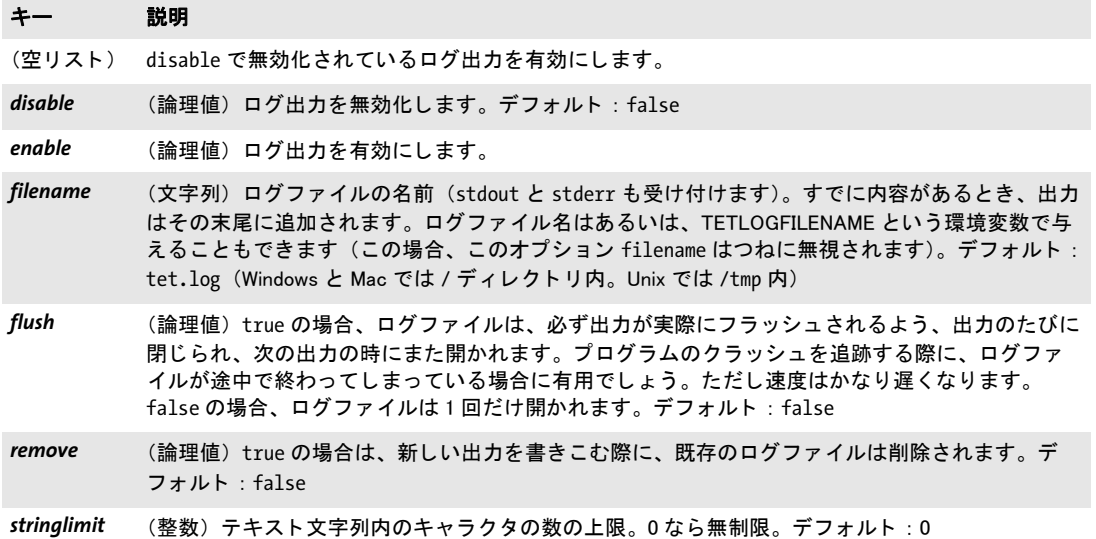

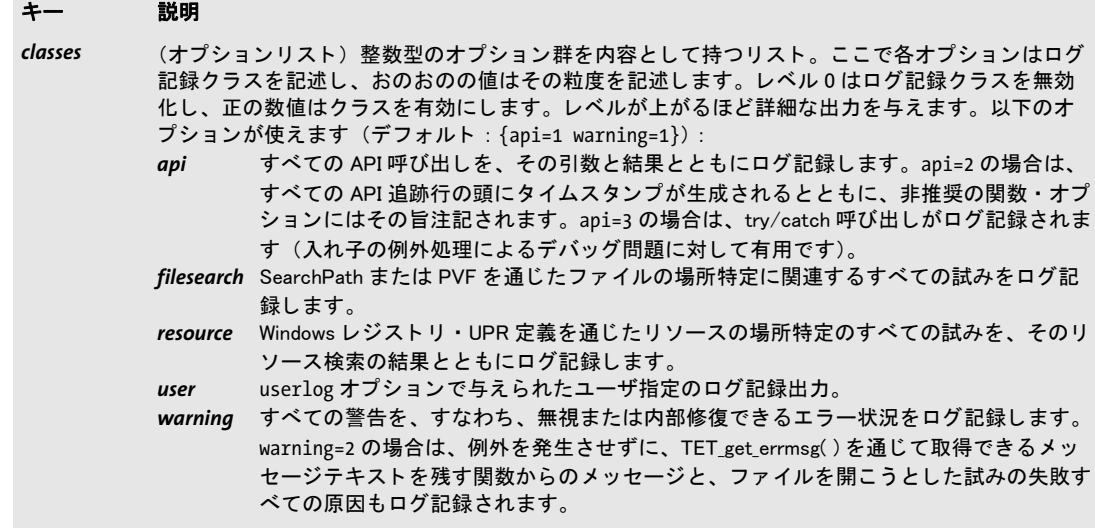

# **10.6** 文書関数

- *C++ int open\_document(wstring filename, wstring optlist)*
- *C# Java int open\_document(String filename, String optlist)*
- *Perl PHP long open\_document(string filename, string optlist)*
	- *VB RB Function open\_document(filename As String, optlist As String) As Long*
		- *C int TET\_open\_document(TET \*tet, const char \*filename, int len, const char \*optlist)*

内容を抽出したい、ディスクベースの、または仮想の PDF 文書を開きます。

*filename* (名前文字列) 処理させたい PDF 入力フ ァ イルの絶対または相対名。 このフ ァ イルは、*searchpath* リ ソースカテゴ リ 内で指定されているすべてのデ ィ レ ク ト リ 内で検索 されます。 Windows では、 UNC パス と、 マ ッ プ されたネ ッ ト ワーク ド ラ イブも使えます。 PHP では、 Unicode ファイル名は UTF-8 である必要があります。

非 Unicode 言語バインディングでは、**len = o** の場合、ファイル名はカレントシステム コードページで解釈されます。 ただし、 UTF-8 BOM が頭に付いている場合は、 UTF-8 か EBCDIC-UTF-8 として解釈されます。

**len** (C言語バインディングのみ) filename が UTF-16 文字列の場合の長さ (バイト単位 で)。 *len=0* な らば、 ヌル終端文字列を与え る必要があ り ます。

**optlist** [表 10.8](#page-171-0) に従って文書オプション群を指定したオプションリスト。右記のオプ シ ョ ンが使えます : *[checkglyphlists](#page-171-1)* ・ *decompose* ・ *[encodinghint](#page-171-2)* ・ *[fold](#page-172-0)* ・ *[glyphmapping](#page-172-1)* ・ *[lineseparator](#page-172-2)* ・ *[normalize](#page-172-3)* ・ *[inmemory](#page-173-0)* ・ *[password](#page-173-1)* ・ *[repair](#page-173-2)* ・ *[requiredmode](#page-173-3)* ・ *[shrug](#page-173-4)* ・ *[tetml](#page-173-5)* ・ *usehostfonts* ・ *[wordseparator](#page-174-0)* ・ *zoneseparator*

- 戻り値 エラー時は -1、そうでないなら文書ハンドル。たとえば、入力文書または TETML 出力 フ ァ イルを開 く こ と ができ ない と きはエラーにな り ます。 -1 が返された場合には、 *TET\_ get\_errmsg( )* を呼び出し てエラーの詳細を知る こ と を推奨し ます。
- 詳細 1個の TET オブジェクト内で、任意の数の文書を同時に開いておくことができます。 しか し、1個の TET オブジェクトを複数のスレッドで同時に、アクセスを同期するロック機構 なしで使用してはいけません。

暗号化: 文書が暗号化されている場合は、その権限設定が内容抽出を許しているなら ば、 そのユーザパス ワード を *password* オプシ ョ ンで与え る必要があ り ます。 権限設定が 内容抽出を許していない場合には、その文書のマスタパスワードを与える必要がありま す。requiredmode オプションを指定している場合は、正しいパスワードがなくても文書 を開 く こ と ができ ますが、 操作は制限されます。 *shrug* オプシ ョ ンを用いる と、 保護され た文書から一定の条件下で内容抽出を可能にすることができます (67 ページの 5.1「暗号 [化 PDF から内容を抽出」](#page-66-0) を参照)。

i5/iSeries 上での対応フ ァ イルシステム : TET は、 PC タ イプのフ ァ イルシステムでの みテストされています。ですので、入力・出力ファイルは、IFS (統合ファイルシステム) 内の PC タ イプフ ァ イル内になければな り ません。*QSYS.lib* フ ァ イルシステム内の入力フ ァ イルはテス ト されておらず、 サポー ト されていません。 *QSYS.lib* フ ァ イルは多 く の場合、 レコードベースまたはデータベースオブジェクトのために用いられますので、TET を *QSYS.lib* オブジ ェ ク ト と と も に使用する と 予期し ない動作結果を招 く おそれがあ り ます。 TET ファイル I/O ストリームはつねにストリームベースであり、レコードベースではあり ません。

表 10.8 TET\_open\_document() · TET\_open\_document\_callback()の文書オプション一覧

<span id="page-171-1"></span><span id="page-171-0"></span>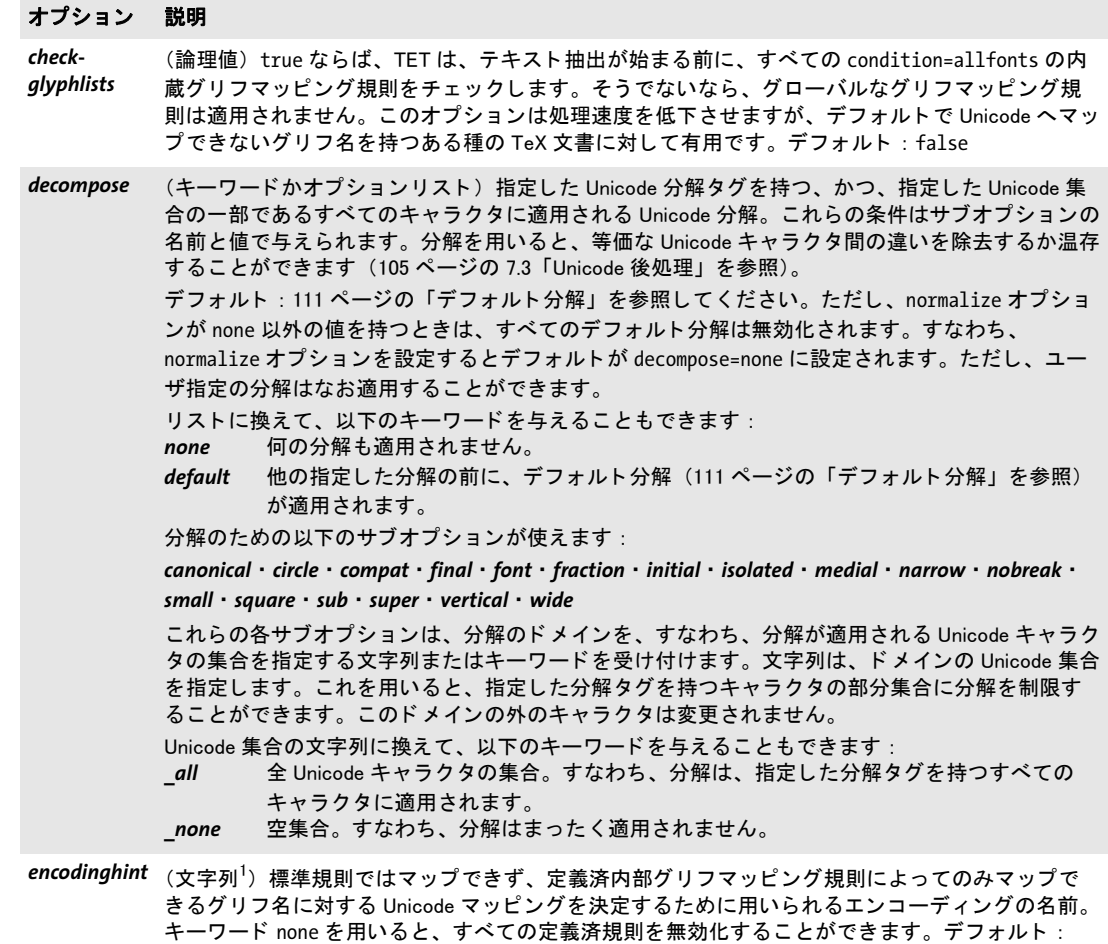

<span id="page-171-2"></span>winansi

### オプション 説明

<span id="page-172-0"></span>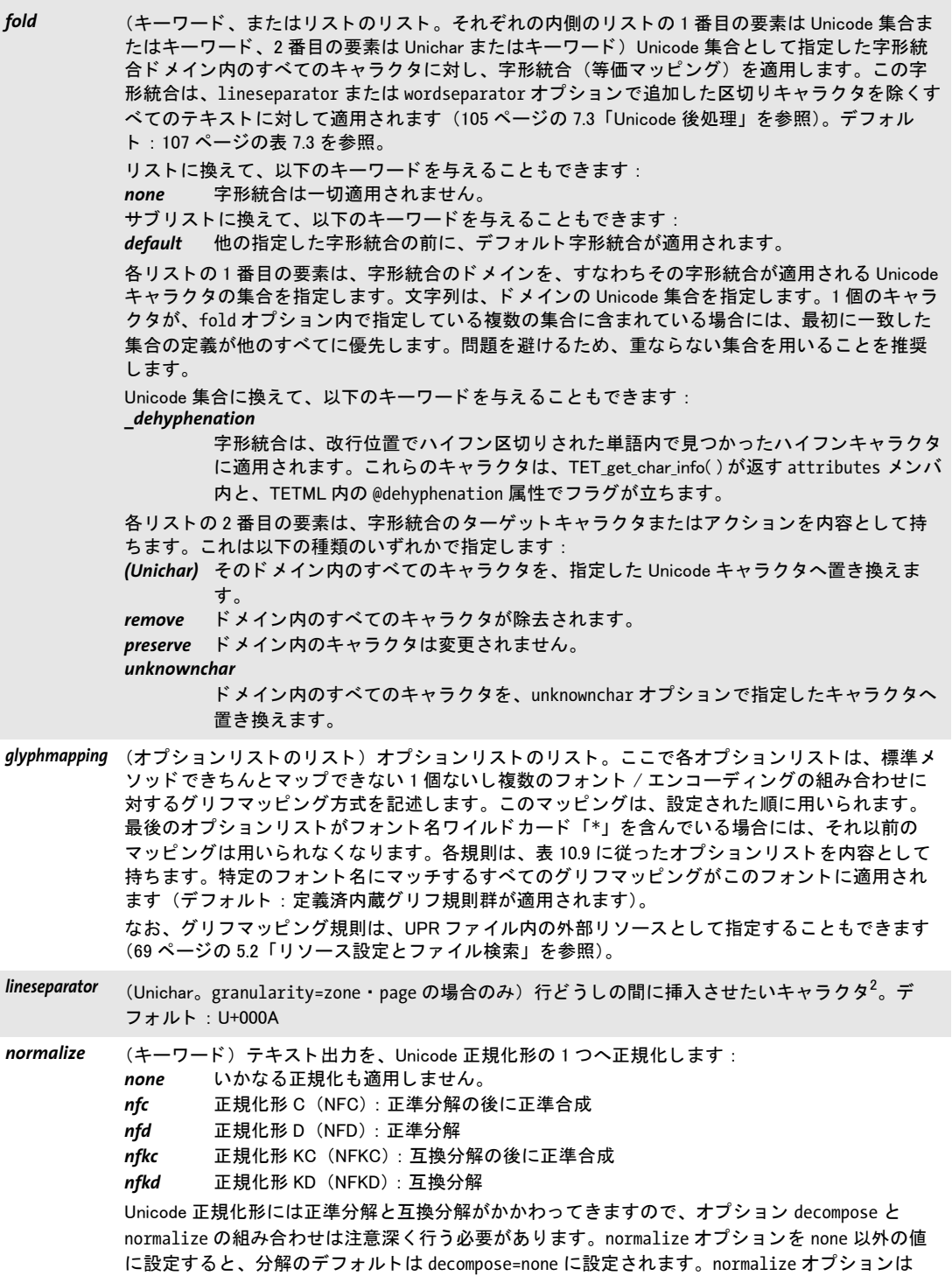

<span id="page-172-3"></span><span id="page-172-2"></span><span id="page-172-1"></span>decompose オプションの後に処理されます。

 $\overline{\phantom{a}}$ 

表 10.8 TET\_open\_document() · TET\_open\_document\_callback() の文書オプション一覧

<span id="page-173-5"></span><span id="page-173-4"></span><span id="page-173-3"></span><span id="page-173-2"></span><span id="page-173-1"></span><span id="page-173-0"></span>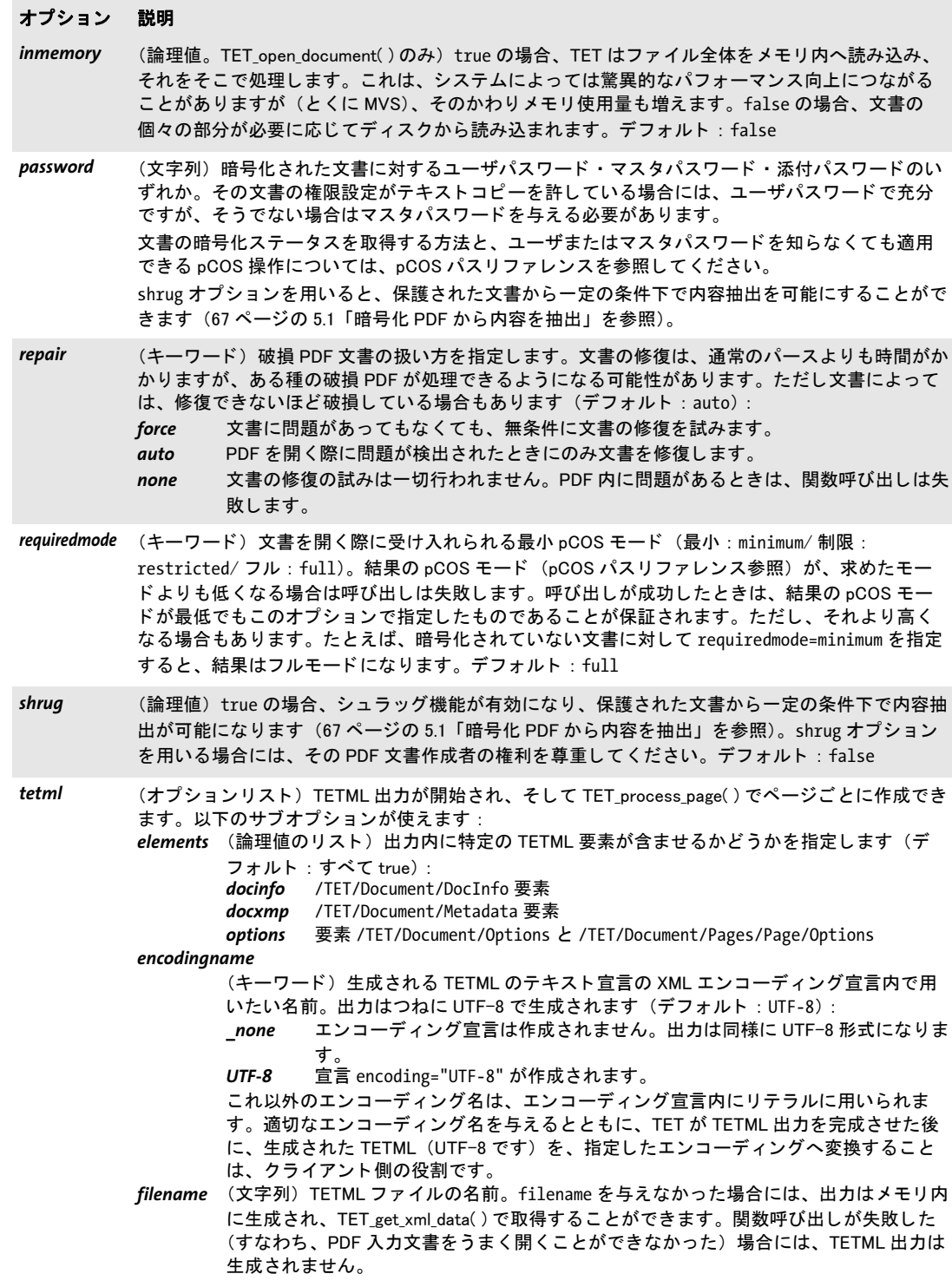

#### オプション 説明

*unknownchar* (Unichar) PDF 文書内の情報が整合しない、または存在しないために、Unicode へマップできない キャラクタに対する置き換えとして用いたいキャラクタ。U+0000 にすると、未知キャラクタは除 去されます。デフォルト: U+FFFD (置換キャラクタ) 関連するオプション:未知の (PUA) キャラクタをも、指定した unknownchar へ置き換えたいとき は、fold={{[:Private Use:] unknownchar}} を用います。それらを除去するには fold={{[:Private\_Use:] remove}} を用います。

usehostfonts (論理値) true の場合、埋めこまれていないが Unicode マッピングを決定するために必要なフォン トのデータは、Mac または Windows ホストオペレーティングシステム上で検索されます。デフォ ルト : true

1. [表 10.9](#page-174-1) の脚注 [2](#page-175-0) を参照

<span id="page-174-2"></span>2. 区切りキャラクタを無効化するには U+0000 を用います。

<span id="page-174-1"></span>表 10.9 TET\_open\_document( ) • TET\_open\_document\_callback( ) の glyphmapping オプションのサブオプション一覧

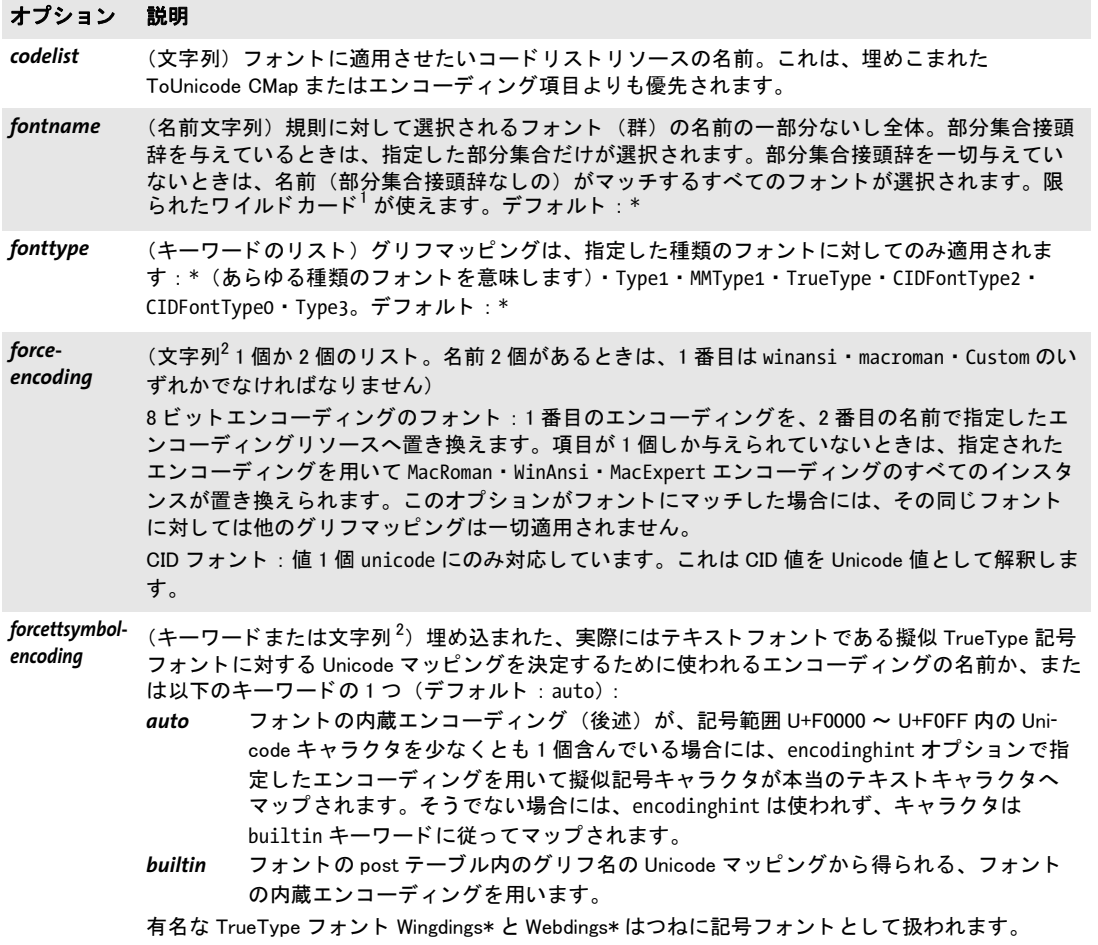

<span id="page-174-0"></span>*wordseparator* **(U**nichar。granularity=line・page の場合のみ)単語どうしの間に挿入させたいキャラクタ<sup>[2](#page-174-2)</sup>。デ フォルト: U+0020

表 10.9 TET\_open\_document( ) • TET\_open\_document\_callback( ) の glyphmapping オプションのサブオプション一覧

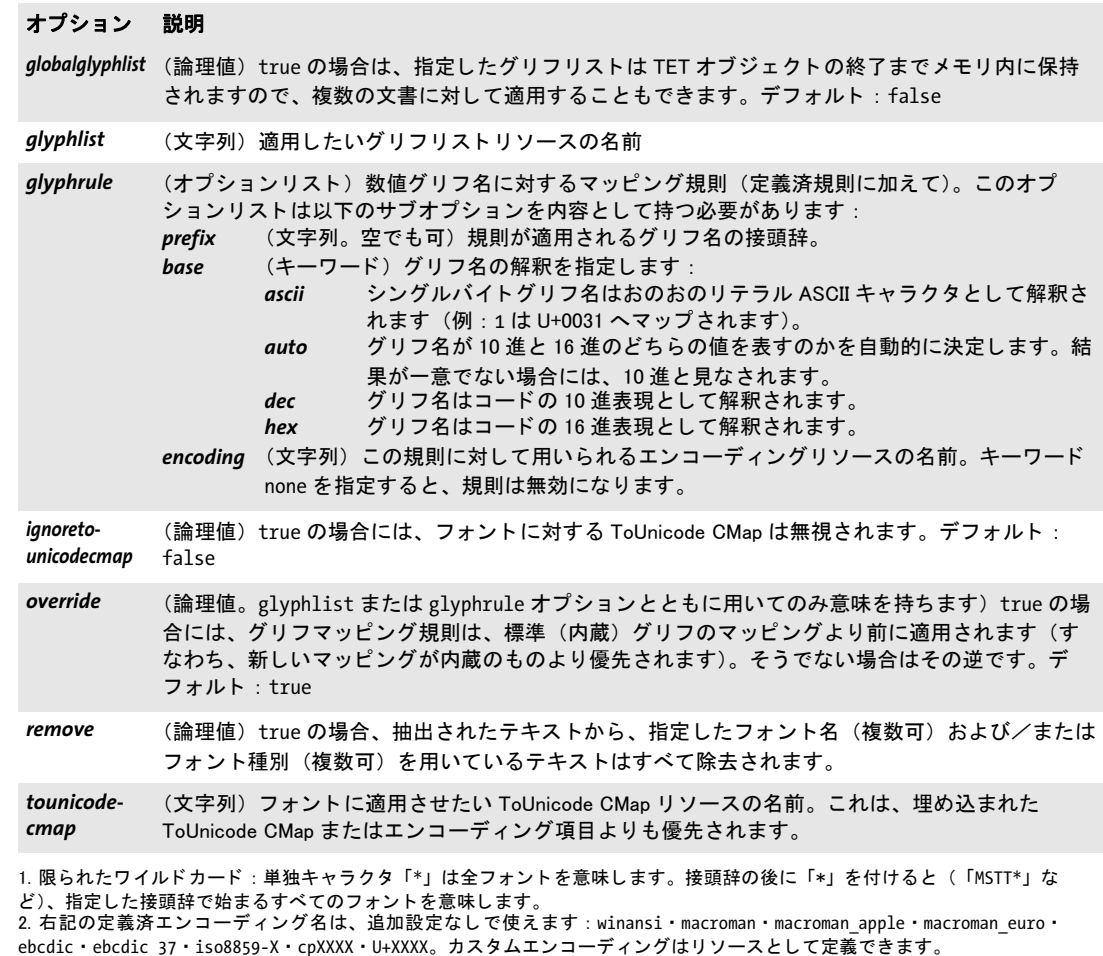

<span id="page-175-0"></span>*C++ int open\_document\_callback(void \*opaque, size\_t filesize, size\_t (\*readproc)(void \*opaque, void \*buffer, size\_t size),*

*int (\*seekproc)(void \*opaque, long offset),*

*wstring optlist)*

*C int TET\_open\_document\_callback(TET \*tet, void \*opaque, size\_t filesize, size\_t (\*readproc)(void \*opaque, void \*buffer, size\_t size), int (\*seekproc)(void \*opaque, long offset), const char \*optlist)*

内容抽出したい PDF 文書を、カスタムデータソースから開きます。

**opaque** 入力 PDF 文書に関連づけた何らかのユーザデータへのポインタ。このポインタ は、コールバック関数群の1番目の引数として渡され、いかようにでも使うことができま す。TET はこの不透明ポインタをいかなる形においても使用しません。

**filesize** PDF 文書全体のサイズをバイト単位で。

*readproc size* バイ ト を *buffer* で指し示された メ モ リ へ複製する C コールバッ ク関数。文 書の終わりに到達した場合には、求められたよりも少ないデータを複製することができま す。この関数は、複製したバイト数を返す必要があります。

*seekproc* 文書内のカレ ン ト 読み取 り 位置を設定する C コールバッ ク関数。 *offset* は文書 の先頭からの位置を表します (0 を最初のバイトとして)。この関数は、成功したときに は0を、そうでなかったときには-1を返す必要があります。

**optlist** [表 10.8](#page-171-0) に従って文書オプション群を指定したオプションリスト。

- 戻り値 *TET\_open\_document( )* 参照。
- **詳細** TET open document() 参照。
- バクディング この関数は、C・C++ 言語バインディングでのみ利用可能です。
	- *C++ void close\_document(int doc)*
- *C# Java void close\_document(int doc)*
- *Perl PHP close\_document(long doc)*
	- *VB RB Sub close\_document(doc As Long)*
		- *C void TET\_close\_document(TET \*tet, int doc)*

文書ハン ドルと、 その文書に関連づけられたすべての内部リ ソースを解放し ます。

**doc** TET open document\*() で得られた有効な文書ハンドル。

詳細 文書を閉じると、その開いているページ群もすべて自動的に閉じられます。*TET delete()* を呼び出すと、開いている文書とページはすべて自動的に閉じられます。とはいえ、文書 が必要なくなった時点で明示的に閉じるのが良いプログラミング習慣です。閉じられた文 書ハンドルは、その後はいかなる関数呼び出しにおいても使用してはいけません。

# **10.7** ページ関数

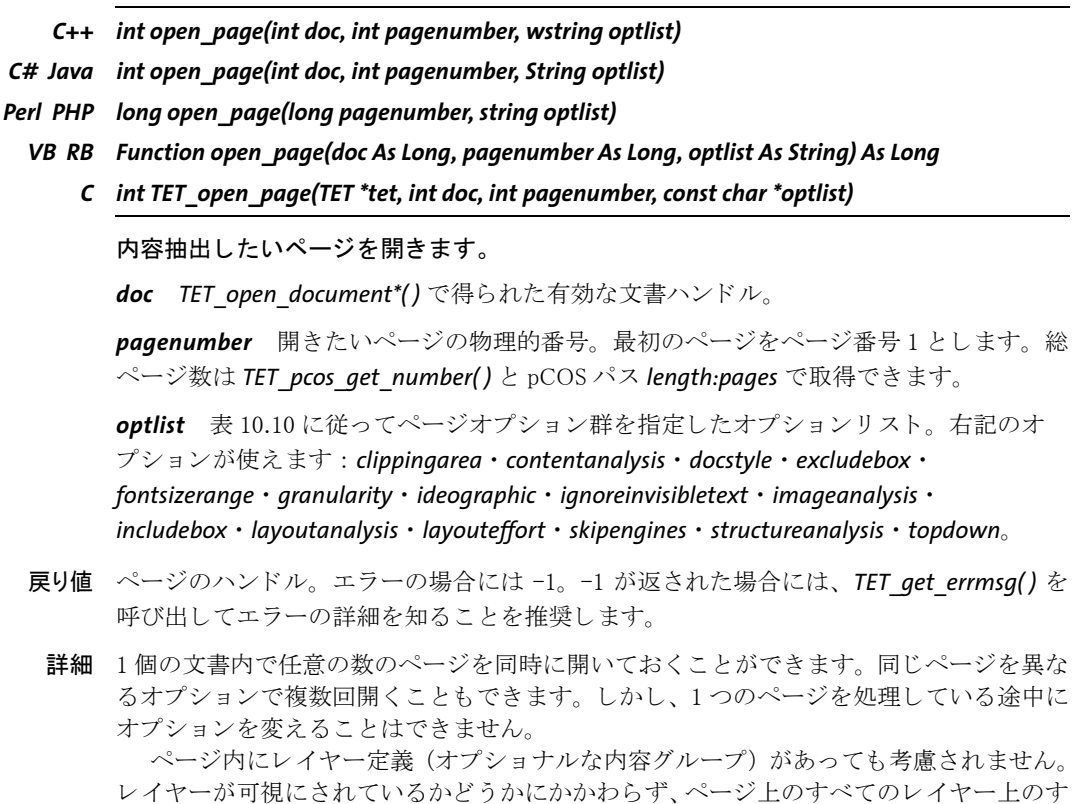

べてのテキストが抽出されます。

<span id="page-178-6"></span><span id="page-178-5"></span><span id="page-178-4"></span><span id="page-178-3"></span><span id="page-178-2"></span><span id="page-178-1"></span><span id="page-178-0"></span>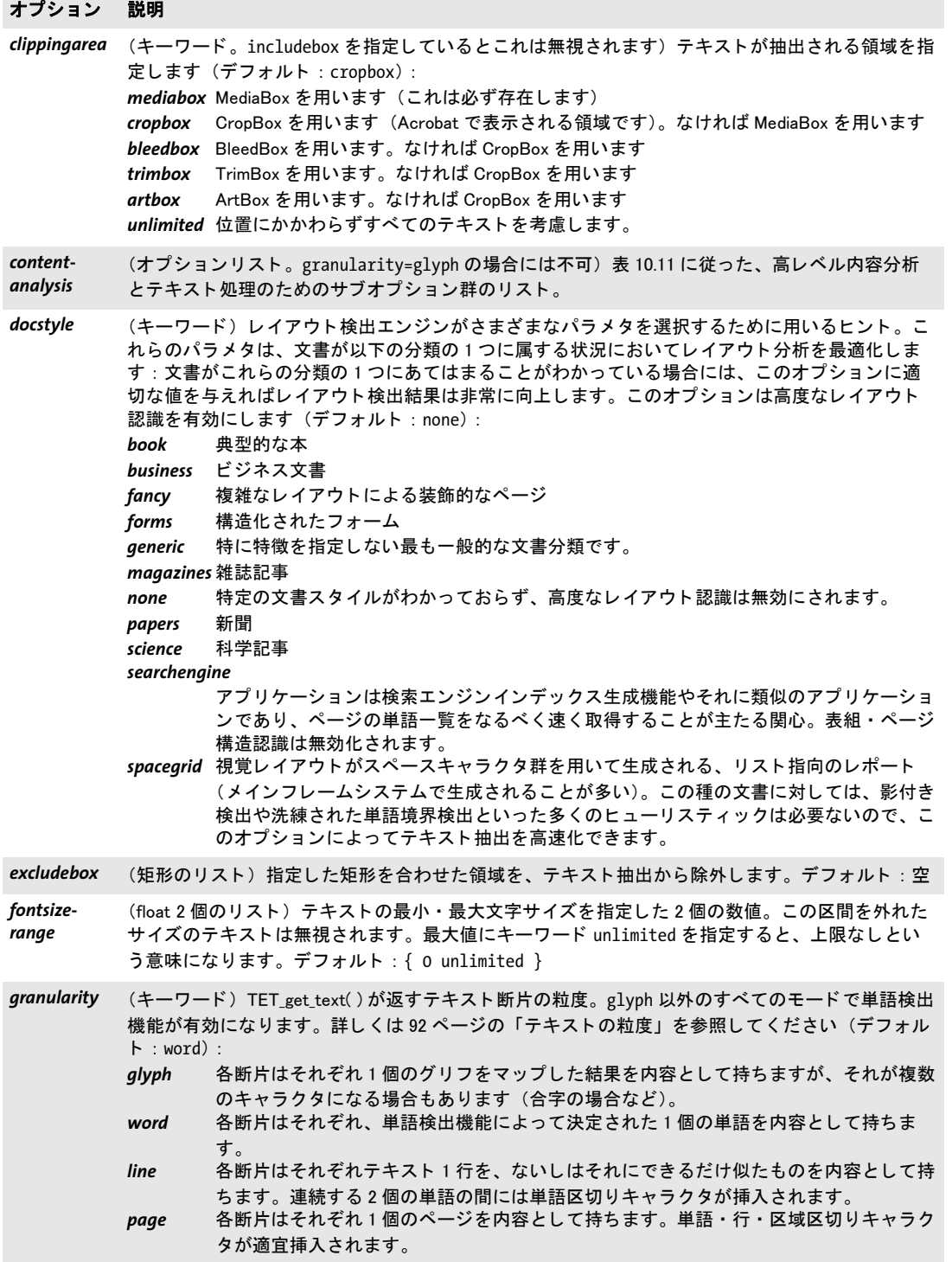

 $\overline{\phantom{a}}$ 

i.

 $\overline{\phantom{a}}$ 

 $\overline{a}$ 

表 10.10 TET\_open\_page( ) ・ TET\_process\_page( ) のページオプシ ョ ン一覧

<span id="page-179-5"></span><span id="page-179-4"></span><span id="page-179-3"></span><span id="page-179-2"></span><span id="page-179-1"></span><span id="page-179-0"></span>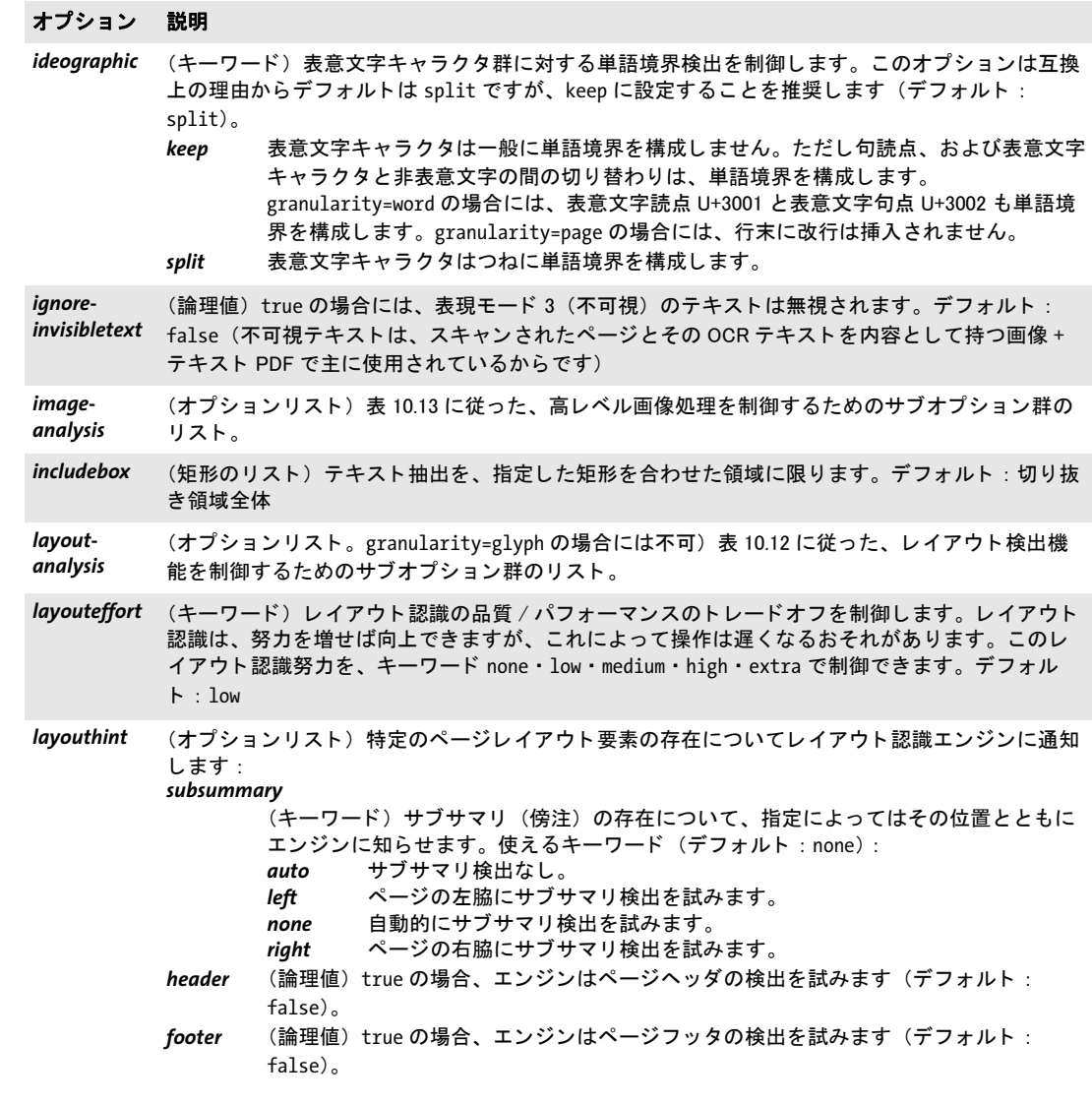
<span id="page-180-0"></span>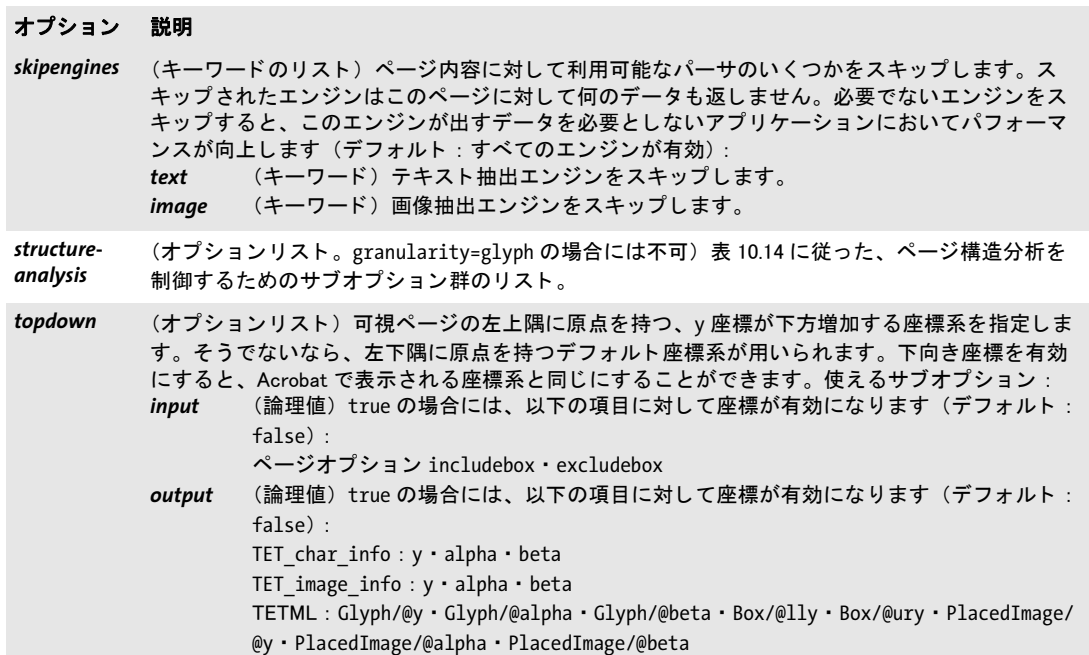

表 10.11 TET\_open\_page() · TET\_process\_page()の contentanalysis オプションのサブオプション一覧

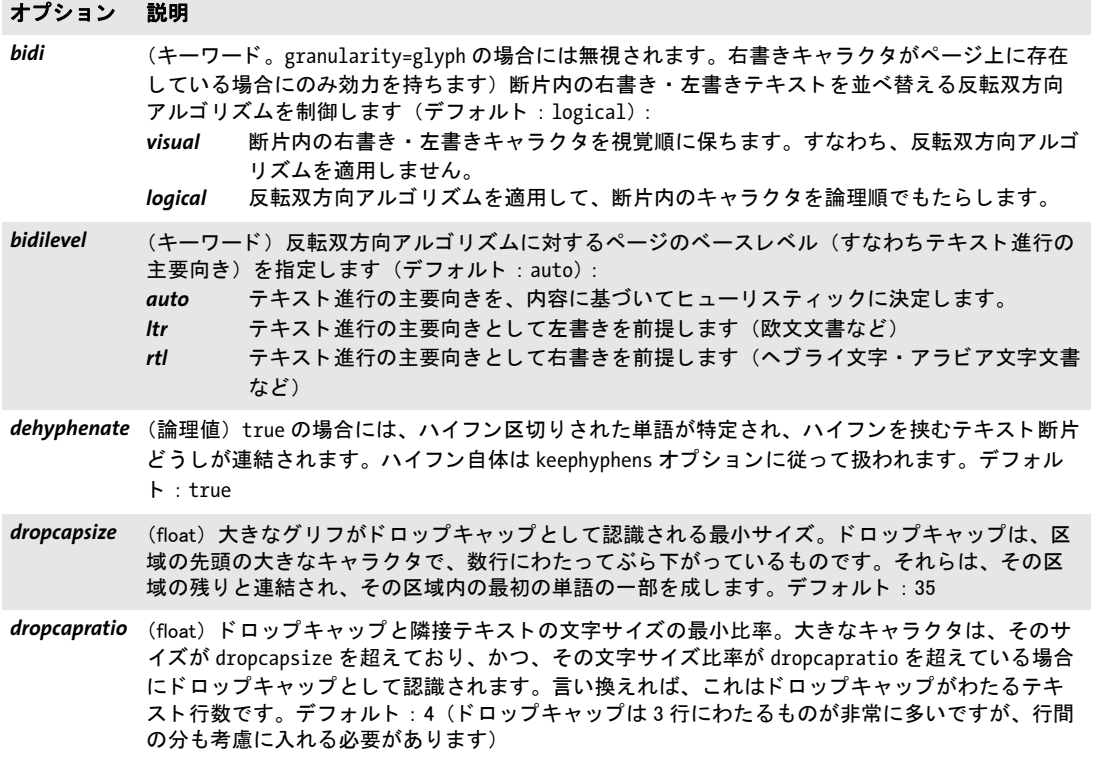

表 10.11 TET\_open\_page() · TET\_process\_page()の contentanalysis オプションのサブオプション一覧

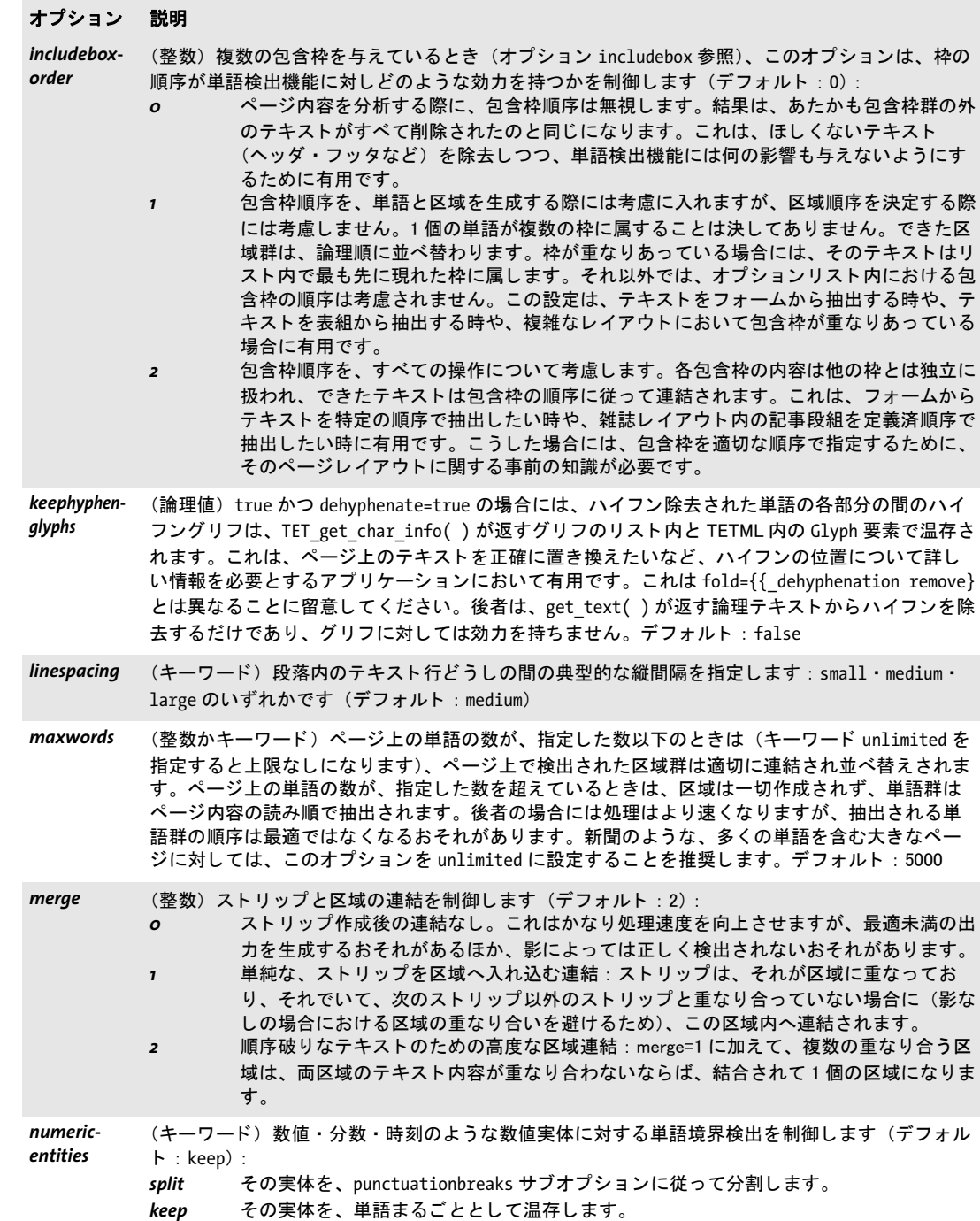

表 10.11 TET\_open\_page() · TET\_process\_page()の contentanalysis オプションのサブオプション一覧

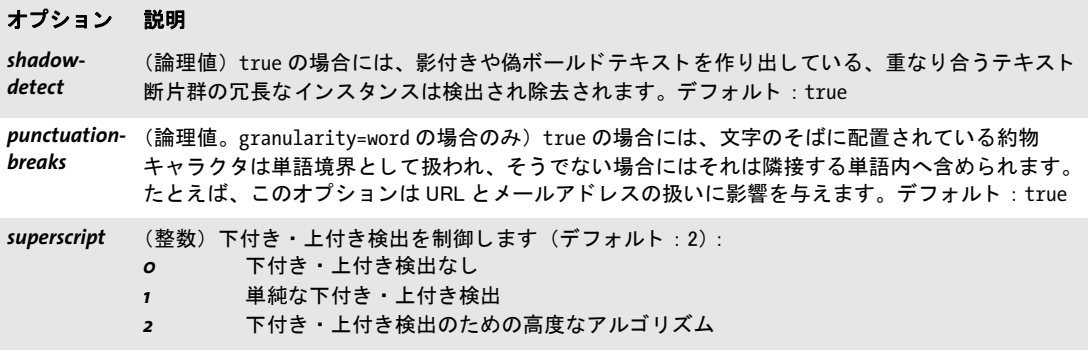

表 10.12 TET\_open\_page() · TET\_process\_page()の layoutanalysis オプションのサブオプション一覧

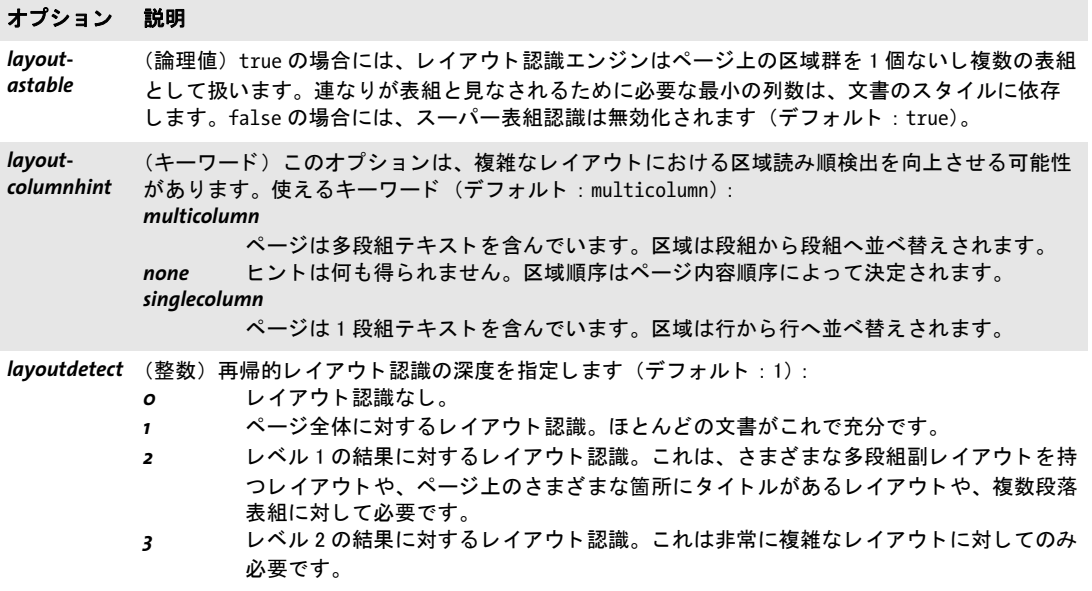

l,

表 10.12 TET\_open\_page() · TET\_process\_page()の layoutanalysis オプションのサブオプション一覧

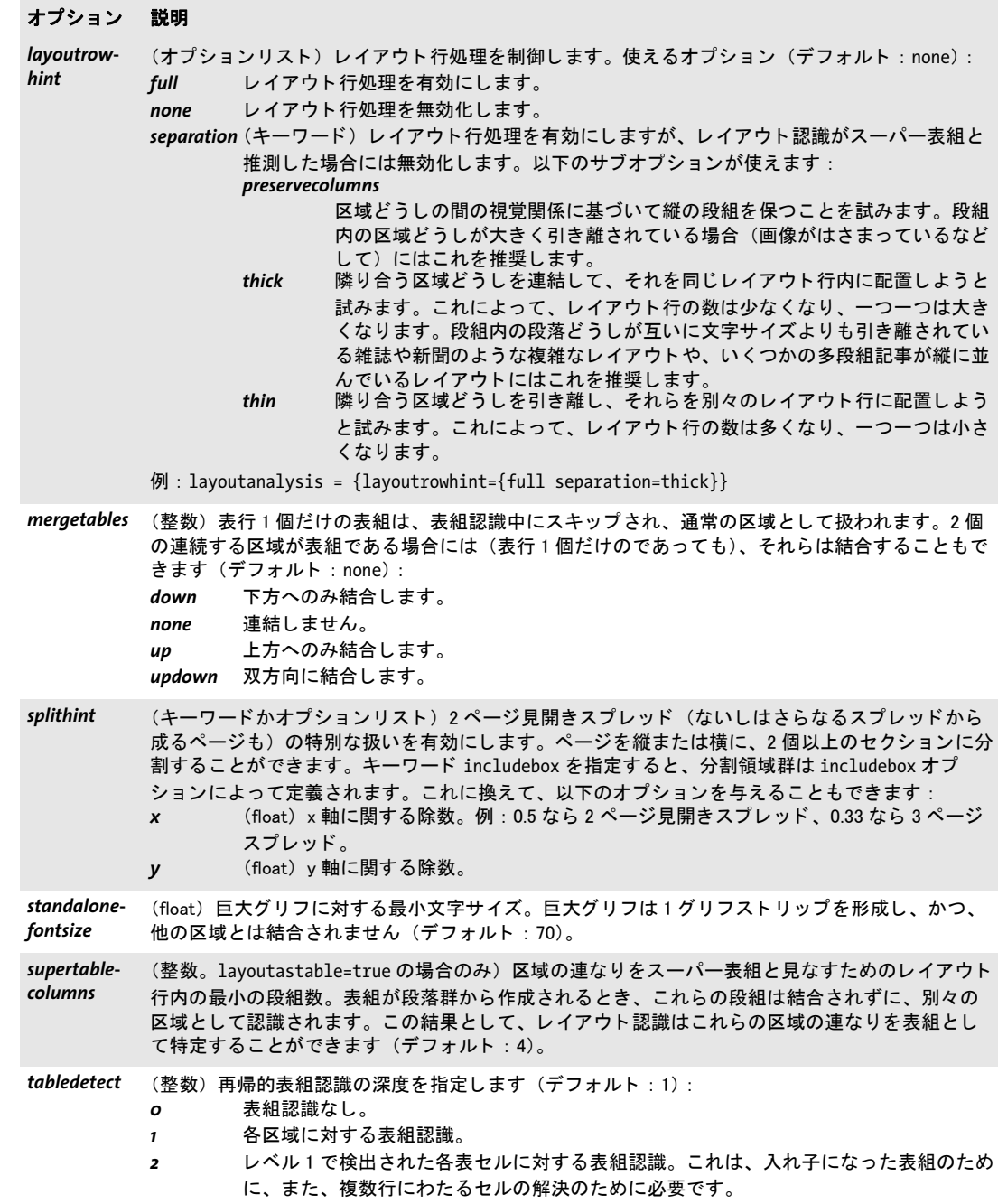

表 10.13 TET\_open\_page( ) ・ TET\_process\_page( ) の imageanalysis オプシ ョ ンのサブオプシ ョ ン一覧

#### オプション 説明

無効化されます。

smallimages (オプションリスト) 小画像除去を制御します。小画像は多くの場合擬似的なものであり、本当の 画像ではないので無視する必要があります。使えるオプション: disable (論理値) true の場合には、小画像除去は無効化されます。デフォルト: false *maxarea* (float) 小画像と見な させたい画像の最大面積 (幅×高さ) をピ クセル単位で。 デフ ォ ルト:500 *maxcount* (整数) 小画像の最大許容数。 これを超える数の小画像が見つかった と きはそれらすべ てが除去されます。デフォルト: 50 merge (オプションリスト)画像連結を制御します。この処理は、合わせて1個の大画像を形成できる隣 接画像群を結合します。これは、PDF 内に個々のストリップが温存されているマルチストリップ 画像に対し て、 また、 多数の微小画像に分解されている背景画像に対し て有用です。 使えるオプ ション: disable (論理値) true の場合には、画像連結は無効化されます。デフォルト: false

gap (float) 連結対象と見なさせたい 2 個の画像の間の間隔をポイント単位で。デフォルト : 1.0 (0.0 でないのは、 位置計算における避けがたい誤差のためです)

<span id="page-184-0"></span>表 10.14 TET\_open\_page() ・ TET\_process\_page()の structureanalysis オプションのサブオプション一覧

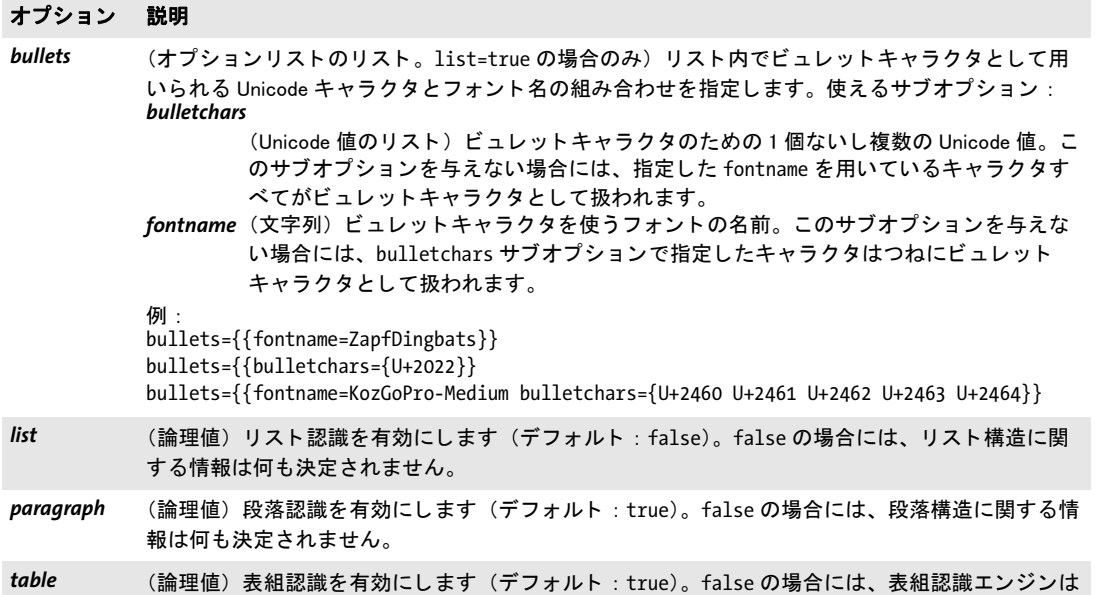

- <span id="page-185-0"></span>*C++ void close\_page(int page)*
- *C# Java void close\_page(int page)*
- *Perl PHP close\_page(long page)*

- *VB RB Sub close\_page(page As Long)*
	- *C void TET\_close\_page(TET \*tet, int page)*

<span id="page-185-1"></span>ページハン ドルと、 関連するすべてのリ ソースを解放し ます。

*page TET\_open\_page( )* で得られた有効なページハン ド ル。

詳細 *TET\_close\_document( )* を呼び出す と、その文書の開いているページはすべて自動的に閉じ られます。とはいえ、ページが必要なくなった時点で明示的に閉じるのが良いプログラミ ング習慣です。閉じられたページハンドルは、その後はいかなる関数呼び出しにおいても 使用し てはいけません。

# 10.8 テキスト · メトリクス抽出関数

- <span id="page-186-0"></span>*C++ wstring get\_text(int page)*
- *C# Java String get\_text(int page)*
- *Perl PHP string get\_text(long page)*
	- *VB RB Function get\_text(page As Long) As String*
		- *C const char \*TET\_get\_text(TET \*tet, int page, int \*len)*

<span id="page-186-1"></span>ページの内容から、次のテキスト断片を得ます。

*page TET\_open\_page( )* で得られた有効なページハン ド ル。

*len* (C 言語バ イ ン デ ィ ン グ のみ) 返 さ れ る 文字列の長 さ を、 *TET\_set\_option( )* の outputformat オプションに応じて保持する変数へのポインタ:

*outputformat=utf8* の場合、 長さは Unicode キ ャ ラ ク タの数 と し て報告されます。 ヌル 終端文字列のバイト数(これは8 ビットコードユニットの数に等しいです)は strlen() 関 数で求められます。

*outputformat=utf16* の場合、長さは 16 ビ ッ ト コード ユニ ッ ト の数と し て報告されます。 サロゲートペアは 2 個のコードユニットとしてカウントされます。文字列のバイト数は *2\*len* です。

*outputformat=utf32* の場合、 長さは 32 ビ ッ ト コード ユニ ッ ト の数と し て報告されます (これは Unicode キ ャ ラ ク タの数に等しいです)。 文字列のバイ ト 数は *4\*len* です。

戻り値 ページ上の、 次のテキス ト 断片を内容 と し て持つ文字列。 こ の断片の長さは、 *TET\_open\_ page( )* の *granularity* オプシ ョ ンによ って決定されます。 *granularity=glyph* の場合であっ ても、この文字列は複数のキャラクタを内容として持つ場合があります (99ページの7.1 [「Unicode のさ まざまな重要概念」](#page-98-0) を参照)。

ページ上のテキストがすべて取得されていた場合には、空文字列かヌルオブジェクト が返されます (後述)。この場合には、テキストがもうない理由はページ上のエラーによ る も のなのか、 それ と も ページの末尾に到達し たか ら なのかを知る ために、 *TET\_get\_ errnum( )* を呼び出すべきです。

バイティング C 言語バインディング : 結果は、TET\_set\_option() の outputformat オプションに従って、 ヌル終端 UTF-8 (デフォルト) か UTF-16/UTF-32 のいずれかの文字列で提供されます。 i5/iSeries と zSeries では、 EBCDIC 符号化された UTF-8 を選択する こ と もでき、 かつこれ がデフ ォル ト で有効になっています。 テキス ト がそれ以上得られない と きは、 NULL ポイ ンタと *\*len=0* が返されます。

> C++ ・ COM : 結果は、 UTF-16 形式 (C++ では *wstring*) の Unicode 文字列と し て提供され ます。テキストがそれ以上得られないときは、空文字列が返されます。

> Java ・ .NET ・ Objective-C : 結果は、 Unicode 文字列と し て提供されます。 テキス ト がそれ 以上得られないときは、ヌル (Objective-C では nil) オブジェクトが返されます。

> Perl ・ PHP ・ Python ・ Ruby 言語バイ ンデ ィ ング : 結果は、 *TET\_set\_option( )* の *outputformat* オプションに従って、UTF-8 (デフォルト) か UTF-16/UTF-32 のいずれかの文字列で提 供されます。 Python 3 では、UTF-16/UTF-32 の結果はバイト列として返されます。テキ ストがそれ以上得られないときは、ヌルオブジェクトが返されます。

REALbasic : 結果は Unicode 文字列 と し て提供されます。 テキス ト がそれ以上得られない と きは、 空文字列が返されます。

RPG 言語バインディング:結果は、 Unicode 文字列として提供されます。テキストがそれ 以上得られないときは、NULL が返されます。

<span id="page-187-0"></span>*C++ const TET\_char\_info \*get\_char\_info(int page)*

*C# Java int get\_char\_info(int page)*

*Perl PHP object get\_char\_info(long page)*

- *VB RB Function get\_char\_info(int page) As Long*
	- *C const TET\_char\_info \*TET\_get\_char\_info(TET \*tet, int page)*

<span id="page-187-1"></span>最近のテキス ト 断片内の、 次のグ リ フに対する詳しい情報を得ます。

*page TET\_open\_page( )* で得られた有効なページハン ド ル。

- 注記 この関数の名前は付け間違いです。ページ上の視覚的なグリ フについての情報を報告する 関数であって、それに対応する Unicode キャラクタについて報告するのではないのですか ら、TET get glyph\_info() という名前にしておくべきでした。
- 戻り値 TET get text() が返した最近のテキスト断片について、グリフがそれ以上得られないとき は、バインディング依存の値が返されます。詳しくは後述のバインディングの項を参照し てください。
- **詳細** この関数は、*TET qet text()* の後に 1 回ないし複数回呼び出すことができます。これは、 与えられたページハンドルに関連付けられているカレントテキスト断片において、次のグ リフへ進み(グリフがもうないときは何も返しません)、そしてそのグリフについての詳 しい情報を提供し ます。 テキス ト 断片が論理キ ャ ラ ク タ を *M* 個持ち、 これについて この 関数への呼び出しが *N* 回成功する (すなわちグ リ フが *N* 個ある。 *N>0*) とすると、 *N* と *M* の関係は粒度に依存し ます :
	- **► qranularity=qlyph** の場合、各テキスト断片はそれぞれただ1個のグリフに対応します。 すなわち *N=1* です。 1 個のグ リ フは多 く の場合、 1 個のキ ャ ラ ク タに対応し ます。 すな わち *M=1* です。 ただし、 合字グ リ フの場合には、 ただ 1 個のグ リ フに対し て複数の キャラクタが対応します。すなわち M>1 であり、TET\_get\_char\_info() を複数回呼び出 す必要があります。
	- ► glyph 以外の粒度の場合には、グリフ列はキャラクタ列を生み出し、ここで各グリフが それぞれ生み出すキャラクタは0個·1個·複数のいずれでもありえます。このグリフ 列は、 Unicode キ ャ ラ ク タ列の原料と なるわけです。 言い換えれば、 *N* と *M* の間の関 係は事前にわかりません。N と M の間の関係は、内容分析 (ハイフン除去処理でハイ フンが除去されるなど)や Unicode 後処理 (字形統合によってキャラクタが追加され たり削除されたりするなど)によって影響を受ける可能性があります。

*glyph* 以外の粒度の場合には、 この関数は、 *TET\_get\_text( )* への最近の呼び出しが返し た テキスト断片を構成する次のグリフへ進みます。これによって、単語検出機能が有効なと きにグリフメトリックを取得することができ、また、1個のテキスト断片には複数のキャ ラクタが含まれる場合があります。カレントテキスト断片についてすべてのグリフの詳細 を取得するには、この関数を、情報をもう返さなくなるまで繰り返し呼び出す必要があり ます。

構造またはプロパティ/フィールド内のグリフ詳細は、同じページハンドルで次に TET *get char info() か TET close page()* を呼び出す (先に行なったほう) まで有効です。 グリ フ情報プロパティ / フィールドのセットは、TET オブジェクトごとにただ1個しかありま せんので、 同じページについてであれ、 別のページについてであれ、 別の文書についてで あれ、再び TET qet char info() を呼び出す前にクライアント側ですべてのグリフ情報を 取得しておく必要があります。

バイディング C·C++ 言語バインディング : TET get text() が返した最近のテキスト断片について、 グリ フがそれ以上得られないときは、NULL ポインタが返されます。そうでないときは、1個 のグリフに関する情報を内容として持つ TET char info 構造へのポインタが返されます。 このデータ構造のメンバについては表 10.15 で説明します。

> COM ・ Java ・ .NET ・ Objective-C 言語バイ ンデ ィ ング : *TET\_get\_text( )* が返し た最近のテ キスト断片について、グリフがそれ以上得られないときは、-1 が返されます。そうでな い と きは 1 が返されます。個々のグ リ フ情報は、表 10.15 に従った TET プロパテ ィ / パブ リックフィールドから取得することができます。関数が-1を返したにもかかわらずプロ パテ ィ / フ ィ ール ド の値を見た場合には、 いずれも値 -1 を と り ます (*unknown* フ ィール ド は *false* にな り ます)。

> Perl · Python 言語バインディング: *get\_text()* が返した最近のテキスト断片について、グ リフがそれ以上得られないときは、0が返されます。そうでないときは、表 10.15 に挙げ るキー群を含むハッシュが返されます。個々のグリフ情報は、このハッシュ内のキーに よ って取得する こ と ができ ます。

> PHP 言語バインディング: get text() が返した最近のテキスト断片について、グリフがそ れ以上得られないときは、空(ヌル)オブジェクトが返されます。そうでないときは、表 10.15 に挙げるフィールド群を内容として持つオブジェクトが返されます。個々のグリフ 情報は、このオブジェクトのメンバフィールドから取得することができます。グリフ情報 オブジェクト内の整数フィールドは、PHP 言語バインディングでは long として実装され ています。

> REALbasic バインディング : *qet\_text()* が返した最近のテキスト断片について、グリフが それ以上得られないときは、nil が返されます。そうでないときは、表 10.15 に挙げるメン バ群を内容として持つ TET char info オブジェクトが返されます。 個々のグリフ情報は、 こ のオブジ ェ ク ト 内のキーに よ って取得する こ と がで き ます。 *attributes* フ ィ ールド は REALbasicバインディングでは、REALbasicのインタフェースの問題を回避するためにattrs という名前になっています。

> Ruby バインディング:グリフがそれ以上得られないときは、nil (ヌルオブジェクト) が 返されます。 そ う でない と きは、 *TET\_char\_info* オブジェ ク ト が返されます。

表 10.15 TET char\_info 構造のメンバ(C・ C++・ Ruby)と、同等のパブリックフィールド (Java・ PHP・ Objective-C) ・ キー (Perl) ・ プロパテ ィ (COM ・ .NET)、 およびその型と意味の一覧。 詳し く [は 82 ページの 「グ リ フ メ ト](#page-81-0) [リ ッ ク」](#page-81-0) を参照。

### プロパティ/ フィールド名 説明

uv (整数) カレントグリフに対する UTF-32 Unicode 値。glyph 以外の粒度の場合、これは、最終テキ スト断片とはまったく無関係な擬似または中間値をとることがあります。granularity=glyph の場 合、 グ リ フに対する Unicode 値列は論理テキス ト に等しいですが、 それ以外の粒度の場合には、 そ れはさまざまな処理ステップによって変更されている可能性があります。

表 10.15 TET\_char\_info 構造のメンバ(C · C++ · Ruby)と、同等のパブリックフィールド(Java · PHP · Objective-C) ・ キー (Perl) ・ プロパティ (COM · .NET)、およびその型と意味の一覧。詳しくは 82 ページの「グリフメト リック」を参照。

### プロパティ/ フィールド名 説明

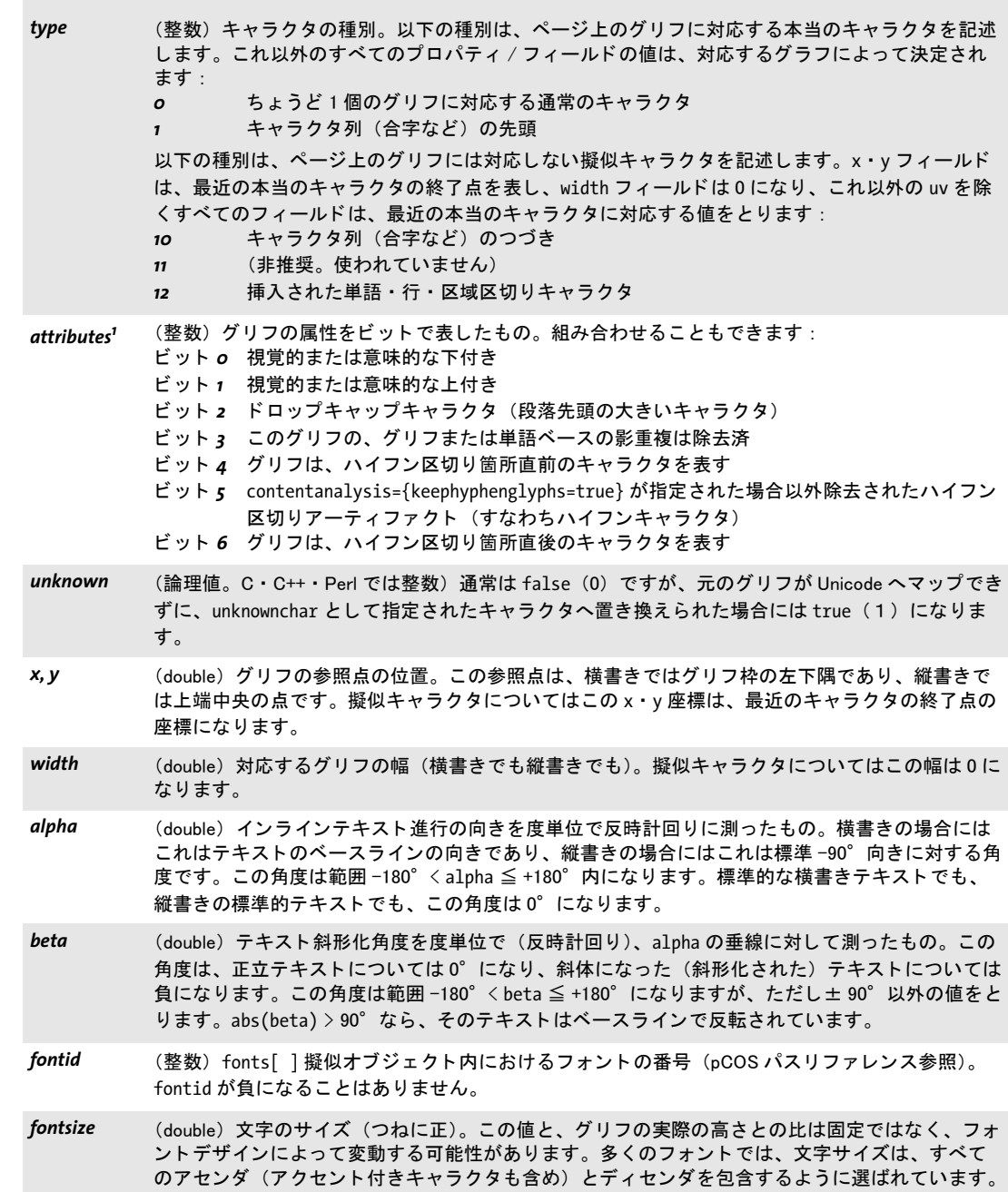

表 10.15 TET\_char\_info 構造のメンバ (C · C++ · Ruby) と、同等のパブリックフィールド (Java · PHP · Objective-C) ・ キー (Perl) ・ プロパテ ィ (COM ・ .NET)、 およびその型と意味の一覧。 詳し く は 82 ページの 「グ リ フ メ ト リック」を参照。

### プロパティ/ フィールド名 説明

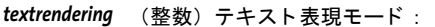

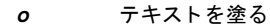

- 1 テキスト (輪郭) を描線
- 2 テキストを塗って描線
- 3 不可視テキスト (しばしば OCR の結果に対して用いられる)
- *4* テキス ト を塗って、 それを ク リ ッ ピングパスに追加
- 5 テキストを描線し、それをクリッピングパスに追加
- *6* テキス ト を塗って描線し、 それを ク リ ッ ピングパスに追加
- *7* テキス ト を ク リ ッ ピングパスに追加

1. REALbasic バインディングではこのフィールドは attrs という名前です。

# **10.9** 画像抽出関数

 $\mathcal{L}^{\text{max}}$ 

<span id="page-191-1"></span><span id="page-191-0"></span>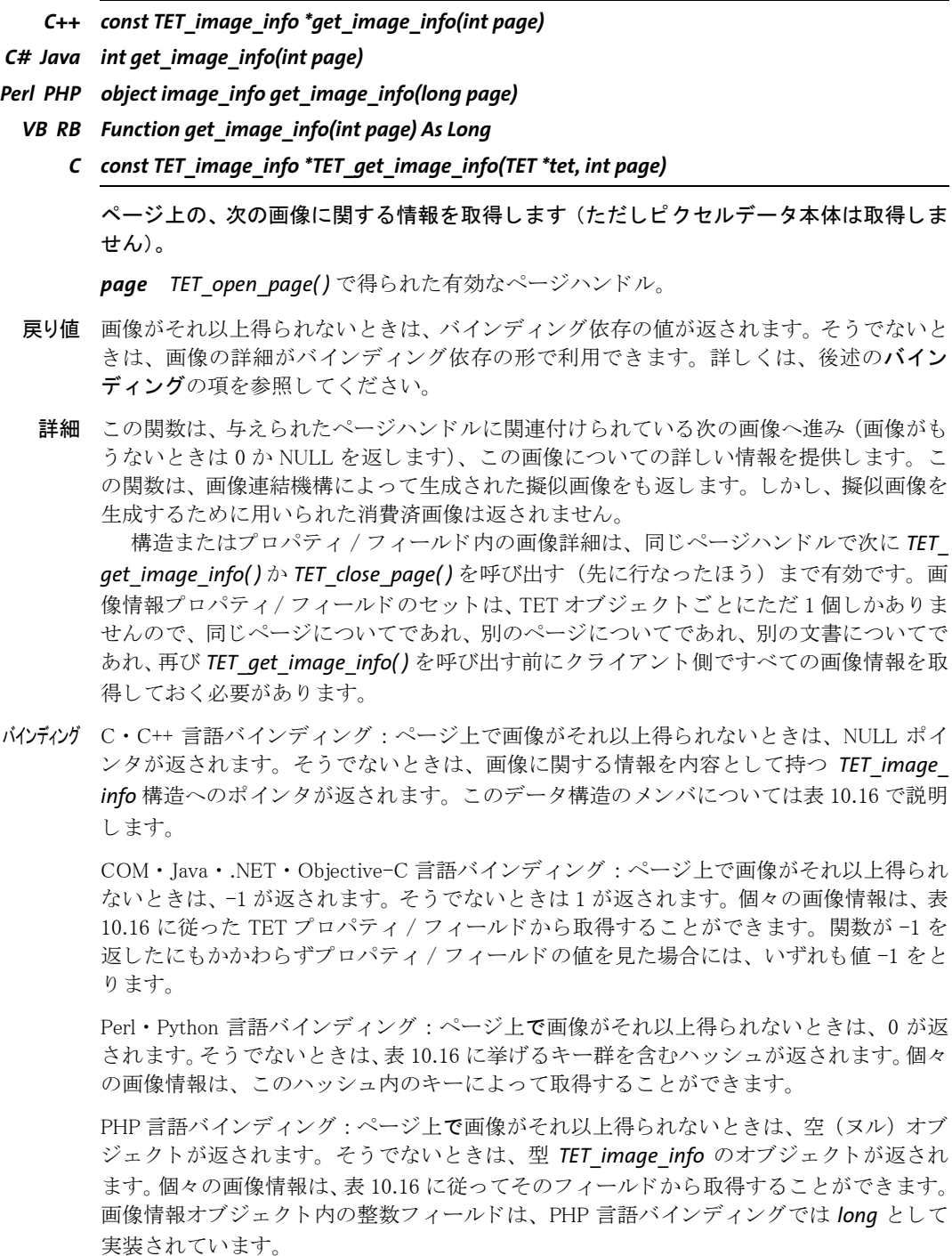

REALbasic バインディング:ページ上で画像がそれ以上得られないときは、nil が返されま す。そうでないときは[、表 10.16](#page-192-0) に挙げるメンバ群を含む TET\_image\_info オブジェクトが 返されます。個々の画像情報は、このオブジェクト内のメンバによって取得することがで き ます。

Ruby バインディング:画像がそれ以上得られないときは、nil (ヌルオブジェクト) が返 されます。そうでないときは、TET image info オブジェクトが返されます。

<span id="page-192-0"></span>表 10.16 TET\_image\_info 構造のメンバ(C・C++・Ruby)と、同等のパブリックフィールド(Java・PHP・ Objective-C) ・ キー (Perl) ・ プロパティ (COM · NET)、およびその型と意味の一覧。詳しくは [121 ページの 8.1](#page-120-0) [「画像抽出の基本」](#page-120-0) を参照。

#### プロパティ/ フィールドター 説明

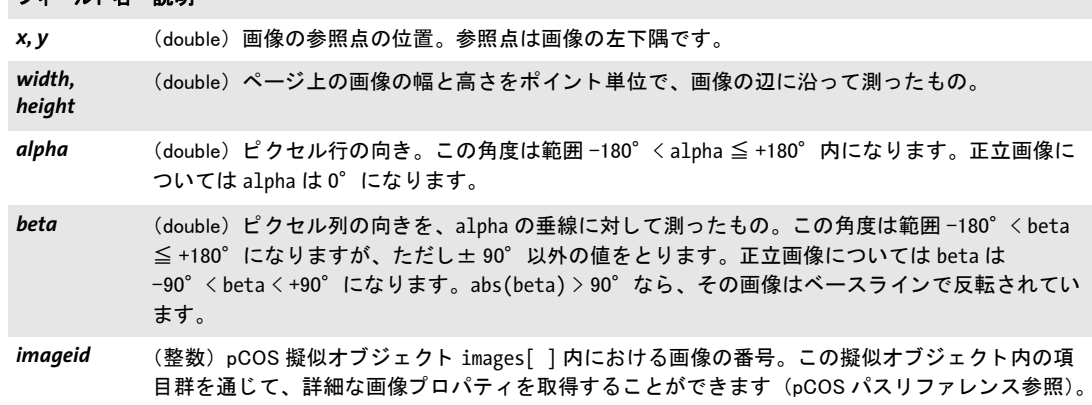

<span id="page-192-1"></span>*C++ int write\_image\_file(int doc, int imageid, wstring optlist)*

*C# Java int write\_image\_file(int doc, int imageid, String optlist)*

*Perl PHP long write\_image\_file(long doc, long imageid, string optlist)*

*VB RB Function write\_image\_file(doc As Long, imageid As Long, optlist As String) As Long*

<span id="page-192-2"></span>*C int TET\_write\_image\_file(TET \*tet, int doc, int imageid, const char \*optlist)*

画像データをディスクへ書き出します。

*doc TET\_open\_document\*( )* で得られた有効な文書ハン ド ル。

*imageid* 画像の pCOD ID。 この ID は、*TET\_get\_image\_info( )* を呼び出し て成功し た後に *imageid* フ ィ ール ド から、 あ るいは、 *images* 擬似オブジェ ク ト 内のすべての項目をなめる (この配列内には *length:images* 項目があ り ます) こ と によ って取得する こ と ができ ます。

*optlist* [表 10.17](#page-193-0) に従って画像関連オプシ ョ ン群を指定し たオプシ ョ ン リ ス ト 。 右記のオ プシ ョ ンが使えます : *compression* ・ *[filename](#page-193-1)* ・ *[keepxmp](#page-193-2)* ・ *[typeonly](#page-193-3)*。

戻り値 エラー時には -1、そうでないなら 0 より大きな値。-1 が返された場合には、TET qet *errmsg( )* を呼び出し てエラーの詳細を知る こ と を推奨し ます。エラーの場合には何の画像 出力も生成されません。まれにある非対応の形式の画像の場合も、エラーとして報告され ます。戻り値が-1以外の場合には、その戻り値が示すファイル形式でその画像を抽出で きる こ とを示します :

▶ -1: エラー発生。何の画像も抽出されません

- **▶ 10 : 画像は TIFF (.tif) として抽出された**
- ► 20 : 画像は JPEG (.jpq) として抽出された
- ► 30 : 画像は JPEG 2000 (.jpx) として抽出された
- 詳細 この関数は、指定した pCOS ID を持つ画像に対するピクセルデータを、いくつかの画像 形式の1つへ変換し、その結果をディスクファイルへ書き出します。typeonly オプション を与えた場合は、 画像の種別だけが返され、 画像フ ァ イルは生成されません。

<span id="page-193-0"></span>バインディング C ・ C++ : 戻 り 値のためのマ ク ロが *tetlib.h* 内で得られます。

表 10.17 TET\_write\_image\_file( ) ・ TET\_get\_image\_data( ) のオプシ ョ ン一覧

### オプション 説明

compression (キーワード) ピクセルデータを圧縮するためのアルゴリズム (デフォルト: auto): auto 適切な圧縮アルゴリズムを自動的に選択します。 none (TIFF 画像の場合のみ意味を持ちます)可能ならば一切圧縮なしでピクセルデータを書 き出します。

<span id="page-193-1"></span>*filename<sup>1</sup>* (文字列。 typeonly も与えていないかぎ り必須) デ ィ スク上の画像フ ァ イルの名前。 この filename に、 画像フ ァ イル形式を示す接尾辞が追加されます。 TETML 内の Image/@id attribute 属性にマッチするため、下記のファイル名パターンを推奨しま

す : I<imageid>

ここで imageid は、 imageid 引数の 10 進表現です。

<span id="page-193-2"></span>*keepxmp* (論理値) true の場合、 かつ、 その画像が PDF 内で関連付けられた XMP メ タデータ を持っている 場合には、抽出される TIFF · JPEG 画像内にそのメタデータが埋め込まれます。デフォルト: true

<span id="page-193-3"></span>typeonly<sup>[1](#page-193-4)</sup> (論理値)与えたオプションに従って画像種別が決定されますが、画像ファイルは書き出されませ ん。 TET\_get\_image\_data( ) 自体は画像種別を返さ ないので、 これは、 それが返し た画像の種別を決 定するために有用です。デフォルト: false

<span id="page-193-4"></span>1. TET\_write\_image\_file( ) のみ

<span id="page-193-5"></span>*C++ const char \*get\_image\_data(int doc, size\_t \*length, int imageid, wstring optlist)*

*C# Java final byte[ ] get\_image\_data(int doc, int imageid, String optlist)*

*Perl PHP string get\_image\_data(long doc, long imageid, string optlist)*

*VB RB Function get\_image\_data(doc As Long, imageid As Long, optlist As String)*

*C const char \* TET\_get\_image\_data(TET \*tet, int doc, size\_t \*length, int imageid, const char \*optlist)*

<span id="page-193-6"></span>画像データをメモリから抽出します。

*doc TET\_open\_document\*( )* で得られた有効な文書ハン ド ル。

lenath (C·C++ 言語バインディングのみ)返されるデータの長さがバイト単位で格納さ れるメモリ位置への C スタイルポインタ。

*imageid* 画像の pCOS ID。この ID は、TET get image info() を呼び出して成功した後に *imageid* フ ィールド から、 あるいは、 *images* pCOS 配列内のすべての項目をなめる (この 配列内には *length:images* 項目があ り ます) こ と によ って取得する こ と ができ ます。

optlist [表 10.17](#page-193-0) に従って画像関連オプション群を指定したオプションリスト。右記のオ プシ ョ ンが使えます : *compression* ・ *[keepxmp](#page-193-2)*。

- 戻り値 指定したオプション群に従って画像を表現したデータ。エラーの場合には(画像が抽出で きない場合も含め)、C·C++ では NULL ポインタが返され、それ以外の言語バインディン グでは空データが返されます。 エラーが発生し た場合には、 *TET\_get\_errmsg( )* を呼び出し てエラーの詳細を知る こ と を推奨し ます。
- 詳細 この関数は、指定した pCOS ID を持つ画像に対するピクセルデータを、いくつかの画像 形式の1つへ変換し、そのデータをメモリ内で利用可能にします。
- バイディング COM: 多くのクライアントプログラムでは、Variant 型を用いて画像データを保持します。 C・C++ 言語バインディング:返されたデータバッファは、次にこの関数を呼び出すまで 使えます。

REALbasic : 結果は、エンコーディング -1 (バイナリデータ) を持つ REALbasic 文字列と して提供されます。テキストがそれ以上得られないときは、空文字列が返されます。

# **10.10 TET** マークア ッ プ言語 (**TETML**) 関数

- <span id="page-195-2"></span>*C++ int process\_page(int doc, int pagenumber, wstring optlist)*
- *C# Java int process\_page(int doc, int pagenumber, String optlist)*
- *Perl PHP long process\_page(long doc, long pagenumber, string optlist)*
	- *VB RB Function process\_page(doc As Long, pagenumber As Long, optlist As String) As Int*
		- *C int TET\_process\_page(TET \*tet, int doc, int pagenumber, const char \*optlist)*

ページを処理し て TETML 出力を生成し ます。

*doc TET\_open\_document\*( )* で得られた有効な文書ハン ド ル。

pagenumber 処理したいページの物理的番号。最初のページをページ番号 1 とします。 総ページ数は、 *TET\_pcos\_get\_number( )* と pCOS パ ス *length:pages* で取得で き ま す。 *trailer=true* の場合、 この *pagenumber* 引数は 0 にする こ と もでき ます。

**optlist** 以下のグループ内のオプション群を指定したオプションリスト:

**► [表 10.10](#page-178-0) に従った一般的なページ関連オプション(これらは pagenumber=oの場合には** 無視されます): *[clippingarea](#page-178-1)* ・ *[contentanalysis](#page-178-2)* ・ *[excludebox](#page-178-3)* ・ *[fontsizerange](#page-178-4)* ・ *[granularity](#page-178-5)* ・ *[ignoreinvisibletext](#page-179-0)* ・ *[imageanalysis](#page-179-1)* ・ *[includebox](#page-179-2)* ・ *[layoutanalysis](#page-179-3)* ・ *[skipengines](#page-180-0)*

**► [表 10.18](#page-195-0) に従った処理詳細を指定するオプション: [tetml](#page-195-1)** 

表 10.18 TET process page() の追加オプション

<span id="page-195-1"></span><span id="page-195-0"></span>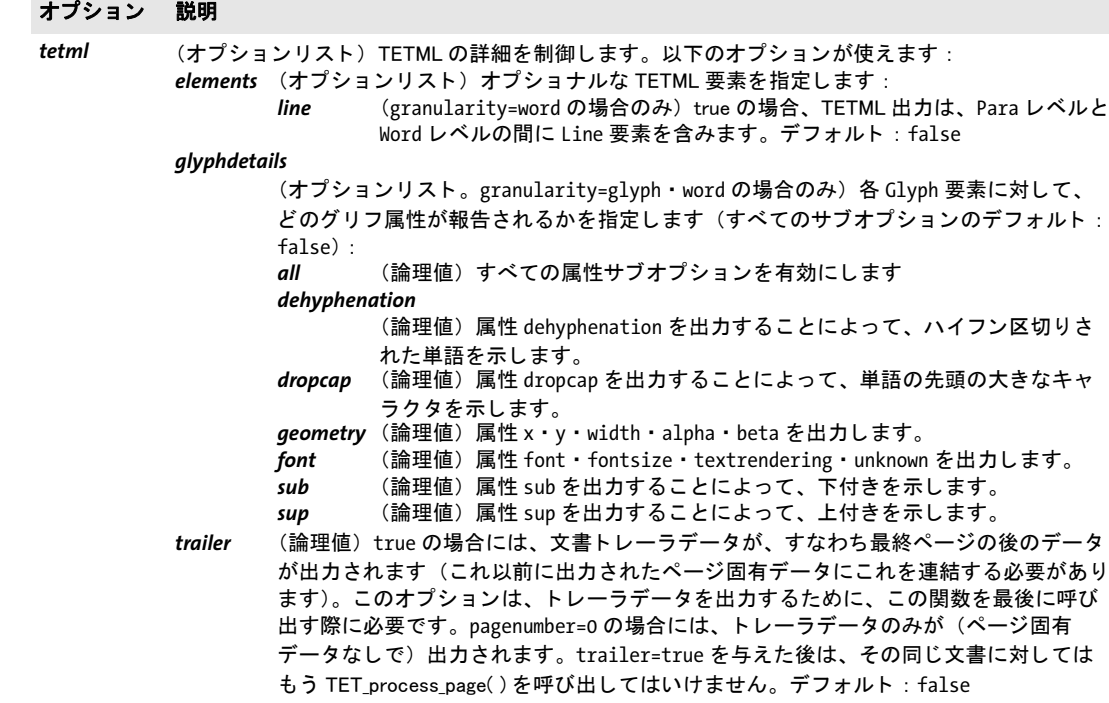

- 戻り値 エラー時には -1、そ う でないな ら 1。ただし TETML モード では、問題は TETML の *Exception* 要素内で報告されますので、 この関数はつねに成功し ます。
	- **詳細** この関数はページを開き、*TET\_open\_document\*()* に与えた形式関連オプション群に従っ て出力を生成し て、 ページを閉じ ます。 生成されたデータは、 *TET\_get\_xml\_data( )* で取得 する こ と ができ ます。

この関数は、対応する TET open document\*() への呼び出しでオプション tetml を与え た場合にのみ呼び出す必要があります。ヘッダデータは、すなわち、先頭ページの前の文 書固有データは、TET open document\*() によって、先頭ページデータの前に生成されま す。これは、TET\_process\_page() を初めて呼び出す前に TET\_get\_xml\_data() を呼び出すこ と によ って別個に取得する こ と も でき ますし、ページ関連データ と組み合わせて取得する こともできます。

トレーラデータ、すなわち、最終ページの後の文書固有データは、文書に対してこの 関数を最後に呼び出す際に trailer サブオプションで要求する必要があります。トレーラ データは、最終ページの後に別個の呼び出しを行なって生成することもできますし (*pagenumber=0*)、最終ページ と一緒に生成する こ と もでき ます (*pagenumber* は 0 以外)。 ページ群は任意の順序で抽出する こ と ができ、 また、 文書のページ群の任意の部分集合を 抽出する こ と ができ ます。

トレーラを取得せずに TET\_close\_document() を呼び出すとエラーになります。 トレー ラを取得した後に TET\_process\_page() を呼び出してもエラーになります。

### <span id="page-196-0"></span>*C++ const char \*get\_xml\_data(int doc, size\_t \*length, wstring optlist)*

### *C# Java final byte[ ] get\_xml\_data(int doc, String optlist)*

*Perl PHP string get\_xml\_data(long doc, string optlist)*

- *VB RB Function get\_xml\_data(doc As Long, optlist As String)*
	- *C const char \* TET\_get\_xml\_data(TET \*tet, int doc, size\_t \*length, const char \*optlist)*

<span id="page-196-1"></span>TETML データをメモリから取得します。

*doc TET\_open\_document\*( )* で得られた有効な文書ハン ド ル。

length (C·C++ 言語バインディングのみ)返される文字列の長さをバイト単位で保持す る変数へのポインタ。 length は終端ヌルバイトを勘定しません。

**optlist** (現在、使えるオプションはありません。)

- 戻り値 指定したオプション群に従った、次のデータ断片を内容として持つバイト配列。バッファ が空の場合には、 空文字列が返されます (C では NULL ポイ ン タかつ *\*len=0*)。
- 詳細 この関数は、 TET\_open\_document\*() と、 1 回ないし複数回の TET\_process\_page() への呼び 出しによ って生成された TETML データ を取得し ます。 TETML データは、 *outputformat* オプションにかかわらず、つねに UTF-8 で符号化されています。内部バッファはこの呼 び出 し に よ っ て ク リ ア さ れ ます。 *TET\_process\_page( )* を呼び出すたびに *TET\_get\_xml\_* data() を呼び出す必要はありません。クライアント側では、1個ないし複数のページに対 する、ないし文書全体に対するデータをバッファ内に蓄積しておくことが可能です。

TETML モード では、 *TET\_close\_document( )* の前にこの関数を少な く と も 1 回呼び出す 必要があります。でないとデータは利用できなくなってしまいます。TET\_get\_xml\_data() をちょうど 1 回だけ呼び出す場合には (そのようなただ 1 回呼び出しは、TET process

page()への最後の呼び出しと TET\_close\_document() との間に行う必要があります)、 バッ ファは文書全体に対する整形式 TETML 文書を内容として持っていることが保証されま す。この関数は、TET\_open\_document\*() の *tetml* オプションに filename サブオプション を与えた場合には呼び出し てはいけません。

- バインディング C ・ C++ 言語バイ ンデ ィ ング : 結果は、 ヌル終端 UTF-8 と し て提供されます。 i5/iSeries ・ zSeries では、EBCDIC 符号化された UTF-8 が返されます。返されたデータバッファは、次 に TET get xml data() を呼び出す時まで使えます。
	- Java · .NET バインディング : 結果は、UTF-8 データを内容として持つバイト配列として 提供されます。
	- COM:多 く の ク ラ イ アン ト プロ グ ラ ムは、Variant 型を用いて UTF-8 データ を保持し ます。
	- REALbasic : 結果は、エンコーディング UTF-8 の REALBasic String として返されます。
	- PHP 言語バインディング:結果は、UTF-8 文字列として提供されます。
	- Python : 結果は、 8 ビ ッ ト 文字列と し て返されます (Python 3 : *bytes*)。
	- RPG 言語バインディング:結果は、ヌル終端 EBCDIC UTF-8 として返されます。

# **10.11 pCOS** 関数

<span id="page-198-2"></span>PDF からオブジェクトデータを取得するための完全な pCOS 文法が使えます。詳しい説明 は、別の文書としてある pCOS パスリファレンスを参照してください。

- <span id="page-198-0"></span>*C++ double pcos\_get\_number(int doc, wstring path)*
- *C# Java double pcos\_get\_number(int doc, String path)*
- *Perl PHP float pcos\_get\_number(int doc, string path)*
	- *VB RB Function pcos\_get\_number(doc as Long, path As String) As Double*
		- *C double TET\_pcos\_get\_number(TET \*tet, int doc, const char \*path, ...)*

<span id="page-198-3"></span>数値型か論理型の pCOS パスの値を得ます。

Get the value of a pCOS path with type number or boolean.

*doc TET\_open\_document\*( )* で得られた有効な文書ハン ド ル。

**path** 数値または論理値オブジェクトへの完全 pCOS パス。

追加引数 (C 言語バインディングのみ)任意の数の追加引数を、key 引数がそれに対応 するプレースホルダを含んでいる場合には (文字列には *%s*、 整数には *%d*。 *%%* とすると パーセン ト 記号 1 個)、 与え る こ と ができ ます。 これらの引数を利用すれば、 可変の数値 や文字列値を含む複雑なパス を明示的に組み立てる手間が省けます。プレースホルダの数 と型が、与える追加引数と一致するようにするのは、クライアント側の役割です。

戻り値 pCOS パスによ って特定されたオブジェ ク ト の数値。 論理値の場合は、 それが *true* ならば 1が返され、そうでないなら0が返されます。

#### <span id="page-198-1"></span>*C++ wstring pcos\_get\_string(int doc, wstring path)*

#### *C# Java String pcos\_get\_string(int doc, String path)*

#### *Perl PHP string pcos\_get\_string(int doc, string path)*

#### *VB RB Function pcos\_get\_string(doc as Long, path As String) As String*

*C const char \*TET\_pcos\_get\_string(TET \*tet, int doc, const char \*path, ...)*

<span id="page-198-4"></span>名前型 ・ 文字列型 ・ 論理型のいずれかの pCOS パスの値を得ます。

*doc TET\_open\_document\*( )* で得られた有効な文書ハン ド ル。

*path* 文字列 ・ 名前 ・ 論理値のいずれかのオブジェ ク ト への完全 pCOS パス。

追加引数 (C 言語バインディングのみ)任意の数の追加引数を、key 引数がそれに対応 するプレースホルダを含んでいる場合には (文字列には *%s*、 整数には *%d*。 *%%* とすると パーセン ト 記号 1 個)、 与え る こ と ができ ます。 これらの引数を利用すれば、 可変の数値 や文字列値を含む複雑なパスを明示的に組み立てる手間が省けます。プレースホルダの数 と型が、与える追加引数と一致するようにするのは、クライアント側の役割です。

- 戻り値 pCOS パスによ って特定されたオブジェ ク ト の値を持つ文字列。 論理値の場合は、 文字列 *true* か *false* が返されます。
- 詳細 この関数は、pCOS がフルモードで動作しておらず、かつオブジェクトが文字列型の場合 には、例外を発生させます (pCOS パスリファレンス参照)。例外として、オブジェクト /

*Info/\** (文書情報キー群) は制限 pCOS モード でも *nocopy=false* か *plainmetadata=true* な らば取得する こ と ができ、 また、 *bookmarks[...]/Title* と *pages[...]/Annots/Contents* は制限 pCOS モード でも *nocopy=false* な らば取得でき ます。

この関数は、PDF 文書から取得する文字列がテキス ト 文字列であ る と前提し ています。 バイナリデータを内容として持つ文字列オブジェクトは、これに換えて、データにいかな る変更を も加えない *TET\_pcos\_get\_stream( )* で取得するべきです。

バインディング C 言語バイ ンデ ィ ング:文字列は、BOM な しの UTF-8 形式(zSeries・i5/iSeries では EBCDIC-UTF-8)で返されます。返される文字列は、最大 10 項目を持つリングバッファ内に格納 されます。10個を超える文字列が取得されたときには、バッファは再利用されますので、 10 個を超える文字列を同時に利用したい場合には、クライアント側でその文字列を複製 し てお く 必要があ り ます。 た と えば、 *printf( )* 文の引数ではこの関数を最大 10 回まで呼び 出すことができます。同時に 10 個を超える文字列が使用されないならば、その戻り文字 列は互いに独立であ る こ と が保証されているからです。

> C++ 言語バイ ンデ ィ ング : 文字列は、C++ ラ ッパのデフ ォル ト の *wstring* 設定では *wstring* と し て返されます。zSeries・i5/iSeries の *string* 互換モード では、結果は BOM な し EBCDIC-UTF-8 で返されます。

> Java · .NET バインディング : 結果は、Unicode 文字列として提供されます。テキストがそ れ以上得られないときは、ヌルオブジェクトが返されます。

> Perl · PHP · Python 言語バインディング:結果は、UTF-8 文字列として提供されます。テ キストがそれ以上得られないときは、ヌルオブジェクトが返されます。

RPG 言語バインディング:結果は、EBCDIC-UTF-8 文字列として提供されます。

<span id="page-199-0"></span>*C++ const unsigned char \*pcos\_get\_stream(int doc, int \*length, string optlist, wstring path)*

### *C# Java final byte[ ] pcos\_get\_stream(int doc, String optlist, String path)*

#### *Perl PHP string pcos\_get\_stream(int doc, string optlist, string path)*

#### *VB RB Function pcos\_get\_stream(doc as Long, optlist As String, path As String)*

*C const unsigned char \*TET\_pcos\_get\_stream(TET \*tet, int doc, int \*length, const char \*optlist, const char \*path, ...)*

<span id="page-199-1"></span>*stream* 型 ・ *fstream* 型 ・ 文字列型のいずれかの pCOS パスの値を得ます。

**doc** TET open document\*() で得られた有効な文書ハンドル。

**length** (C·C++ 言語バインディングのみ)返されるストリームデータの長さをバイト単 位で受け取る変数へのポインタ。

**optlist** [表 10.19](#page-200-0) に従ってストリーム取得オプション群を指定したオプションリスト。

**path** ストリームまたは文字列オブジェクトへの完全 pCOS パス。

追加引数 (C 言語バインディングのみ)任意の数の追加引数を、 key 引数がそれに対応 するプレースホルダを含んでいる場合には (文字列には *%s*、 整数には *%d*。 *%%* とすると パーセン ト 記号 1 個)、 与え る こ と ができ ます。 これらの引数を利用すれば、 可変の数値 や文字列値を含む複雑なパス を明示的に組み立てる手間が省けます。プレースホルダの数 と型が、与える追加引数と一致するようにするのは、クライアント側の役割です。

戻り値 ス ト リ ームまたは文字列の中に含まれた非暗号化データ。ス ト リ ーム または文字列が空の 場合、あるいは、暗号化されていない文書の中の暗号化された添付の内容がクエリされて その添付パスワードが与えられていない場合には、返されるデータは空になります (C·  $C++$ では NULL)。

オブジェ ク ト が *stream* 型の場合には、 *keepfilter=true* でないかぎ り 、 すべてのフ ィ ル タがストリーム内容から除去されます (すなわち、生データ本体が返されます)。オブジェ クトが *fstream* 型か文字列型の場合には、PDF フ ァ イル内で見つかった とお り のデータが そのまま届けられますが、ただし例外として ASCII85·ASCIIHex フィルタは除去されます。 データの解凍と ASCII フィルタの除去に加えて、convert オプションに従ってテキスト 変換が適用される場合もあります。

詳細 この関数は、 pCOS がフルモード で動作し ていない と きには例外を発生させます (pCOS パス リ フ ァ レ ン ス参照)。 例外と し て、 オブジェ ク ト */Root/Metadata* は制限 pCOS モード でも *nocopy=false* か *plainmetadata=true* な らば取得する こ と ができ ます。 パスが *stream* 型 ・ *fstream* 型 ・ 文字列型のいずれかのオブジェ ク ト を指し示し ていない場合にも、 例外 が発生し ます。

この関数は、その名前にもかかわらず、文字列型のオブジェクトを取得するために使 う こ と も でき ます。 オブジェ ク ト をテキ ス ト 文字列 と し て扱 う *TET\_pcos\_get\_string( )* と 違って、この関数は、返されたデータに対していかなる変更をも加えません。バイナリ文 字列データは PDF 内でめったに用いられませんので、自動的にはきちんと検出できませ ん。文字列オブジェクトをバイナリデータとして取得するか、それともテキストとして取 得するのかを決めるのは、したがってユーザ側の役割です。

バクティング COM : 多くのクライアントプログラムは、Variant 型を用いてストリーム内容を保持しま す。COM による JavaScript は、返されたバリアント配列の長さを取得することを許しま せん (しかし これは他の言語 と COM では動作し ます)。

> C・C++ 言語バインディング: 返されたデータバッファは、次にこの関数を呼び出すまで 使えます。

Python : 結果は、 8 ビ ッ ト 文字列と し て返されます (Python 3 : *bytes*)。

注記 この関数を利用すると、PDF に埋め込まれているフォントデータを取得することができま す。 ユーザは、フォントは各フォントベンダの使用許諾の対象であり、それぞれの知的所 有権保有者の明示的許諾な し では再利用し てはなら ないと い う 事実に留意し て く だ さい。 お使いのフォントベンダに連絡して、関連するライセンス契約を協議してください。

<span id="page-200-0"></span>表 10.19 TET\_pcos\_get\_stream( ) のオプシ ョ ン一覧

#### オプション 説明

convert (キーワード。非対応フィルタで圧縮されているストリームに対しては無視されます) 文字列また はストリーム内容が変換されるかどうかを制御します (デフォルト: none):

none 内容をバイナリデータとして扱い、何の変換も行いません。

*unicode* 内容をテキス ト データ と し て (すなわち、 TET\_pcos\_get\_string( ) におけるのと全 く 同じ に) 扱い、 Unicode へ正規化し ます。 非 Unicode 対応言語バイ ンデ ィ ングでは、 これは、 データは BOM なし UTF-8 形式へ変換されることを意味します。 このオプションは、めったに用いられない PDF 内のデータ型「テキストストリーム」 (た と えばこれは JavaScript のために用いられる場合があ り ますが、 JavaScript のほと んどはストリームオブジェクトでなく文字列オブジェクト内に入っています)のために 必要です。

表 10.19 TET\_pcos\_get\_stream( ) のオプシ ョ ン一覧

### オプション 説明

keepfilter (論理値。画像データストリームに対してのみ推奨されます。非対応フィルタで圧縮されているス ト リームに対し ては無視されます) true の場合には、 ス ト リームデータは、 その画像の filterinfo 擬似オブジェクト内で指定されているフィルタで圧縮されます (pCOS パスリファレ ンス参照)。false の場合には、ストリームデータは解凍されます。デフォルト:すべての非対応 フ ィルタに対して true、 それ以外には false

# **A TET**ライブラリクイックリファレンス

以下の表に、 すべての TET API 関数の概観を示し ます。 頭に *(C)* が付いている ものは、 関 数のCプロトタイプであり、Java言語バインディングでは利用できないことを意味します。

### セットアップ関数

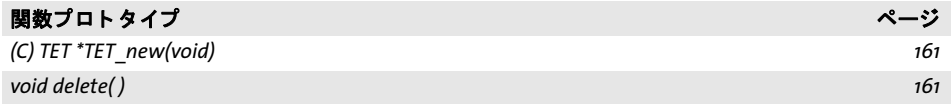

### **PVF** 関数

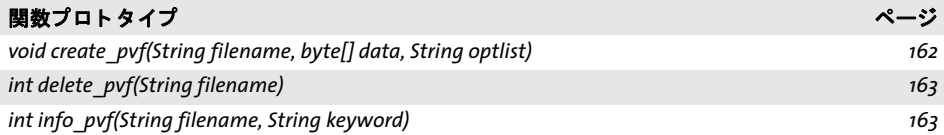

### **Unicode** 変換関数

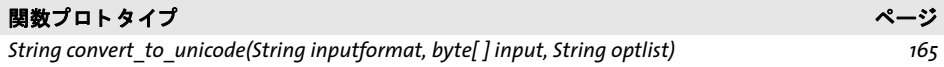

### 例外処理関数

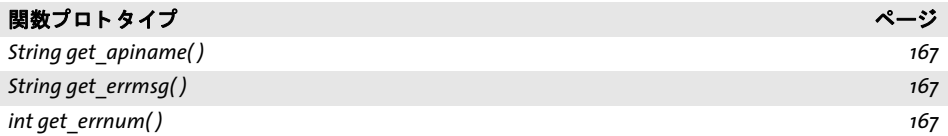

# 文書関数

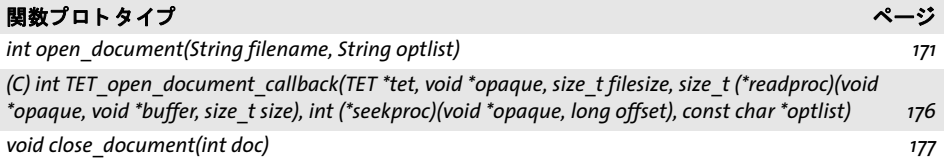

# ページ関数

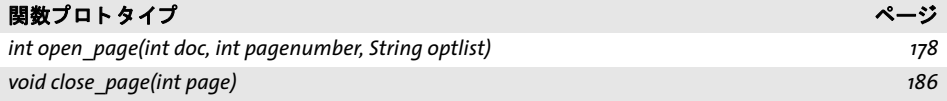

# テキスト・メトリック抽出関数

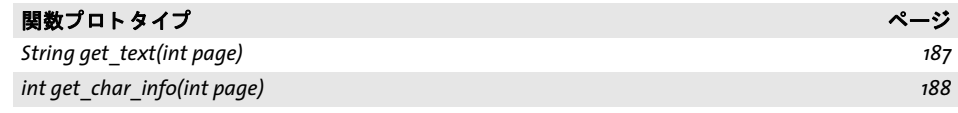

# 画像抽出関数

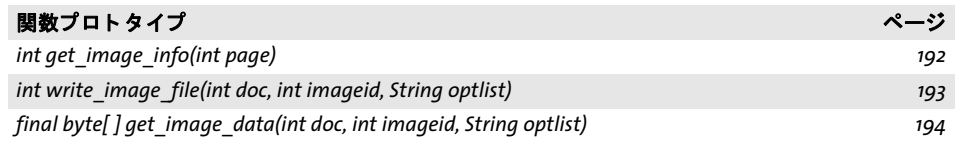

# **TET** マークア ッ プ言語 (**TETML**) 関数

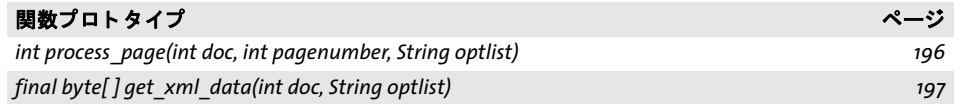

# オプション処理

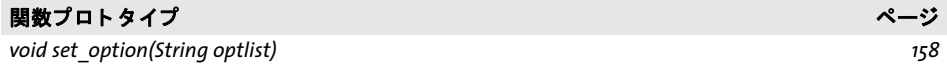

# **pCOS** 関数

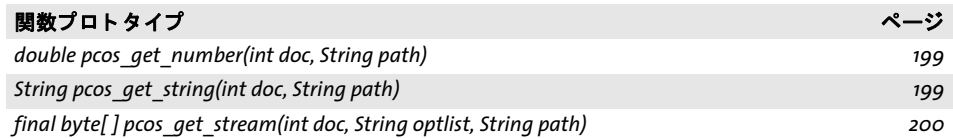

**B** 更新履歴

本マニュアルの更新履歴

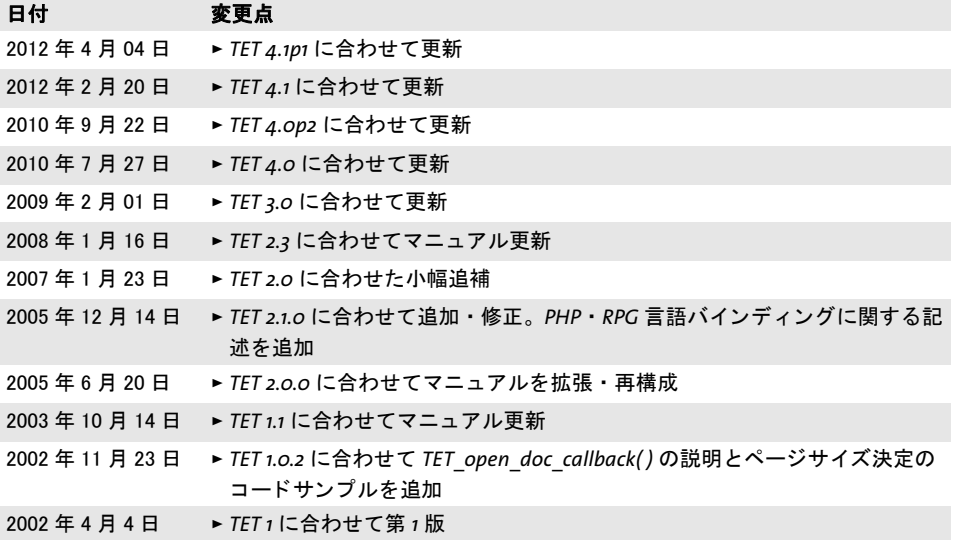

l,

 $\overline{\phantom{a}}$ 

 $\frac{1}{2} \left( \frac{1}{2} \right) \left( \frac{1}{2} \right) \left( \frac$ 

# 索引

# **A**

*API* リファレンス *[151](#page-150-0)*

# **B**

*BMP [100](#page-99-0) BOM* (*Byte Order Mark*) *[100](#page-99-1)*

# **C**

*C++* と *.NET [38](#page-37-0) C++* バインディング *[32](#page-31-0) CLI [32](#page-31-1) codelist [117](#page-116-0) COM* バインディング *[35](#page-34-0) CSV* 形式 *[148](#page-147-0) C* バインディング *[29](#page-28-0)*

# **D**

*Dispose( ) [161](#page-160-2)*

# **F**

*float* ・ 整数値 オプシ ョ ン リ ス ト 内の *[156](#page-155-0) FontReporter Plugin [13,](#page-12-0) [116](#page-115-0)*

# **G**

*glyphlist [119](#page-118-0) glyphrule [120](#page-119-0) granularity [92](#page-91-0)*

# **H**

*HTML* コンバータ (*XSLT* サンプル) *[148](#page-147-1)*

# **I**

*IFilter Microsoft* 製品用 *[60](#page-59-0)*

# **J**

*J2EE* アプ リケーシ ョ ンサーバ *[36](#page-35-0) Javadoc [37](#page-36-0) Java* バインディング *[36](#page-35-1)*

# **L**

*Lucene* 検索エンジン *[53](#page-52-0)*

# **M**

*MediaWiki [65](#page-64-0)*

**N**

*.NET* バインディング *[38](#page-37-1)*

# **O**

*Objective-C* バインディング *[39](#page-38-0) Oracle Text [57](#page-56-0)*

# **P**

*pCOS API* 関数 *[199](#page-198-2)* クックブック *[17](#page-16-0) PDF* のバージ ョ ン *[13](#page-12-1) Perl* バインディ ング *[41](#page-40-0) PHP* バインディング *[42](#page-41-0) PUA [100](#page-99-2) Python* バインディング *[44](#page-43-0)*

# **R**

*REALbasic* バインディング *[45](#page-44-0) resourcefile* パラメ タ *[72](#page-71-0) RPG* バインディ ング *[48](#page-47-0) Ruby* バインディング *[46](#page-45-0)*

# **S**

*searchpath [70](#page-69-0) Solr* 検索サーバ *[56](#page-55-0)*

# **T**

*tet.upr [72](#page-71-1) TET\_CATCH( ) [167](#page-166-3) TET\_close\_document( ) [177](#page-176-1) TET\_close\_page( ) [186](#page-185-1) TET\_convert\_to\_unicode( ) [165](#page-164-1) TET\_create\_pvf() [162](#page-161-1) TET\_delete( ) [161](#page-160-3) TET\_delete\_pvf() [163](#page-162-2) TET\_EXIT\_TRY( ) [30](#page-29-0), [167](#page-166-4) TET\_get\_apiname() [167](#page-166-5)*

*TET\_get\_char\_info( ) [188](#page-187-1) TET\_get\_errmsg( ) [167](#page-166-6) TET\_get\_errnum( ) [167](#page-166-7) TET\_get\_image\_data( ) [194](#page-193-6) TET\_get\_image\_info( ) [192](#page-191-1) TET\_get\_text( ) [187](#page-186-1) TET\_get\_xml\_data( ) [197](#page-196-1) TET\_info\_pvf() [163](#page-162-3) TET\_new( ) [161](#page-160-4) TET\_open\_document( ) [171](#page-170-1) TET\_open\_document\_callback( ) [176](#page-175-1) TET\_open\_page( ) [178](#page-177-1) TET\_pcos\_get\_number( ) [199](#page-198-3) TET\_pcos\_get\_stream( ) [200](#page-199-1) TET\_pcos\_get\_string( ) [199](#page-198-4) TET\_RETHROW( ) [167](#page-166-8) TET\_set\_option( ) [158](#page-157-1) TET\_TRY( ) [167](#page-166-9) TET\_write\_image\_file( ) [193](#page-192-2) TETML [131](#page-130-0)* スキーマ *[139](#page-138-0) TETRESOURCEFILE* 環境変数 *[71](#page-70-0) TET* コネクタ *Lucene* 用 *[53](#page-52-0) MediaWiki* 用 *[65](#page-64-0) Microsoft* 製品用 *[60](#page-59-0) Oracle* 用 *[57](#page-56-0) Solr* 用 *[56](#page-55-0) TIKA* 用 *[63](#page-62-0) TET* コマン ド ラ インツール *[19](#page-18-0) TET* の機能 *[13](#page-12-2) TET* クックブック *[17](#page-16-1) TET* プラグイン *Adobe Acrobat* 用 *[51](#page-50-0) TeX* 文書 *[76](#page-75-0) TIKA* ツールキッ ト *[63](#page-62-0) ToUnicode CMap [118](#page-117-0)*

### **U**

*Unichar* 値 オプシ ョ ン リ ス ト 内の *[154](#page-153-0) Unicode BOM [100](#page-99-1)* 後処理 *[105](#page-104-0)* オプシ ョ ン リ ス ト 内の *[154](#page-153-0)* 概念 *[99](#page-98-1)* 正規化 *[112](#page-111-0)* 符号化形式 *[100](#page-99-3)* 符号化スキーム *[100](#page-99-4)* 分解 *[108](#page-107-0)* 前処理 *[102](#page-101-0)* 前処理 ・ 後処理 *[102](#page-101-1) Unicode* 字形統合 *[105](#page-104-1) UPR* フ ァ イル形式 *[69](#page-68-0) UTF-32 [114](#page-113-0)*

*UTF* 形式 *[100](#page-99-3)*

# **X**

*XMP* メ タデータ *[78](#page-77-0) XSLT* サンプル *[148](#page-147-2)* 画像の *[122](#page-121-0) XSD* スキーマ *TETML* の *[139](#page-138-0) XSLT [143](#page-142-0)* サンプル *[146](#page-145-0), [16](#page-15-0) x* ハイ ト *[85](#page-84-0)*

### あ

アセンダ *[85](#page-84-1)* 後処理 *[102](#page-101-1)* ア ラ ビア文字 *[90](#page-89-0)* 暗号化文書 *[67](#page-66-0)* 入れ子のオプシ ョ ン リ ス ト *[152](#page-151-0)* インストール *TET* の *[7](#page-6-0)* インチ *[81](#page-80-0)* オプショ ンリスト *[151](#page-150-1)*  $\pi$ プションリスト文法  $\kappa_1$ 

# か

回転済みグ リ フ *[88](#page-87-0)* 影付き除去 [94](#page-93-0) 画像 *XMP* メ タデータ *[122](#page-121-0)* 色再現性 *[129](#page-128-0)* 解像度 *[127](#page-126-0)* 視覚情報 *[127](#page-126-1)* 小画像除去 *[124](#page-123-0)* 抽出 *[121](#page-120-1)* デ ィ スク またはメ モ リへ抽出 *[121](#page-120-2)* 配置画像 *[125](#page-124-0)* 非対応の種別 *[129](#page-128-1)* 文書内の画像数 *[124](#page-123-1)* ページベースの抽出ループ *[126](#page-125-0)* リ ソース *[125](#page-124-0)* リ ソースベースの抽出ループ *[126](#page-125-1)* 連結 *[123](#page-122-0)* キーワード オプシ ョ ン リ ス ト 内の *[155](#page-154-0)* 基本多言語面 *[100](#page-99-0)* キャ ップハイ ト *[85](#page-84-2)* キャラクタとグリフ *[99](#page-98-2)* キャラクタ列 *[101](#page-100-0)* 擬似太字除去 *[94](#page-93-0)* 矩形 オプシ ョ ン リ ス ト 内の *[157](#page-156-0)* 組文字 *[101](#page-100-0)*

グリフ *[99](#page-98-2)* グリ フ規則 *[120](#page-119-0)* グリフメ トリック *[82](#page-81-0)* グリフリスト *[119](#page-118-0)* 権限パスワード [67](#page-66-1) コマン ド ラ インツール *[19](#page-18-0)* コンコーダンス (*XSLT* サンプル) *[146](#page-145-1)* 合字 *[101](#page-100-0)* 互換分解 *[109](#page-108-0)*

# さ

サーブレ ッ ト *[36](#page-35-2)* 最適化 速度の *[73](#page-72-0)* 索引 (*XSLT* サンプル) *[148](#page-147-3)* 作成例 *XSLT [146](#page-145-0)* サロゲート *[100](#page-99-5)* 座標系 *[81](#page-80-1)* シーケンス *[101](#page-100-0)* しおり *[79](#page-78-0)* 視覚情報 画像の *[127](#page-126-1)* 終了点 グ リ フ と単語の *[85](#page-84-3)* シュ ラ ッ グ機能 *[67](#page-66-0)* 小画像除去 *[124](#page-123-0)* 所有者パスワード [67](#page-66-1) 私用領域 *[100](#page-99-2)* 字形統合 *[105](#page-104-1)* 数値 オプシ ョ ン リ ス ト 内の *[155](#page-154-1)* スキーマ *[139](#page-138-0)* 正規化 *[112](#page-111-0)* 正準分解 *[108](#page-107-1)* 双方向テキス ト *[90](#page-89-0)* 速度を最適化 *[73](#page-72-0)*

### た

縦書き *[87](#page-86-0)* 単位 *[81](#page-80-0)* 単語境界検出 *[93](#page-92-0)* 単語検出機能 *[93](#page-92-0)* 注釈 [79](#page-78-1) テキス ト 抽出ステータ ス *[67](#page-66-2)* テキス ト フ ィルタ リング *[102](#page-101-0)* 添付パスワード [67](#page-66-1) ディセンダ *[85](#page-84-4)*

# な

内容分析 *[92](#page-91-1)* 生テキス ト 抽出 (*XSLT* サンプル) *[149](#page-148-0)* 日中韓 (日本語 ・ 中国語 ・ 韓国語) *[14](#page-13-0), [87](#page-86-1)* 互換形 *[88](#page-87-0)* 設定 *[7](#page-6-1)* 単語境界 *[87](#page-86-2)*

### は

配置画像 *[125](#page-124-0)*  $\Lambda$ イフン除去 [94](#page-93-1) ハイライト [85](#page-84-5) パスワード *[67](#page-66-1)* パッケージ *[80](#page-79-0)* 表意文字テキスト 単語境界 *[87](#page-86-2)* 評価版 *[8](#page-7-0)* 表組検出 *[98](#page-97-0)* 表組抽出 (*XSLT* サンプル) *[148](#page-147-0)* フ ァ イル検索 *[70](#page-69-0)* フ ァ イル添付 *[80](#page-79-1)* フ ォームフ ィ ールド *[79](#page-78-2)* フ ォ ン ト 統計 (*XSLT* サンプル) *[147](#page-146-0)* フ ォ ン ト の使用箇所を検索 (*XSLT* サンプル) *[147](#page-146-1)* フォント フ ィルタリング (*XSLT* サンプル) *[146](#page-145-2)* 分解 *[108](#page-107-0)* 文書情報項目 *[77](#page-76-0)* 文書ス タ イル *[96](#page-95-0)* 文書領域 *[77](#page-76-1)* 文法 オプショ ンリストの *[151](#page-150-2)* ヘブ ラ イ文字 *[90](#page-89-0)* ページベースの画像抽出ループ *[126](#page-125-0)* ポイント *[81](#page-80-0)* ポート フォ リオ *[80](#page-79-0)*

### ま

前処理 *[102](#page-101-1)* マスタパスワード *[67](#page-66-1)* マ ッ プ不能グリ フ *[115](#page-114-0)* ミ ニサンプル *[16](#page-15-1)* ミリメートル *[81](#page-80-0)* 文字列 オプシ ョ ン リ ス ト 内の *[154](#page-153-1)*

# や

ユーザパスワー ド *[67](#page-66-1)*

# ら

ライセンスキー *[9](#page-8-0)* リガチャ *[101](#page-100-0)* リスト値 オプシ ョ ン リ ス ト 内の *[152](#page-151-1)*

```
リ ソースカテゴリ 69
リ ソースのコンフ ィギュレーシ ョ ン 69
リ ソースベースの画像抽出ループ 126
粒度 92
領域
  テキス ト 抽出の 81
例
  テキス ト 抽出ステータ ス 67
例外処理 27
 C の場合 29
レスポンスファイル 22
ログ記録 169
論理値
  オプシ ョ ン リ ス ト 内の 155
```
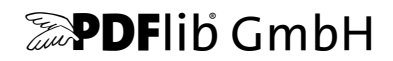

### **PDFlib GmbH**

Franziska-Bilek-Weg 9 80339 München, Germany www.pdflib.com 電話 +49 • 89 • 452 33 84-0 fax +49 • 89 • 452 33 84-99

疑問がおありの際は、 PDF メーリングリスト と、 tech.groups.yahoo.com/group/pdflib のアーカイブをチェックしてください

ラ イセンスに関するお問い合わせ jp.sales@pdflib.com

サポー ト jp.support@pdflib.com (お使いのライセンス番号をお書きください)

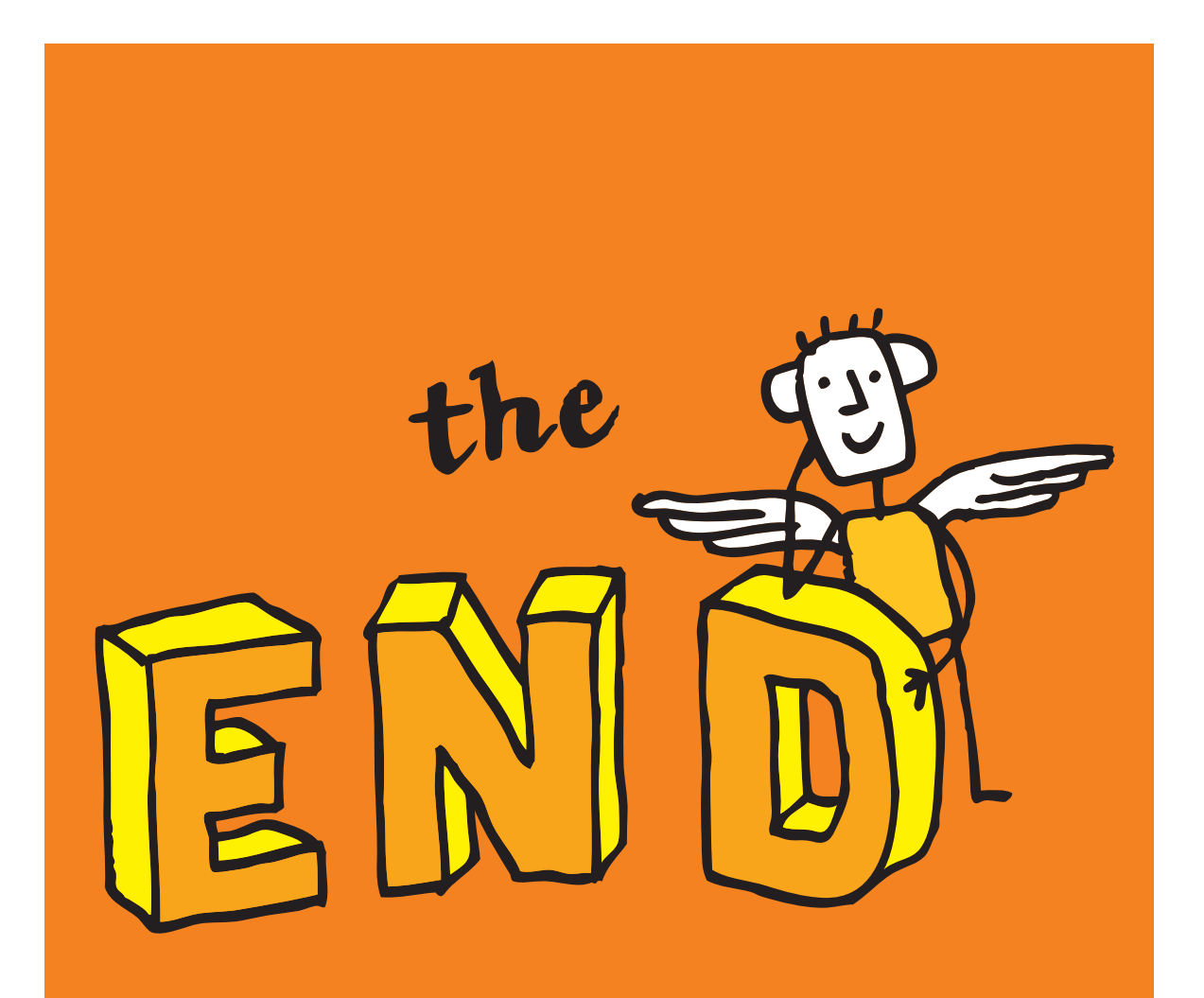